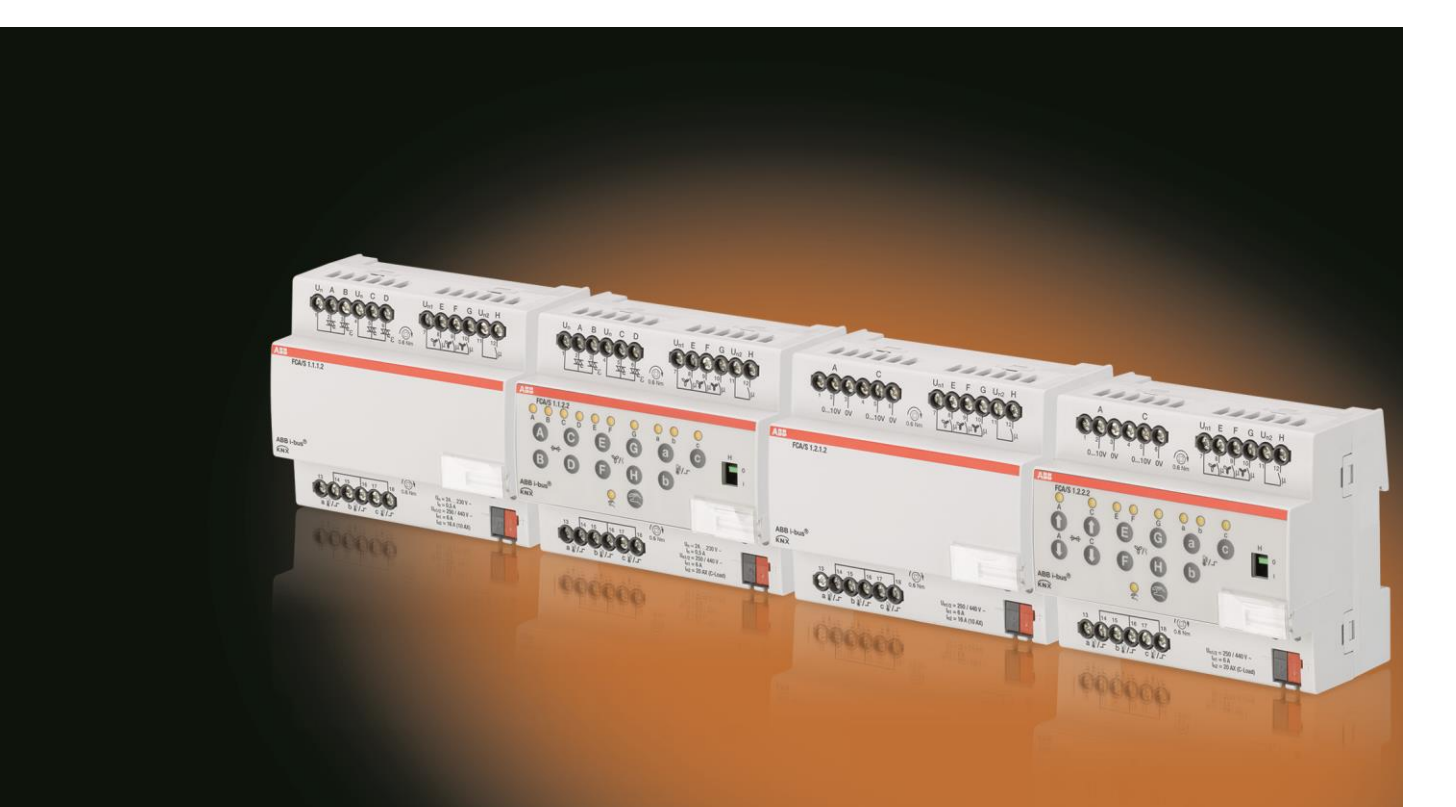

# ABB i-bus® KNX Actuadores Fan-Coil FCA/S Manual del producto

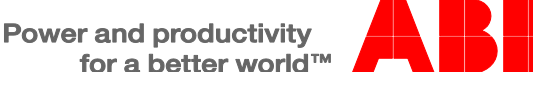

### ABB i-bus<sup>®</sup> KNX Contenido

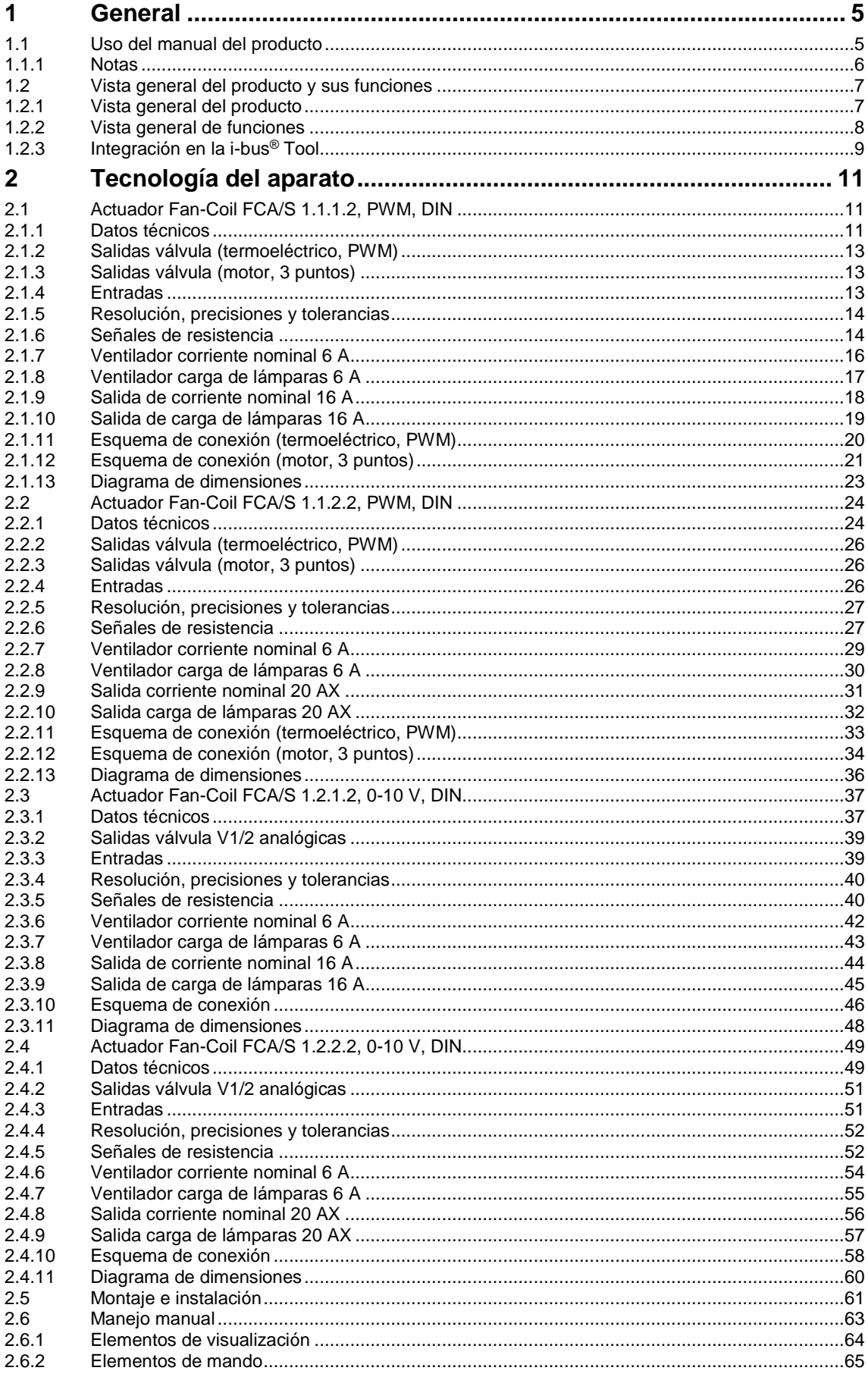

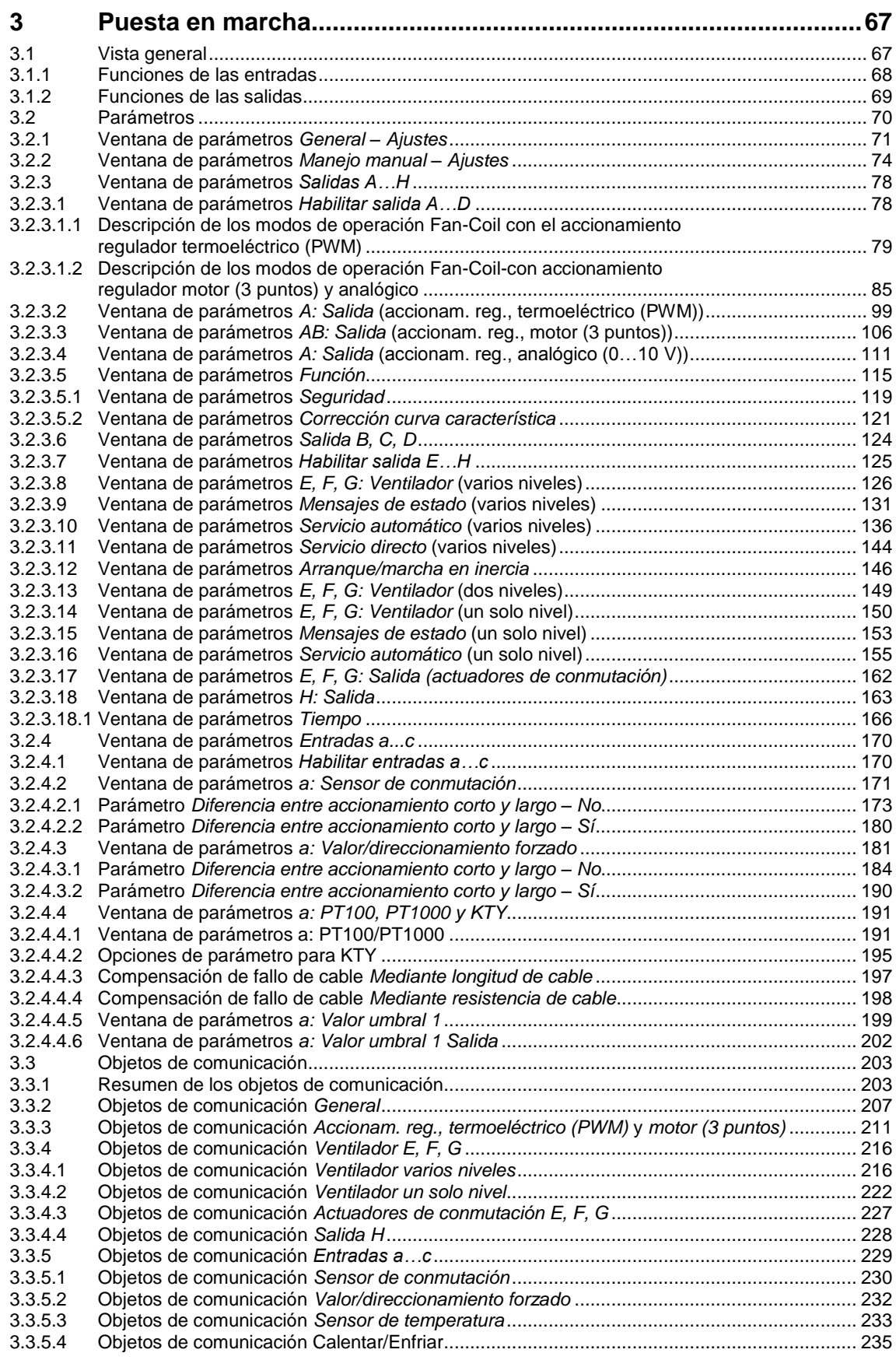

### ABB i-bus<sup>®</sup> KNX Contenido

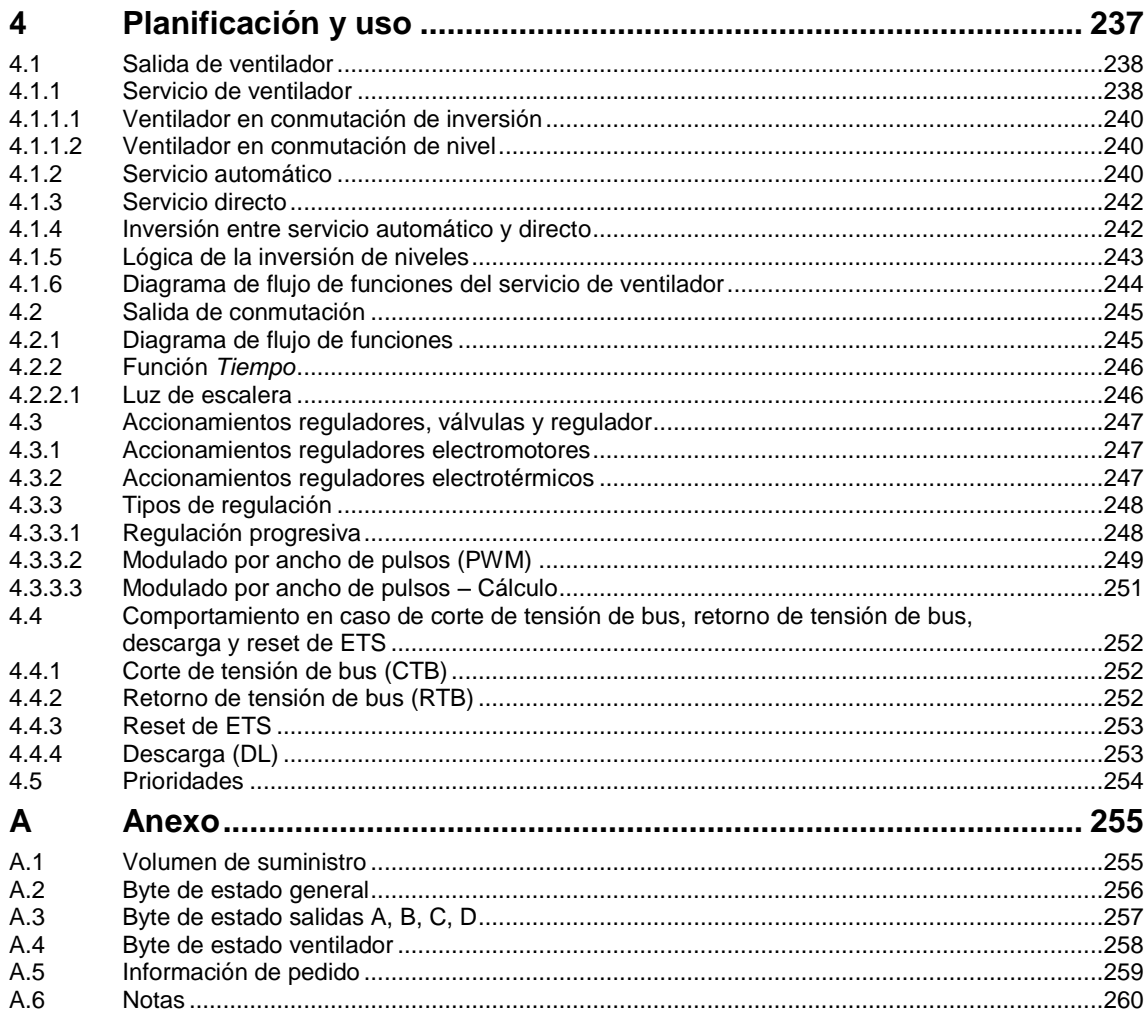

### ABB i-bus® KNX General

### <span id="page-6-0"></span>**1 General**

Los ventiladores, también llamados convectores de ventilación o unidades Fan-Coil, se utilizan para calentar y enfriar de forma descentralizada. Se montan en la estancia y reciben alimentación a través de un sistema central de calentamiento o enfriamiento. Gracias a este sistema, la temperatura de la estancia se puede adaptar muy rápidamente a las exigencias individuales.

Por medio de contactos libres de potencial, los actuadores Fan-Coil conmutan ventiladores con hasta tres niveles de ventilador. Además, hay disponibles tres entradas, por ejemplo para supervisión de una ventana, para supervisión de la formación de agua de condensación o para la conexión de sensores de temperatura. Por medio de un contacto adicional es posible activar una calefacción eléctrica.

Los actuadores Fan-Coil se diferencian entre sí por la activación de las válvulas.

Los actuadores Fan-Coil FCA/S 1.1.x.2 cuentan con dos salidas para activar válvulas motoras o térmicas de calefacción y de enfriamiento.

Los actuadores Fan-Coil FCA/S 1.2.x.2 cuentan con dos salidas para activar válvulas analógicas de calefacción y de enfriamiento.

### <span id="page-6-1"></span>**1.1 Uso del manual del producto**

En el presente manual se proporciona información técnica detallada sobre el funcionamiento, el montaje y la programación del aparato KNX ABB i-bus®. El uso se explica por medio de ejemplos.

El manual del producto se divide en los siguientes capítulos:

Capítulo 1 General Capítulo 2 Tecnología del aparato Capítulo 3 Puesta en marcha Capítulo 4 Planificación y uso Capítulo A Anexo

### ABB i-bus® KNXX General

#### <span id="page-7-0"></span>**1.1.1 Notas**

En este manual, las notas y las indicaciones de seguridad se representan como sigue:

**Nota**

Indicaciones y consejos para facilitar el manejo

#### **Ejemplos**

Ejemplos de uso, de montaje y de programación

#### **Importante**

Esta indicación de seguridad se utiliza cuando se corre peligro de que se produzca un fallo de funcionamiento pero no hay riesgo de daños ni lesiones.

### **Atención**

Esta indicación de seguridad se utiliza cuando se corre peligro de que se produzca un fallo de funcionamiento pero no hay riesgo de daños ni lesiones.

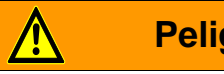

### **Peligro**

Esta indicación de seguridad se utiliza cuando se corre peligro de muerte o de sufrir lesiones debido a una manipulación incorrecta.

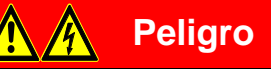

Esta indicación de seguridad se utiliza cuando se corre peligro inminente de muerte debido a una manipulación incorrecta.

### ABB i-bus® KNX General

### <span id="page-8-0"></span>**1.2 Vista general del producto y sus funciones**

Los actuadores Fan-Coil FCA/S controlan un ventilador monofase con hasta tres niveles de ventilador mediante una activación de niveles o de inversión. En el modo de operación *Conmutador inversor* se garantiza que no puedan conectarse simultáneamente dos niveles de ventilador. Para ello hay disponible adicionalmente una pausa de conmutación parametrizable. No se admiten accionamientos de corriente trifásica. La salida puede utilizarse para activar un consumidor eléctrico. En los modelos FCA/S 1.1.2.2 y FCA/S 1.2.2.2 es posible un manejo manual del aparato.

Las válvulas motoras, térmicas o analógicas de calefacción y de enfriamiento y los ventiladores de varios niveles activan los actuadores Fan-Coil a través de las salidas.

Hay disponibles tres entradas, por ejemplo para contactos de aviso para supervisión de ventanas y de agua de condensación o para entrada de temperatura. El aparato proporciona la tensión de exploración para las entradas.

Estos aparatos son aparatos para montaje en raíl DIN con un ancho de módulo de 6 HP en diseño Pro *M*  para montar en distribuidores. La conexión con el KNX ABB i-bus® se establece a través de un borne de conexión de bus situado en la parte frontal. Los aparatos no necesitan tensión auxiliar. La asignación de la dirección física y el ajuste de los parámetros se efectúan con el Engineering Tool Software ETS.

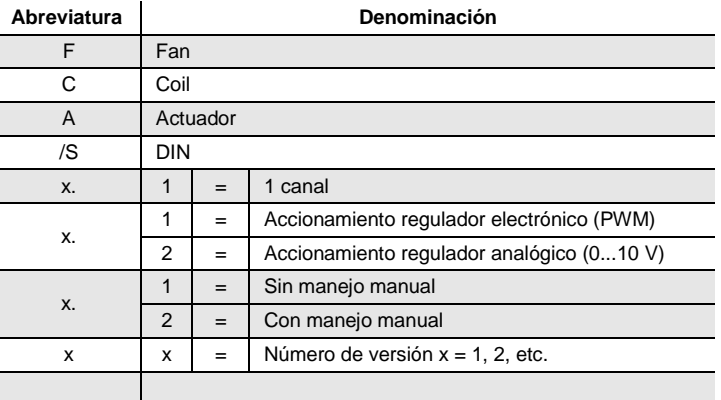

Denominación del nombre del producto:

### <span id="page-8-1"></span>**1.2.1 Vista general del producto**

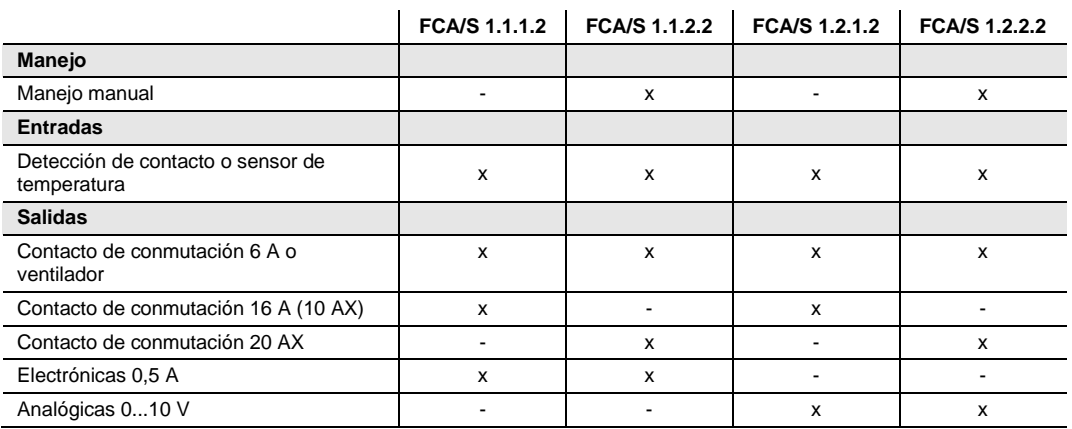

En el manejo manual, la tecla E conecta el aparato con el nivel de ventilador 1. A continuación solo puede conmutarse al nivel de ventilador 2 con la tecla F y posteriormente al nivel de ventilador 3 con la tecla G. Para volver a los niveles anteriores es necesario mantener el orden inverso, entonces se podrá volver a desconectar por medio de la tecla E.

### ABB i-bus® KNXX **General**

### <span id="page-9-0"></span>**1.2.2 Vista general de funciones**

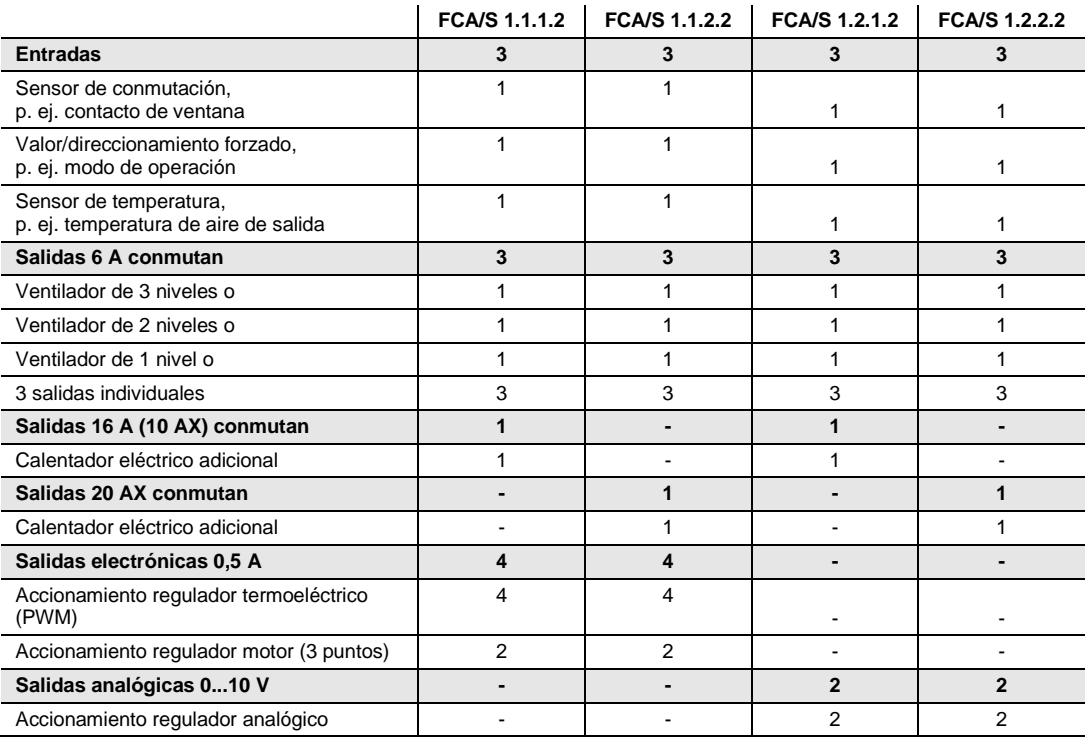

### ABB i-bus® KNX General

#### <span id="page-10-0"></span>**1.2.3 Integración en la i-bus® Tool**

El aparato cuenta con una interfaz para la i-bus® Tool.

Con la i-bus® Tool se pueden leer datos y comprobar funciones en el aparato integrado.

Asimismo, se pueden simular datos, por ejemplo, para realizar pruebas. Si no existe comunicación no se enviarán más valores de salida (valores de medición, valores umbral) al bus, incluso aunque se simulen por medio de la i-bus® Tool. No obstante, los valores de salida se envían al bus cuando se selecciona el envío cíclico.

Por medio de la i-bus® Tool es posible fijar valores de temperatura a través del objeto de comunicación para probar la instalación KNX durante la puesta en marcha sin conectar un sensor de temperatura.

La i-bus® Tool puede obtenerse gratuitamente en nuestra página web *[\(www.abb.com/knx](http://www.abb.com/knx)*)*.*

Para la Software Tool no es necesario el ETS. Sin embargo, para establecer una conexión entre el PC y el KNX debe estar instalado el Falcon Runtime (versión mínima V1.6, para Windows 7 versión mínima V1.8).

Encontrará una descripción de las funciones en la ayuda online de la i-bus® Tool.

### <span id="page-12-0"></span>**2 Tecnología del aparato**

### <span id="page-12-1"></span>**2.1 Actuador Fan-Coil FCA/S 1.1.1.2, PWM, DIN**

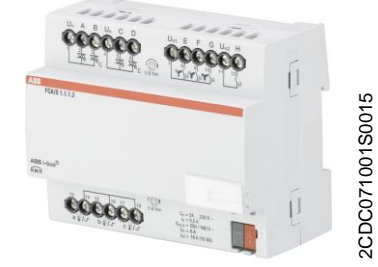

Se trata de un aparato para montaje en raíl DIN (MDRC) en diseño Pro *M.* Está diseñado para montar en distribuidores con un raíl de montaje DIN de 35 mm. La asignación de la dirección física y el ajuste de los parámetros se efectúan con el ETS.

El aparato se alimenta a través del ABB i-bus® KNX y no necesita tensión auxiliar adicional. El aparato está listo para el servicio al conectar la tensión del bus.

### <span id="page-12-2"></span>**2.1.1 Datos técnicos**

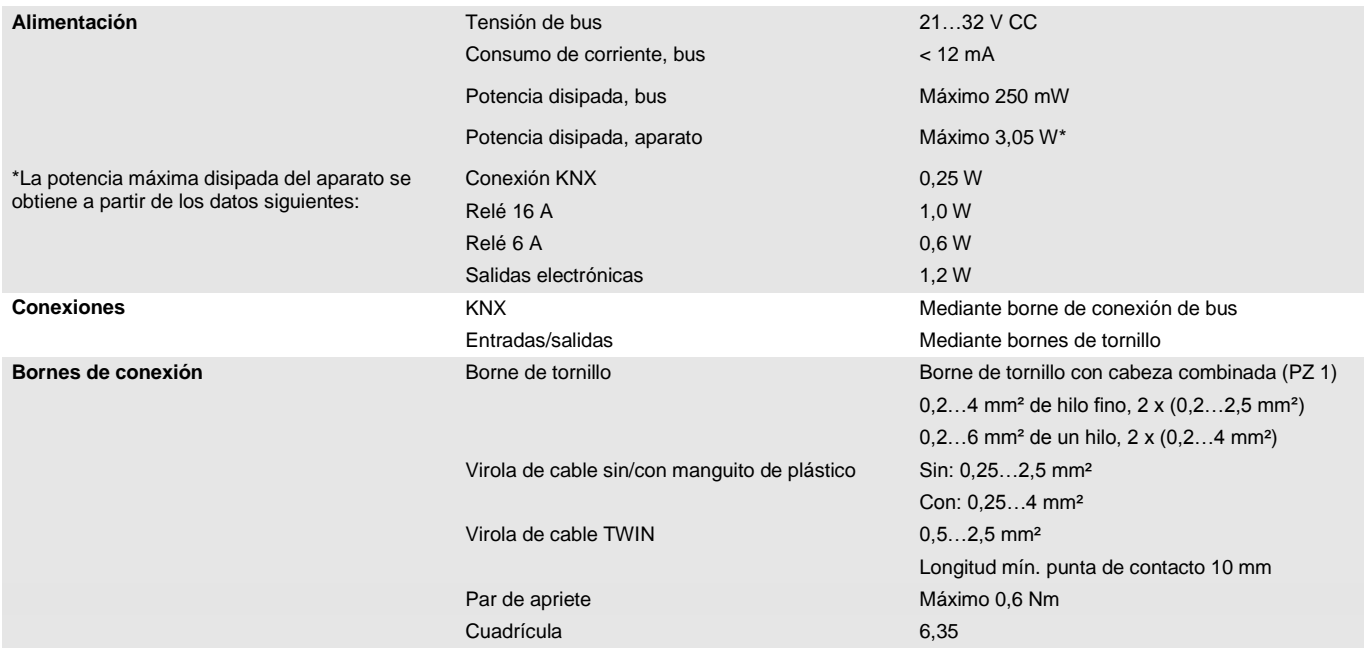

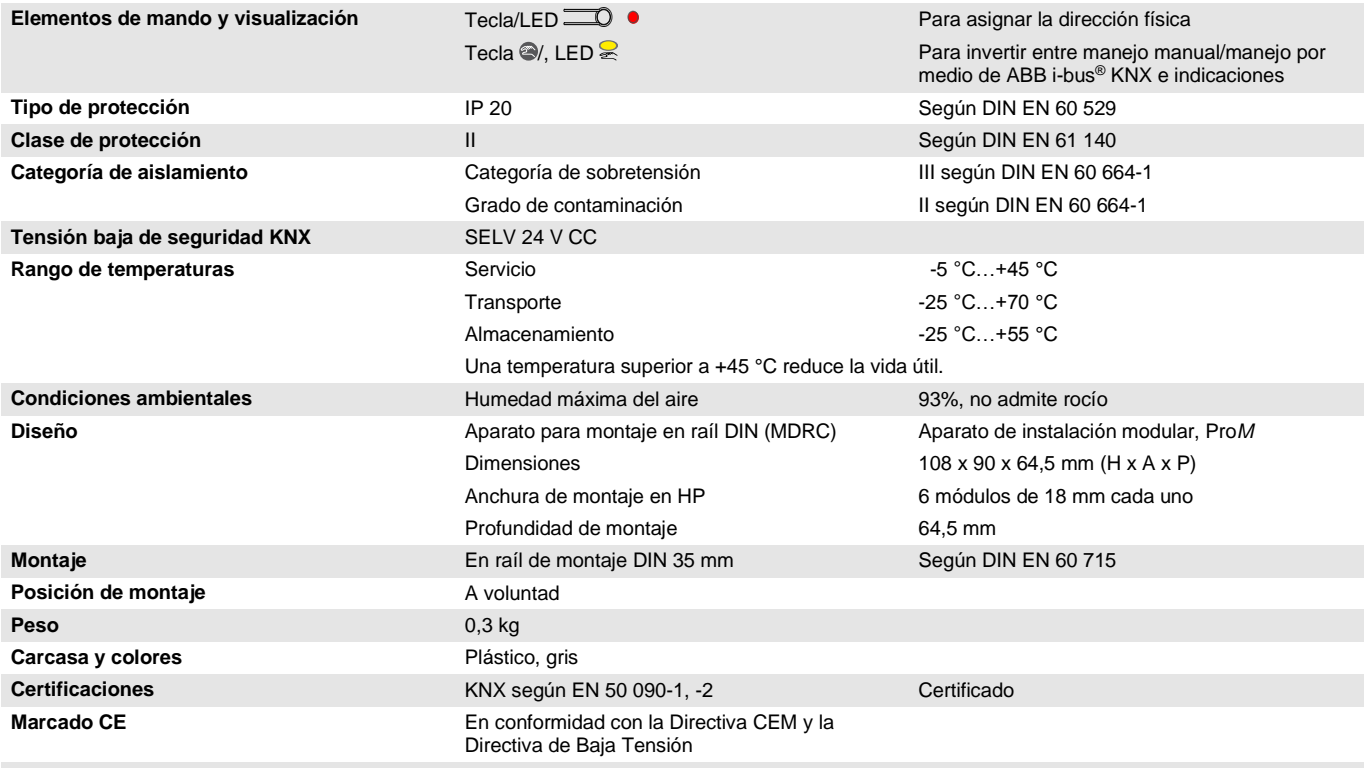

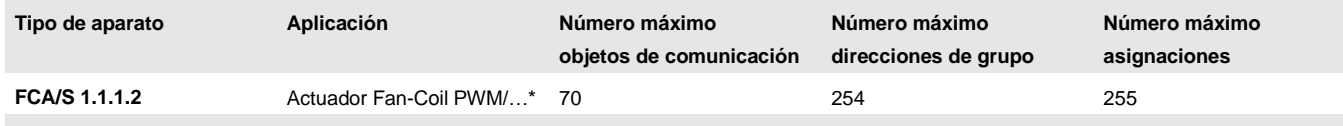

\* … = número de versión actual de la aplicación. **Consulte la información sobre el software que aparece en nuestra página web.**

### **Nota**

Para la programación se necesitan el ETS y la aplicación actual del aparato.

La aplicación actual está disponible para su descarga en Internet en *[www.abb.com/knx](http://www.abb.com/knx)*. Tras importarla al ETS, la aplicación se encuentra en la ventana *Catálogos*, en *Fabricantes/ABB/Calefacción, aire acondicionado, ventilación/Actuador Fan-Coil PWM*.

El aparato no admite la función de cierre de un aparato KNX en el ETS. El bloqueo del acceso a todos los aparatos del proyecto con una *clave BCU* no tendrá ningún efecto en este aparato. Este puede seguir leyéndose y programándose.

### <span id="page-14-0"></span>**2.1.2 Salidas válvula (termoeléctrico, PWM)**

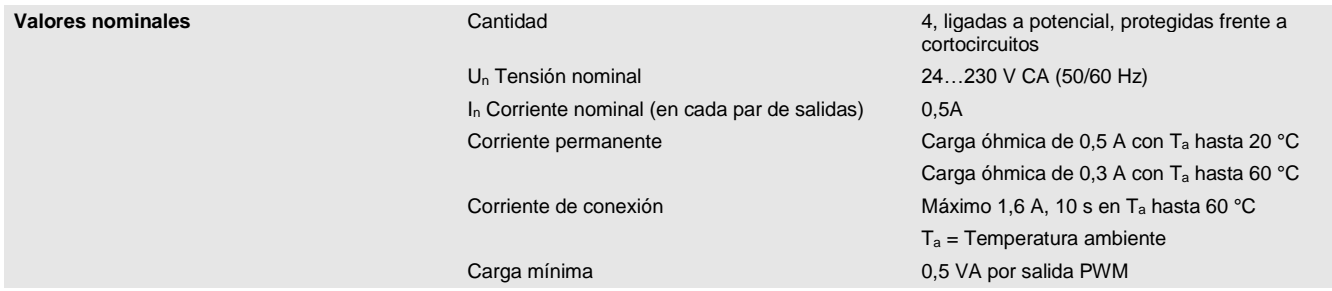

### <span id="page-14-1"></span>**2.1.3 Salidas válvula (motor, 3 puntos)**

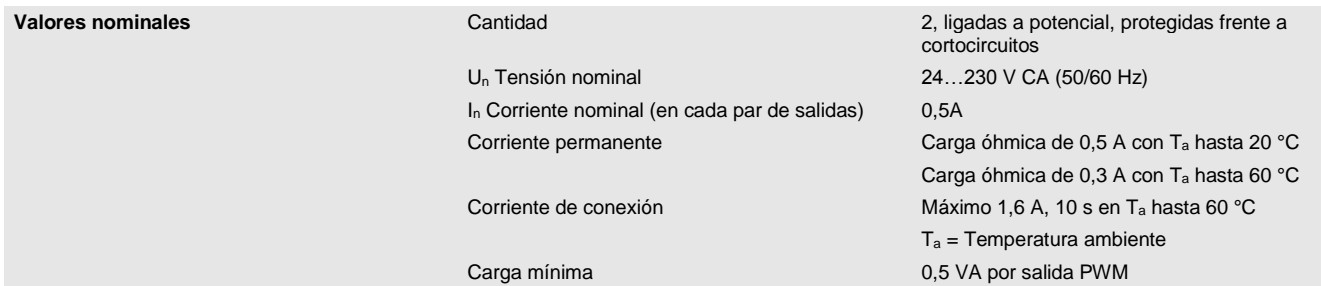

#### <span id="page-14-2"></span>**2.1.4 Entradas**

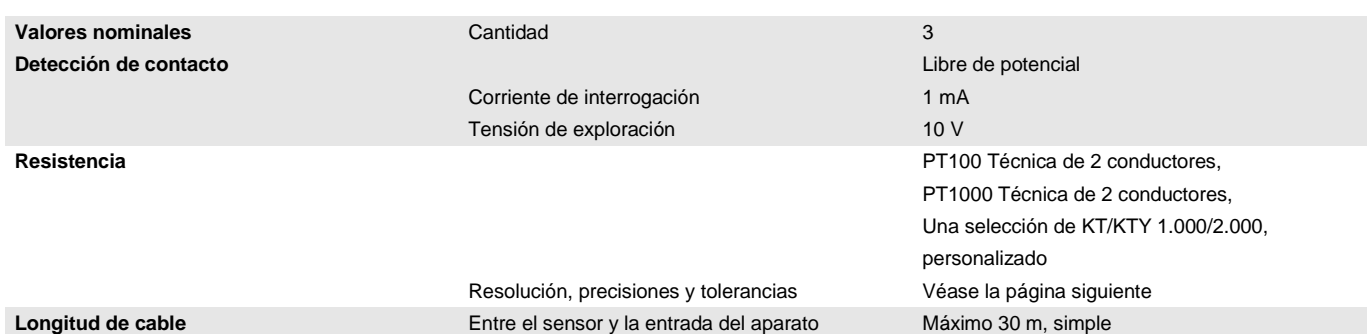

#### <span id="page-15-0"></span>**2.1.5 Resolución, precisiones y tolerancias**

Se debe tener en cuenta que a los valores indicados se les deben sumar las tolerancias de los sensores utilizados.

En los sensores que se basan en una medición de resistencia se debe tener en cuenta también el fallo de cable.

En el estado de suministro del aparato al principio no se alcanzan las precisiones. Tras la primera puesta en marcha, el aparato realiza de forma independiente una calibración del circuito de medición analógico. Esta calibración dura aproximadamente 1 hora y se realiza en segundo plano. Se lleva a cabo independientemente de si el aparato está parametrizado o no y de forma independiente a los sensores conectados. El funcionamiento normal del aparato no se verá afectado de ningún modo. Tras finalizar la calibración, los valores de calibración determinados se guardan de forma segura frente a cortes del bus. A continuación, cada vez que se conecte el aparato alcanzará inmediatamente la precisión. Si la calibración se interrumpe debido a la programación o a un corte de tensión bus, está comenzará de nuevo tras cada inicio. La calibración en curso se mostrará en el byte de estado mediante un 1 en el bit 4.

### <span id="page-15-1"></span>**2.1.6 Señales de resistencia**

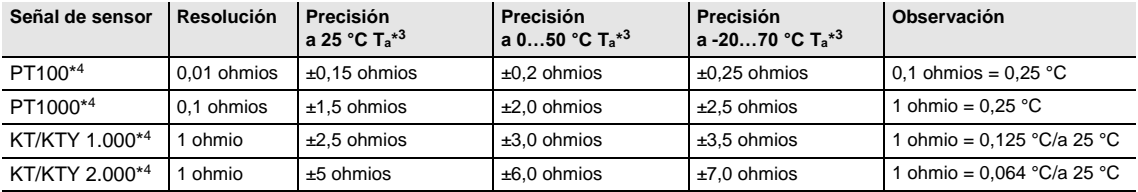

\* <sup>3</sup> Además del valor de medición actual a temperatura ambiente (Ta)

\* <sup>4</sup> Además de fallos de cable y fallos de sensor

### **PT100**

El PT100 es preciso e intercambiable pero propenso a fallos en los cables (resistencia de cable y calentamiento del cable). Una resistencia de borne de solo 200 miliohmios causa un fallo de temperatura de 0,5 °C.

### **PT1000**

El PT1000 se comporta como el PT100 pero las influencias de los fallos de cable son 10 veces menores. Es preferible el uso de este sensor.

#### **KT/KTY**

El KT/KTY tiene una baja precisión, es intercambiable de forma limitada y solo se puede utilizar para aplicaciones muy sencillas.

También se debe tener en cuenta que existen diferentes clases de tolerancia para los sensores de los modelos PT100 y PT1000.

La tabla ilustra las diferentes clases según IEC 60 751 (versión: 2008):

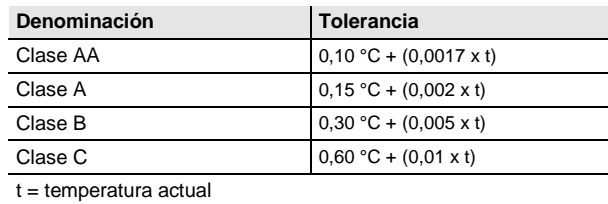

Ejemplo de la clase B:

A 100 °C son admisibles divergencias en el valor de medición de hasta ± 0,8 °C

#### <span id="page-17-0"></span>**2.1.7 Ventilador corriente nominal 6 A**

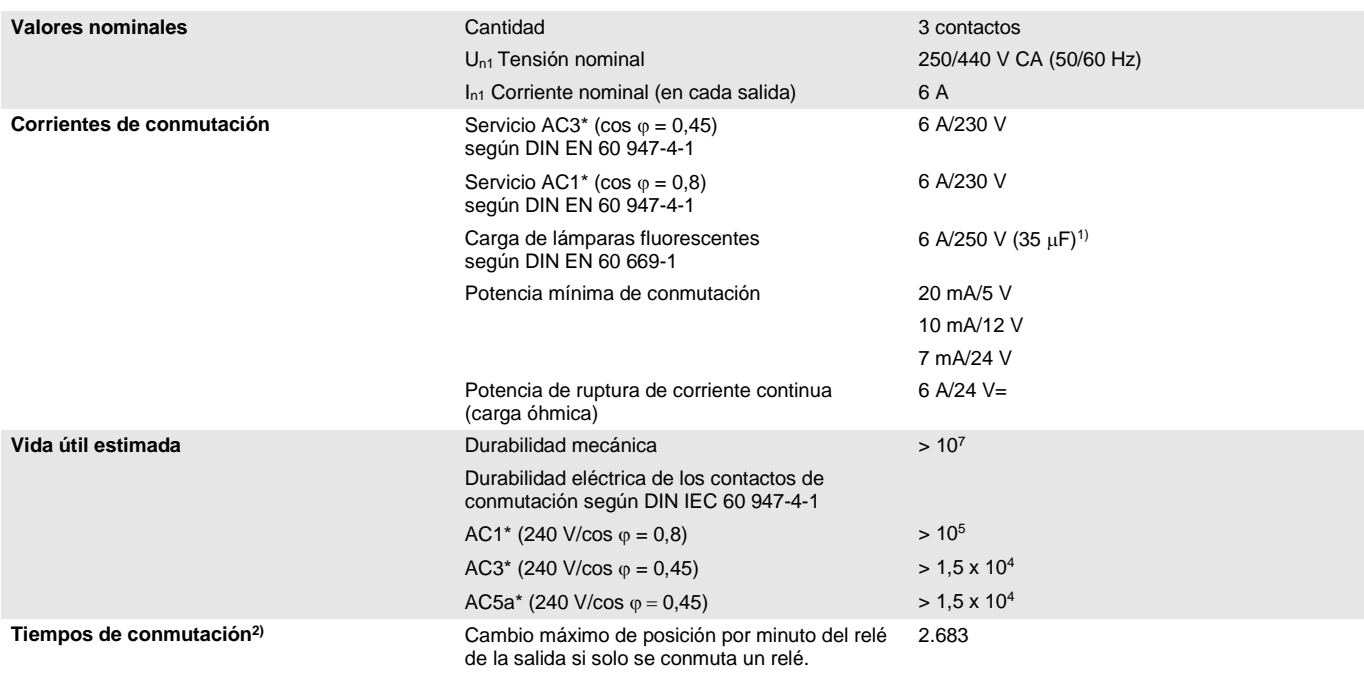

1) No está permitido exceder la corriente máxima de pico de conexión.

<sup>2)</sup> Los datos son válidos cuando el aparato recibe tensión de bus durante un mínimo de 10 s. El retardo básico típico del relé es de aprox. 20 ms.

#### **\*¿Qué significan los términos AC1, AC3 y AC5a?**

En los sistemas electrónicos para edificios se han establecido diferentes potencias de conmutación e indicaciones de potencia para el sector industrial y las instalaciones de viviendas en función de aplicaciones especiales. Estas potencias se especifican en las normas nacionales e internacionales. Los ensayos están planteados para simular aplicaciones típicas, p. ej., cargas de motores (industria) o lámparas fluorescentes (edificios).

AC1 y AC3 son indicaciones de potencia de conmutación que han conseguido imponerse en el sector industrial.

Ámbito de aplicación típico:

- AC1 Carga no inductiva o débilmente inductiva, hornos de resistencia (en relación a la conmutación de cargas óhmicas)
- AC3 Motores de jaula de ardilla: arranque, desconexión durante la marcha (en relación a una carga del motor (inductiva))
- AC5a Conmutación de lámparas de descarga

Estas potencias de conmutación se definen en la norma DIN EN 60947-4-1 *Contactores y arrancadores de motor - Contactores y arrancadores electromecánicos*. En la norma se describen arrancadores y/o contactores utilizados originariamente de forma preferente en aplicaciones industriales.

### <span id="page-18-0"></span>**2.1.8 Ventilador carga de lámparas 6 A**

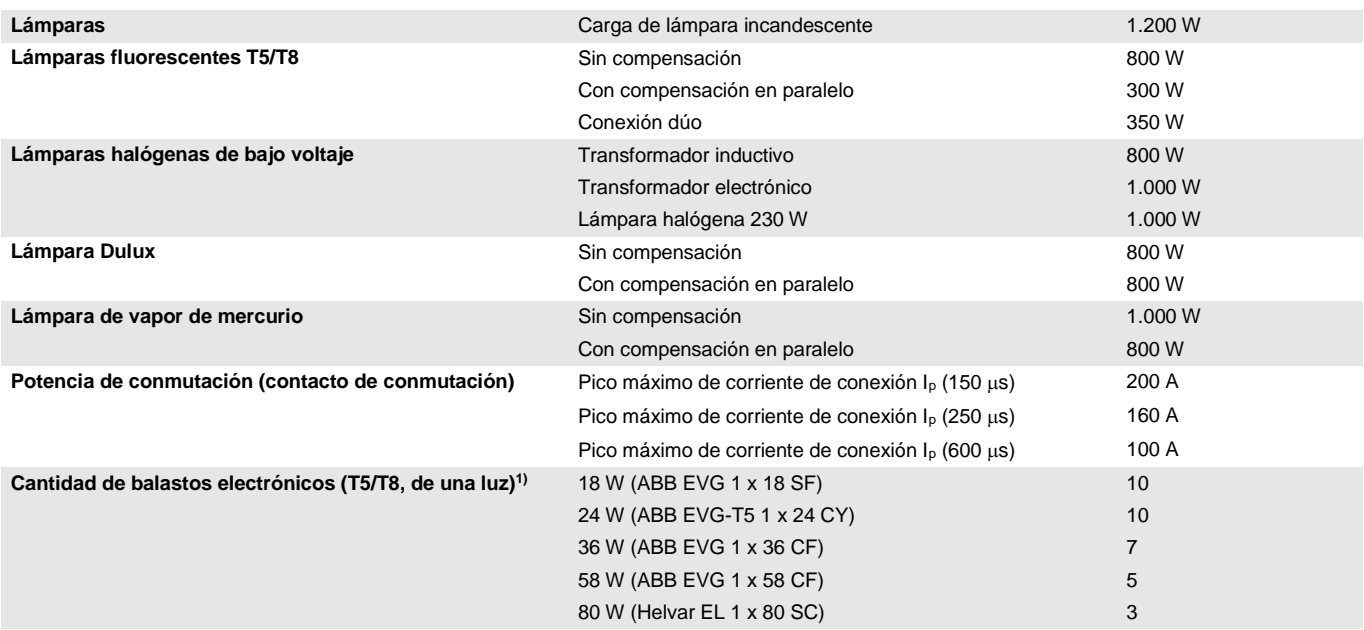

1) El número de balastos electrónicos necesarios para lámparas de varias luces o de otros tipos debe determinarse mediante el pico de corriente de conexión de los balastos.

#### <span id="page-19-0"></span>**2.1.9 Salida de corriente nominal 16 A**

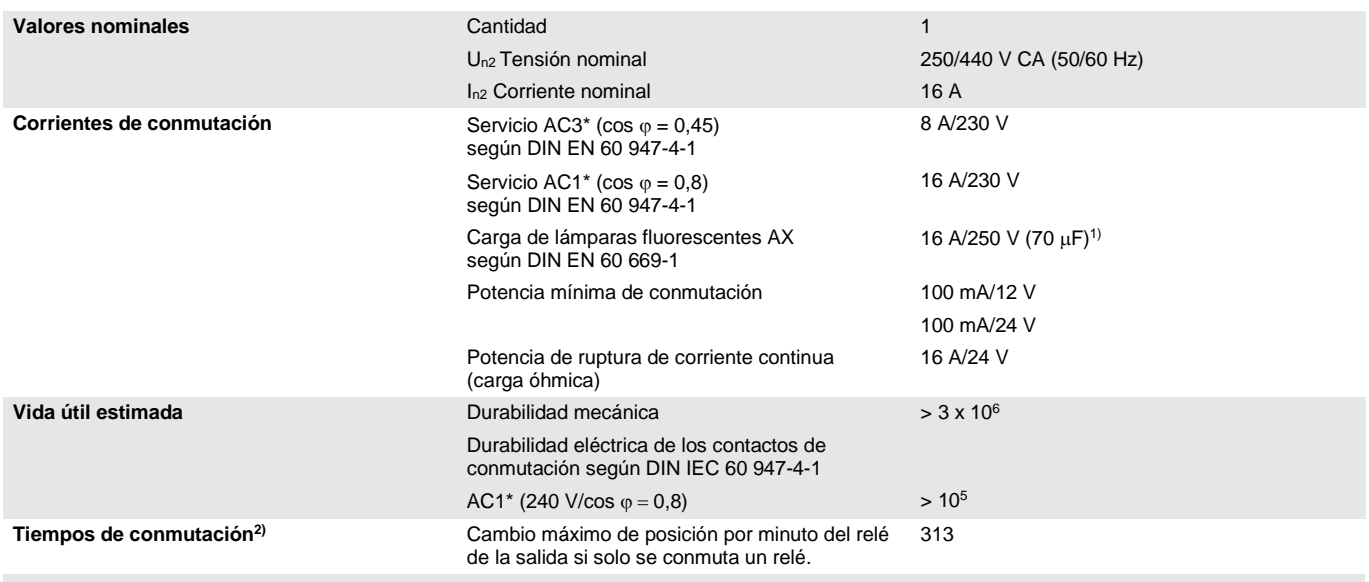

1) No está permitido exceder la corriente máxima de pico de conexión.

<sup>2)</sup> Los datos son válidos cuando el aparato recibe tensión de bus durante un mínimo de 10 s. El retardo básico típico del relé es de aprox. 20 ms.

#### **\*¿Qué significan los términos AC1, AC3 y AC5a?**

En los sistemas electrónicos para edificios se han establecido diferentes potencias de conmutación e indicaciones de potencia para el sector industrial y las instalaciones de viviendas en función de aplicaciones especiales. Estas potencias se especifican en las normas nacionales e internacionales. Los ensayos están planteados para simular aplicaciones típicas, p. ej., cargas de motores (industria) o lámparas fluorescentes (edificios).

AC1 y AC3 son indicaciones de potencia de conmutación que han conseguido imponerse en el sector industrial.

Ámbito de aplicación típico:

- AC1 Carga no inductiva o débilmente inductiva, hornos de resistencia (en relación a la conmutación de cargas óhmicas)
- AC3 Motores de jaula de ardilla: arranque, desconexión durante la marcha (en relación a una carga del motor (inductiva))
- AC5a Conmutación de lámparas de descarga

Estas potencias de conmutación se definen en la norma DIN EN 60947-4-1 *Contactores y arrancadores de motor - Contactores y arrancadores electromecánicos*. En la norma se describen arrancadores y/o contactores utilizados originariamente de forma preferente en aplicaciones industriales.

### <span id="page-20-0"></span>**2.1.10 Salida de carga de lámparas 16 A**

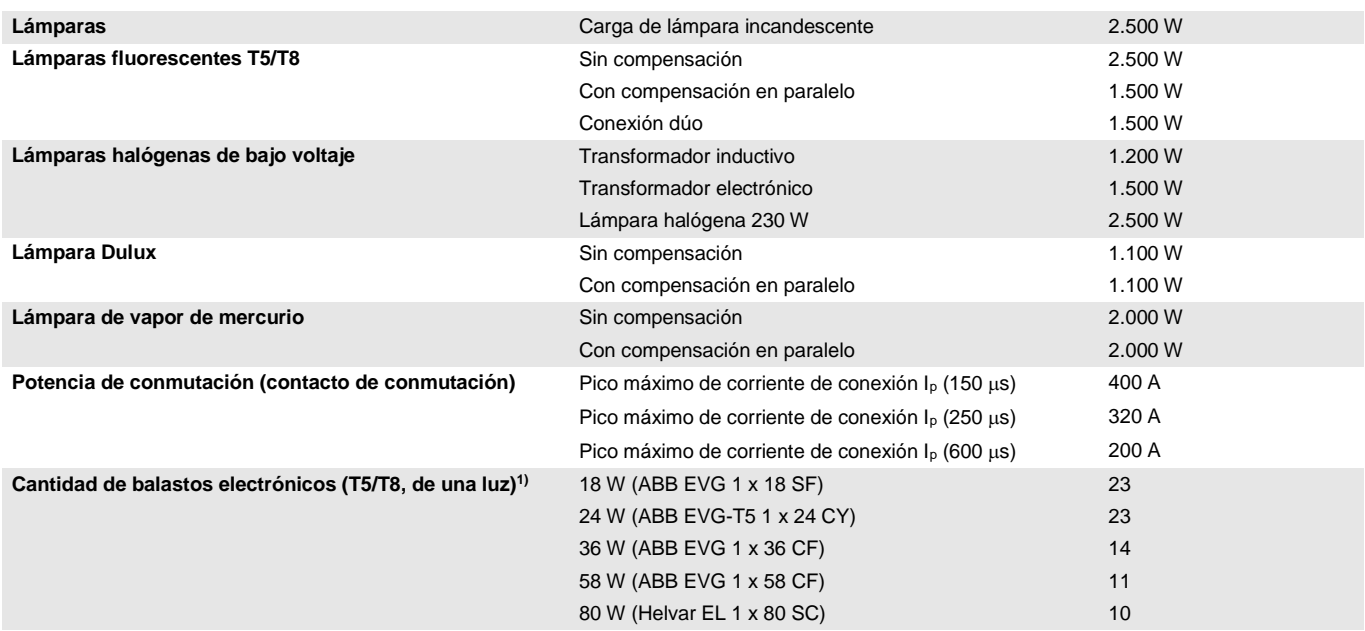

1) El número de balastos electrónicos necesarios para lámparas de varias luces o de otros tipos debe determinarse mediante la corriente de pico de conexión de los balastos.

<span id="page-21-0"></span>**2.1.11 Esquema de conexión (termoeléctrico, PWM)**

24...230 V AC<br>0 V/N  $\overline{2}$ L1 N ⊛  $\overline{\mathbf{8}}$ 6 7  $\mathbf{g}$  $\frac{1}{2}$  U<sub>n1</sub> E  $U_n$  $\mathbf{B}$ ∵u,  $\mathbf{c}$ D  $\mathbf F$  $G^{\mathbb{Z}}$  U<sub>n2</sub>  $\mathbf{H}$  $\Delta$ **OÖO** C ∑©©©<br>∽∖⊮•⊮∀⊬ **FALL**  $\blacksquare$  $R$  $\overline{2}$ 7  $\mathbb{Q}$  $\mathbf{\hat{3}}$  $\left(5\right)$  $\overline{\mathbf{4}}$ **KNX** 

### **FCA/S 1.1.1.2**

- 
- **2** Tecla *Programar* **7** Válvula V2 (p. ej. enfriar)
- **3** LED *Programar* (rojo) **8** Ventilador
- **4** Borne de conexión de bus **9** Salida H
- **5** Salidas a, b, c
- **1** Portaletreros **6** Válvula V1 (p. ej. calentar)

2CDC072014F0015

2CDC072014F0015

- 
- 
- 

<span id="page-22-0"></span>**2.1.12 Esquema de conexión (motor, 3 puntos)**

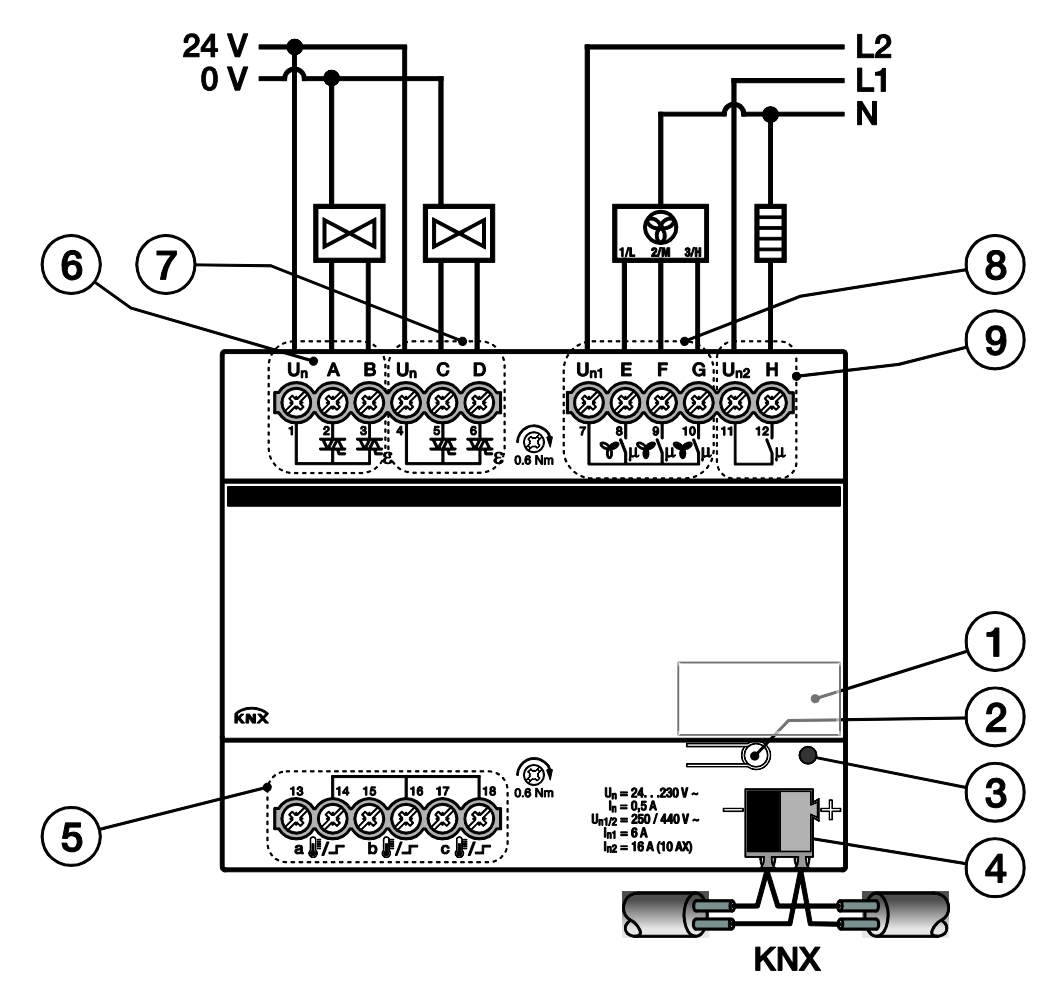

### **FCA/S 1.1.1.2**

- 
- 
- **3** LED *Programar* (rojo) **8** Ventilador
- **4** Borne de conexión de bus **9** Salida H
- **5** Salidas a, b, c
- **1** Portaletreros **6** Válvula V1 (p. ej. calentar)
- **2** Tecla *Programar* **7** Válvula V2 (p. ej. enfriar)
	-
	-

Todas las salidas se pueden activar independientemente entre sí.

En la tabla siguiente se muestra una vista general de las funciones posibles de las salidas con el actuador Fan-Coil y con la aplicación:

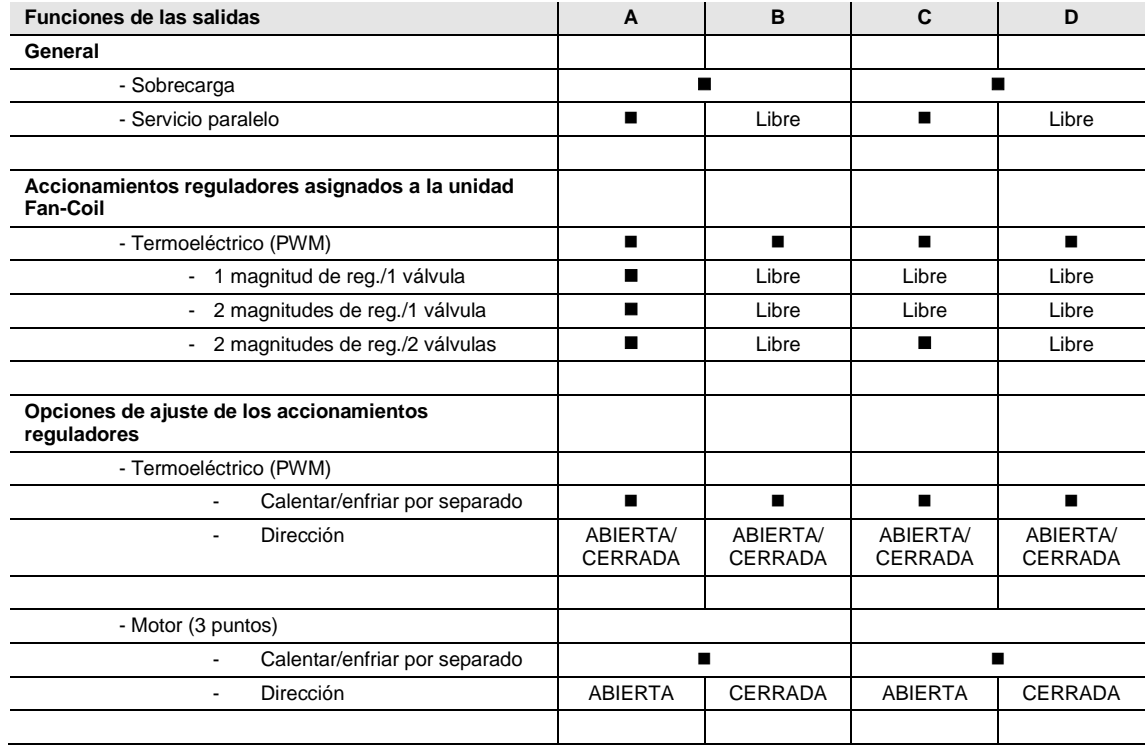

 $\blacksquare$  = Función disponible

= Función no disponible

Libre = está disponible y se puede utilizar por separado

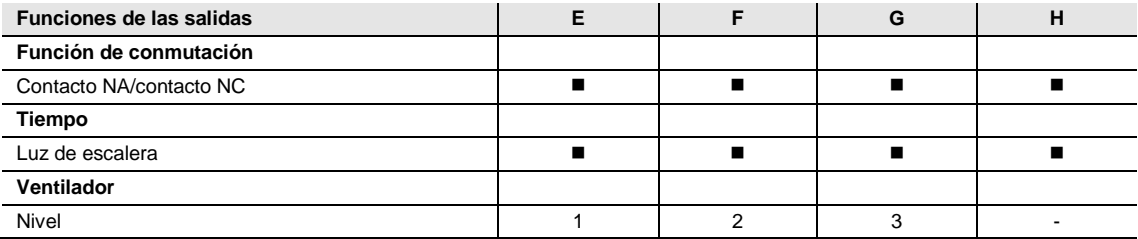

 $\blacksquare$  = Función disponible

= Función no disponible

<span id="page-24-0"></span>**2.1.13 Diagrama de dimensiones**

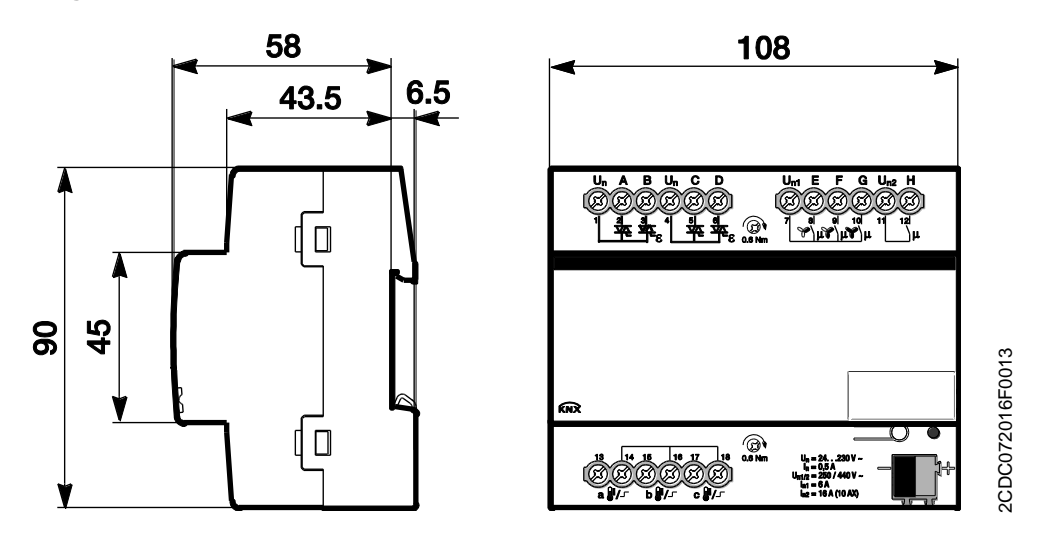

### <span id="page-25-0"></span>**2.2 Actuador Fan-Coil FCA/S 1.1.2.2, PWM, DIN**

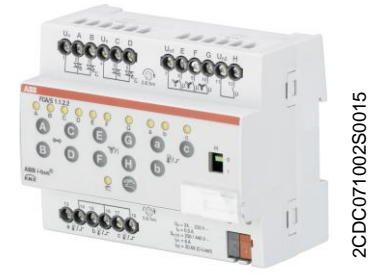

Se trata de un aparato para montaje en raíl DIN (MDRC) en diseño Pro *M.* Está diseñado para montar en distribuidores con un raíl de montaje DIN de 35 mm. La asignación de la dirección física y el ajuste de los parámetros se efectúan con el ETS.

El aparato se alimenta a través del ABB i-bus® KNX y no necesita tensión auxiliar adicional. El aparato está listo para el servicio al conectar la tensión del bus.

#### <span id="page-25-1"></span>**2.2.1 Datos técnicos**

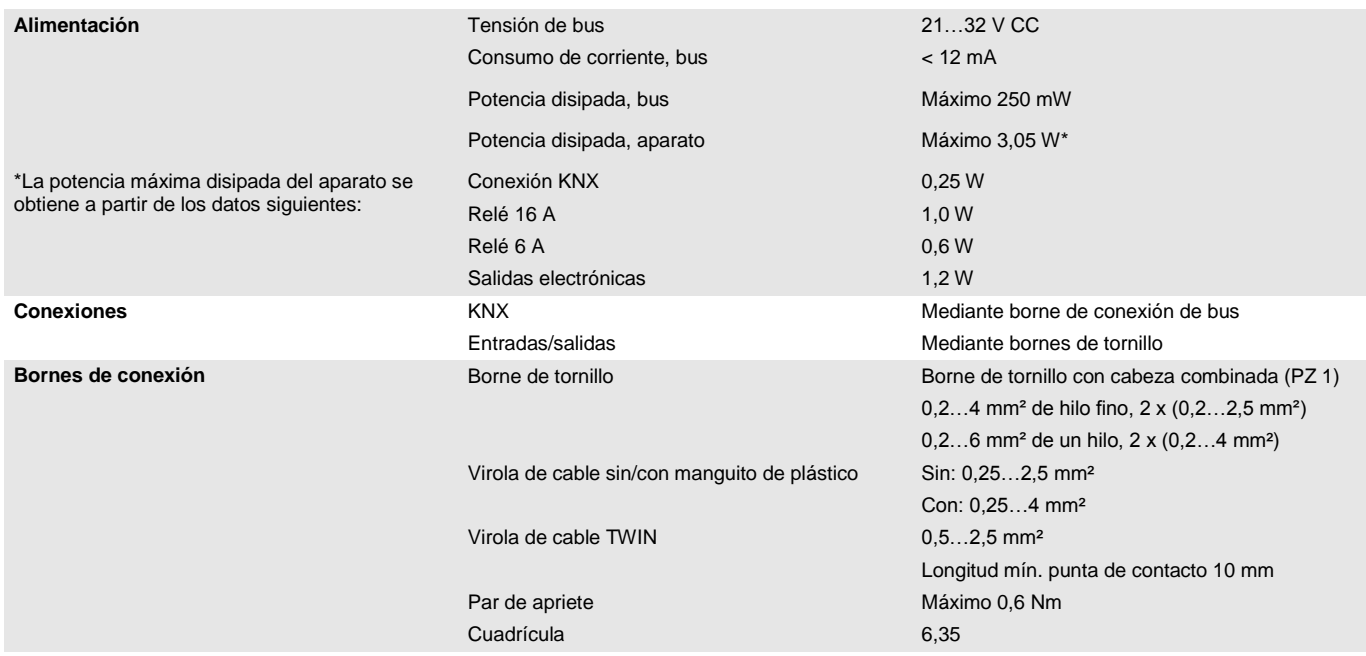

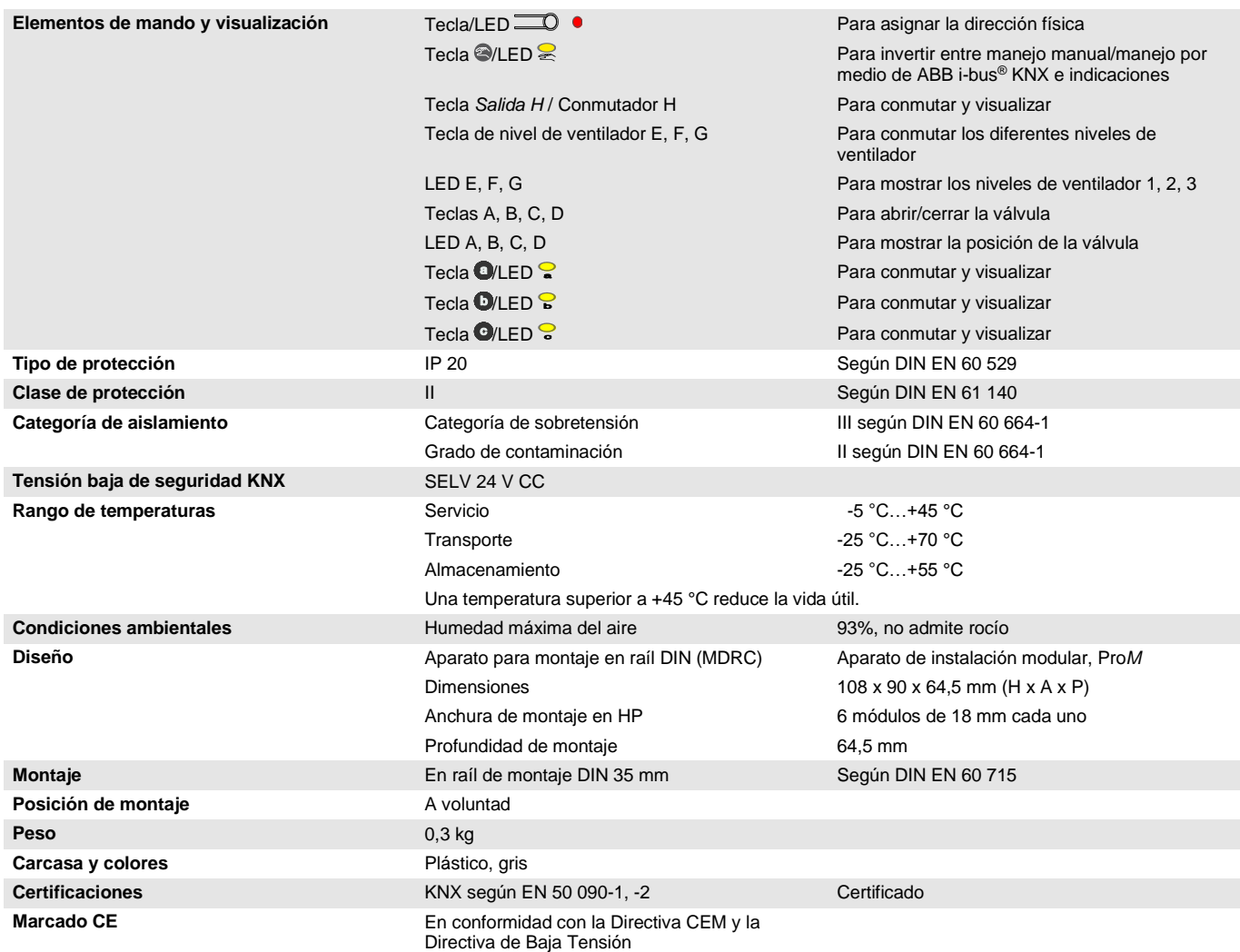

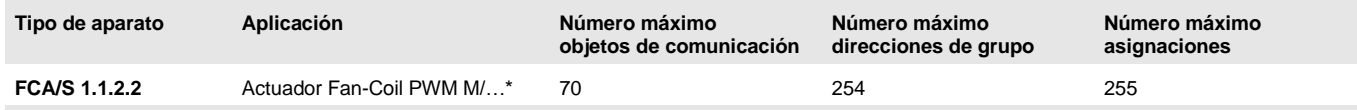

... = número de versión actual de la aplicación. Consulte la información sobre el software que aparece en nuestra página web.

#### **Nota**

Para la programación se necesitan el ETS y la aplicación actual del aparato.

La aplicación actual está disponible para su descarga en Internet en *[www.abb.com/knx](http://www.abb.com/knx)*. Tras importarla al ETS, la aplicación se encuentra en la ventana *Catálogos*, en *Fabricantes/ABB/Calefacción, aire acondicionado, ventilación/Actuador Fan-Coil PWM M*.

El aparato no admite la función de cierre de un aparato KNX en el ETS. El bloqueo del acceso a todos los aparatos del proyecto con una *clave BCU* no tendrá ningún efecto en este aparato. Este puede seguir leyéndose y programándose.

#### <span id="page-27-0"></span>**2.2.2 Salidas válvula (termoeléctrico, PWM)**

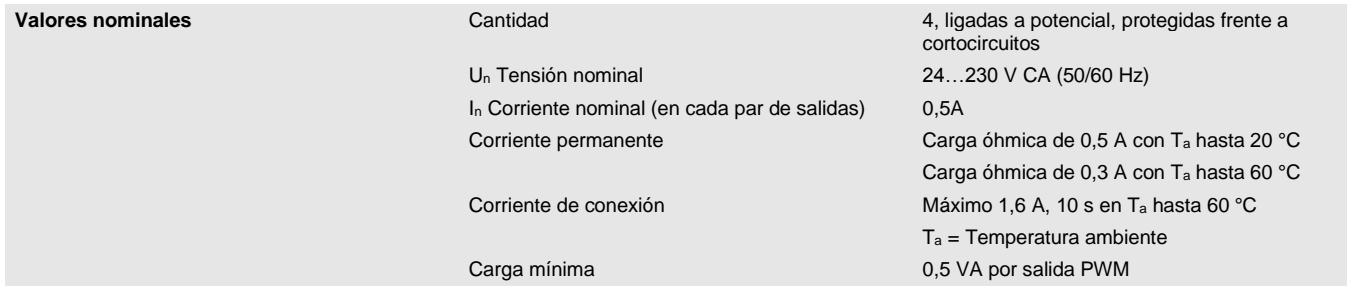

### <span id="page-27-1"></span>**2.2.3 Salidas válvula (motor, 3 puntos)**

<span id="page-27-2"></span>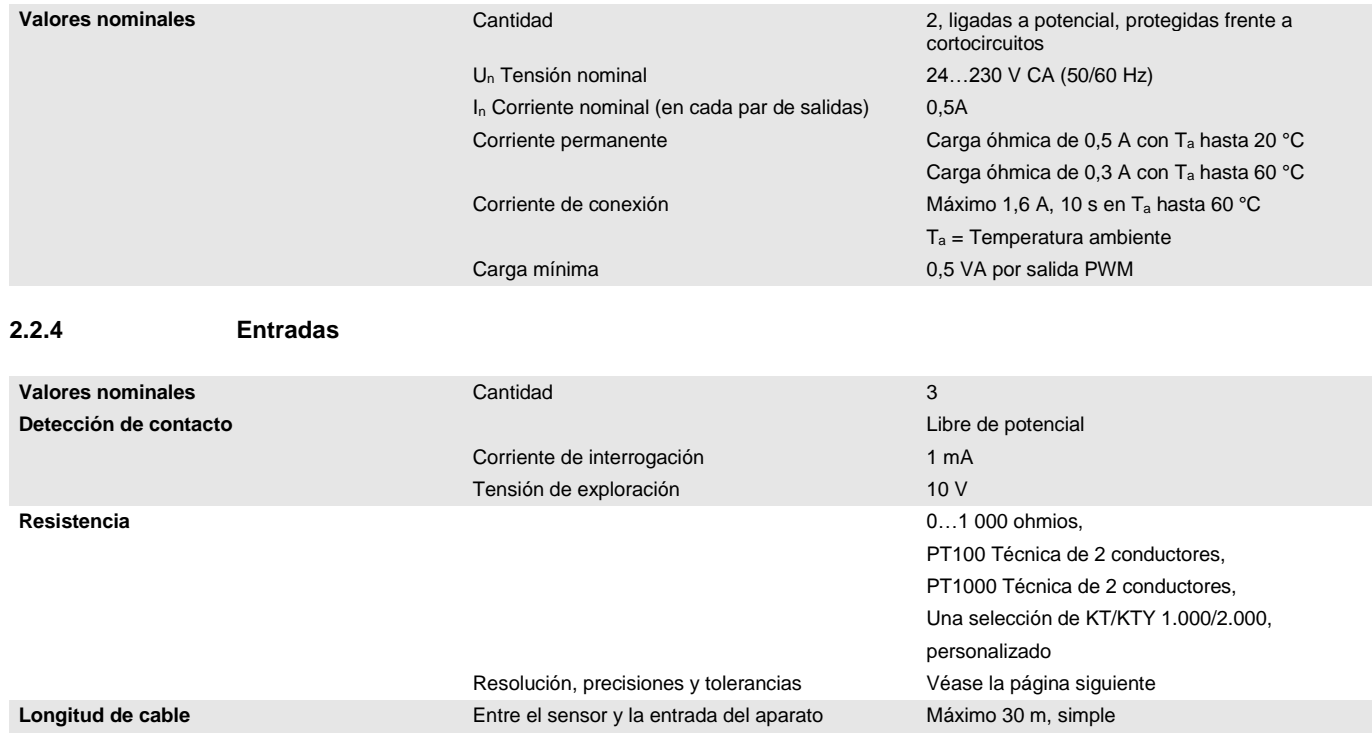

#### <span id="page-28-0"></span>**2.2.5 Resolución, precisiones y tolerancias**

Se debe tener en cuenta que a los valores indicados se les deben sumar las tolerancias de los sensores utilizados.

En los sensores que se basan en una medición de resistencia se debe tener en cuenta también el fallo de cable.

En el estado de suministro del aparato al principio no se alcanzan las precisiones. Tras la primera puesta en marcha, el aparato realiza de forma independiente una calibración del circuito de medición analógico. Esta calibración dura aproximadamente 1 hora y se realiza en segundo plano. Se lleva a cabo independientemente de si el aparato está parametrizado o no y de forma independiente a los sensores conectados. El funcionamiento normal del aparato no se verá afectado de ningún modo. Tras finalizar la calibración, los valores de calibración determinados se guardan de forma segura frente a cortes del bus. A continuación, cada vez que se conecte el aparato alcanzará inmediatamente la precisión. Si la calibración se interrumpe debido a la programación o a un corte de tensión bus, está comenzará de nuevo tras cada inicio. La calibración en curso se mostrará en el byte de estado mediante un 1 en el bit 4.

#### <span id="page-28-1"></span>**2.2.6 Señales de resistencia**

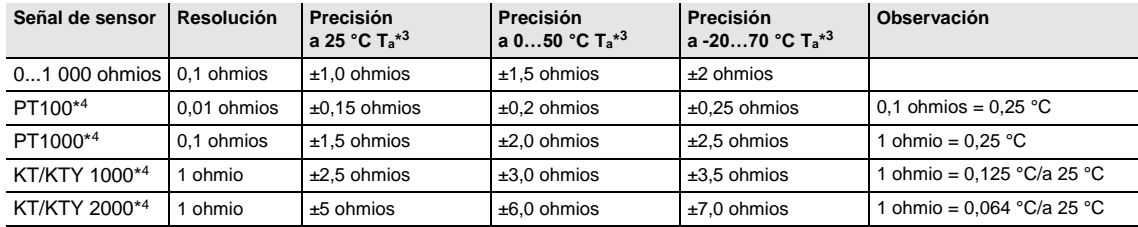

\* <sup>3</sup> Además del valor de medición actual a temperatura ambiente (Ta)

\* <sup>4</sup> Además de fallos de cable y fallos de sensor

### **PT100**

El PT100 es preciso e intercambiable pero propenso a fallos en los cables (resistencia de cable y calentamiento del cable). Una resistencia de borne de solo 200 miliohmios causa un fallo de temperatura de 0,5 °C.

#### **PT1000**

El PT1000 se comporta como el PT100 pero las influencias de los fallos de cable son 10 veces menores. Es preferible el uso de este sensor.

#### **KT/KTY**

El KT/KTY tiene una baja precisión, es intercambiable de forma limitada y solo se puede utilizar para aplicaciones muy sencillas.

También se debe tener en cuenta que existen diferentes clases de tolerancia para los sensores de los modelos PT100 y PT1000.

La tabla ilustra las diferentes clases según IEC 60 751 (versión: 2008):

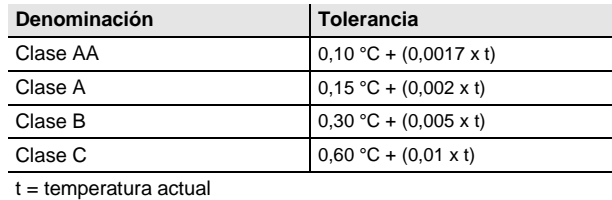

Ejemplo de la clase B:

A 100 °C son admisibles divergencias en el valor de medición de hasta ± 0,8 °C

<span id="page-30-0"></span>**2.2.7 Ventilador corriente nominal 6 A**

#### **Valores nominales Cantidad 3 contactos** 3 contactos Un1 Tensión nominal 250/440 V CA (50/60 Hz) In1 Corriente nominal (en cada salida) 6 A **Corrientes de conmutación** Servicio AC3<sup>\*</sup> (cos  $\omega = 0.45$ ) según DIN EN 60 947-4-1 6 A/230 V Servicio AC1<sup>\*</sup> (cos  $\varphi = 0.8$ ) según DIN EN 60 947-4-1 6 A/230 V Carga de lámparas fluorescentes según DIN EN 60 669-1 6 A/250 V (35  $\mu$ F)<sup>1)</sup> Potencia mínima de conmutación 20 mA/5 V 10 mA/12 V 7 mA/24 V

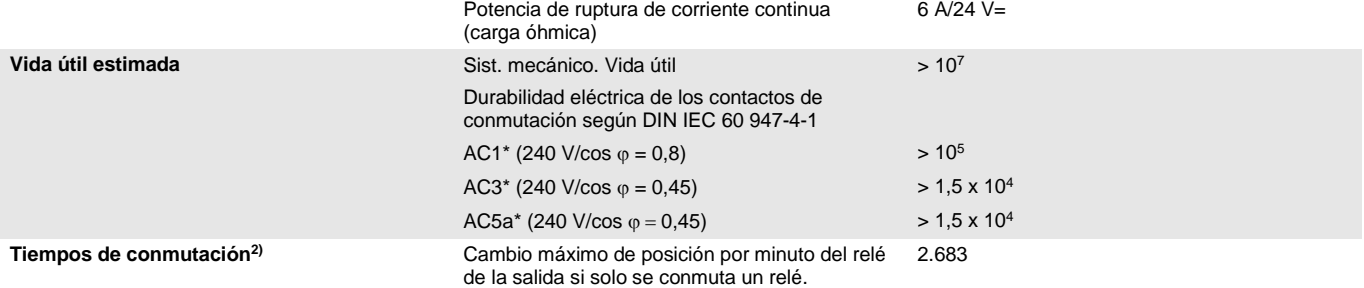

 $1)$  No está permitido exceder la corriente máxima de pico de conexión.

<sup>2)</sup> Los datos son válidos cuando el aparato recibe tensión de bus durante un mínimo de 10 s. El retardo básico típico del relé es de aprox. 20 ms.

#### **\*¿Qué significan los términos AC1, AC3 y AC5a?**

En los sistemas electrónicos para edificios se han establecido diferentes potencias de conmutación e indicaciones de potencia para el sector industrial y las instalaciones de viviendas en función de aplicaciones especiales. Estas potencias se especifican en las normas nacionales e internacionales. Los ensayos están planteados para simular aplicaciones típicas, p. ej., cargas de motores (industria) o lámparas fluorescentes (edificios).

AC1 y AC3 son indicaciones de potencia de conmutación que han conseguido imponerse en el sector industrial.

Ámbito de aplicación típico:

- AC1 Carga no inductiva o débilmente inductiva, hornos de resistencia (en relación a la conmutación de cargas óhmicas)
- AC3 Motores de jaula de ardilla: arranque, desconexión durante la marcha (en relación a una carga del motor (inductiva))
- AC5a Conmutación de lámparas de descarga

Estas potencias de conmutación se definen en la norma DIN EN 60947-4-1 *Contactores y arrancadores de motor - Contactores y arrancadores electromecánicos*. En la norma se describen arrancadores y/o contactores utilizados originariamente de forma preferente en aplicaciones industriales.

#### <span id="page-31-0"></span>**2.2.8 Ventilador carga de lámparas 6 A**

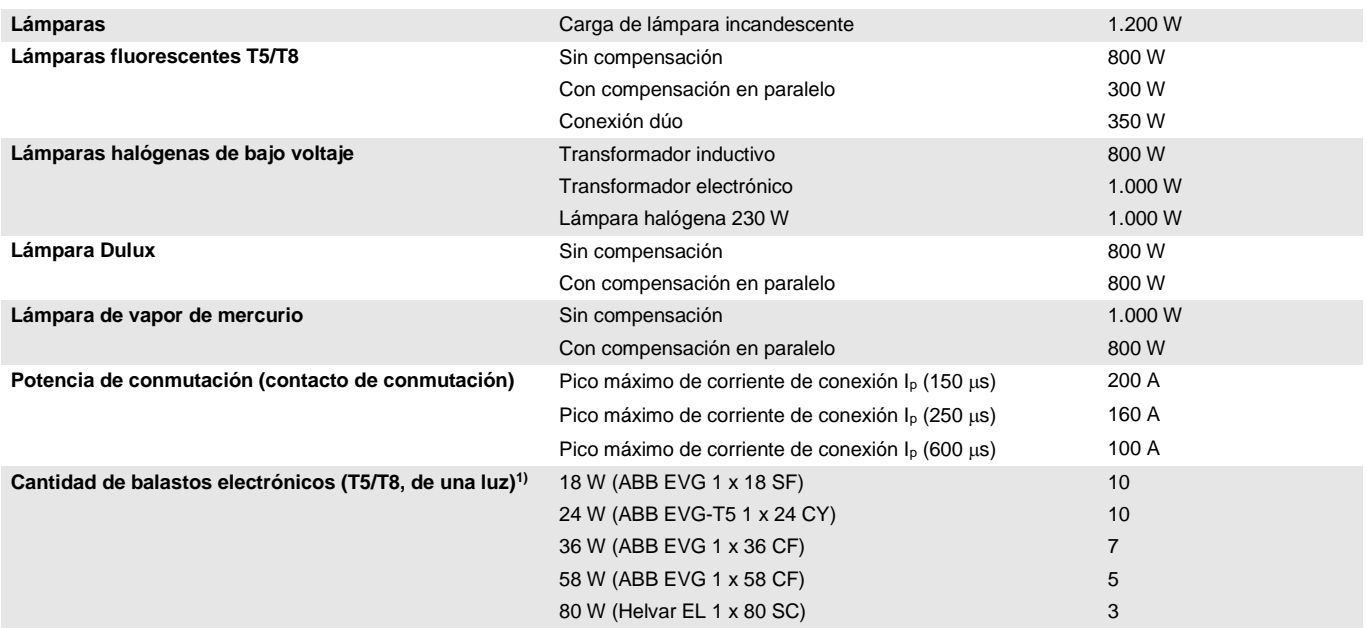

1) El número de balastos electrónicos necesarios para lámparas de varias luces o de otros tipos debe determinarse mediante el pico de corriente de conexión de los balastos.

#### <span id="page-32-0"></span>**2.2.9 Salida corriente nominal 20 AX**

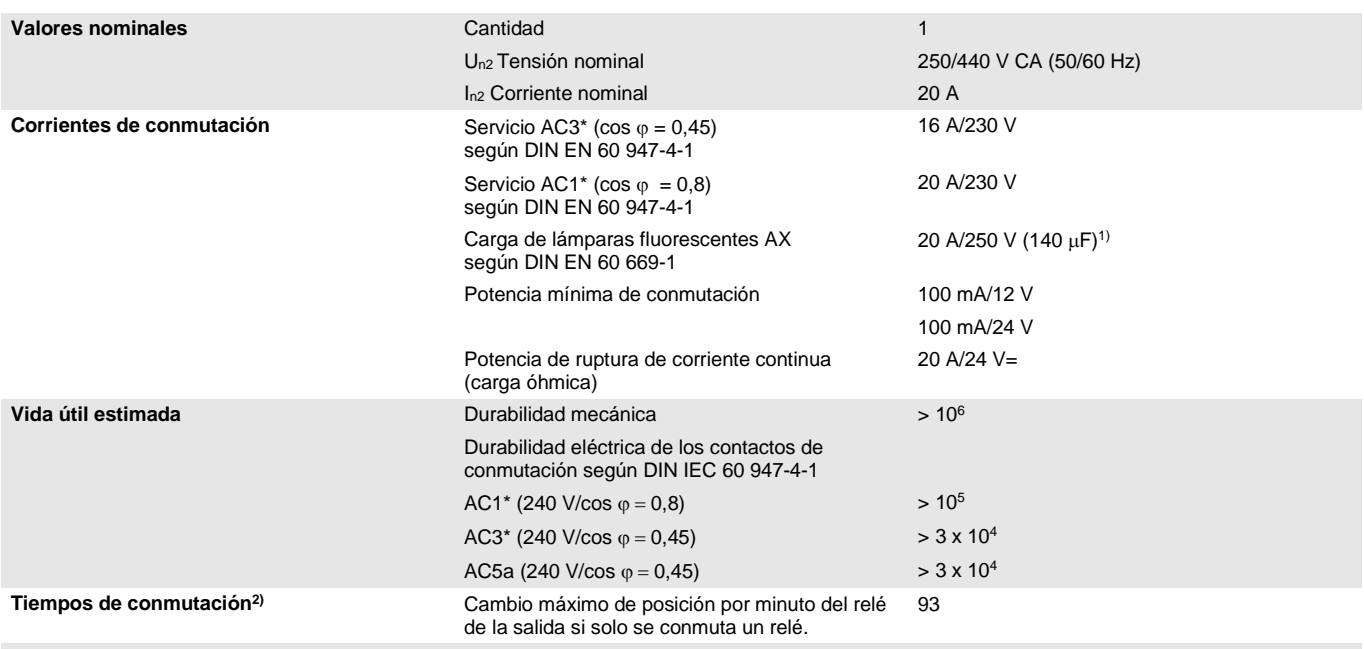

1) No está permitido exceder la corriente máxima de pico de conexión.

<sup>2)</sup> Los datos son válidos cuando el aparato recibe tensión de bus durante un mínimo de 10 s. El retardo básico típico del relé es de aprox. 20 ms.

#### **\*¿Qué significan los términos AC1, AC3 y AC5a?**

En los sistemas electrónicos para edificios se han establecido diferentes potencias de conmutación e indicaciones de potencia para el sector industrial y las instalaciones de viviendas en función de aplicaciones especiales. Estas potencias se especifican en las normas nacionales e internacionales. Los ensayos están planteados para simular aplicaciones típicas, p. ej., cargas de motores (industria) o lámparas fluorescentes (edificios).

AC1 y AC3 son indicaciones de potencia de conmutación que han conseguido imponerse en el sector industrial.

Ámbito de aplicación típico:

- AC1 Carga no inductiva o débilmente inductiva, hornos de resistencia (en relación a la conmutación de cargas óhmicas)
- AC3 Motores de jaula de ardilla: arranque, desconexión durante la marcha (en relación a una carga del motor (inductiva))
- AC5a Conmutación de lámparas de descarga

Estas potencias de conmutación se definen en la norma DIN EN 60947-4-1 *Contactores y arrancadores de motor - Contactores y arrancadores electromecánicos*. En la norma se describen arrancadores y/o contactores utilizados originariamente de forma preferente en aplicaciones industriales.

### <span id="page-33-0"></span>**2.2.10 Salida carga de lámparas 20 AX**

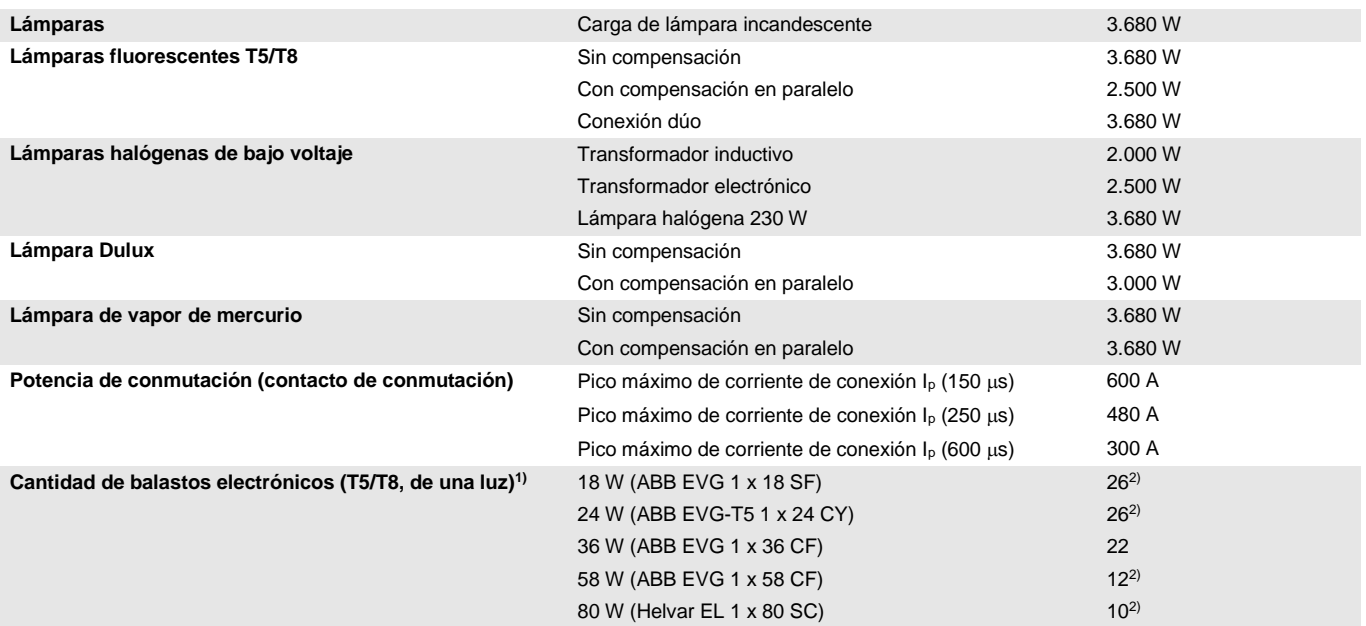

1) El número de balastos electrónicos necesarios para lámparas de varias luces o de otros tipos debe determinarse mediante el pico de corriente de conexión de los balastos.

2) Limitados con la protección por interruptor automático B16.

<span id="page-34-0"></span>**2.2.11 Esquema de conexión (termoeléctrico, PWM)**

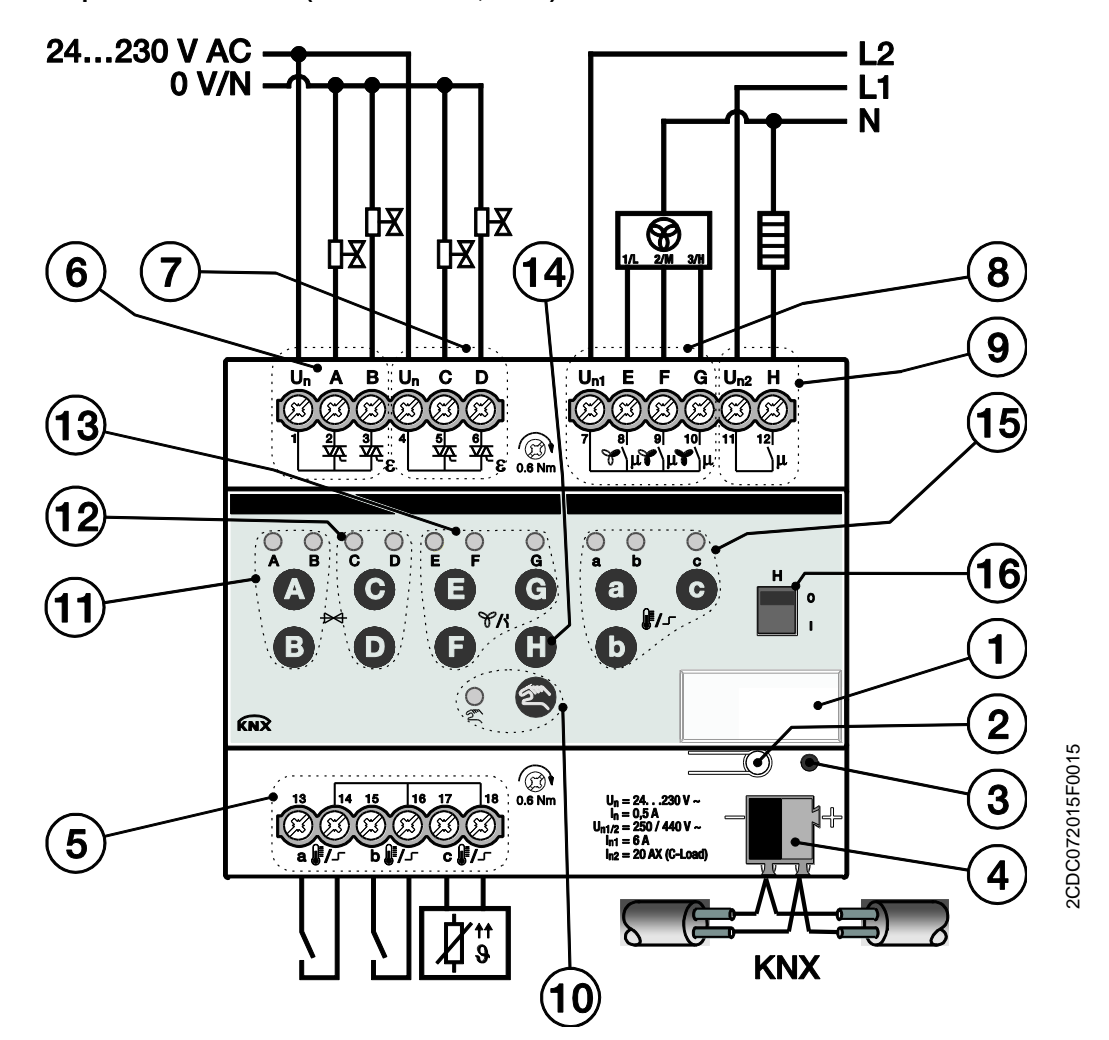

#### **FCA/S 1.1.2.2**

- **1** Portaletreros **9** Salida H
- 
- 
- 
- 
- **6** Válvula salida A/B (p. ej. calentar) **14** Tecla salida H
- 
- 
- 
- **2** Tecla *Programar* **10** Tecla/LED *Manejo manual*  $\circ$  (amarillo)
- **3** LED *Programar* (rojo) **11** Teclas/LED válvula salida A/B (p. ej. calentar) (amarillo)
- **4** Borne de conexión de bus **12** Teclas/LED válvula salida C/D (p. ej. enfriar) (amarillo)
- **5** Salidas a, b, c **13** Tecla/LED salida E, F, G nivel de ventilador 1, 2, 3 (amarillo)
	-
- **7** Válvula salida C/D (p. ej. enfriar) **15** Teclas/LED entradas a, b, c (amarillo)
- **8** Ventilador **16** Indicador salida H

### <span id="page-35-0"></span>**2.2.12 Esquema de conexión (motor, 3 puntos)**

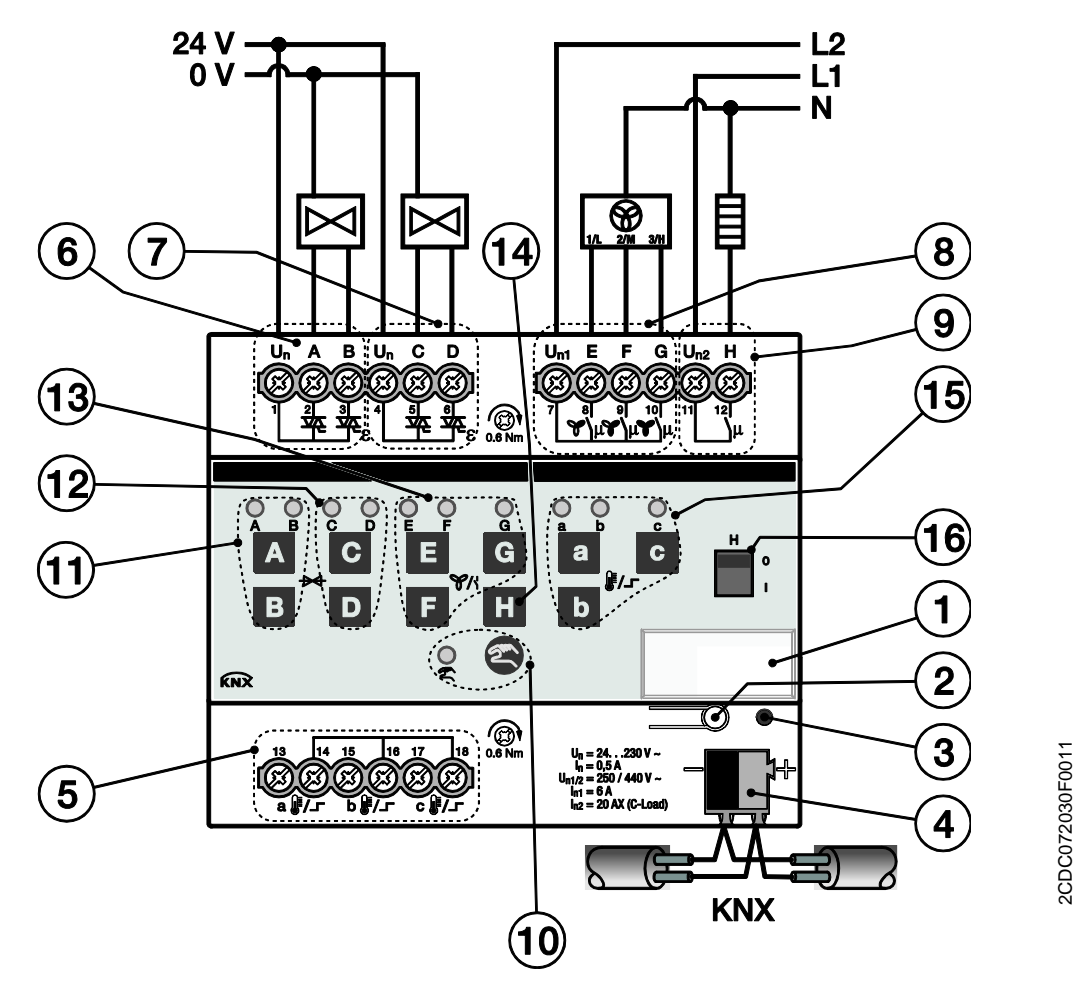

#### **FCA/S 1.1.2.2**

- **1** Portaletreros **9** Salida H
- 
- 
- 
- 
- **6** Válvula salida A/B (p. ej. calentar) **14** Tecla salida H
- 
- 
- 
- **2** Tecla *Programar* **10** Tecla/LED *Manejo manual*  $\circ$  (amarillo)
- **3** LED *Programar* (rojo) **11** Teclas/LED válvula salida A/B (p. ej. calentar) (amarillo)
- **4** Borne de conexión de bus **12** Teclas/LED válvula salida C/D (p. ej. enfriar) (amarillo)
- **5** Salidas a, b, c **13** Tecla/LED salida E, F, G nivel de ventilador 1, 2, 3 (amarillo)
	-
- **7** Válvula salida C/D (p. ej. enfriar) **15** Teclas/LED entradas a, b, c (amarillo)
- **8** Ventilador **16** Indicador salida H
Todas las salidas se pueden activar independientemente entre sí.

En la tabla siguiente se muestra una vista general de las funciones posibles de las salidas con el actuador Fan-Coil y con la aplicación:

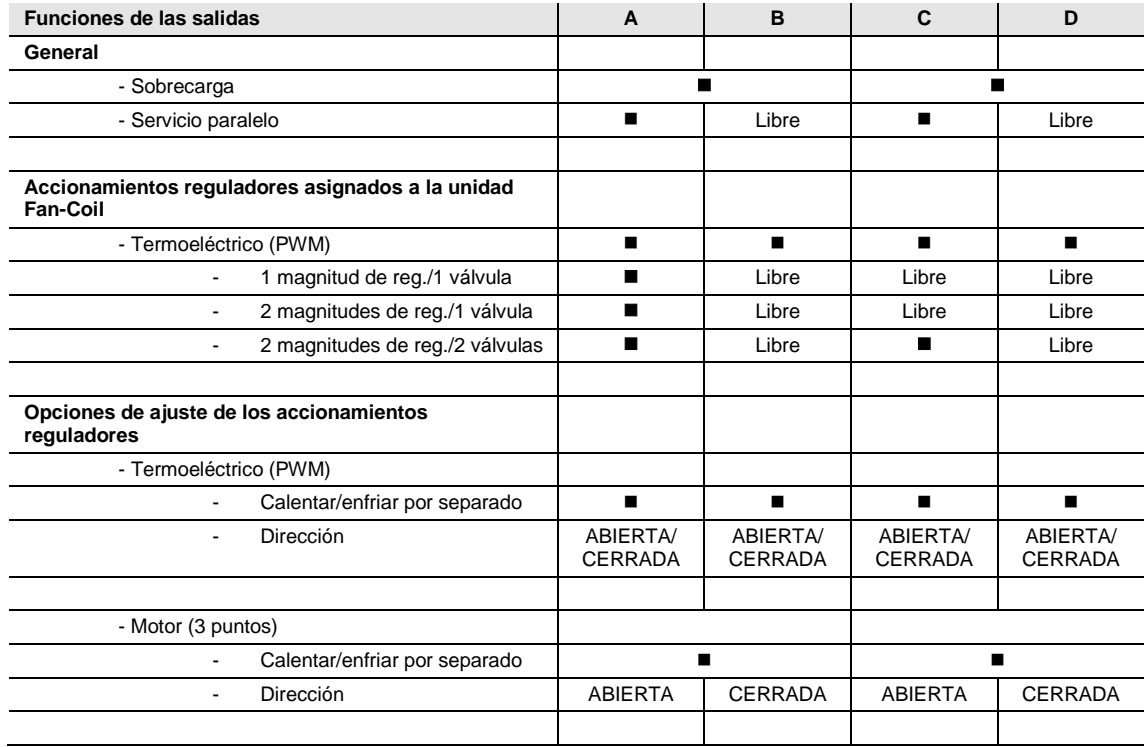

 $\blacksquare$  = Función disponible

= Función no disponible

Libre = está disponible y se puede utilizar por separado

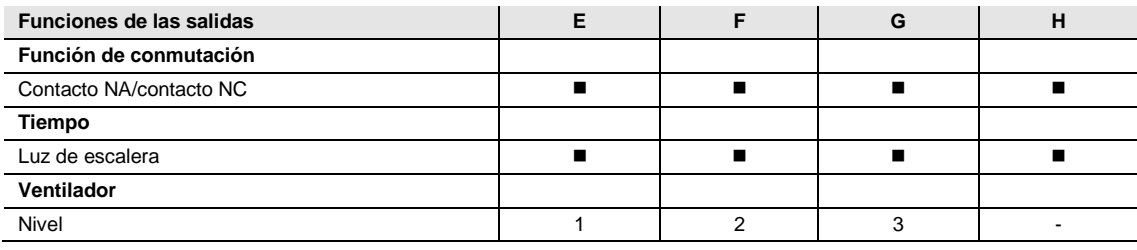

 $\blacksquare$  = Función disponible

= Función no disponible

**2.2.13 Diagrama de dimensiones**

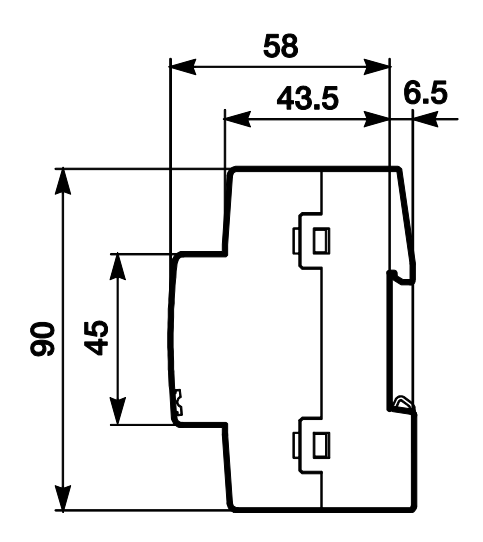

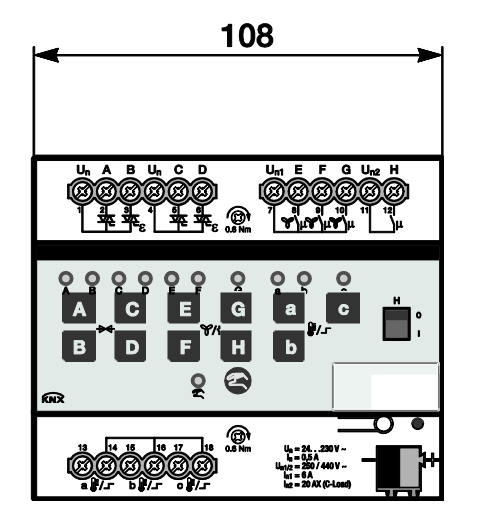

2CDC072031F0011 2CDC072031F0011

### **2.3 Actuador Fan-Coil FCA/S 1.2.1.2, 0-10 V, DIN**

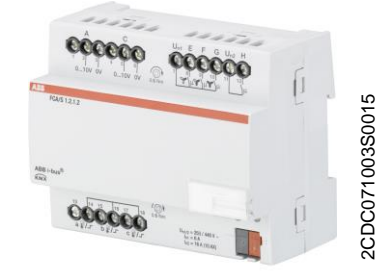

Se trata de un aparato para montaje en raíl DIN (MDRC) en diseño Pro *M.* Está diseñado para montar en distribuidores con un raíl de montaje DIN de 35 mm. La asignación de la dirección física y el ajuste de los parámetros se efectúan con el ETS.

El aparato se alimenta a través del ABB i-bus® KNX y no necesita tensión auxiliar adicional. El aparato está listo para el servicio al conectar la tensión del bus.

#### **2.3.1 Datos técnicos**

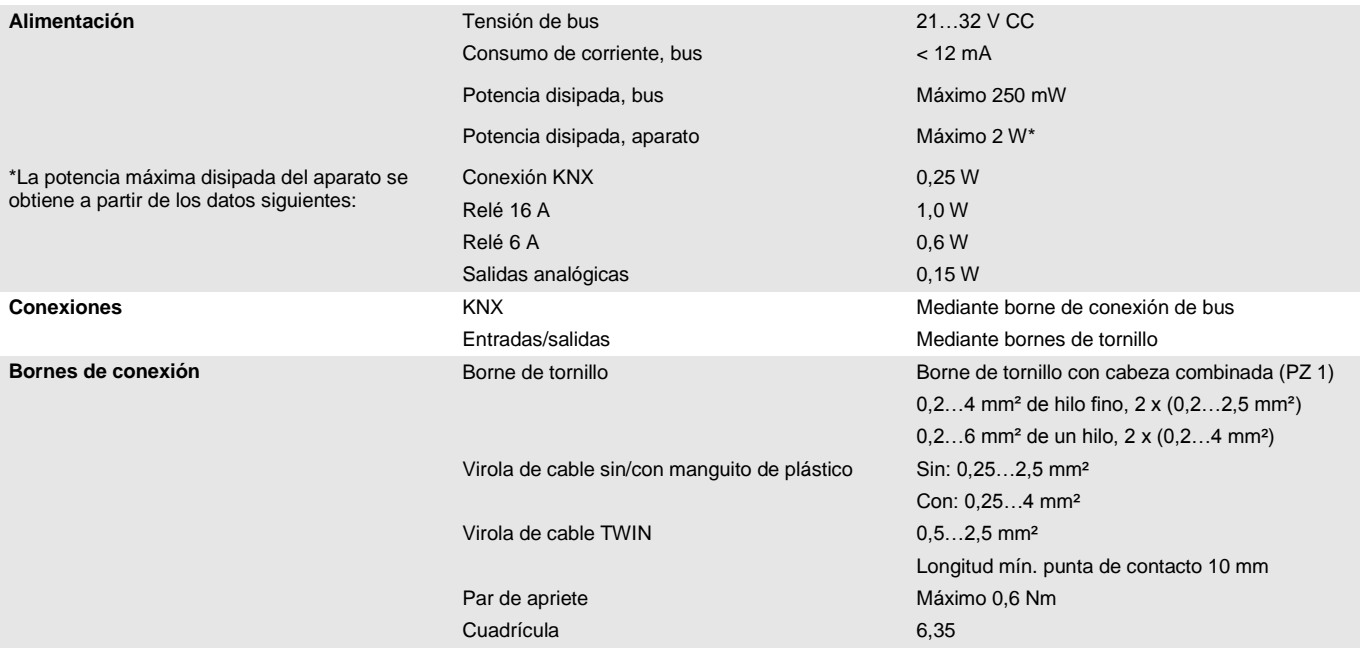

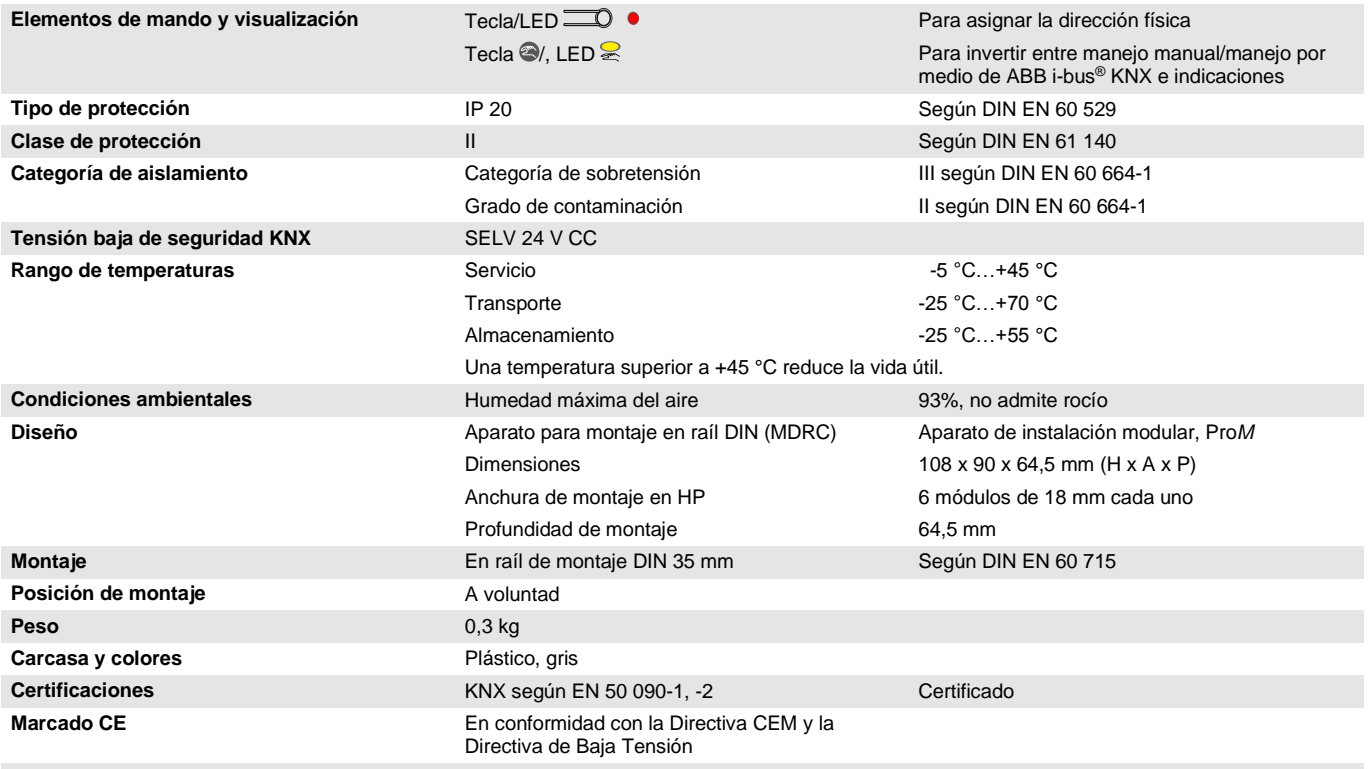

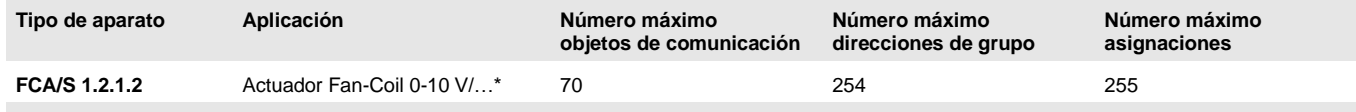

... = número de versión actual de la aplicación. Consulte la información sobre el software que aparece en nuestra página web.

#### **Nota**

Para la programación se necesitan el ETS y la aplicación actual del aparato.

La aplicación actual está disponible para su descarga en Internet en *[www.abb.com/knx](http://www.abb.com/knx)*. Tras importarla al ETS, la aplicación se encuentra en la ventana *Catálogos*, en *Fabricantes/ABB/Calefacción, aire acondicionado, ventilación/Actuador Fan-Coil 0-10 V*.

El aparato no admite la función de cierre de un aparato KNX en el ETS. El bloqueo del acceso a todos los aparatos del proyecto con una *clave BCU* no tendrá ningún efecto en este aparato. Este puede seguir leyéndose y programándose.

#### **2.3.2 Salidas válvula V1/2 analógicas**

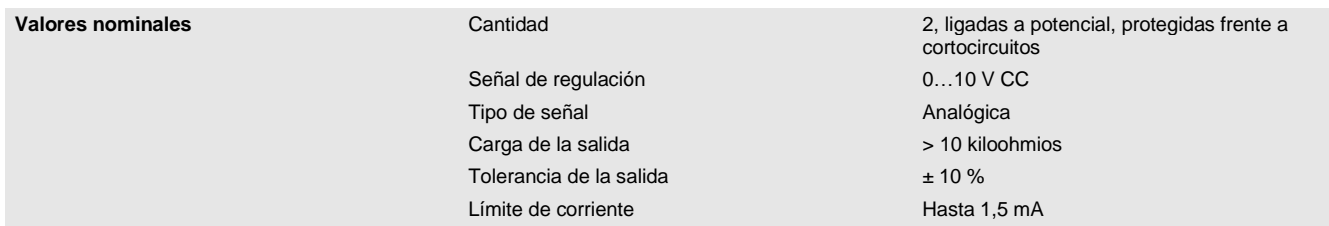

#### **2.3.3 Entradas**

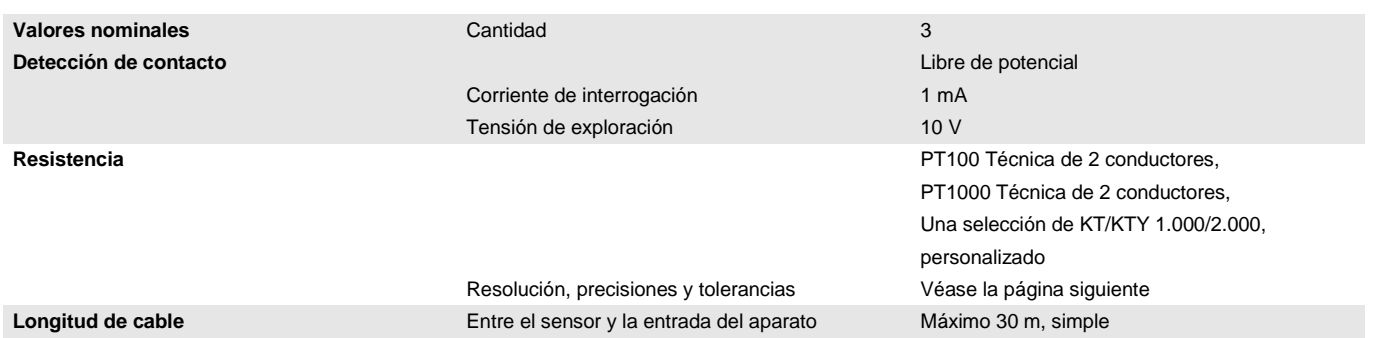

#### **2.3.4 Resolución, precisiones y tolerancias**

Se debe tener en cuenta que a los valores indicados se les deben sumar las tolerancias de los sensores utilizados.

En los sensores que se basan en una medición de resistencia se debe tener en cuenta también el fallo de cable.

En el estado de suministro del aparato al principio no se alcanzan las precisiones. Tras la primera puesta en marcha, el aparato realiza de forma independiente una calibración del circuito de medición analógico. Esta calibración dura aproximadamente 1 hora y se realiza en segundo plano. Se lleva a cabo independientemente de si el aparato está parametrizado o no y de forma independiente a los sensores conectados. El funcionamiento normal del aparato no se verá afectado de ningún modo. Tras finalizar la calibración, los valores de calibración determinados se guardan de forma segura frente a cortes del bus. A continuación, cada vez que se conecte el aparato alcanzará inmediatamente la precisión. Si la calibración se interrumpe debido a la programación o a un corte de tensión bus, está comenzará de nuevo tras cada inicio. La calibración en curso se mostrará en el byte de estado mediante un 1 en el bit 4.

#### **2.3.5 Señales de resistencia**

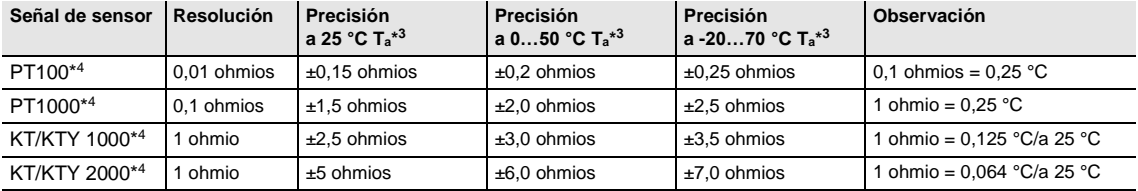

\* <sup>3</sup> Además del valor de medición actual a temperatura ambiente (Ta)

\* <sup>4</sup> Además de fallos de cable y fallos de sensor

#### **PT100**

El PT100 es preciso e intercambiable pero propenso a fallos en los cables (resistencia de cable y calentamiento del cable). Una resistencia de borne de solo 200 miliohmios causa un fallo de temperatura de 0,5 °C.

#### **PT1000**

El PT1000 se comporta como el PT100 pero las influencias de los fallos de cable son 10 veces menores. Es preferible el uso de este sensor.

#### **KT/KTY**

El KT/KTY tiene una baja precisión, es intercambiable de forma limitada y solo se puede utilizar para aplicaciones muy sencillas.

También se debe tener en cuenta que existen diferentes clases de tolerancia para los sensores de los modelos PT100 y PT1000.

La tabla ilustra las diferentes clases según IEC 60 751 (versión: 2008):

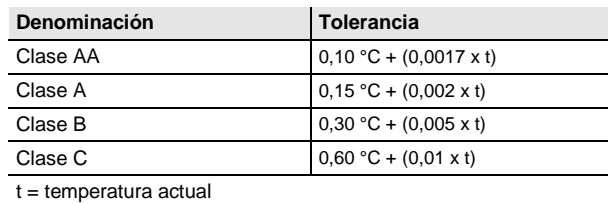

Ejemplo de la clase B:

A 100 °C son admisibles divergencias en el valor de medición de hasta ± 0,8 °C

#### **2.3.6 Ventilador corriente nominal 6 A**

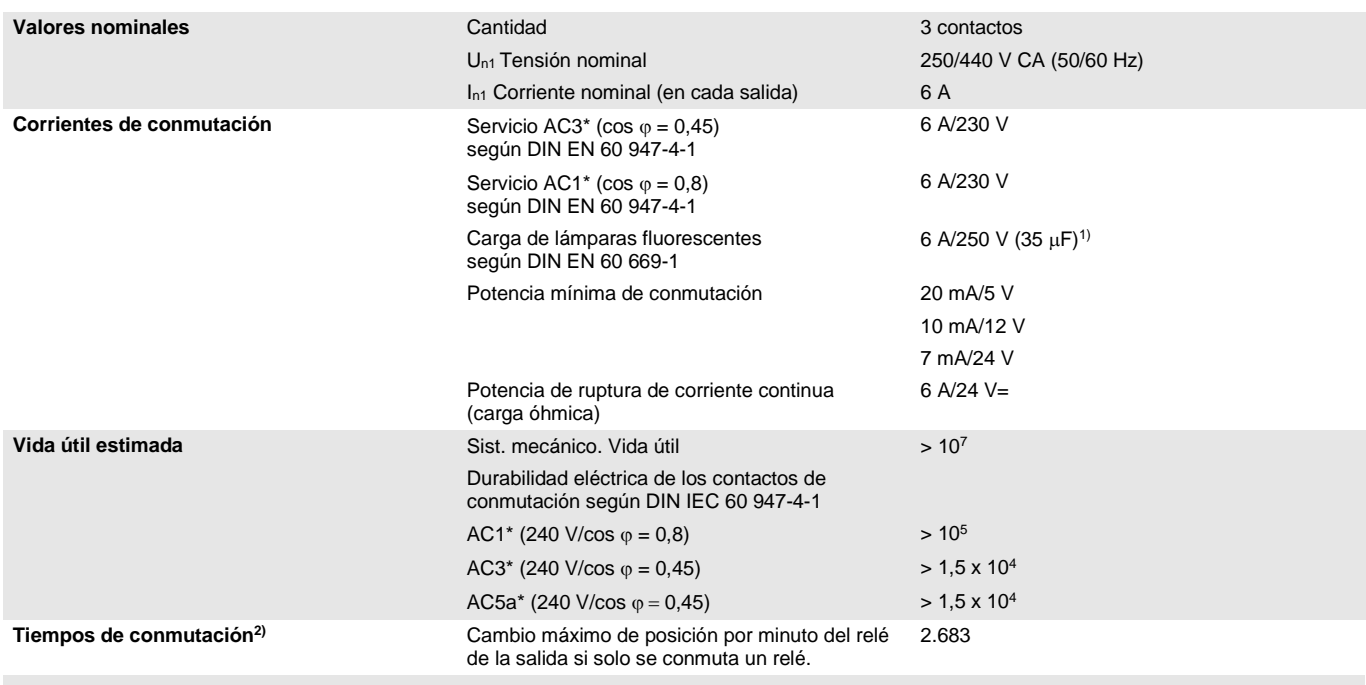

 $1)$  No está permitido exceder la corriente máxima de pico de conexión.

<sup>2)</sup> Los datos son válidos cuando el aparato recibe tensión de bus durante un mínimo de 10 s. El retardo básico típico del relé es de aprox. 20 ms.

#### **\*¿Qué significan los términos AC1, AC3 y AC5a?**

En los sistemas electrónicos para edificios se han establecido diferentes potencias de conmutación e indicaciones de potencia para el sector industrial y las instalaciones de viviendas en función de aplicaciones especiales. Estas potencias se especifican en las normas nacionales e internacionales. Los ensayos están planteados para simular aplicaciones típicas, p. ej., cargas de motores (industria) o lámparas fluorescentes (edificios).

AC1 y AC3 son indicaciones de potencia de conmutación que han conseguido imponerse en el sector industrial.

Ámbito de aplicación típico:

- AC1 Carga no inductiva o débilmente inductiva, hornos de resistencia (en relación a la conmutación de cargas óhmicas)
- AC3 Motores de jaula de ardilla: arranque, desconexión durante la marcha (en relación a una carga del motor (inductiva))
- AC5a Conmutación de lámparas de descarga

Estas potencias de conmutación se definen en la norma DIN EN 60947-4-1 *Contactores y arrancadores de motor - Contactores y arrancadores electromecánicos*. En la norma se describen arrancadores y/o contactores utilizados originariamente de forma preferente en aplicaciones industriales.

### **2.3.7 Ventilador carga de lámparas 6 A**

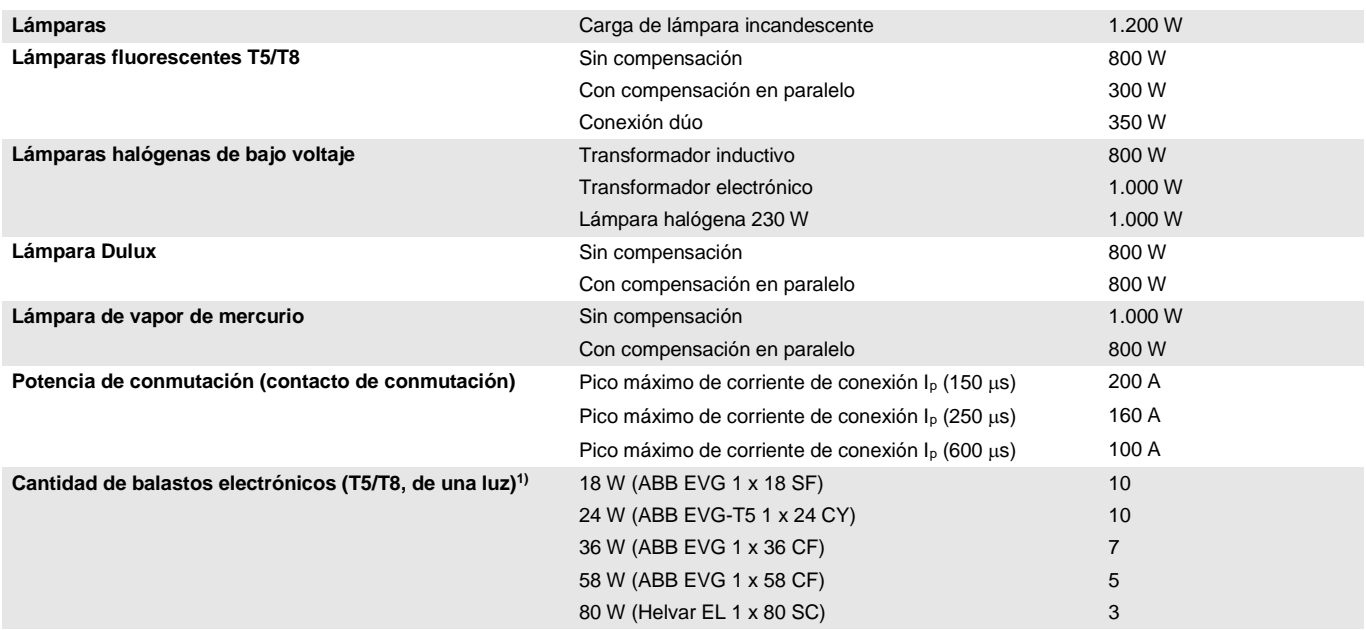

1) El número de balastos electrónicos necesarios para lámparas de varias luces o de otros tipos debe determinarse mediante el pico de corriente de conexión de los balastos.

#### **2.3.8 Salida de corriente nominal 16 A**

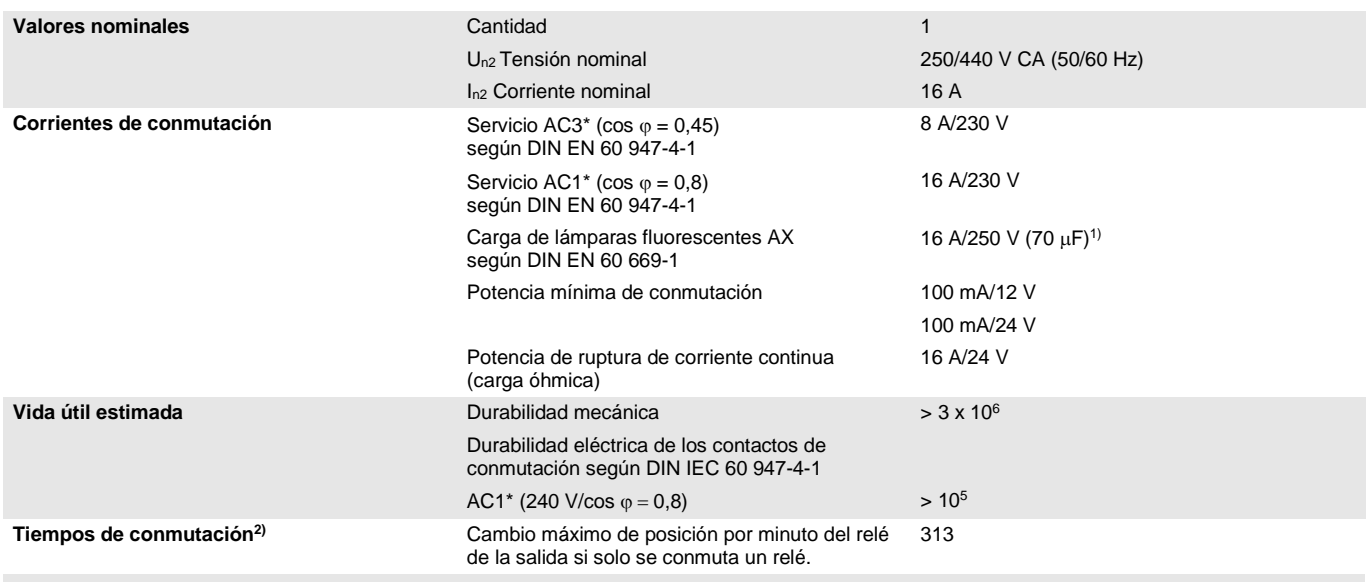

1) No está permitido exceder la corriente máxima de pico de conexión.

<sup>2)</sup> Los datos son válidos cuando el aparato recibe tensión de bus durante un mínimo de 10 s. El retardo básico típico del relé es de aprox. 20 ms.

#### **\*¿Qué significan los términos AC1, AC3 y AC5a?**

En los sistemas electrónicos para edificios se han establecido diferentes potencias de conmutación e indicaciones de potencia para el sector industrial y las instalaciones de viviendas en función de aplicaciones especiales. Estas potencias se especifican en las normas nacionales e internacionales. Los ensayos están planteados para simular aplicaciones típicas, p. ej., cargas de motores (industria) o lámparas fluorescentes (edificios).

AC1 y AC3 son indicaciones de potencia de conmutación que han conseguido imponerse en el sector industrial.

Ámbito de aplicación típico:

- AC1 Carga no inductiva o débilmente inductiva, hornos de resistencia (en relación a la conmutación de cargas óhmicas)
- AC3 Motores de jaula de ardilla: arranque, desconexión durante la marcha (en relación a una carga del motor (inductiva))
- AC5a Conmutación de lámparas de descarga

Estas potencias de conmutación se definen en la norma DIN EN 60947-4-1 *Contactores y arrancadores de motor - Contactores y arrancadores electromecánicos*. En la norma se describen arrancadores y/o contactores utilizados originariamente de forma preferente en aplicaciones industriales.

### **2.3.9 Salida de carga de lámparas 16 A**

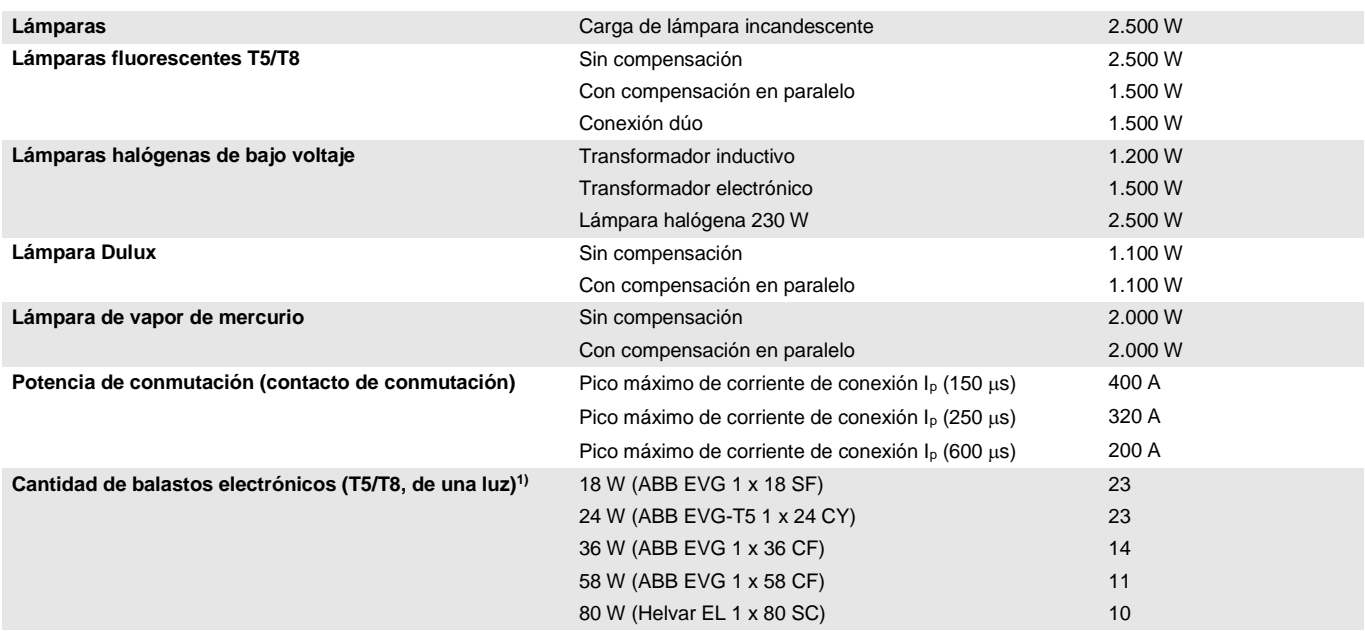

1) El número de balastos electrónicos necesarios para lámparas de varias luces o de otros tipos debe determinarse mediante la corriente de pico de conexión de los balastos.

**2.3.10 Esquema de conexión**

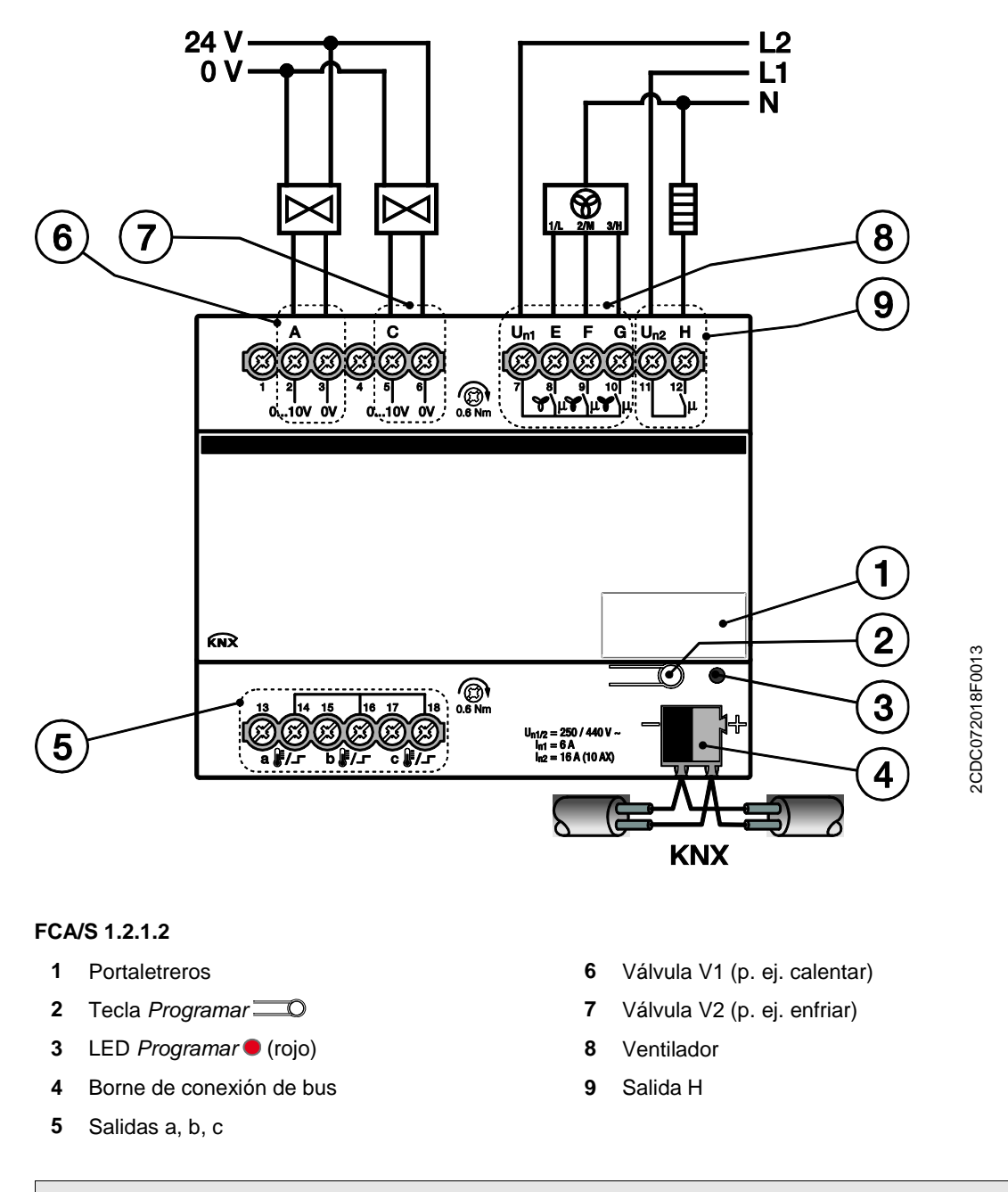

#### **Nota**

Los bornes 1 y 4 no están ocupados internamente en el FCA/S 1.2.1.2.

Todas las salidas se pueden activar independientemente entre sí.

En la tabla siguiente se muestra una vista general de las funciones posibles de las salidas con el actuador Fan-Coil y con la aplicación:

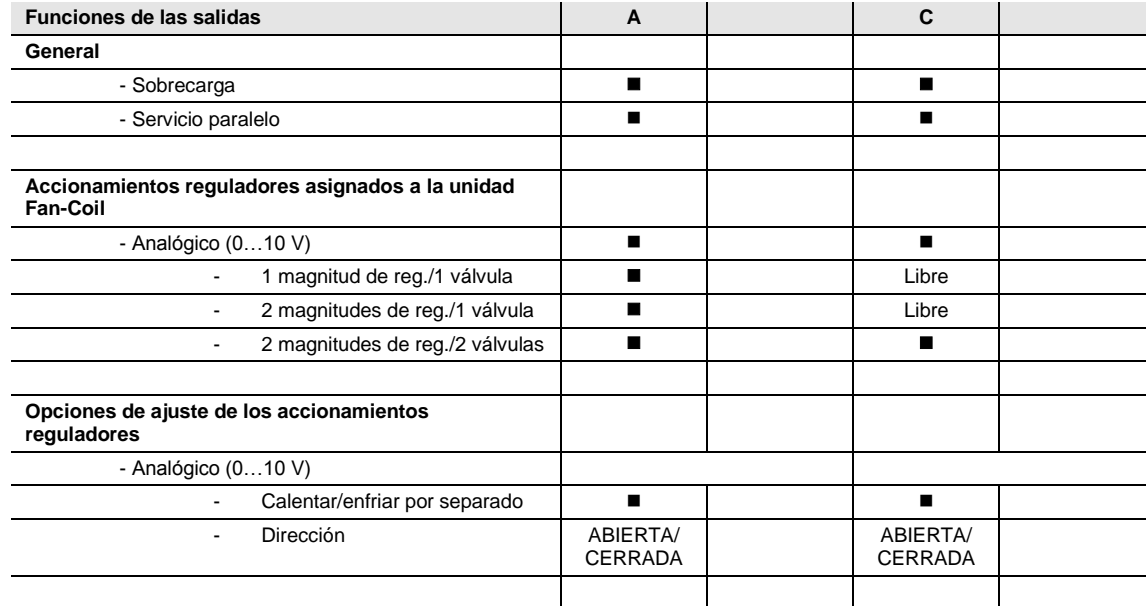

 $\blacksquare$  = Función disponible

= Función no disponible

Libre = está disponible y se puede utilizar por separado

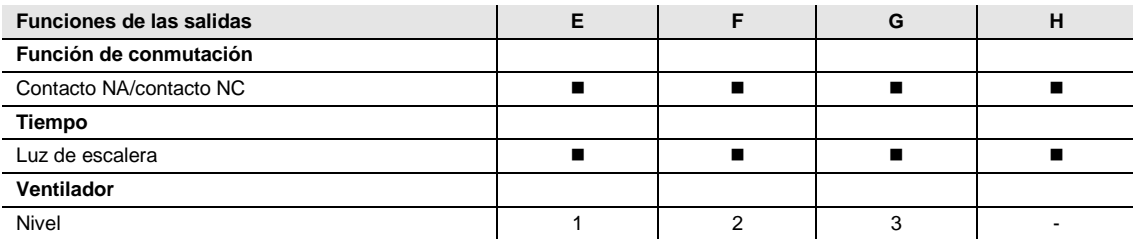

 $=$  Función disponible

= Función no disponible

**2.3.11 Diagrama de dimensiones**

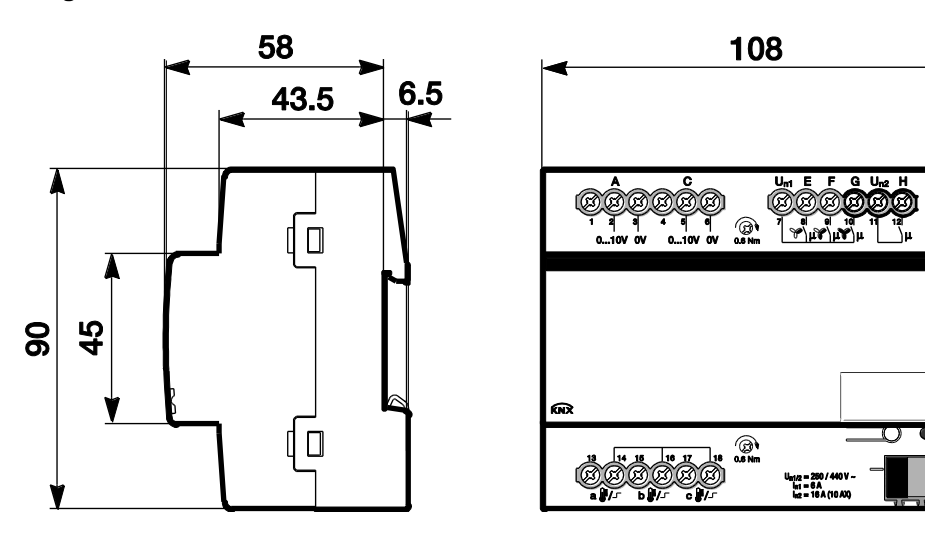

2CDC072015F0013 2CDC072015F0013

### **2.4 Actuador Fan-Coil FCA/S 1.2.2.2, 0-10 V, DIN**

2CDC071004S0015

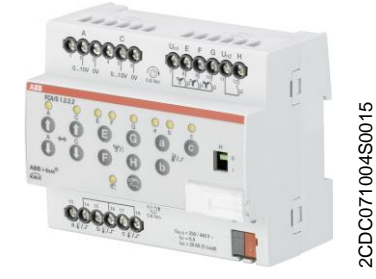

Se trata de un aparato para montaje en raíl DIN (MDRC) en diseño Pro *M.* Está diseñado para montar en distribuidores con un raíl de montaje DIN de 35 mm. La asignación de la dirección física y el ajuste de los parámetros se efectúan con el ETS.

El aparato se alimenta a través del ABB i-bus® KNX y no necesita tensión auxiliar adicional. El aparato está listo para el servicio al conectar la tensión del bus.

#### **2.4.1 Datos técnicos**

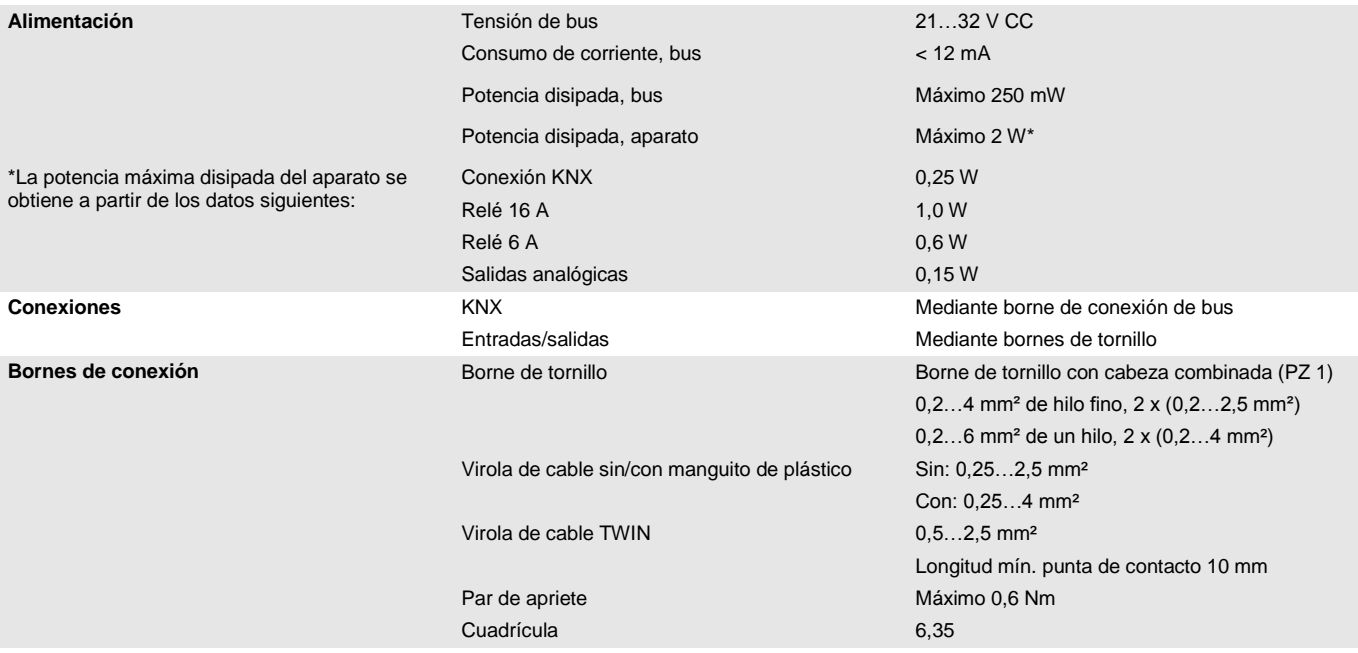

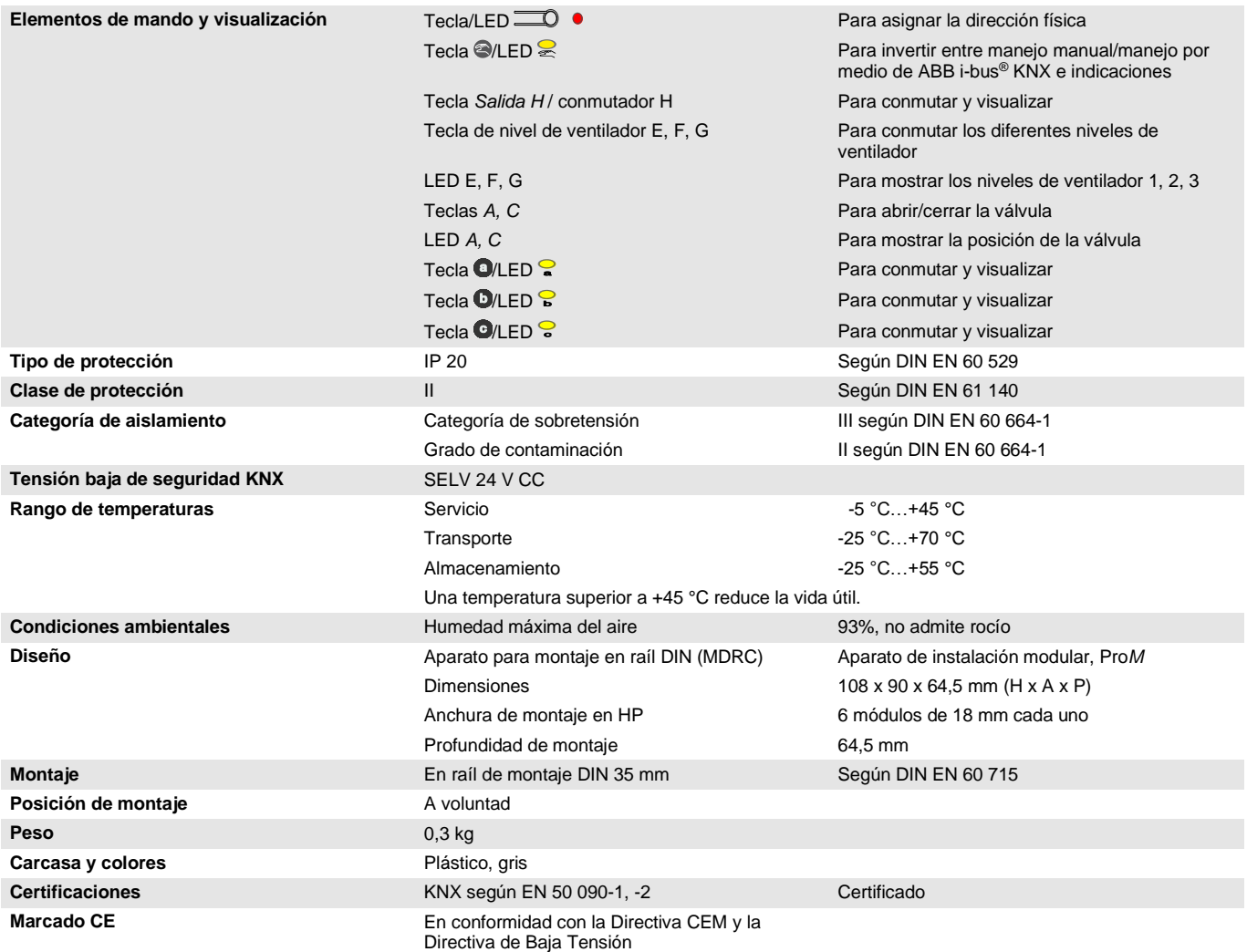

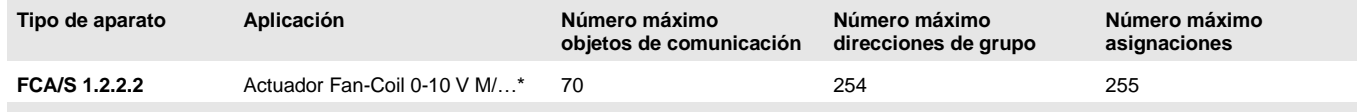

... = número de versión actual de la aplicación. Consulte la información sobre el software que aparece en nuestra página web.

#### **Nota**

Para la programación se necesitan el ETS y la aplicación actual del aparato.

La aplicación actual está disponible para su descarga en Internet en *[www.abb.com/knx](http://www.abb.com/knx)*. Tras importarla al ETS, la aplicación se encuentra en la ventana *Catálogos*, en *Fabricantes/ABB/Calefacción, aire acondicionado, ventilación/Actuador Fan-Coil 0-10 V M*.

El aparato no admite la función de cierre de un aparato KNX en el ETS. El bloqueo del acceso a todos los aparatos del proyecto con una *clave BCU* no tendrá ningún efecto en este aparato. Este puede seguir leyéndose y programándose.

#### **2.4.2 Salidas válvula V1/2 analógicas**

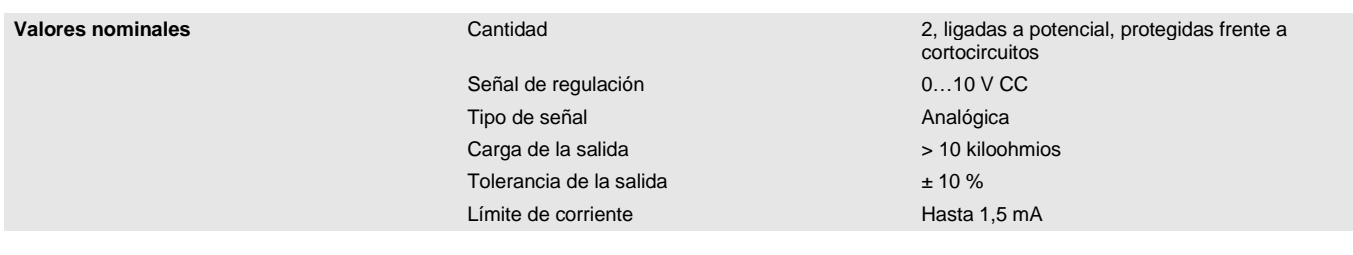

#### **2.4.3 Entradas**

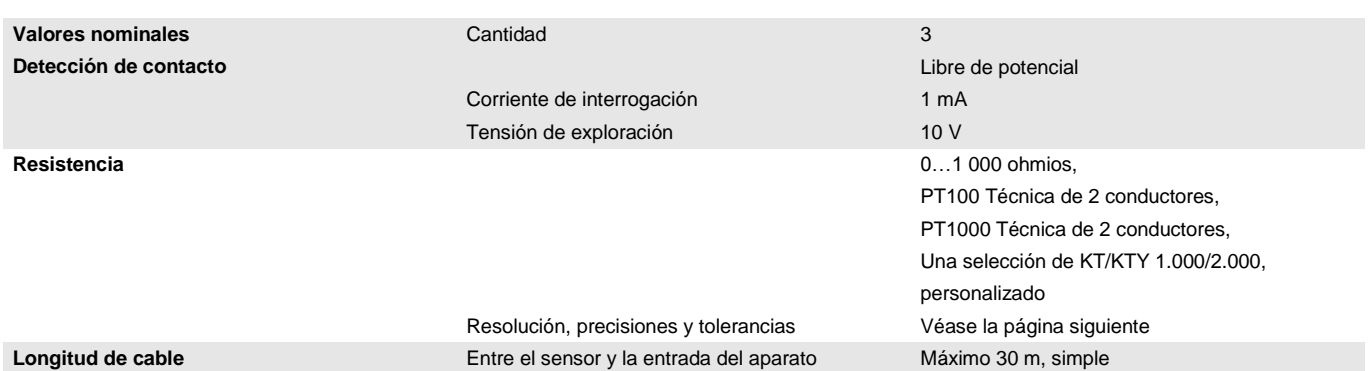

#### **2.4.4 Resolución, precisiones y tolerancias**

Se debe tener en cuenta que a los valores indicados se les deben sumar las tolerancias de los sensores utilizados.

En los sensores que se basan en una medición de resistencia se debe tener en cuenta también el fallo de cable.

En el estado de suministro del aparato al principio no se alcanzan las precisiones. Tras la primera puesta en marcha, el aparato realiza de forma independiente una calibración del circuito de medición analógico. Esta calibración dura aproximadamente 1 hora y se realiza en segundo plano. Se lleva a cabo independientemente de si el aparato está parametrizado o no y de forma independiente a los sensores conectados. El funcionamiento normal del aparato no se verá afectado de ningún modo. Tras finalizar la calibración, los valores de calibración determinados se guardan de forma segura frente a cortes del bus. A continuación, cada vez que se conecte el aparato alcanzará inmediatamente la precisión. Si la calibración se interrumpe debido a la programación o a un corte de tensión bus, está comenzará de nuevo tras cada inicio. La calibración en curso se mostrará en el byte de estado mediante un 1 en el bit 4.

#### **2.4.5 Señales de resistencia**

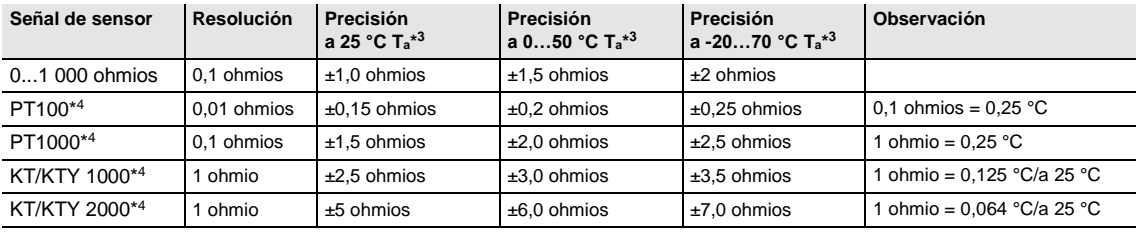

\* <sup>3</sup> Además del valor de medición actual a temperatura ambiente (Ta)

\* <sup>4</sup> Además de fallos de cable y fallos de sensor

### **PT100**

El PT100 es preciso e intercambiable pero propenso a fallos en los cables (resistencia de cable y calentamiento del cable). Una resistencia de borne de solo 200 miliohmios causa un fallo de temperatura de 0,5 °C.

#### **PT1000**

El PT1000 se comporta como el PT100 pero las influencias de los fallos de cable son 10 veces menores. Es preferible el uso de este sensor.

#### **KT/KTY**

El KT/KTY tiene una baja precisión, es intercambiable de forma limitada y solo se puede utilizar para aplicaciones muy sencillas.

También se debe tener en cuenta que existen diferentes clases de tolerancia para los sensores de los modelos PT100 y PT1000.

La tabla ilustra las diferentes clases según IEC 60 751 (versión: 2008):

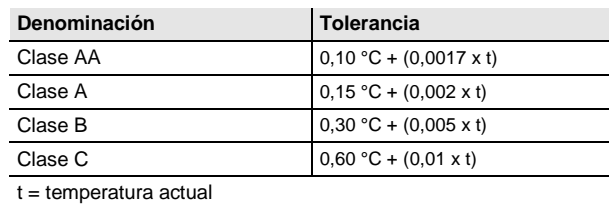

Ejemplo de la clase B:

A 100 °C son admisibles divergencias en el valor de medición de hasta ± 0,8 °C

#### **2.4.6 Ventilador corriente nominal 6 A**

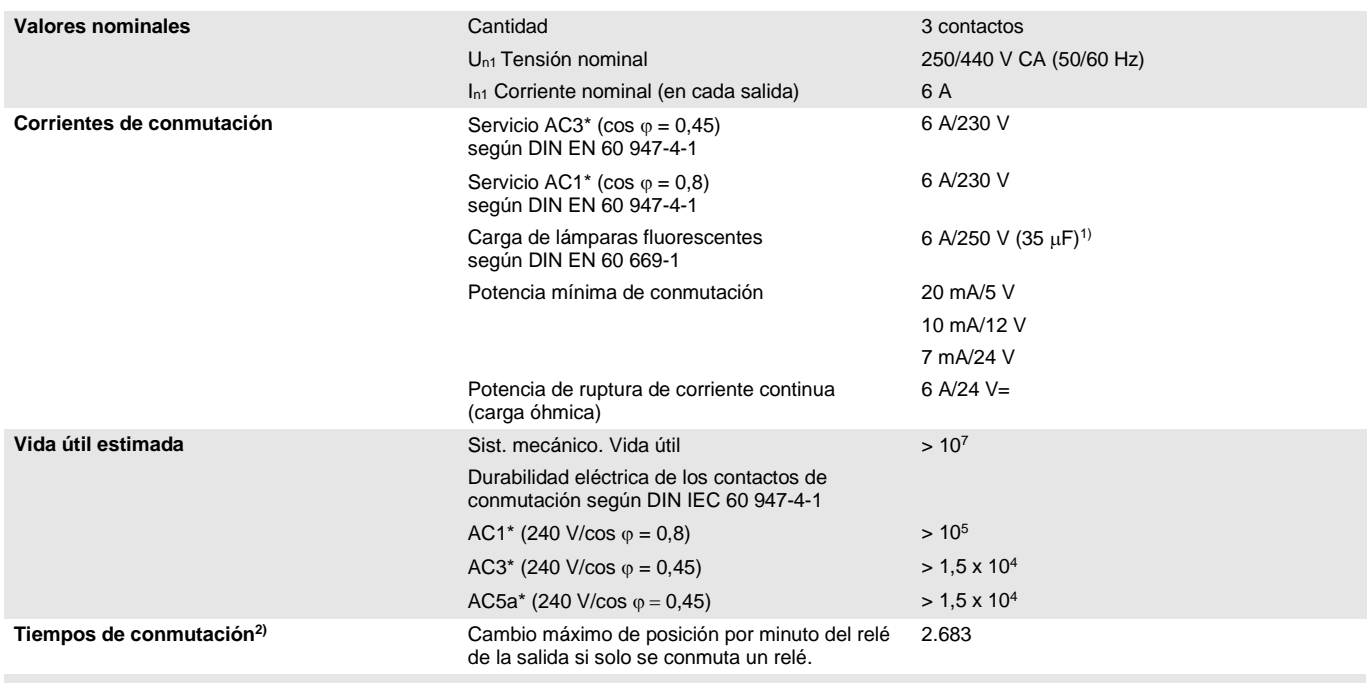

 $1)$  No está permitido exceder la corriente máxima de pico de conexión.

<sup>2)</sup> Los datos son válidos cuando el aparato recibe tensión de bus durante un mínimo de 10 s. El retardo básico típico del relé es de aprox. 20 ms.

#### **\*¿Qué significan los términos AC1, AC3 y AC5a?**

En los sistemas electrónicos para edificios se han establecido diferentes potencias de conmutación e indicaciones de potencia para el sector industrial y las instalaciones de viviendas en función de aplicaciones especiales. Estas potencias se especifican en las normas nacionales e internacionales. Los ensayos están planteados para simular aplicaciones típicas, p. ej., cargas de motores (industria) o lámparas fluorescentes (edificios).

AC1 y AC3 son indicaciones de potencia de conmutación que han conseguido imponerse en el sector industrial.

Ámbito de aplicación típico:

- AC1 Carga no inductiva o débilmente inductiva, hornos de resistencia (en relación a la conmutación de cargas óhmicas)
- AC3 Motores de jaula de ardilla: arranque, desconexión durante la marcha (en relación a una carga del motor (inductiva))

AC5a – Conmutación de lámparas de descarga

Estas potencias de conmutación se definen en la norma DIN EN 60947-4-1 *Contactores y arrancadores de motor - Contactores y arrancadores electromecánicos*. En la norma se describen arrancadores y/o contactores utilizados originariamente de forma preferente en aplicaciones industriales.

### **2.4.7 Ventilador carga de lámparas 6 A**

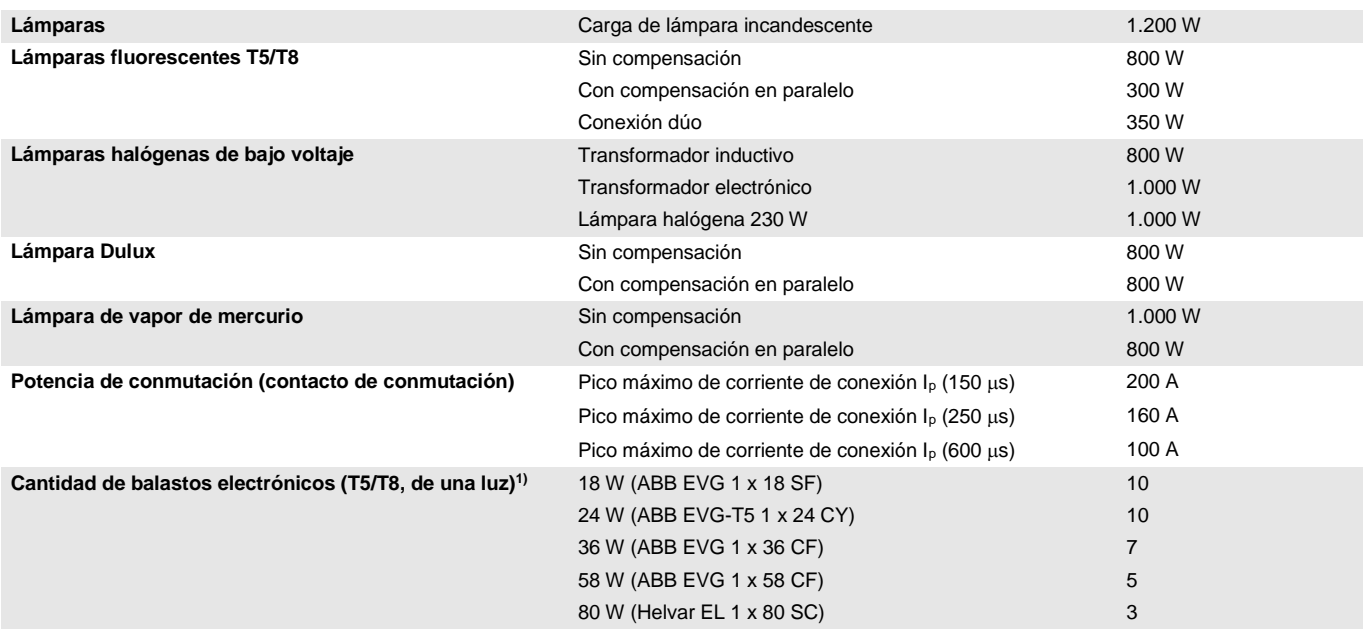

1) El número de balastos electrónicos necesarios para lámparas de varias luces o de otros tipos debe determinarse mediante el pico de corriente de conexión de los balastos.

#### **2.4.8 Salida corriente nominal 20 AX**

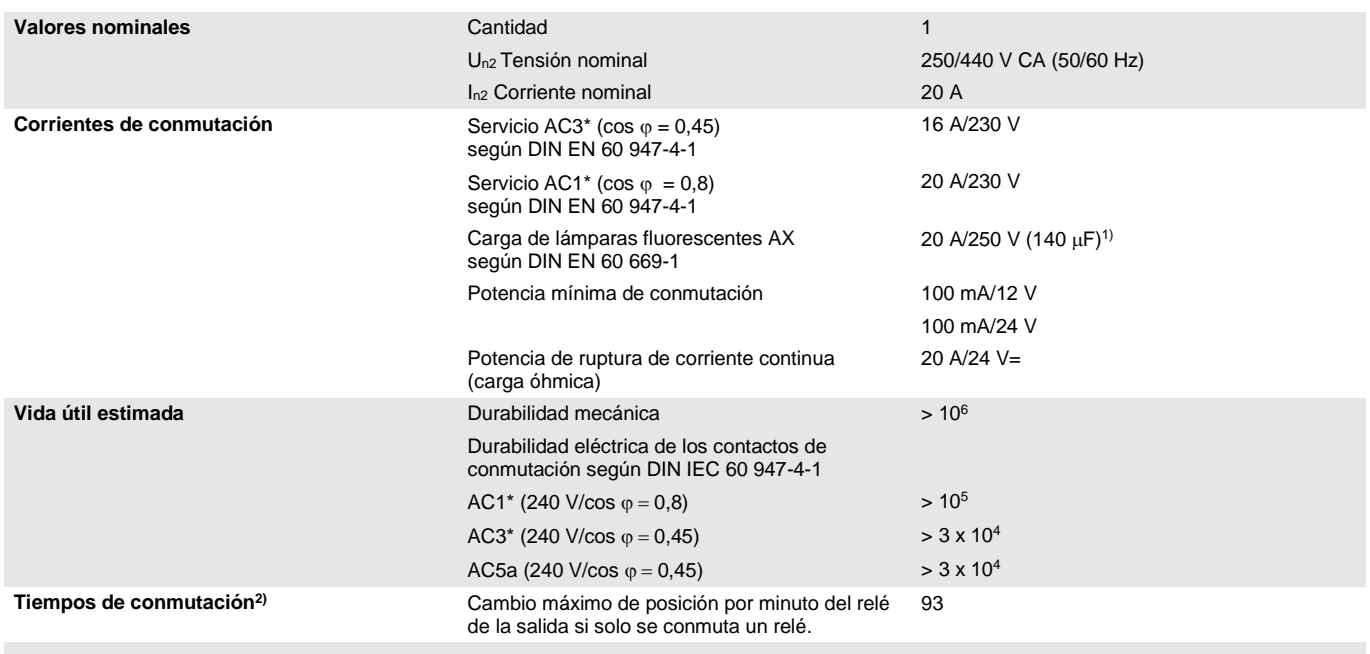

1) No está permitido exceder la corriente máxima de pico de conexión.

<sup>2)</sup> Los datos son válidos cuando el aparato recibe tensión de bus durante un mínimo de 10 s. El retardo básico típico del relé es de aprox. 20 ms.

#### **\*¿Qué significan los términos AC1, AC3 y AC5a?**

En los sistemas electrónicos para edificios se han establecido diferentes potencias de conmutación e indicaciones de potencia para el sector industrial y las instalaciones de viviendas en función de aplicaciones especiales. Estas potencias se especifican en las normas nacionales e internacionales. Los ensayos están planteados para simular aplicaciones típicas, p. ej., cargas de motores (industria) o lámparas fluorescentes (edificios).

AC1 y AC3 son indicaciones de potencia de conmutación que han conseguido imponerse en el sector industrial.

Ámbito de aplicación típico:

- AC1 Carga no inductiva o débilmente inductiva, hornos de resistencia (en relación a la conmutación de cargas óhmicas)
- AC3 Motores de jaula de ardilla: arranque, desconexión durante la marcha (en relación a una carga del motor (inductiva))
- AC5a Conmutación de lámparas de descarga

Estas potencias de conmutación se definen en la norma DIN EN 60947-4-1 *Contactores y arrancadores de motor - Contactores y arrancadores electromecánicos*. En la norma se describen arrancadores y/o contactores utilizados originariamente de forma preferente en aplicaciones industriales.

### **2.4.9 Salida carga de lámparas 20 AX**

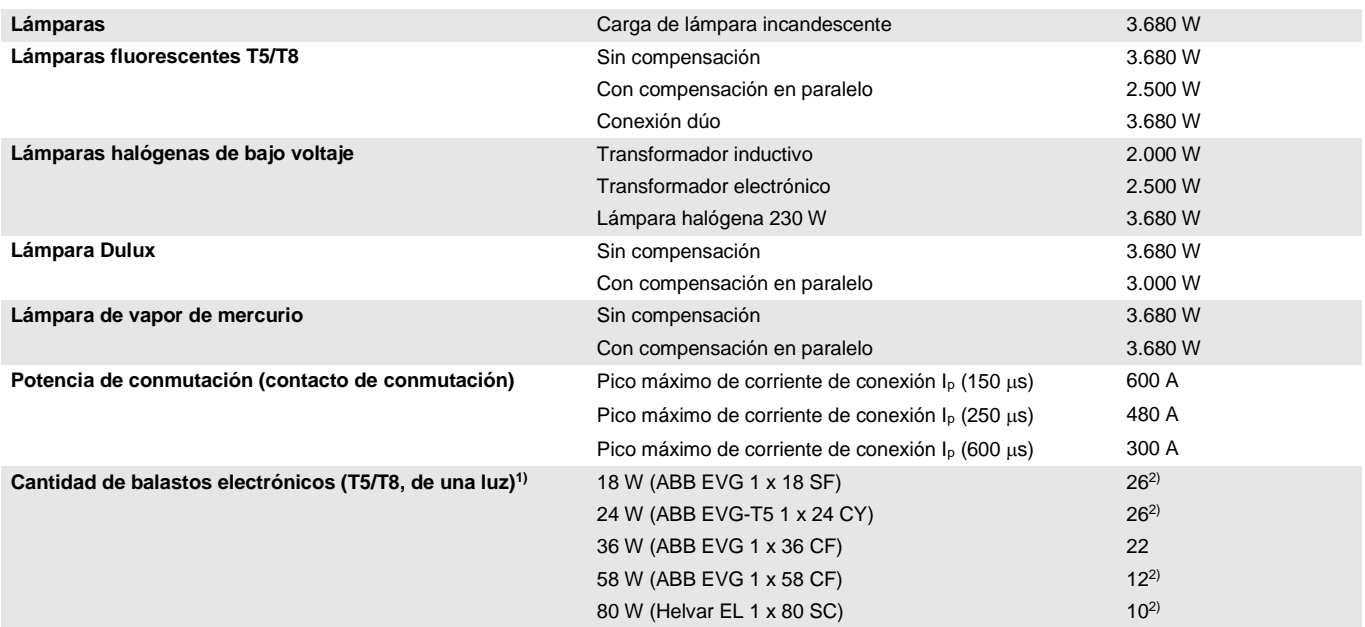

1) El número de balastos electrónicos necesarios para lámparas de varias luces o de otros tipos debe determinarse mediante el pico de corriente de conexión de los balastos.

2) Limitados con la protección por interruptor automático B16.

**2.4.10 Esquema de conexión**

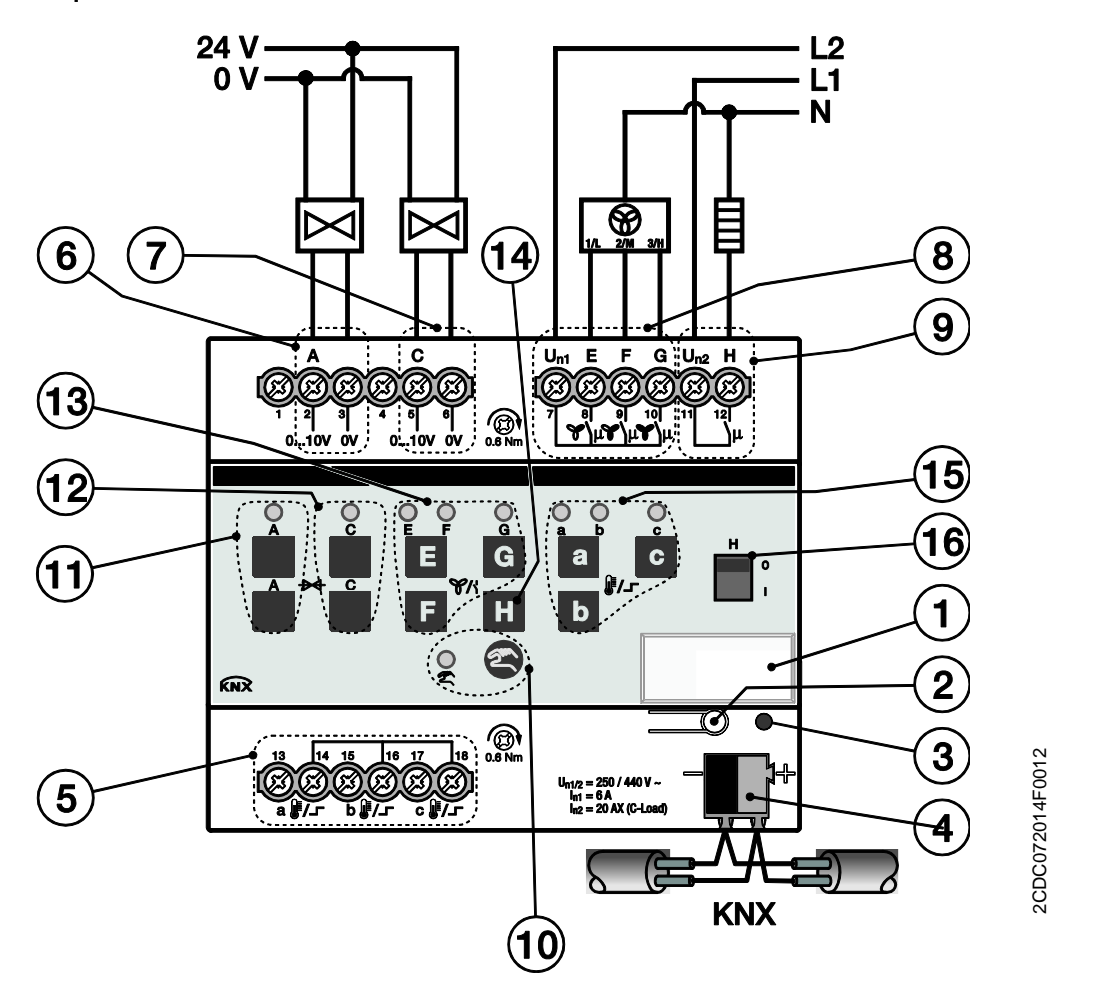

#### **FCA/S 1.2.2.2**

- **1** Portaletreros **9** Salida H
- 
- 
- 
- 
- **6** Válvula salida A (p. ej. calentar) **14** Tecla salida H
- 
- 
- 
- **2** Tecla *Programar* **10** Tecla/LED *Manejo manual*  $\circ$  (amarillo)
- **3** LED *Programar* (rojo) **11** Teclas/LED válvula salida A (p. ej. calentar) (amarillo)
- **4** Borne de conexión de bus **12** Teclas/LED válvula salida C (p. ej. enfriar) (amarillo)
- **5** Salidas a, b, c **13** Tecla/LED nivel de ventilador 1, 2, 3 (amarillo)
	-
- **7** Válvula salida C (p. ej. enfriar) **15** Teclas/LED entradas a, b, c (amarillo)
- **8** Ventilador **16** Indicador salida H

#### **Nota**

Los bornes 1 y 4 no están ocupados internamente en el FCA/S 1.2.2.2.

Todas las salidas se pueden activar independientemente entre sí.

En la tabla siguiente se muestra una vista general de las funciones posibles de las salidas con el actuador Fan-Coil y con la aplicación:

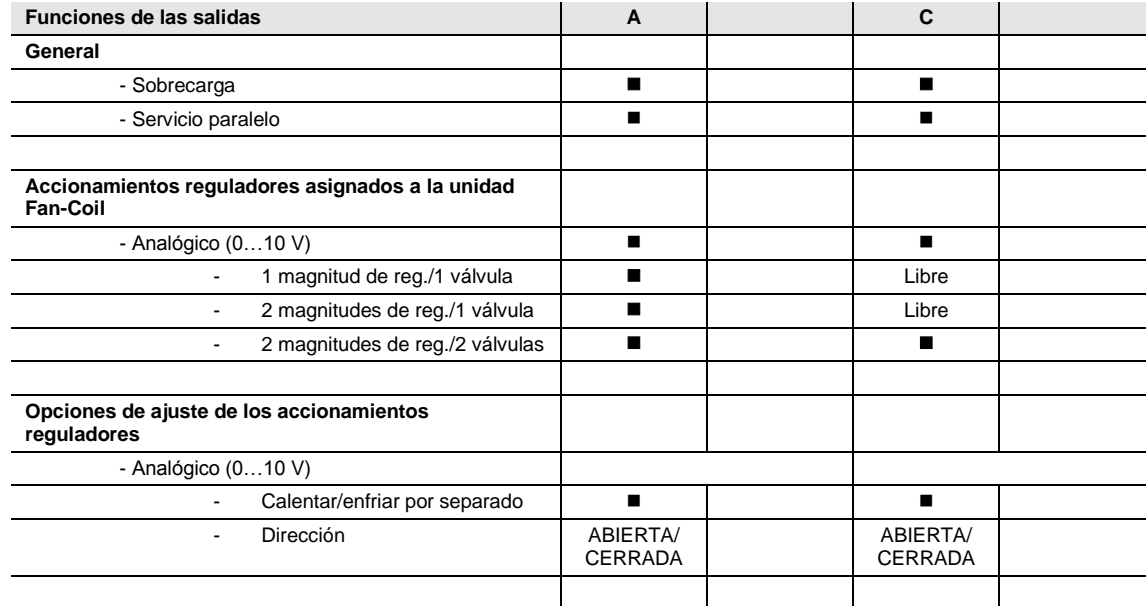

 $\blacksquare$  = Función disponible

= Función no disponible

Libre = está disponible y se puede utilizar por separado

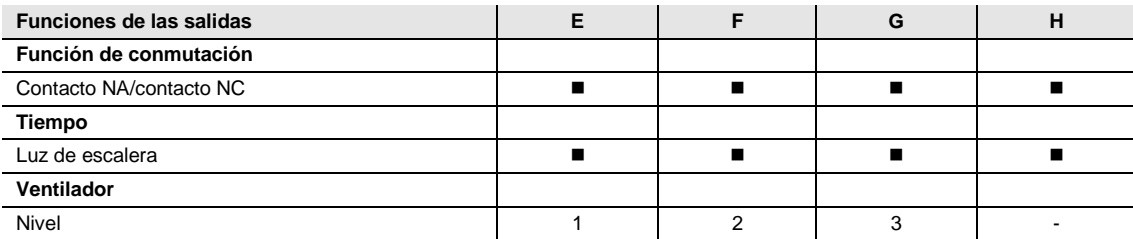

 $=$  Función disponible

= Función no disponible

**2.4.11 Diagrama de dimensiones**

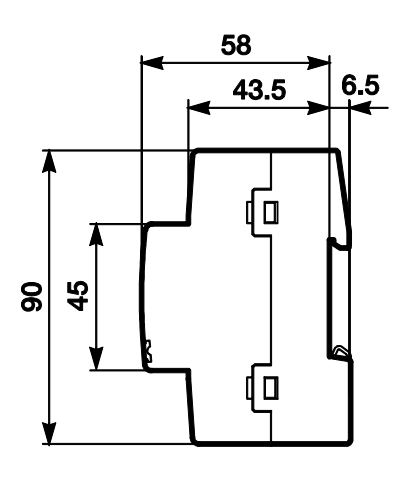

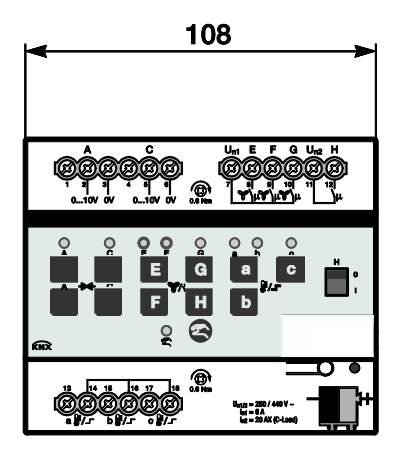

2CDC072015F0012 2CDC072015F0012

### **2.5 Montaje e instalación**

Este aparato es un aparato para montaje en raíl DIN para montar en distribuidores y realizar una fijación rápida en raíles de 35 mm según DIN EN 60 715.

El aparato puede montarse en cualquier posición.

La conexión eléctrica se efectúa con bornes de tornillo. La conexión con el bus se realiza mediante los bornes de conexión de bus suministrados. La denominación de los bornes se encuentra en la carcasa.

El aparato está listo para el servicio al conectar la tensión de bus.

Debe garantizarse la accesibilidad del aparato para operarlo, comprobarlo, inspeccionarlo, realizar su mantenimiento y repararlo (según DIN VDE 0100-520).

#### **Requisito para la puesta en marcha**

Para poner en marcha el aparato, se necesita un PC con ETS y una conexión con el ABB i-bus®, p. ej., a través de una interfaz KNX.

El aparato está listo para el servicio al conectar la tensión del bus. No se necesita tensión auxiliar.

#### **Importante**

No está permitido exceder la corriente máxima admisible de una línea KNX.

Durante la planificación y la instalación debe observarse que la línea KNX se dimensiona correctamente.

El aparato tiene un consumo máximo de corriente de 12 mA.

El montaje y la puesta en marcha solo deben ser efectuados por electricistas. Para planificar y montar instalaciones eléctricas, así como instalaciones técnicas de seguridad para la detección de robo e incendio, deben observarse las normas, directivas, reglamentos y disposiciones del país correspondiente.

- El aparato debe protegerse contra la humedad, la suciedad y los daños durante el servicio, el transporte y el almacenamiento.
- El aparato debe funcionar solo respetando los datos técnicos especificados.
- El aparato solo debe funcionar dentro de la carcasa cerrada (distribuidor).
- Antes de realizar trabajos de montaje, debe desconectarse la tensión del aparato.

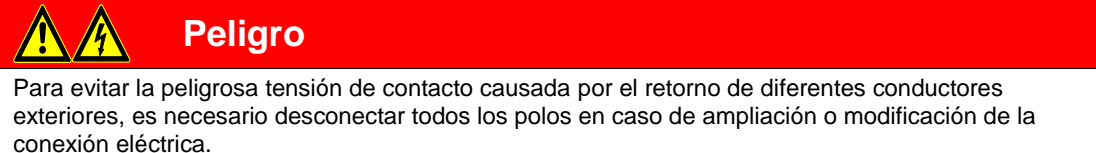

#### **Manejo manual**

El aparato cuenta con la posibilidad de manejo manual. Con las teclas de mando del teclado de lámina se pueden ejecutar funciones especiales del aparato.

El teclado de lámina no puede utilizarse con objetos afilados o punzantes, como p. ej. destornilladores o lápices. Estos objetos podrían dañar el teclado.

#### **Estado de suministro**

El aparato se suministra con la dirección física 15.15.255. La aplicación ya está cargada.

En caso necesario, es posible cargar de nuevo toda la aplicación. Si se cambia o desinstala la aplicación, la descarga puede durar un tiempo prolongado.

#### **Asignación de la dirección física**

La asignación y programación de la dirección física, la dirección de grupo y los parámetros se efectúan con el ETS.

Para la asignación de la dirección física, el aparato dispone de una tecla *Programar* <sup>10</sup>. El LED rojo *Programar* ● se enciende al accionarse la tecla. Se apaga cuando el ETS ha asignado la dirección física o si la tecla  $\Box$  se vuelve a pulsar.

#### **Comportamiento de descarga**

En la descarga, y en función del ordenador empleado, la barra de progreso puede tardar unos minutos en aparecer debido a la complejidad del aparato.

#### **Limpieza**

Antes de la limpieza debe desconectarse la tensión del aparato. Los aparatos sucios pueden limpiarse con un paño seco o con un paño humedecido en agua con jabón. Está prohibido utilizar productos cáusticos o disolventes.

#### **Mantenimiento**

El aparato no requiere mantenimiento. En caso de daños sufridos, p. ej. durante el transporte y/o almacenamiento, no está permitida su reparación.

### **2.6 Manejo manual**

#### **Funcionamiento del manejo manual**

El manejo manual permite un manejo in situ del aparato. De forma estándar, el manejo manual está habilitado y puede activarse y desactivarse por medio de la tecla *Manejo manual* .

Activación del manejo manual:

Mantener pulsada la tecla @ hasta que el LED amarillo es se ilumine permanentemente.

Desactivación del manejo manual:

Accionar brevemente la tecla . El LED amarillo e parpadea durante 2 segundos.

Después de la conexión al KNX, de una descarga de ETS o de un reset de ETS, el aparato se encuentra en *Servicio KNX*. El LED está apagado. Todos los LED muestran su estado actual.

#### **Nota**

Si el *Manejo manual* está bloqueado de forma general o a través del objeto de comunicación *Bloquear manejo manual*, el LED e parpadea mientras se pulsa la tecla.

No tiene lugar una conmutación del *Servicio KNX* al modo de operación *Manejo manual*.

#### **Nota**

Si el manejo manual se activa, el nivel de ventilador actual se mantiene ajustado y puede manejarse manualmente. En este caso las posibles limitaciones, direccionamientos forzados o tiempos de permanencia programados no se tienen en cuenta.

Si el manejo manual se desactiva, el ventilador se ajusta en el nivel que se habría ajustado también sin manejo manual, p. ej. mediante los valores de los objetos de comunicación. El ajuste se lleva a cabo con los tiempos de permanencia parametrizados.

### **2.6.1 Elementos de visualización**

En la parte frontal del aparato se encuentran los LED de indicación.

Todos los LED *Salida X* muestran el estado actual. En el *Servicio KNX* el LED <sup>■</sup> está apagado.

El comportamiento de los elementos de visualización se describe en la siguiente tabla.

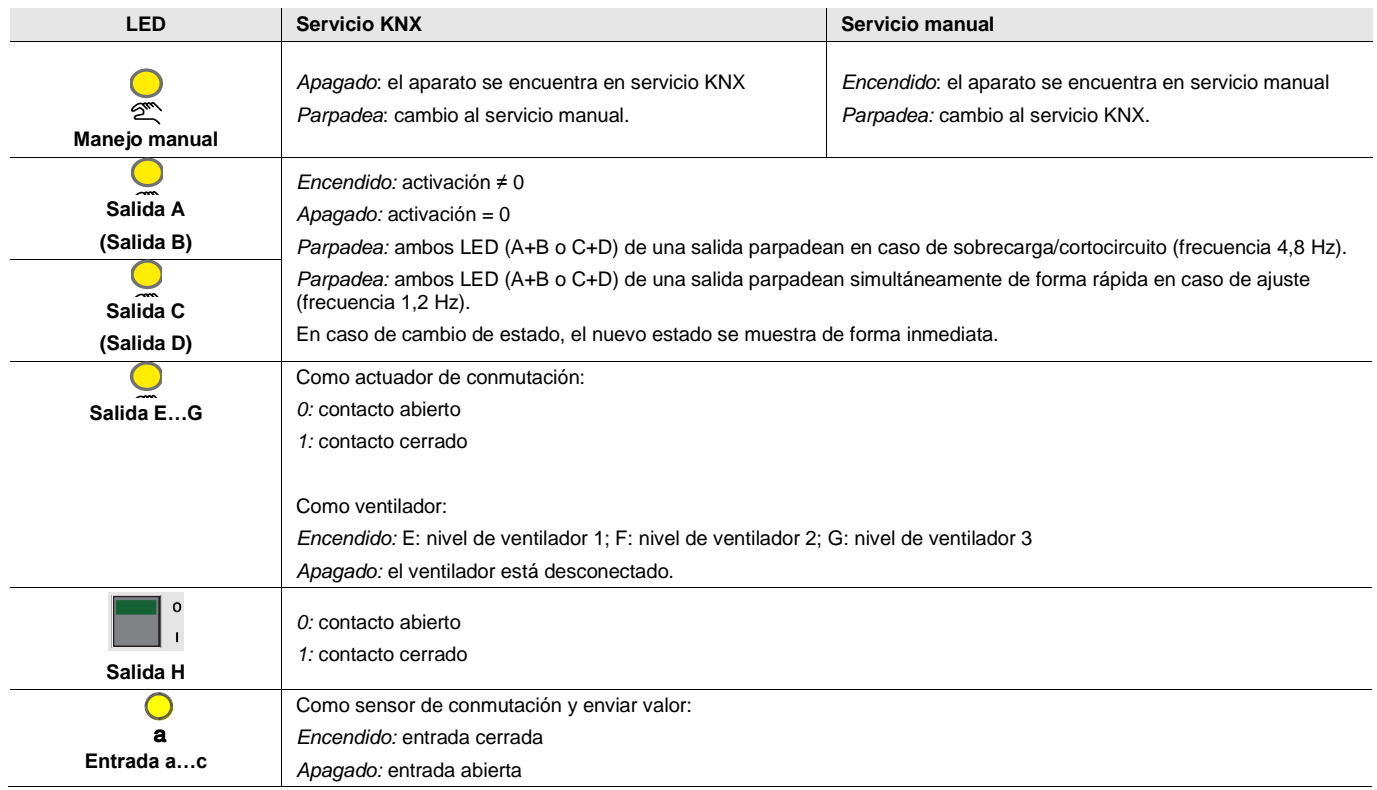

#### **2.6.2 Elementos de mando**

En la parte frontal de los aparatos se encuentran las teclas para el manejo manual:

El comportamiento de los elementos de mando se describe en la siguiente tabla en relación con los estados de servicio *Servicio KNX* y *Servicio manual*:

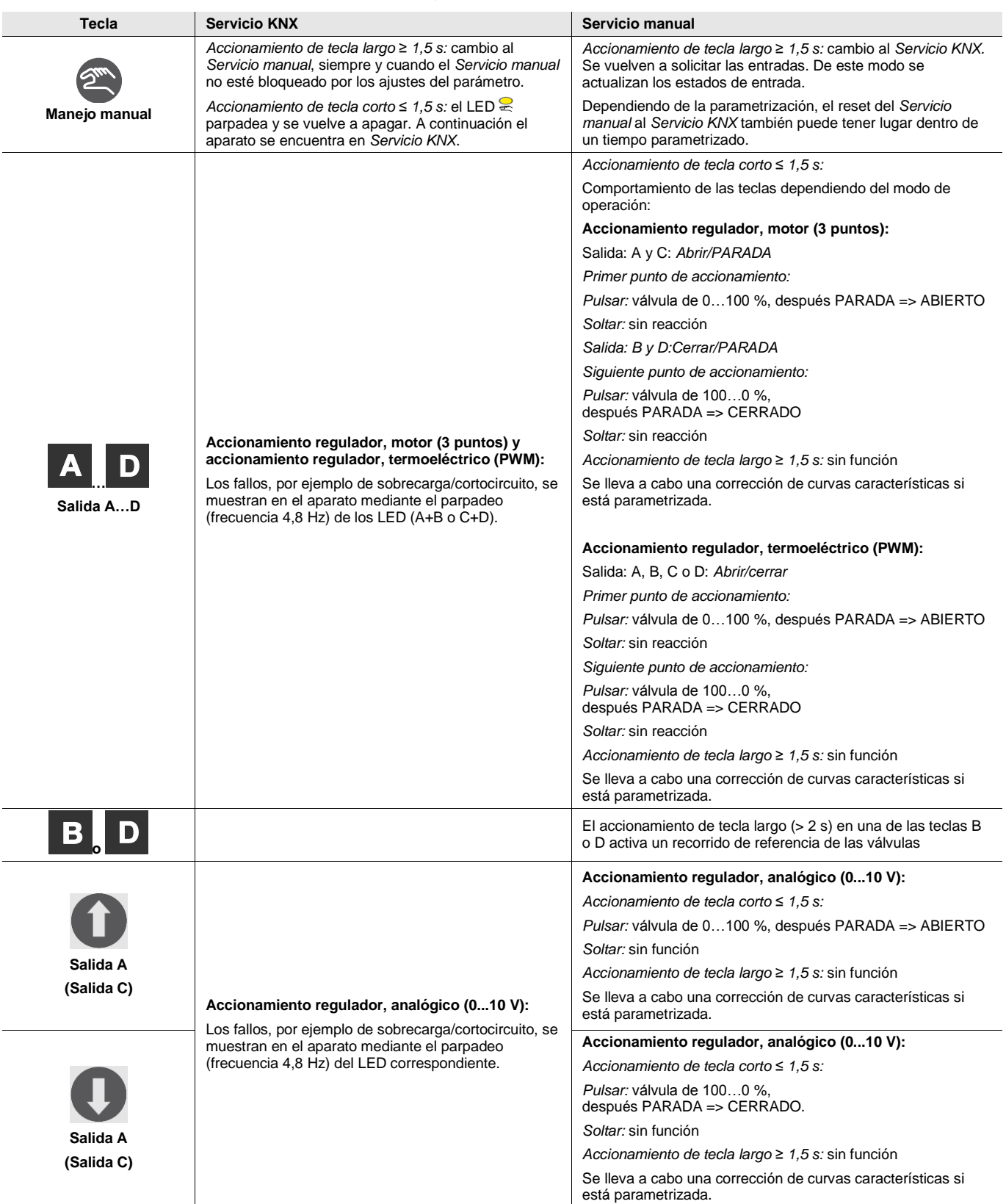

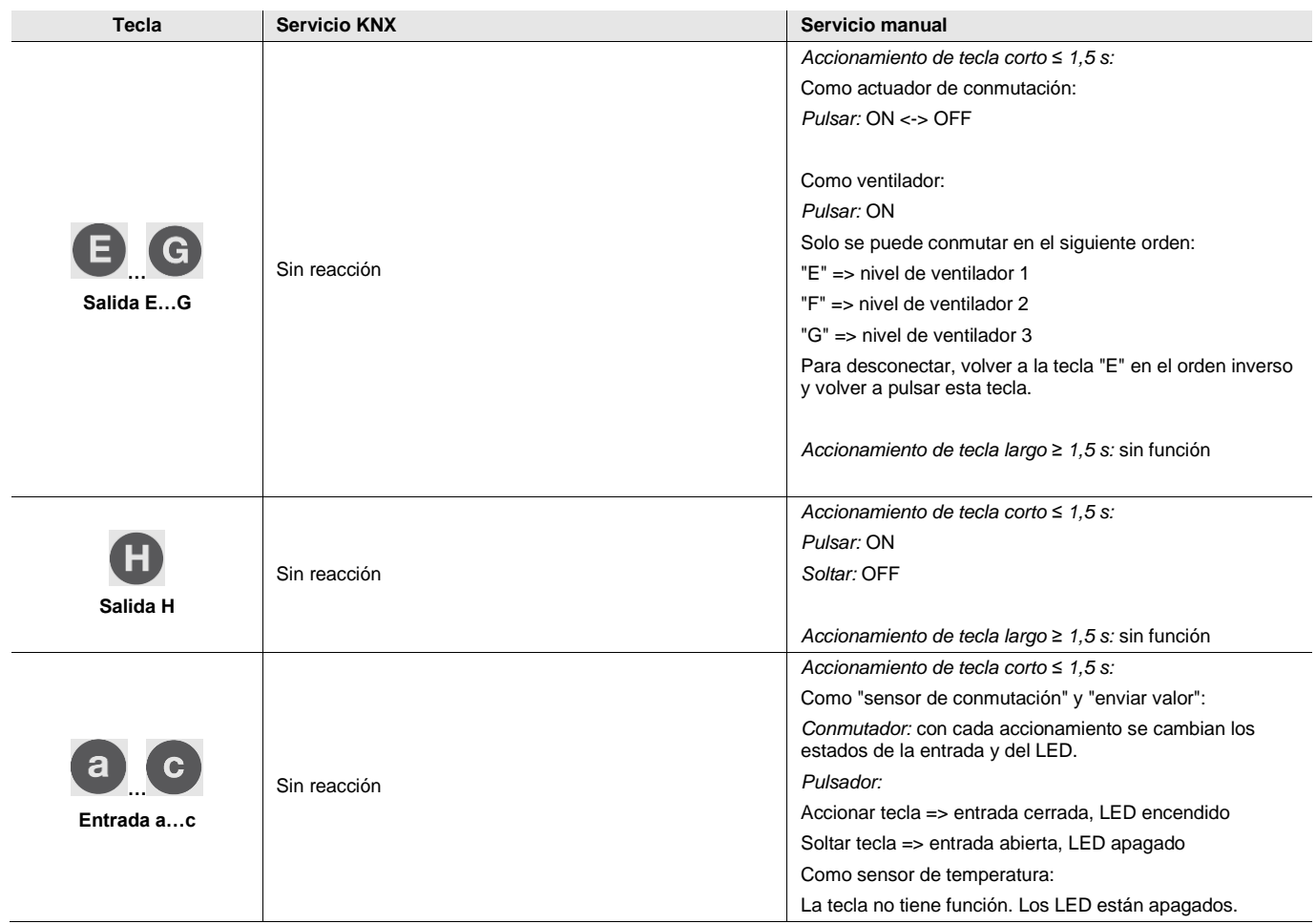

### **3 Puesta en marcha**

### **3.1 Vista general**

Para el actuador Fan-Coil FCA/S 1.1.1.2 está disponible la aplicación *Actuador Fan-Coil PWM/2*. Para el actuador Fan-Coil FCA/S 1.2.1.2 está disponible la aplicación *Actuador Fan-Coil 0-10 V/2*. Para el actuador Fan-Coil FCA/S 1.1.2.2 está disponible la aplicación *Actuador Fan-Coil PWM M/2*. Para el actuador Fan-Coil FCA/S 1.2.2.2 está disponible la aplicación *Actuador Fan-Coil 0-10 V M/2*. La programación requiere el ETS.

**Para utilizar la i-bus® Tool, véase: [Integración en la i-bus](#page-10-0)® Tool, pág[. 9.](#page-10-0)**

Funciones disponibles:

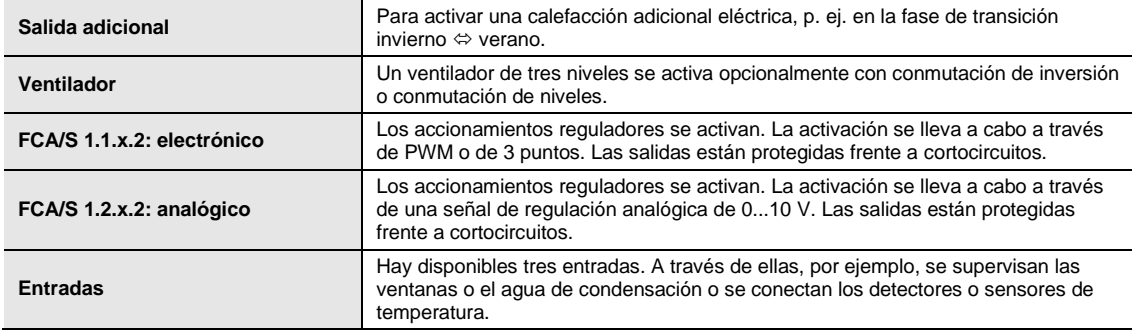

Para las aplicaciones Fan-Coil están disponibles las salidas de 6 A.

### **Atención**

Una conmutación inadecuada provoca daños en los motores del ventilador.

Deben tenerse en cuenta los datos técnicos del ventilador, p. ej. conmutación de niveles e inversión. **Para obtener más información consult[e Ventana de parámetros E, F, G: Ventilador](#page-127-0) (varios niveles), pág[. 126.](#page-127-0)**

El actuador Fan-Coil dispone en cada salida de un relé de mecánica independiente respecto a las otras salidas. Debido a la construcción mecánica, no puede impedirse un ruido de conmutación.

El lugar de instalación del actuador Fan-Coil es de forma central en un distribuidor eléctrico, pero también se puede colocar descentralizado en una unidad Fan-Coil. Normalmente el actuador Fan-Coil se utiliza junto con un regulador de temperatura de la estancia para una regulación individual de la temperatura de la estancia. El regulador de temperatura de la estancia envía una magnitud de regulación con la que se controlan los niveles de ventilador mediante el actuador Fan-Coil.

#### **Activaciones de Fan-Coil**

- Ventilador con tres niveles
- Con activación de inversión o de niveles
- 1 magnitud de reg./1 válvula
- 2 magnitudes de reg./1 válvula
- 2 magnitudes de reg./1 válvula/con objeto inversor
- 2 magnitudes de reg./2 válvulas
- 2 magnitudes de reg./2 válvulas/con objeto inversor

**Para obtener más información consult[e Planificación y uso,](#page-238-0) pág[. 237.](#page-238-0)**

#### **Formas de construcción**

Una unidad de Fan-Coil puede estar diseñada como aparato compacto o como aparato de montaje:

- *Aparatos compactos*: estos aparatos se suministran con carcasa y están disponibles como aparatos estándar o para montaje en paredes y techos.
- *Aparatos de montaje*: estos aparatos no tienen carcasa y se montan en paredes, techos o suelos. El aire se introduce en la habitación mediante una rejilla.

#### **Entrada de aire**

Las unidades Fan-Coil están disponibles como aparatos de circulación de aire o como aparatos de mezcla de aire.

- *Aparatos de circulación de aire*: el aire de la habitación pasa del ventilador a los intercambiadores de calor.
- *Aparatos de mezcla de aire:* el aire de la habitación se mezcla con aire fresco. En la mayoría de los casos, el porcentaje de mezcla del aire de circulación y del aire fresco se puede ajustar.

#### **3.1.1 Funciones de las entradas**

En la tabla siguiente se muestra una vista general de las funciones posibles de las entradas con el actuador Fan-Coil y con la aplicación:

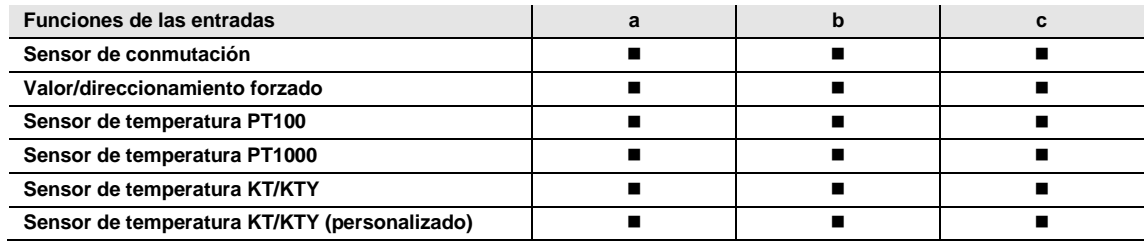

 $\blacksquare$  = Función disponible

### **3.1.2 Funciones de las salidas**

En la tabla siguiente se muestra una vista general de las funciones posibles de las salidas con el actuador Fan-Coil y con la aplicación:

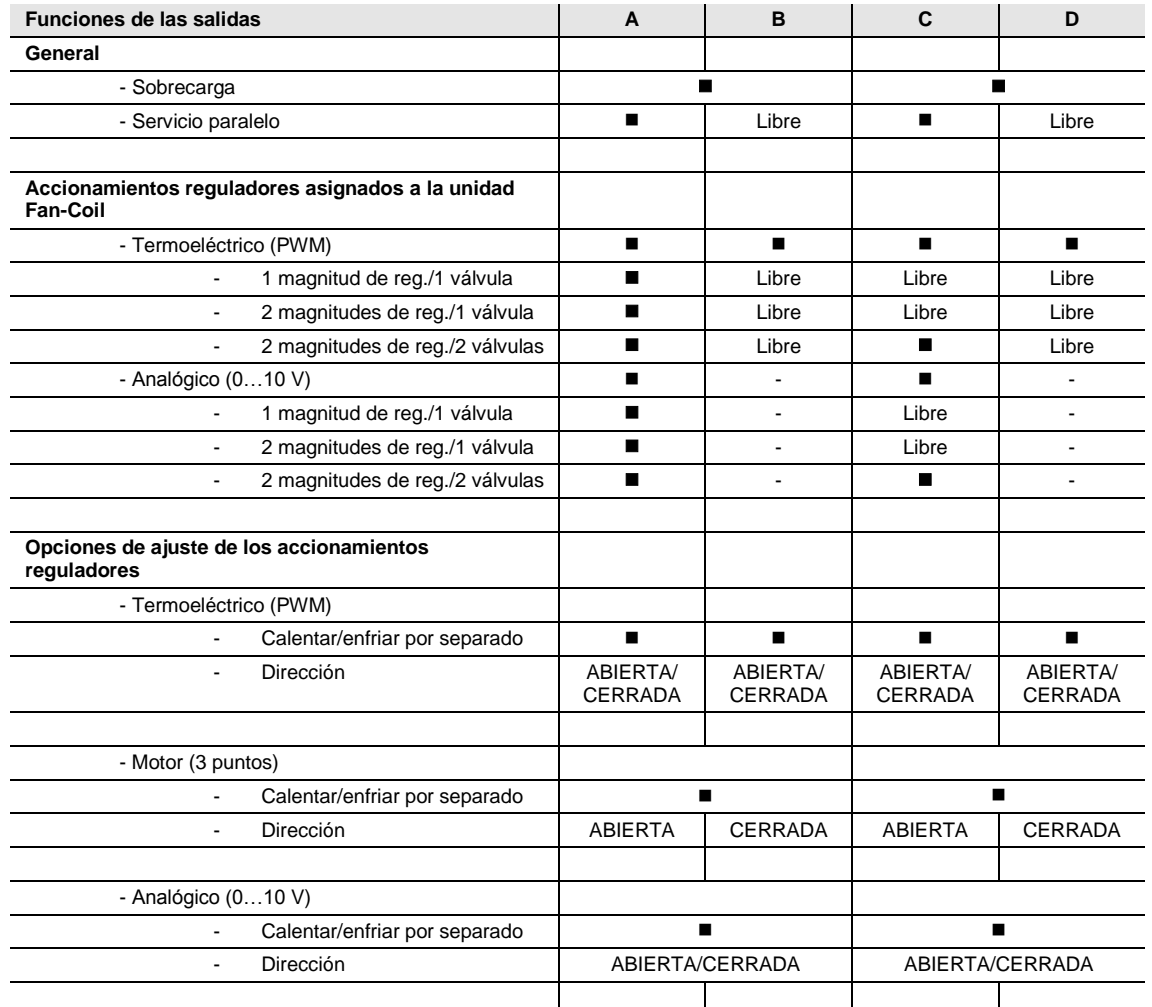

 $\blacksquare$  = Función disponible

= Función no disponible

Libre = está disponible y se puede utilizar por separado

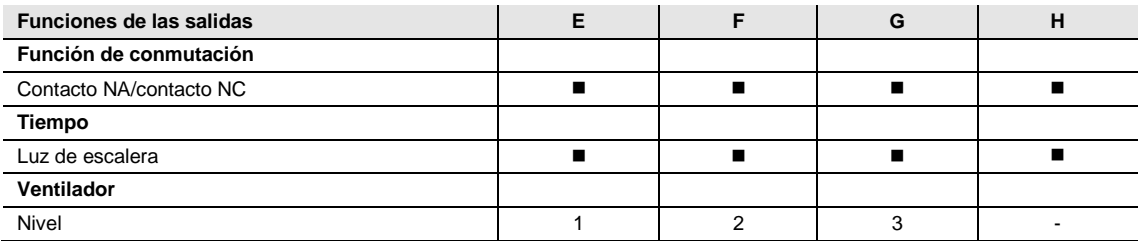

 $=$  Función disponible

= Función no disponible

### **3.2 Parámetros**

El aparato se parametriza con el Engineering Tool Software ETS.

La aplicación se encuentra en el ETS, en la ventana *Catálogos*, en *Fabricantes/ABB/Calefacción, aire acondicionado, ventilación/Actuador Fan-Coil 1 canal*.

Los siguientes capítulos describen los parámetros del aparato por medio de las ventanas de parámetros. Las ventanas de parámetros son dinámicas, de modo que se habilitan más parámetros o ventanas de parámetros según la parametrización y la función de las salidas.

Los valores por defecto de los parámetros se representan subrayados, p. ej.:

Opciones: Sí

No

#### **Nota**

Para las capturas de pantalla se utiliza la aplicación del FCA/S 1.1.2.2 (con PWM y manejo manual) como ejemplo para todos los aparatos.
## **3.2.1 Ventana de parámetros** *General – Ajustes*

Ajustes de los parámetros superiores:

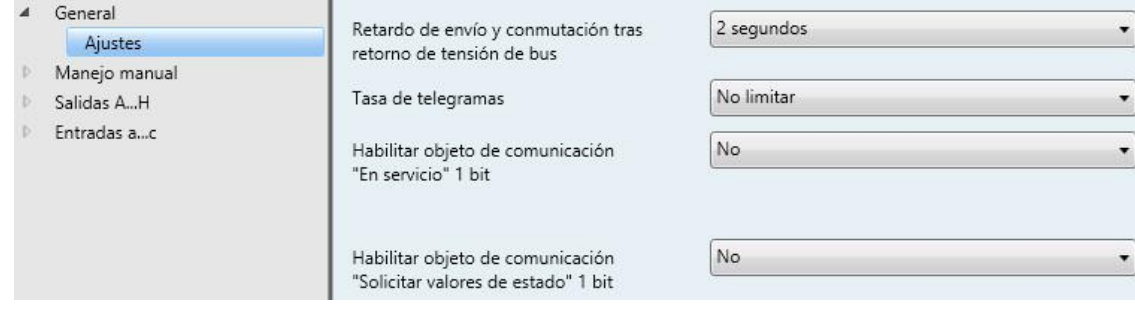

### **Retardo de envío y conmutación tras retorno de tensión de bus**

Opciones: 2/3/5/10/30/60 segundos 2/3/4 minutos

Durante el retardo de envío y conmutación solo se reciben telegramas. No obstante, los telegramas no se procesan y las salidas no cambian. No se envían telegramas al bus.

Los telegramas se envían al finalizar el retardo de envío y conmutación, y el estado de las salidas se ajusta conforme a la parametrización o a los valores de los objetos de comunicación.

Si durante el retardo de envío y conmutación se leen objetos de comunicación a través del bus, p. ej., de visualizaciones, estas solicitudes se guardan y se responden al finalizar el retardo de envío y conmutación.

En el tiempo de retardo se contempla un tiempo de inicio de aprox. dos segundos. El tiempo de inicio es el tiempo de reacción que necesita el procesador para quedar listo para el funcionamiento.

### **¿Cómo se comporta el aparato tras el retorno de la tensión de bus?**

Tras el retorno de la tensión de bus, primero se espera durante el tiempo de retardo de envío a que se envíen telegramas al bus.

**Nota**

El retardo de conmutación ajustado no afecta a las salidas de la válvula.

## **Tasa de telegramas**

Opciones: No limitar 1/2/3/5/10/20 telegrama(s)/segundo 0,05/0,1/0,2/0,3/0,5 segundos/telegrama

De este modo puede limitarse la carga de bus que genera el aparato.

- *1/2/3/5/10/20 telegrama(s)/segundo:* se envían x telegramas por segundo.
- *0,05/0,1/0,2/0,3/0,5 segundos/telegrama:* cada x segundos se envía un telegrama.

## **Habilitar objeto de comunicación**

**"En servicio" 1 bit**

Opciones: No Enviar cíclicamente valor 0 Enviar cíclicamente valor 1

El objeto de comunicación *En servicio* comunica la función correcta del aparato a través del bus. Este telegrama cíclico puede ser supervisado por un aparato externo.

 *Enviar cíclicamente valor 0 o Enviar cíclicamente valor 1:* se envía cíclicamente el valor 0 o 1 y se habilita el objeto de comunicación de 1 bit *En servicio*.

Parámetro dependiente:

### **El telegrama se repite**

Opciones: Cada segundo Cada 2/3/5/10/30/60 segundos Cada 2/3/5/10/30/60 minutos Cada 2/3/5/10/12 horas

### **Nota**

Tras el retorno de la tensión de bus, el objeto de comunicación envía su valor al finalizar el retardo de envío y conmutación ajustado.

## **Habilitar objeto de comunicación "Solicitar valores de estado" 1 bit**

Sí

Opciones: No

Con este objeto de comunicación pueden solicitarse todos los mensajes de estado, siempre que se hayan parametrizado con la opción *Si cambio o solicitud*.

*Sí:* se habilita el objeto de comunicación de 1 bit *Solicitar valores de estado*.

Parámetro dependiente:

### **Solicitar con valor de objeto**

Opciones: 0 1 0 o 1

- *0:* el envío de los mensajes de estado se solicita con el valor 0.
- *1:* el envío de los mensajes de estado se solicita con el valor 1.
- *0 o 1:* el envío de los mensajes de estado se solicita con los valores 0 o 1.

## **Nota**

Cuando se selecciona la opción *Sí* para el parámetro *Habilitar objeto de comunicación "Solicitar valores de estado" 1 bit*, se envían de inmediato los objetos de comunicación nº 4, 18, 28, 38 y 48. Para el resto de los objetos de estado, por ejemplo para el ventilador, se puede ajustar adicionalmente y de forma individual para cada parámetro el momento en el que se debe enviar al bus.

## **3.2.2 Ventana de parámetros** *Manejo manual – Ajustes*

#### **Nota**

Esta ventana de parámetros solo está visible en los aparatos con manejo manual.

### Ajustes del manejo manual:

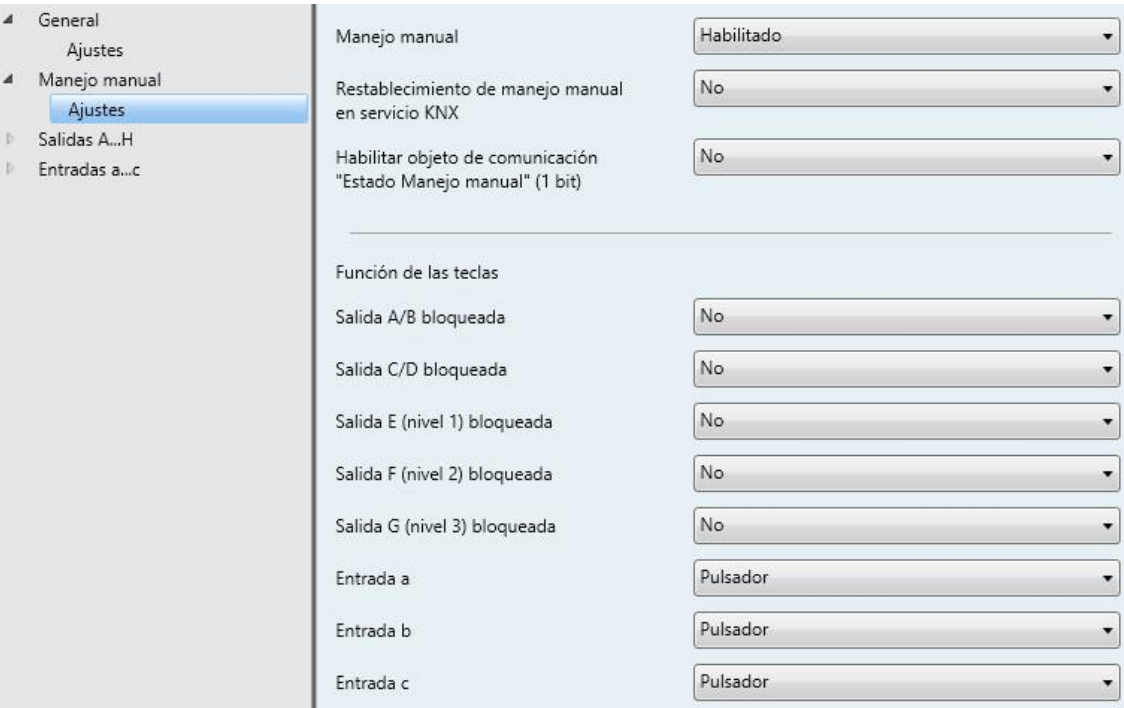

### **Manejo manual**

Opciones: Bloqueado **Habilitado** Bloquear/Habilitar mediante objeto de comunicación

Este parámetro determina si la inversión entre los estados de servicio de *Manejo manual* y *Servicio KNX* es posible por medio de la tecla  $\bullet$  en el aparato o por medio de un objeto de comunicación.

**Para obtener más información consult[e Manejo manual,](#page-64-0) pág[. 63](#page-64-0)**

#### **Nota**

El manejo manual sobrescribe los estados de la entrada.

- *Habilitado:* los estados de servicio *Manejo manual* y *Servicio KNX* se pueden invertir por medio de la tecla  $\bullet$ .
- *Bloquear/Habilitar mediante objeto de comunicación:* aparece el objeto de comunicación *Bloquear manejo manual* – General.

Valor de telegrama:  $0 =$  Habilitar tecla  $\odot$ 

1 = Bloquear tecla  $\circledast$ 

*Bloqueado*: el manejo manual está bloqueado de forma general.

### **Restablecimiento de manejo manual en servicio KNX**

Opciones: No Sí

Este parámetro determina si después de accionar la tecla  $\bullet$  el aparato permanece en el estado de servicio *Manejo manual* o se restablece al servicio KNX.

*Sí*: el aparato se restablece al servicio KNX.

Parámetro dependiente:

**Tiempo para rest. automático a servicio KNX en s [1...65 535]** Opciones: 1…30…65 535

Este parámetro determina cuánto tiempo permanece el aparato en el estado de servicio *Manejo manual* después de accionar la tecla  $\bullet$ .

Después del último accionamiento de tecla, el aparato permanece en *Manejo manual* hasta que se vuelva a pulsar la tecla  $\bullet$  o hasta que transcurra el tiempo parametrizado.

## **Habilitar objeto de comunicación "Estado Manejo manual" (1 bit)**

Sí

Opciones: No

Sí: se habilita el objeto de comunicación de 1 bit *"Estado Manejo manual"*.

Parámetro dependiente:

### **Enviar valor de objeto**

Opciones: No, solo actualizar Si cambio Si solicitud Si cambio o solicitud

- *No, solo actualizar*: el estado se actualiza pero no se envía.
- *Si cambio*: el estado se envía si hay cambios.
- *Si solicitud*: el estado se envía si hay alguna solicitud.
- *Si cambio o solicitud*: el estado se envía si hay cambios o alguna solicitud.

**Para obtener más información consult[e Manejo manual,](#page-64-0) pág[. 63](#page-64-0)**

**Función de las teclas:**

**Salida A/B bloqueada Salida C/D bloqueada**

**Salida E (nivel 1) bloqueada**

**Salida F (nivel 2) bloqueada**

**Salida G (nivel 3) bloqueada**

**Entrada a, b, c**

### **Nota**

La función *Salida x (nivel x) bloqueada* aparece únicamente cuando en la ventana de parámetros *Habilitar salida E...H* se ha seleccionado la opción *Habilitadas como ventiladores* para el parámetro *Salidas EFG*.

## **Salida a, b y c**

Opciones: Bloqueado Conmutador Pulsador

Con este parámetro se puede programar la tecla como conmutador o como pulsador.

*Bloqueado:*

Tecla bloqueada

LED sin función

- *Conmutador:* con cada accionamiento se cambian los estados de la entrada y del LED.
- *Pulsador:*

Accionar tecla => entrada cerrada, LED encendido

Soltar tecla => entrada abierta, LED apagado

### **3.2.3 Ventana de parámetros** *Salidas A…H*

## **3.2.3.1 Ventana de parámetros** *Habilitar salida A…D*

En esta ventana de parámetros se habilitan las salidas A...D.

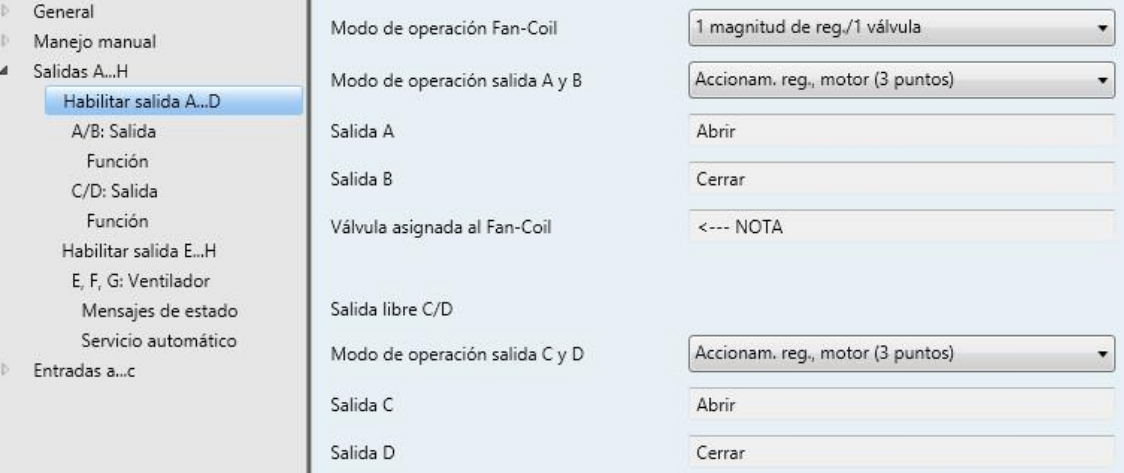

### **Modo de operación Fan-Coil**

- Opciones: 1 magnitud de reg./1 válvula 2 magnitudes de reg./1 válvula
	- 2 magnitudes de reg./1 válvula/con objeto inversor
	- 2 magnitudes de reg./2 válvulas
	- 2 magnitudes de reg./2 válvulas/con objeto inversor

Este parámetro determina cómo se utilza la magnitud de regulación.

## **Nota**

En la opción *2 magnitudes de reg./2 válvulas* (con o sin objeto de inversión) se debe parametrizar una válvula como válvula de calentamiento y la otra válvula como válvula de enfriamiento según las condiciones arquitectónicas.

### **3.2.3.1.1 Descripción de los modos de operación Fan-Coil con el accionamiento regulador termoeléctrico (PWM)**

**Vista general de las magnitudes de regulación**

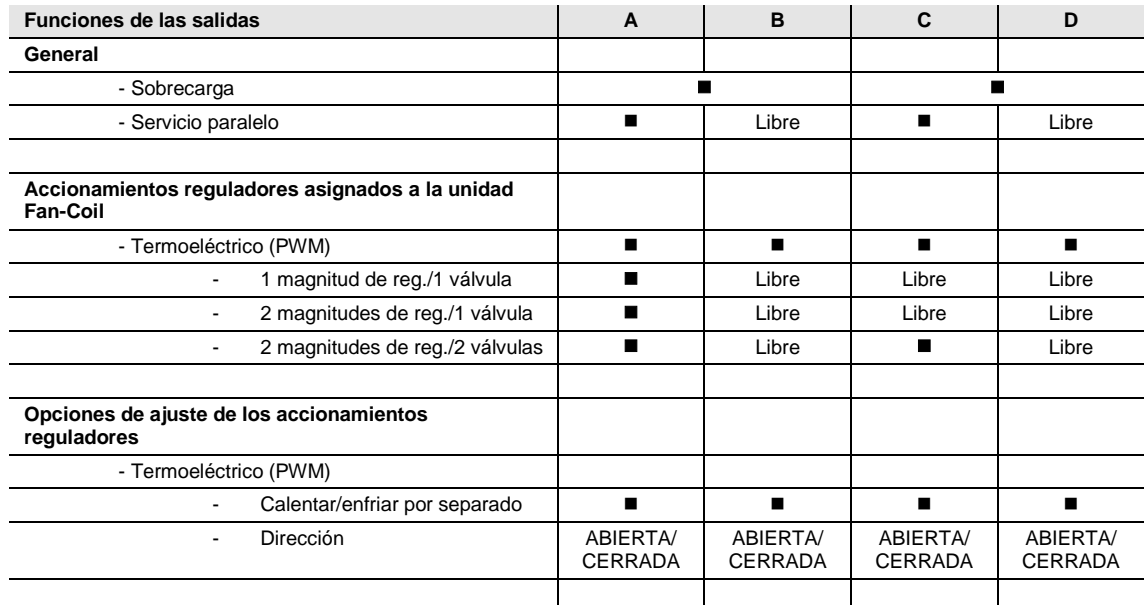

 $\blacksquare$  = la magnitud de regulación actúa

- = la magnitud de regulación no actúa

### **Válvula utilizable de forma independiente**

Si en la ventana de parámetros *Habilitar salida E...H* se selecciona la opción *Habilitadas como actuadores de conmut.*, las salidas A, B, C y D se pueden utilizar de forma independiente.

Aparecen los distintos objetos de comunicación. La magnitud de regulación se conecta con las salidas por medio de direcciones de grupo.

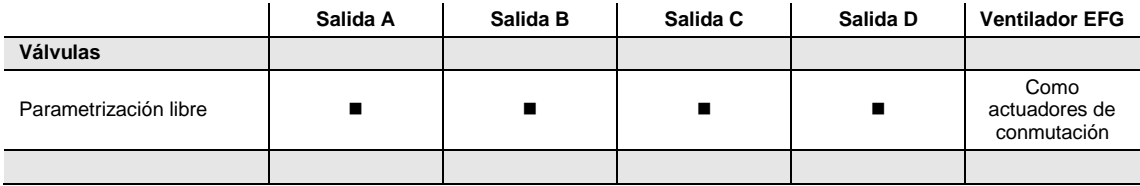

 $\blacksquare$  = la magnitud de regulación actúa

- = la magnitud de regulación no actúa

**Modo de operación Fan-Coil: 1 magnitud de reg./1 válvula**

**¿Qué significa la opción de entrada de magnitudes de regulación: "***1 magnitud de reg./1 válvula"***? Ejemplo: válvula de calentamiento y ventilador de tres niveles**

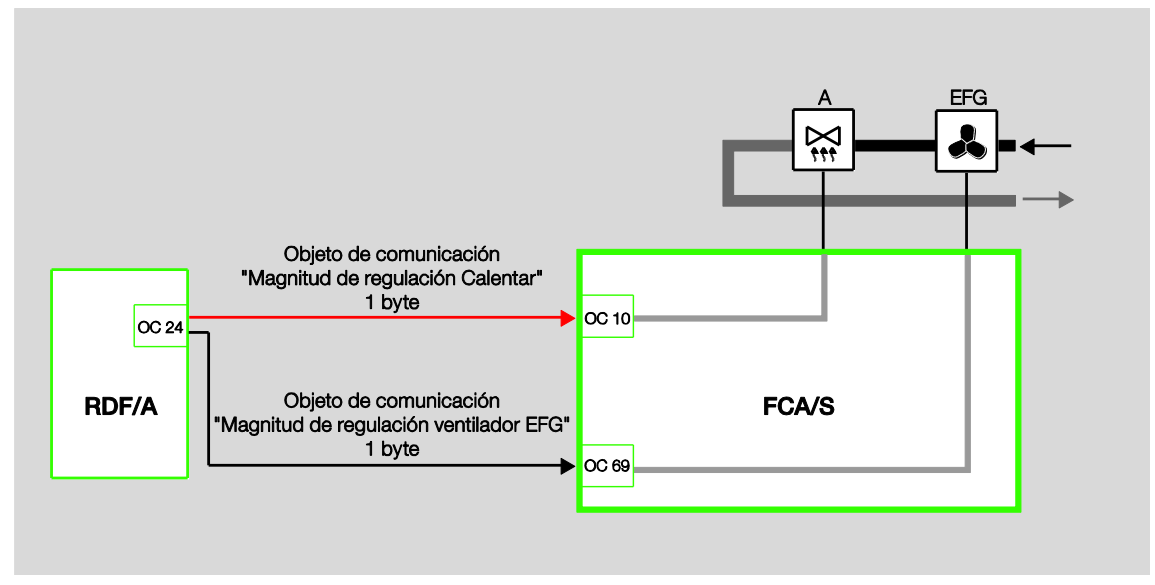

## **Utilización de magnitudes de regulación en el aparato**

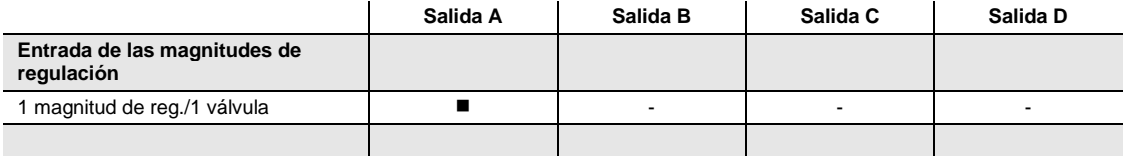

 $\blacksquare$  = la magnitud de regulación actúa

- = la magnitud de regulación no actúa

Si se selecciona la opción *1 magnitud de reg./1 válvula*, la magnitud de regulación Calentamiento actúa sobre la salida A.

La magnitud de regulación Ventilador EFG actúa sobre las salidas E, F y G. Para garantizar un funcionamiento correcto del Fan-Coil, la magnitud de regulación Ventilador EFG se enlaza con la magnitud de regulación Calentamiento.

**Modo de operación Fan-Coil: 2 magnitudes de reg./1 válvula**

**¿Qué significa la opción de entrada de magnitudes de regulación: "***2 magnitudes de reg./1 válvula"***?**

**Ejemplo: válvula y ventilador de tres niveles**

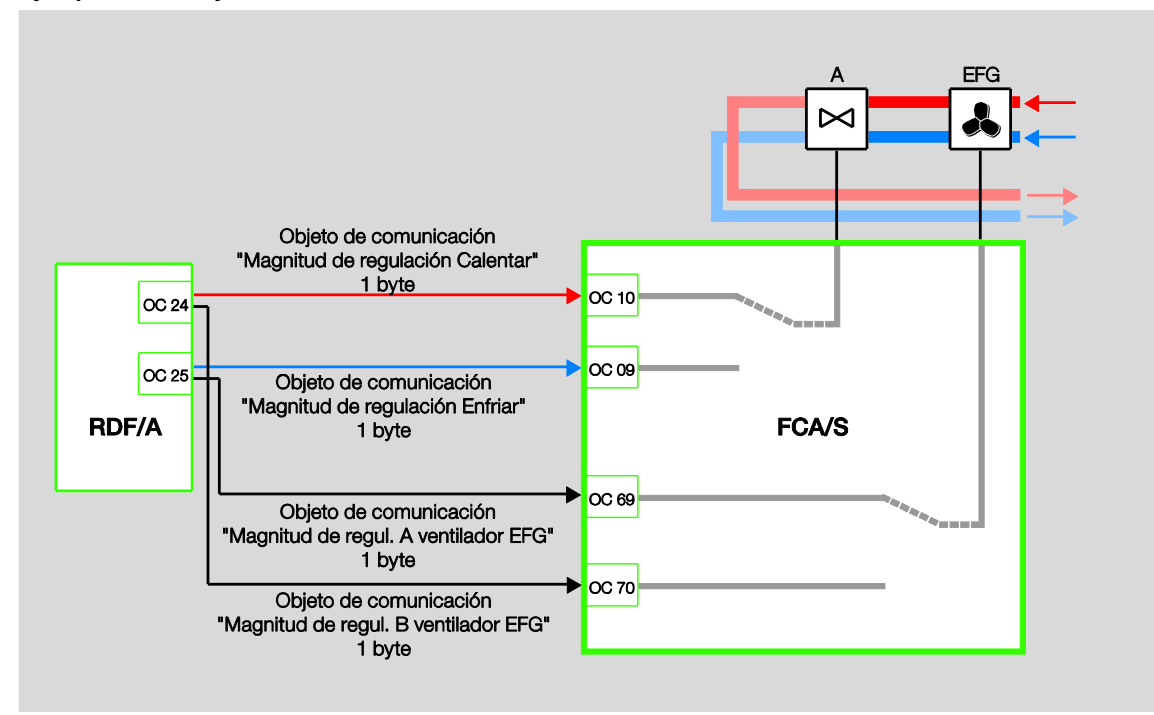

**Utilización de magnitudes de regulación en el aparato**

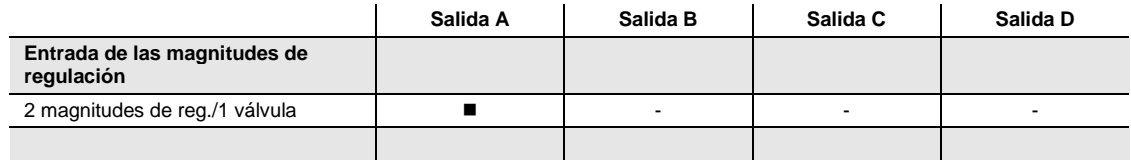

 $\blacksquare$  = la magnitud de regulación actúa

- = la magnitud de regulación no actúa

Si se selecciona la opción *2 magnitudes de reg./1 válvula,* las magnitudes de regulación actúan sobre la salida A.

Las magnitudes de regulación Calentamiento y Enfriamiento se comparan internamente y el mayor valor actúa sobre la salida A (válvula).

El modo en el que ambas magnitudes de regulación A y B del ventilador EFG actúan se ajusta en la aplicación. En este ejemplo el "Número de entradas de magnitudes de regulación" se ha parametrizado con 2 y el comportamiento se ha parametrizado con "Mayor valor".

Para garantizar un funcionamiento correcto del Fan-Coil, la magnitud de regulación A del ventilador EFG se enlaza con la magnitud de regulación Enfriamiento y la magnitud de regulación B del ventilador EFG con la magnitud de regulación Calentamiento.

**Modo de operación Fan-Coil: 2 magnitudes de reg./1 válvula/con objeto inversor**

**¿Qué significa la opción de entrada de magnitudes de regulación: "***2 magnitudes de reg./1 válvula/con objeto inversor"***?**

### **Ejemplo: válvula y ventilador de tres niveles**

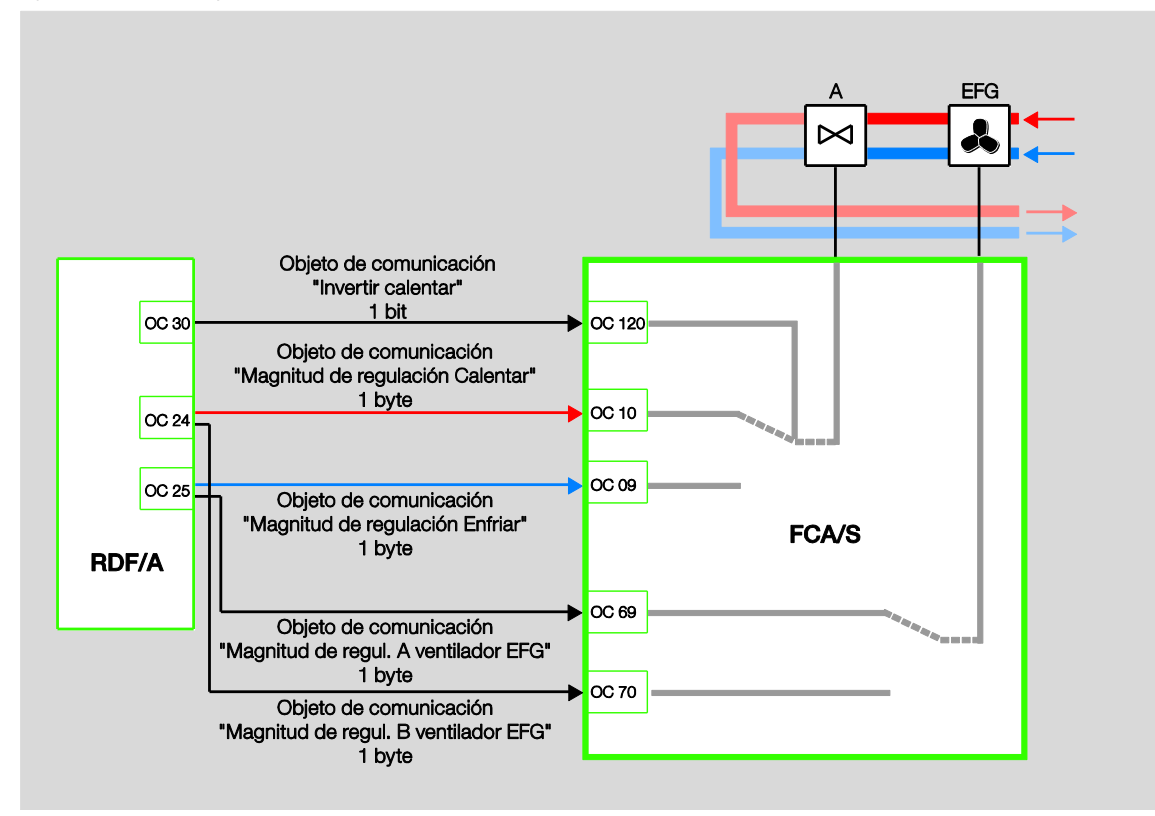

### **Utilización de magnitudes de regulación en el aparato**

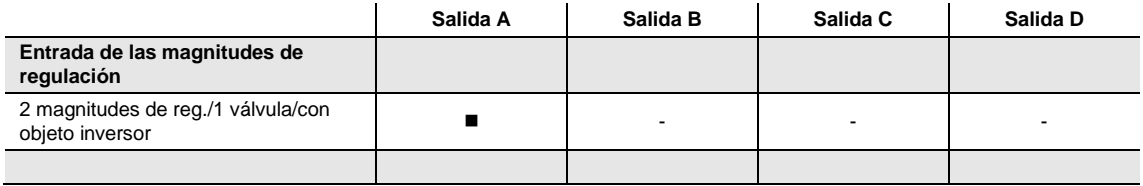

 $\blacksquare$  = la magnitud de regulación actúa

- = la magnitud de regulación no actúa

Si se selecciona la opción *2 magnitudes de reg./1 válvula/con objeto inversor,* las magnitudes de regulación actúan sobre la salida A.

Por medio del objeto de comunicación "Invertir calentar" se determina cuál de las dos magnitudes de regulación actúa sobre las salidas A y C.

El modo en el que ambas magnitudes de regulación A y B del ventilador EFG actúan se ajusta en la aplicación. En este ejemplo el "Número de entradas de magnitudes de regulación" se ha parametrizado con 2 y el comportamiento se ha parametrizado con "Mayor valor".

Para garantizar un funcionamiento correcto del Fan-Coil, la magnitud de regulación A del ventilador EFG se enlaza con la magnitud de regulación Enfriamiento y la magnitud de regulación B del ventilador EFG con la magnitud de regulación Calentamiento.

**Modo de operación Fan-Coil: 2 magnitudes de reg./2 válvulas**

**¿Qué significa la opción de entrada de magnitudes de regulación: "***2 magnitudes de reg./2 válvulas"***?**

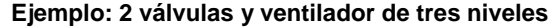

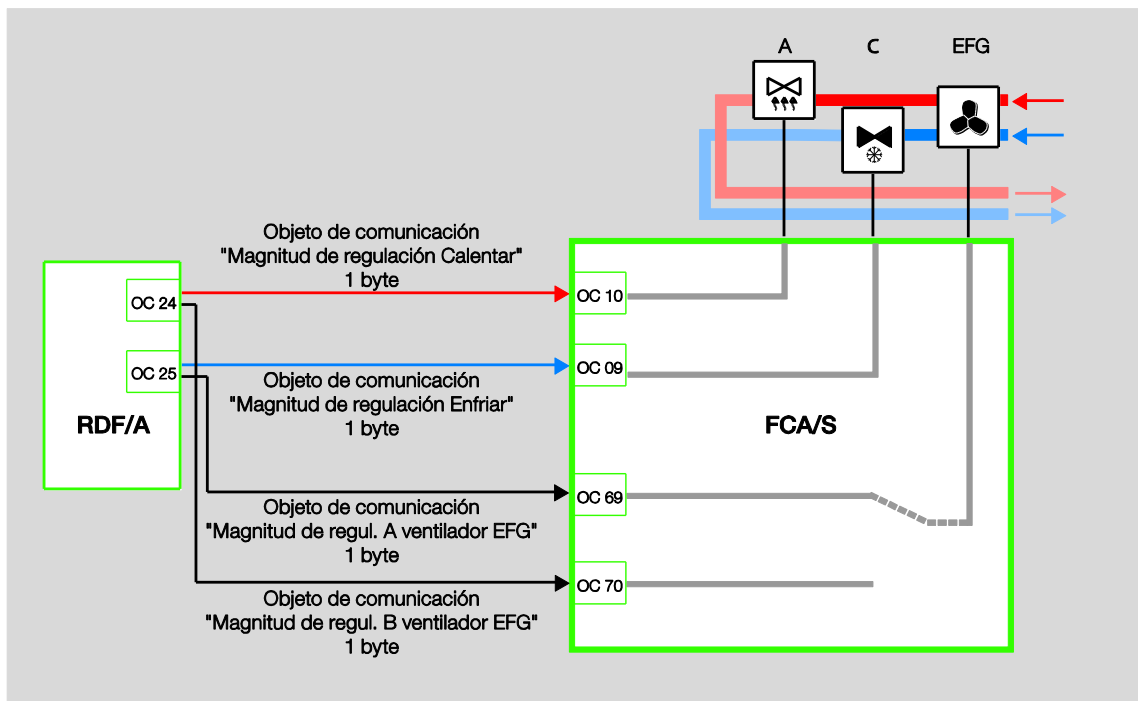

**Utilización de magnitudes de regulación en el aparato**

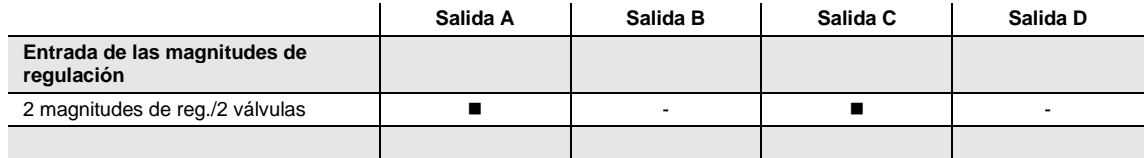

 $\blacksquare$  = la magnitud de regulación actúa

- = la magnitud de regulación no actúa

Si se selecciona la opción *2 magnitudes de reg./2 válvulas,* las magnitudes de regulación actúan directamente sobre la salida A y la salida C.

El modo en el que ambas magnitudes de regulación A y B del ventilador EFG actúan se ajusta en la aplicación. En este ejemplo el "Número de entradas de magnitudes de regulación" se ha parametrizado con 2 y el comportamiento se ha parametrizado con "Mayor valor".

Para garantizar un funcionamiento correcto del Fan-Coil, la magnitud de regulación A del ventilador EFG se enlaza con la magnitud de regulación Enfriamiento y la magnitud de regulación B del ventilador EFG con la magnitud de regulación Calentamiento.

### **Nota**

En la opción *2 magnitudes de reg./2 válvulas* (con o sin objeto de inversión) se debe parametrizar una válvula como válvula de calentamiento y la otra válvula como válvula de enfriamiento según las condiciones arquitectónicas.

**Modo de operación Fan-Coil: 2 magnitudes de reg./2 válvulas/con objeto inversor**

**¿Qué significa la opción de entrada de magnitudes de regulación: "***2 magnitudes de reg./2 válvulas/con objeto inversor"***?**

**Ejemplo: 2 válvulas y ventilador de tres niveles**

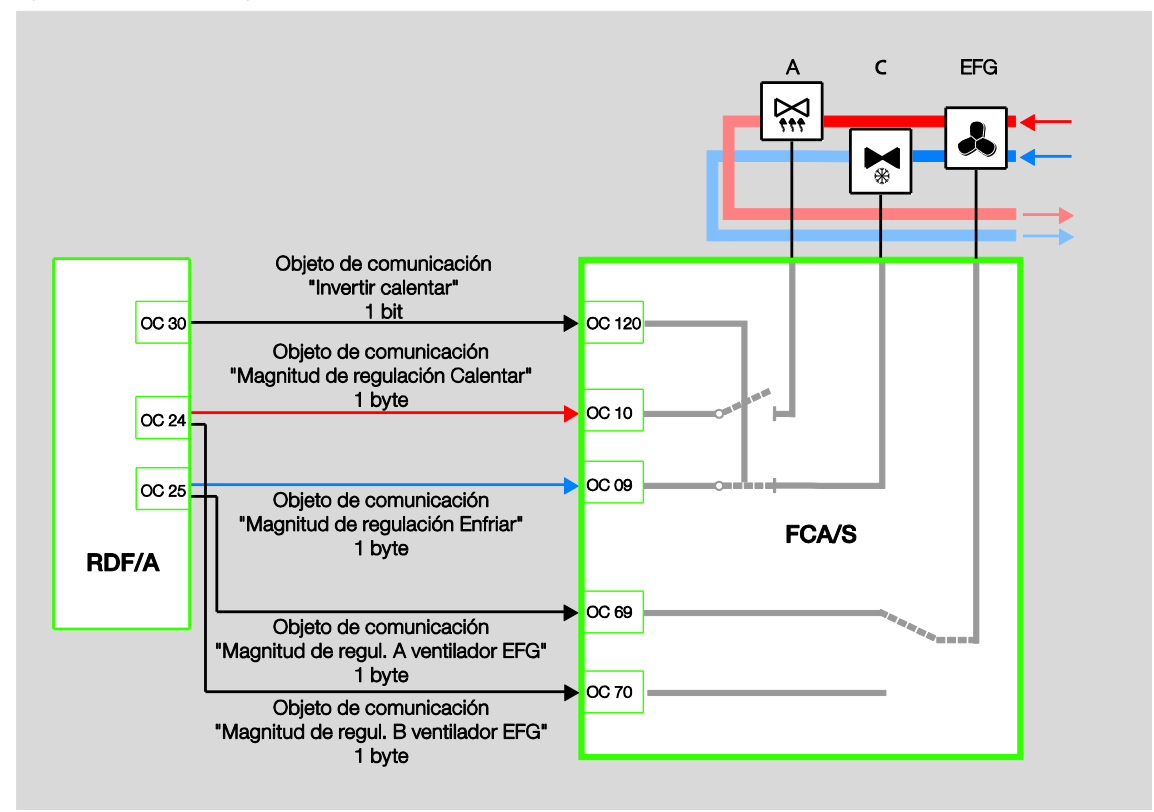

### **Utilización de magnitudes de regulación en el aparato**

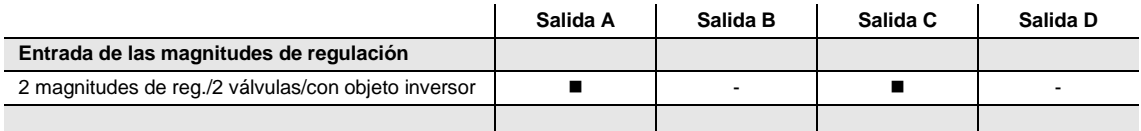

 $\blacksquare$  = la magnitud de regulación actúa

- = la magnitud de regulación no actúa

Si se selecciona la opción *2 magnitudes de reg./2 válvulas/con objeto inversor,* las magnitudes de regulación actúan sobre la salida A y la salida C.

Por medio del objeto de comunicación "Invertir calentar" se determina cuál de las dos magnitudes de regulación actúa sobre las salidas A y C.

El modo en el que ambas magnitudes de regulación A y B del ventilador EFG actúan se ajusta en la aplicación. En este ejemplo el "Número de entradas de magnitudes de regulación" se ha parametrizado con 2 y el comportamiento se ha parametrizado con "Mayor valor".

Para garantizar un funcionamiento correcto del Fan-Coil, la magnitud de regulación A del ventilador EFG se enlaza con la magnitud de regulación Enfriamiento y la magnitud de regulación B del ventilador EFG con la magnitud de regulación Calentamiento.

### **Nota**

En la opción *2 magnitudes de reg./2 válvulas* (con o sin objeto de inversión) se debe parametrizar una válvula como válvula de calentamiento y la otra válvula como válvula de enfriamiento según las condiciones arquitectónicas.

### **3.2.3.1.2 Descripción de los modos de operación Fan-Coil-con accionamiento regulador motor (3 puntos) y analógico**

**Vista general de las magnitudes de regulación**

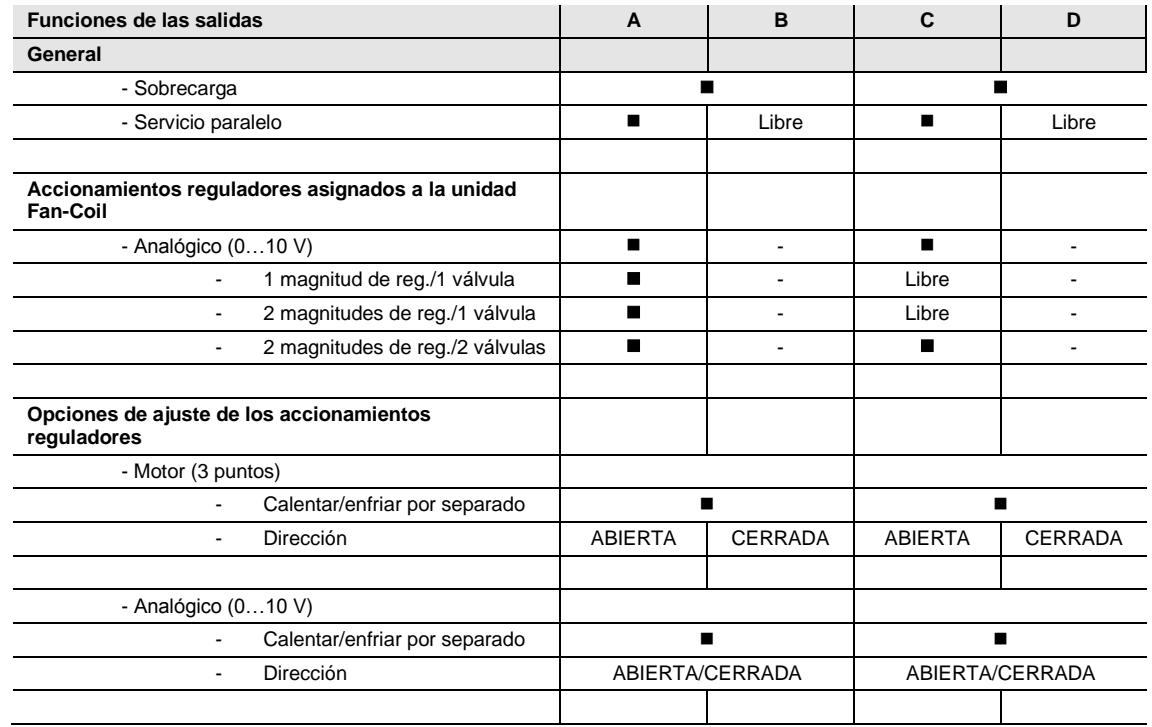

 $\blacksquare$  = la magnitud de regulación actúa

- = la magnitud de regulación no actúa

## **Válvula utilizable de forma independiente**

Si en la ventana de parámetros *Habilitar salida E...H* se selecciona la opción *Habilitadas como actuadores de conmut.*, las salidas A, B, C y D se pueden utilizar de forma independiente.

Aparecen los distintos objetos de comunicación. La magnitud de regulación se conecta con las salidas por medio de direcciones de grupo.

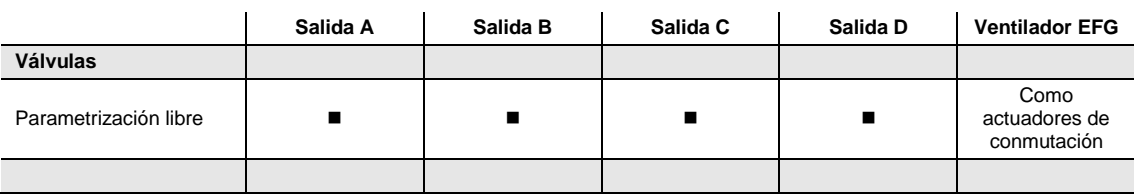

 $\blacksquare$  = la magnitud de regulación actúa

- = la magnitud de regulación no actúa

**Modo de operación Fan-Coil: 1 magnitud de reg./1 válvula**

**¿Qué significa la opción de entrada de magnitudes de regulación: "***1 magnitud de reg./1 válvula"***? Ejemplo: válvula de calentamiento y ventilador de tres niveles**

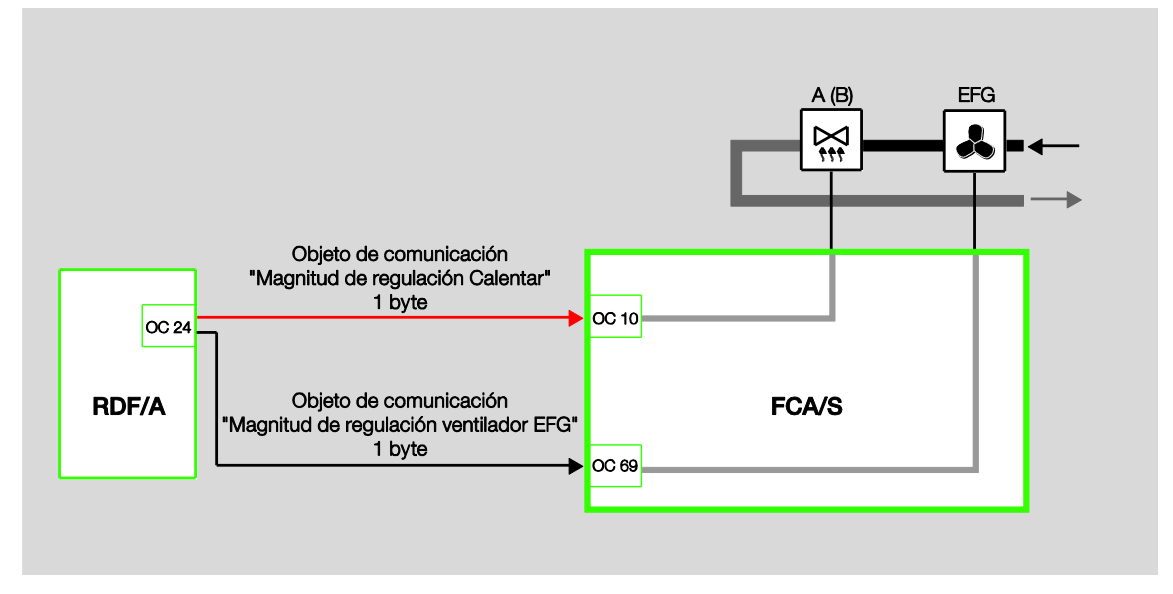

## **Utilización de magnitudes de regulación en el aparato**

## **Analógico:**

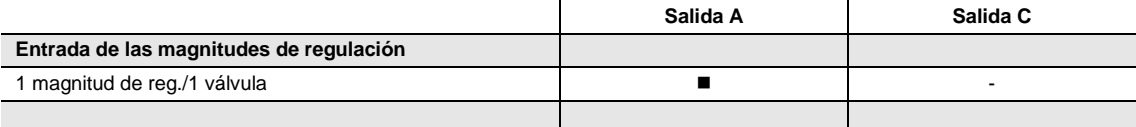

### **Motor (3 puntos):**

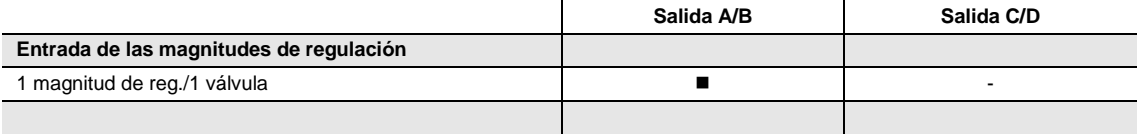

 $\blacksquare$  = la magnitud de regulación actúa

- = la magnitud de regulación no actúa

Si se selecciona la opción *1 magnitud de reg./1 válvula*, la magnitud de regulación Calentamiento actúa sobre la salida A (B).

La magnitud de regulación Ventilador EFG actúa sobre las salidas E, F y G. Para garantizar un funcionamiento correcto del Fan-Coil, la magnitud de regulación Ventilador EFG se enlaza con la magnitud de regulación Calentamiento.

**Modo de operación Fan-Coil: 2 magnitudes de reg./1 válvula**

**¿Qué significa la opción de entrada de magnitudes de regulación: "***2 magnitudes de reg./1 válvula"***?**

**Ejemplo: válvula y ventilador de tres niveles**

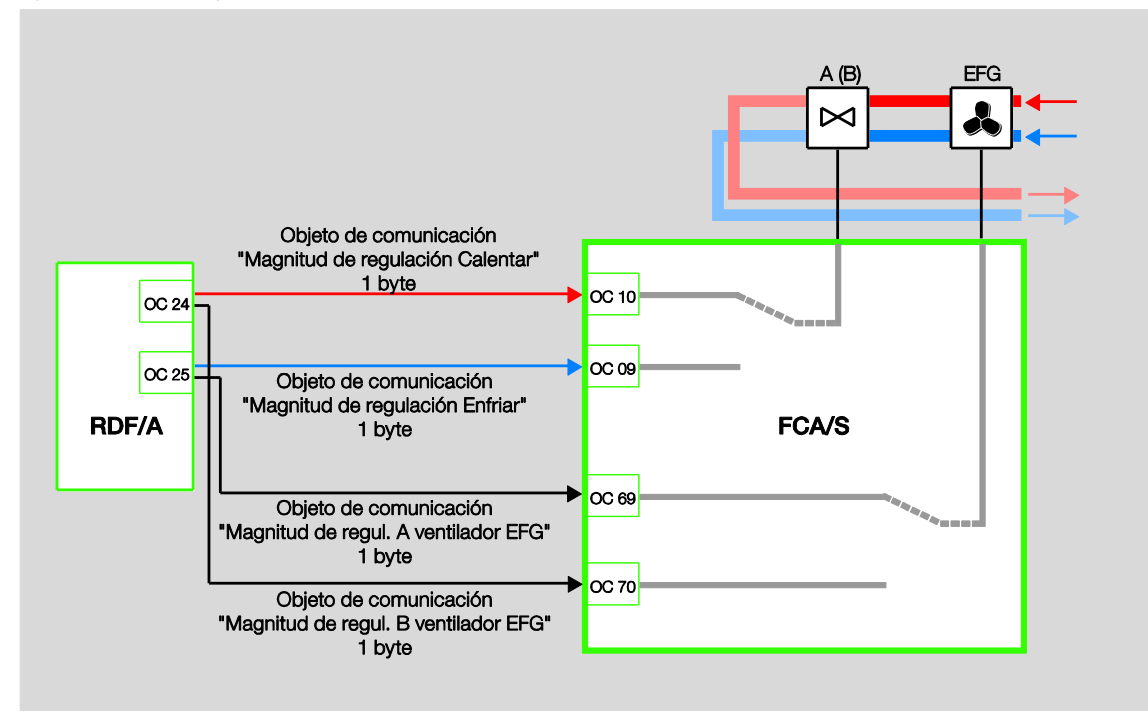

**Utilización de magnitudes de regulación en el aparato**

#### **Analógico:**

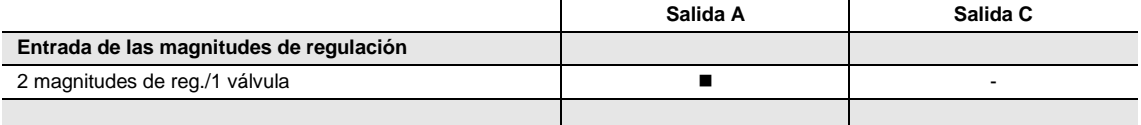

## **Motor (3 puntos):**

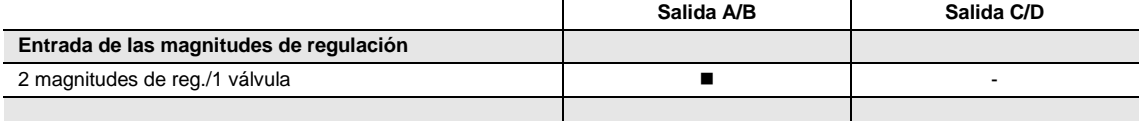

 $\blacksquare$  = la magnitud de regulación actúa

- = la magnitud de regulación no actúa

Si se selecciona la opción *2 magnitudes de reg./1 válvula,* las magnitudes de regulación actúan sobre la salida A (B).

Las magnitudes de regulación Calentamiento y Enfriamiento se comparan internamente y el mayor valor actúa sobre la salida A o B (válvula).

El modo en el que ambas magnitudes de regulación A y B del ventilador EFG actúan se ajusta en la aplicación. En este ejemplo el "Número de entradas de magnitudes de regulación" se ha parametrizado con 2 y el comportamiento se ha parametrizado con "Mayor valor".

Para garantizar un funcionamiento correcto del Fan-Coil, la magnitud de regulación A del ventilador EFG se enlaza con la magnitud de regulación Enfriamiento y la magnitud de regulación B del ventilador EFG con la magnitud de regulación Calentamiento.

**Modo de operación Fan-Coil: 2 magnitudes de reg./1 válvula/con objeto inversor**

**¿Qué significa la opción de entrada de magnitudes de regulación: "***2 magnitudes de reg./1 válvula/con objeto inversor"***?**

### **Ejemplo: válvula y ventilador de tres niveles**

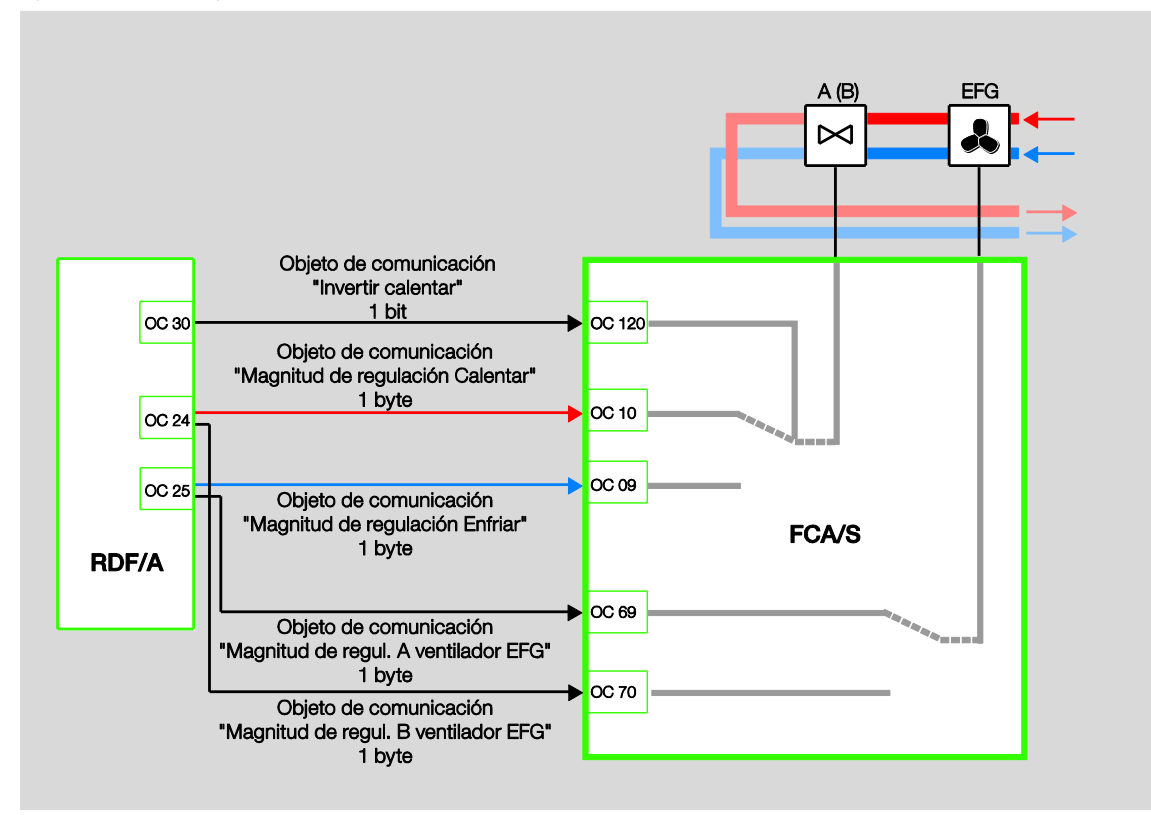

### **Utilización de magnitudes de regulación en el aparato**

## **Analógico:**

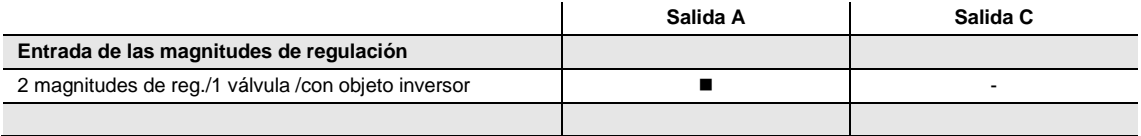

### **Motor (3 puntos):**

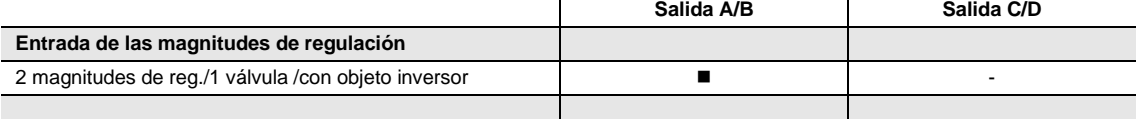

 $\blacksquare$  = la magnitud de regulación actúa

- = la magnitud de regulación no actúa

Si se selecciona la opción *2 magnitudes de reg./1 válvula/con objeto inversor,* las magnitudes de regulación actúan sobre la salida A (B).

Por medio del objeto de comunicación "Invertir calentar" se determina cuál de las dos magnitudes de regulación actúa sobre las salidas A y C.

El modo en el que ambas magnitudes de regulación A y B del ventilador EFG actúan se ajusta en la aplicación. En este ejemplo el "Número de entradas de magnitudes de regulación" se ha parametrizado con 2 y el comportamiento se ha parametrizado con "Mayor valor".

Para garantizar un funcionamiento correcto del Fan-Coil, la magnitud de regulación A del ventilador EFG se enlaza con la magnitud de regulación Enfriamiento y la magnitud de regulación B del ventilador EFG con la magnitud de regulación Calentamiento.

**Modo de operación Fan-Coil: 2 magnitudes de reg./2 válvulas**

**¿Qué significa la opción de entrada de magnitudes de regulación: "***2 magnitudes de reg./2 válvulas"***?**

**Ejemplo: 2 válvulas y ventilador de tres niveles**

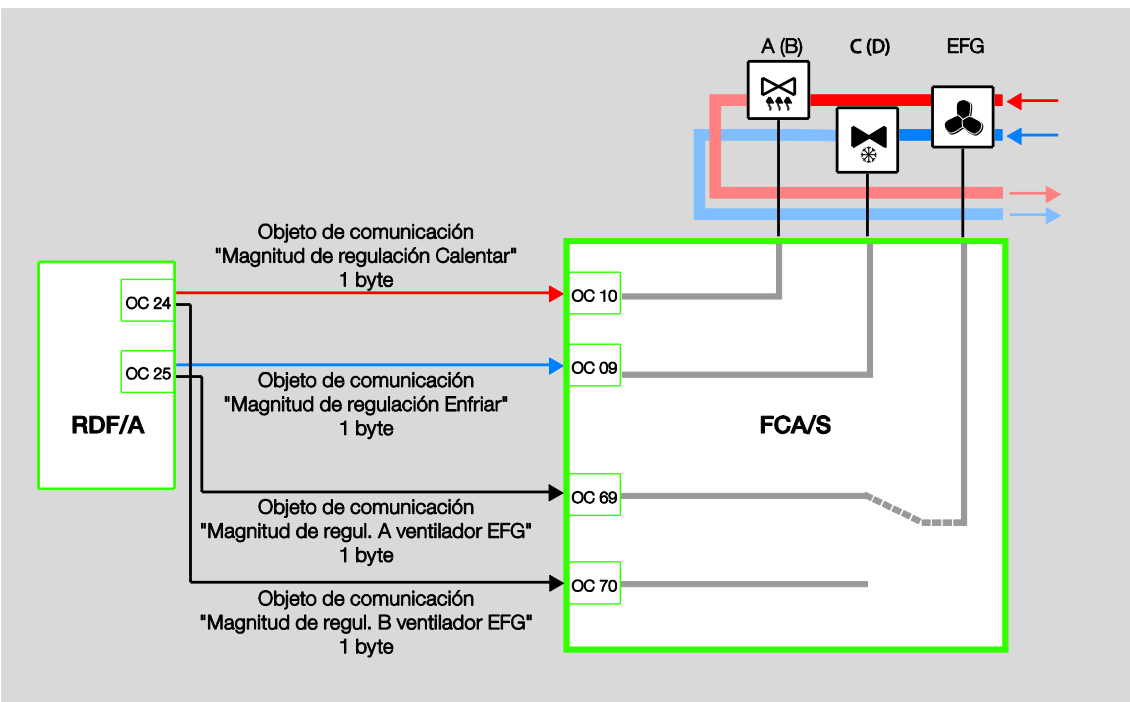

## **Utilización de magnitudes de regulación en el aparato**

## **Analógico:**

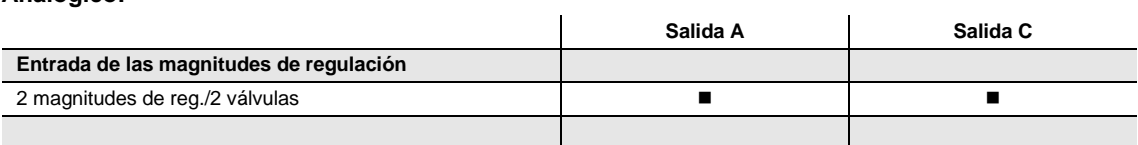

## **Motor (3 puntos):**

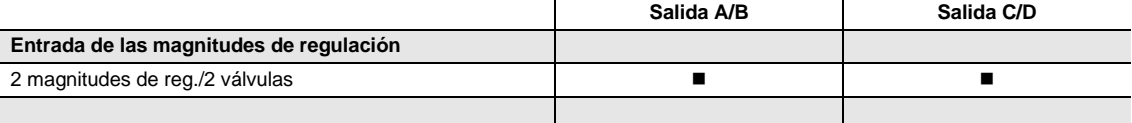

 $\blacksquare$  = la magnitud de regulación actúa

- = la magnitud de regulación no actúa

Si se selecciona la opción *2 magnitudes de reg./2 válvulas,* las magnitudes de regulación actúan sobre la salida A (B) y la salida C (D).

Por medio del objeto de comunicación "Invertir calentar" se determina cuál de las dos magnitudes de regulación actúa sobre las salidas A y C.

El modo en el que ambas magnitudes de regulación A y B del ventilador EFG actúan se ajusta en la aplicación. En este ejemplo el "Número de entradas de magnitudes de regulación" se ha parametrizado con 2 y el comportamiento se ha parametrizado con "Mayor valor".

Para garantizar un funcionamiento correcto del Fan-Coil, la magnitud de regulación A del ventilador EFG se enlaza con la magnitud de regulación Enfriamiento y la magnitud de regulación B del ventilador EFG con la magnitud de regulación Calentamiento.

### **Nota**

En la opción *2 magnitudes de reg./2 válvulas* (con o sin objeto de inversión) se debe parametrizar una válvula como válvula de calentamiento y la otra válvula como válvula de enfriamiento según las condiciones arquitectónicas.

**Modo de operación Fan-Coil: 2 magnitudes de reg./2 válvulas/con objeto inversor**

**¿Qué significa la opción de entrada de magnitudes de regulación: "***2 magnitudes de reg./2 válvulas/con objeto inversor"***?**

**Ejemplo: 2 válvulas y ventilador de tres niveles**

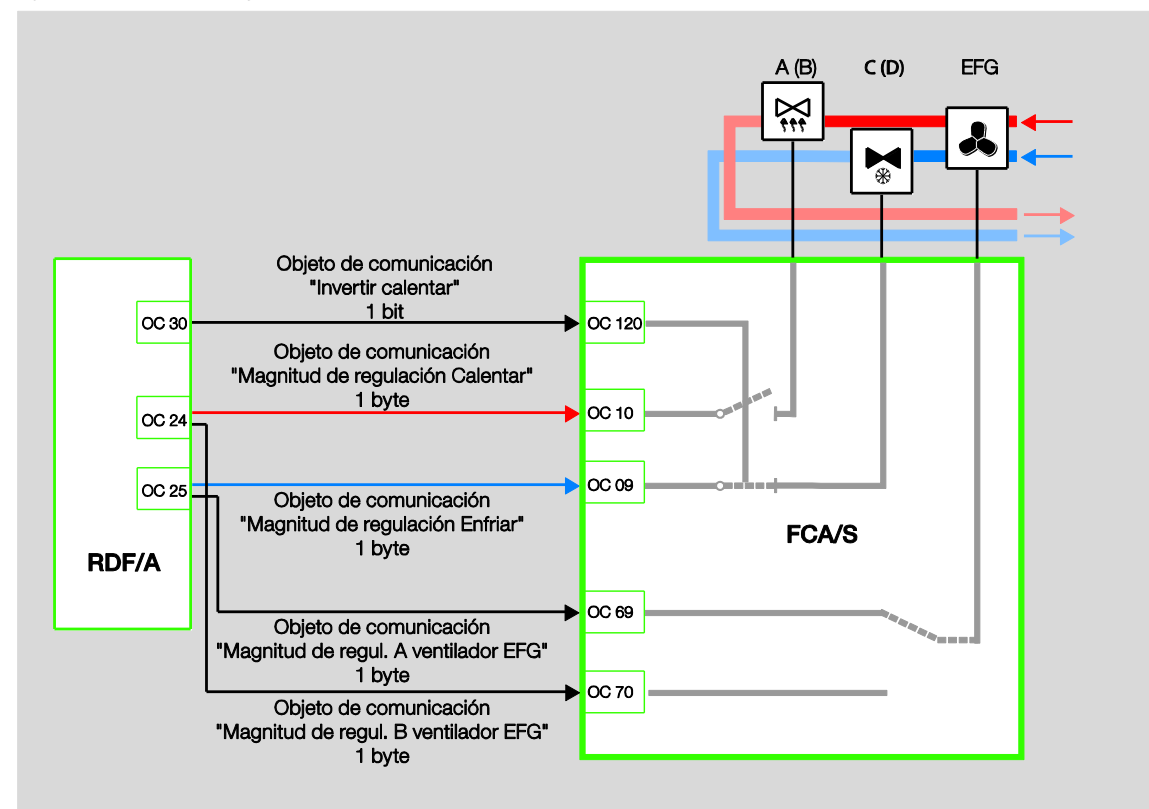

## **Utilización de magnitudes de regulación en el aparato**

## **Analógico:**

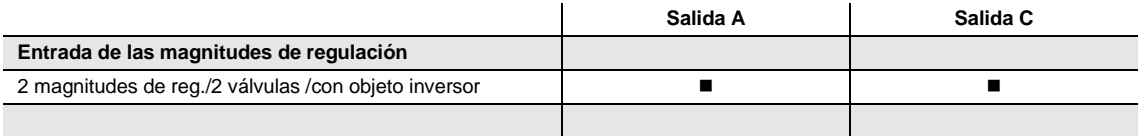

### **Motor (3 puntos):**

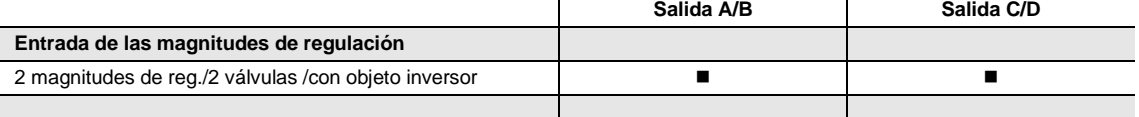

 $\blacksquare$  = la magnitud de regulación actúa

- = la magnitud de regulación no actúa

Si se selecciona la opción *2 magnitudes de reg./2 válvulas/con objeto inversor,* las magnitudes de regulación actúan sobre la salida A (B) y la salida C (D).

Por medio del objeto de comunicación "Invertir calentar" se determina cuál de las dos magnitudes de regulación actúa sobre las salidas A y C.

El modo en el que ambas magnitudes de regulación A y B del ventilador EFG actúan se ajusta en la aplicación. En este ejemplo el "Número de entradas de magnitudes de regulación" se ha parametrizado con 2 y el comportamiento se ha parametrizado con "Mayor valor".

Para garantizar un funcionamiento correcto del Fan-Coil, la magnitud de regulación A del ventilador EFG se enlaza con la magnitud de regulación Enfriamiento y la magnitud de regulación B del ventilador EFG con la magnitud de regulación Calentamiento.

### **Nota**

En la opción *2 magnitudes de reg./2 válvulas* (con o sin objeto de inversión) se debe parametrizar una válvula como válvula de calentamiento y la otra válvula como válvula de enfriamiento según las condiciones arquitectónicas.

### **Nota**

Al seleccionar las opciones con 2 válvulas se puede habilitar el servicio paralelo a través del objeto de comunicación *Magnitudes de reg. de válvula servicio paralelo*.

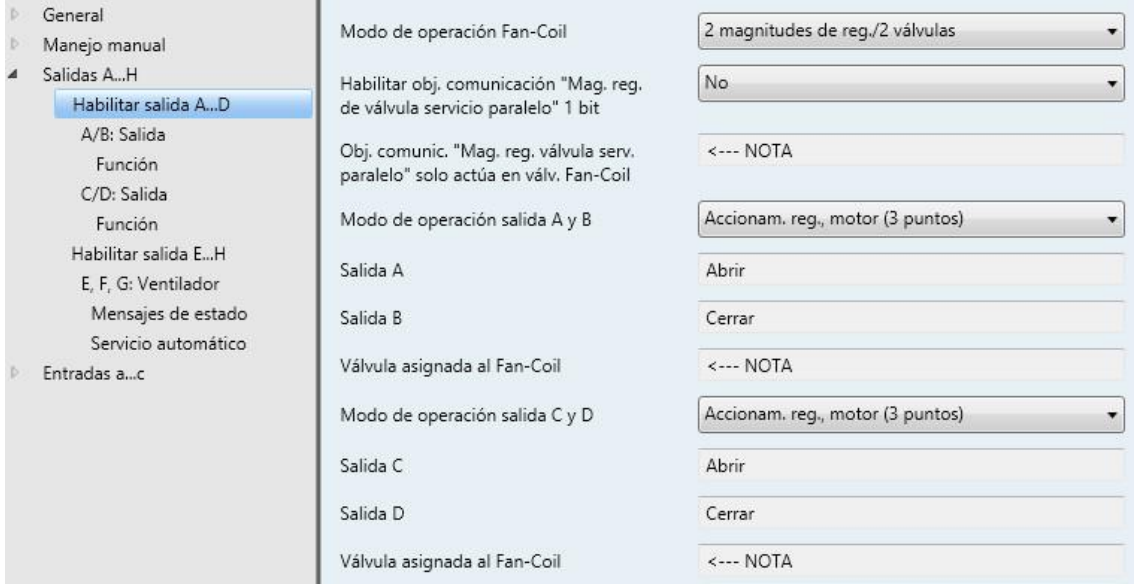

**Habilitar obj. comunicación "Mag. reg. de válvula servicio paralelo" 1 bit**

Sí

Opciones: No

*Sí:* se habilita el objeto de comunicación de 1 bit *Magnitudes de reg. de válvula servicio paralelo*.

#### **Nota**

El objeto de comunicación "Magnitudes de reg. de válvula servicio paralelo" solo actúa sobre las válvulas Fan-Coil.

## **Nota**

Si para el Fan-Coil se selecciona un modo de operación con 2 magnitudes de regulación y 1 válvula, se habilitará un objeto de comunicación adicional (nº 9) que está ajustado para enfriar y que dependiendo de la selección del modo de operación de las salidas tendrá el siguiente nombre:

2ª magnitud de reg. Enfriar, permanente (PWM)

2ª magnitud de reg. Enfriar, permanente (3 puntos)

2ª magnitud de reg. Enfriar, analógico (0...10 V)

## **Nota**

Al seleccionar las opciones con objeto de inversión aparece el parámetro adicional *Invertir a calentar con*.

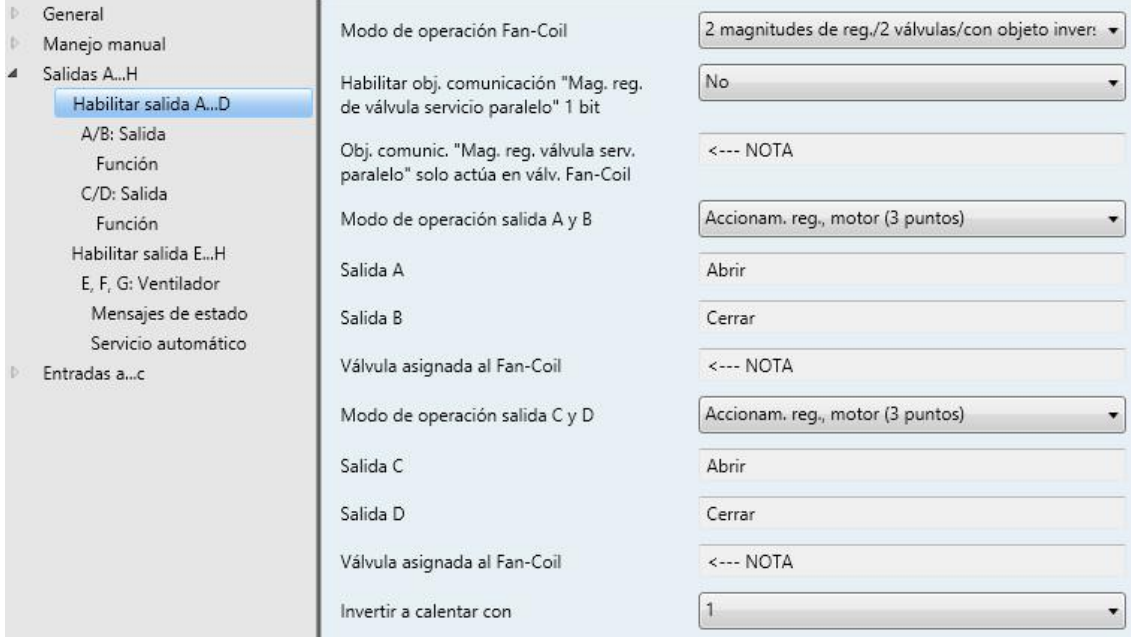

**Invertir a calentar con**

Opciones: 0 1

- *0:* un telegrama con el valor 0 realiza la inversión.
- *1:* un telegrama con el valor 1 realiza la inversión.

### **Ventana de parámetros** *Habilitar salida A…D* **– Actuador Fan-Coil, PWM**

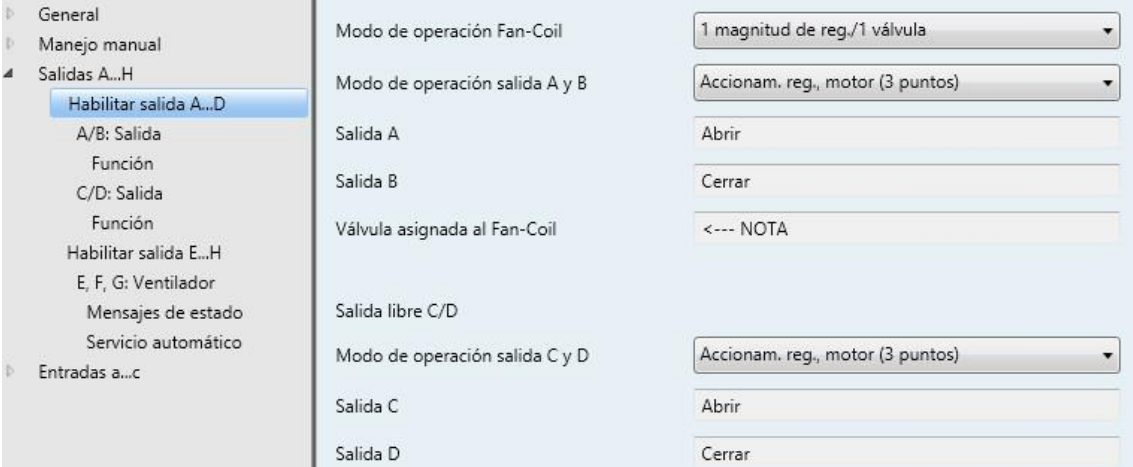

### **Modo de operación salida A y B**

Opciones: Individual Accionam. reg., motor (3 puntos)

Este parámetro determina si los modos de operación de las salidas A y B se pueden parametrizar individualmente o si las salidas se operan en el modo de operación *Accionam. reg., motor (3 puntos)*. En este modo de operación las salidas están enlazadas entre sí de dos en dos. Las salidas A y B controlan los contactos abierto/cerrado del accionamiento regulador para abrir/cerrar la válvula.

 *Individual:* al seleccionar esta opción los modos de operación de las salidas A y B se ajustan por separado.

Parámetros dependientes:

#### **Salida A**

**Salida B**

Opciones: Bloqueado Accionam. reg., termoeléctrico (PWM)

Este parámetro determina el modo de operación individual de la salida.

- *Bloqueado*: no se ha seleccionado ningún modo de operación.
- *Accionam. reg., termoeléctrico (PWM):* se habilitan los parámetros (ventana de parámetros) y los objetos de comunicación para el modo de operación *Accionam. reg., termoeléctrico (PWM)*.
- *Accionam. reg., motor (3 puntos):* se habilitan los parámetros (ventana de parámetros) y los objetos de comunicación para el modo de operación *Accionam. reg., motor (3 puntos)*.

**Salida A** Abrir

**Salida B** Cerrar

## **Modo de operación salida C y D**

Opciones: Individual

Accionam. reg., motor (3 puntos)

- Este parámetro determina si los modos de operación de las salidas C y D se pueden parametrizar individualmente o si las salidas se operan en el modo de operación *Accionam. reg., motor (3 puntos)*. En este modo de operación las salidas están enlazadas entre sí de dos en dos. Las salidas C y D controlan los contactos abierto/cerrado del accionamiento regulador para abrir/cerrar la válvula.
- *Individual:* al seleccionar esta opción los modos de operación de las salidas C y D se ajustan por separado.

Parámetros dependientes:

**Salida C**

### **Salida D**

Opciones: Bloqueado Accionam. reg., termoeléctrico (PWM)

Este parámetro determina el modo de operación individual de la salida.

- *Bloqueado*: no se ha seleccionado ningún modo de operación.
- *Accionam. reg., termoeléctrico (PWM):* se habilitan los parámetros (ventana de parámetros) y los objetos de comunicación para el modo de operación *Accionam. reg., termoeléctrico (PWM)*.
- *Accionam. reg., motor (3 puntos):* se habilitan los parámetros (ventana de parámetros) y los objetos de comunicación para el modo de operación *Accionam. reg., motor (3 puntos)*.

**Salida C**

Abrir

### **Salida D**

Cerrar

### **Asignación de las válvulas**

### **Nota**

Por medio de la selección en el parámetro *Modo de operación Fan-Coil* se asignan automáticamente las salidas A y C.

### **Ventana de parámetros** *Habilitar salida A…D* **– Actuador Fan-Coil, 0…10 V**

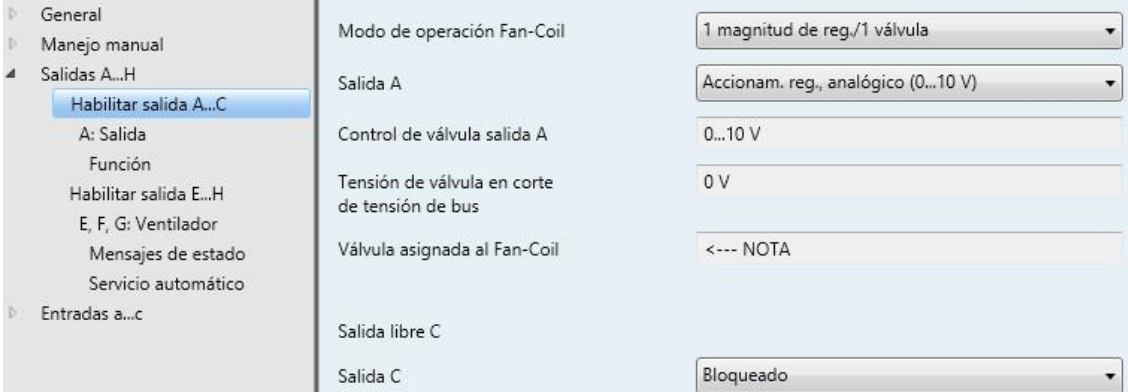

## **Salida A**

Opciones: Bloqueado Accionam. reg., analógico (0...10 V)

Este parámetro determina el modo de operación individual de la salida.

- *Bloqueado*: no se ha seleccionado ningún modo de operación.
- *Accionam. reg., analógico (0...10 V):* se habilitan los parámetros (ventana de parámetros) y los objetos de comunicación para el modo de operación *Accionam. reg., analógico (0...10 V)*.

**Control de válvula salida A** 0…10 V **Tensión de válvula en corte de tensión de bus**

0 voltios

Lo mismo se aplica a la salida C.

### **Asignación de las válvulas**

### **Nota**

```
Por medio de la selección en el parámetro Modo de operación Fan-Coil se asignan automáticamente 
las salidas A y C.
```
### **3.2.3.2 Ventana de parámetros** *A: Salida* **(accionam. reg., termoeléctrico (PWM))**

En esta ventana de parámetros se realizan todos los ajustes relativos a la salida A/B como accionamiento regulador, termoeléctrico (PWM).

**Nota**

Esta ventana de parámetros está siempre visible en los productos FCA/S 1.1.1.2 y FCA/S 1.1.2.2.

Estos parámetros aparecen cuando para la salida se ha seleccionado la opción *Accionam. reg., termoeléctrico (PWM)*.

**Para obtener más información consult[e Modulado por ancho de pulsos \(PWM\),](#page-250-0) pág[. 249.](#page-250-0)**

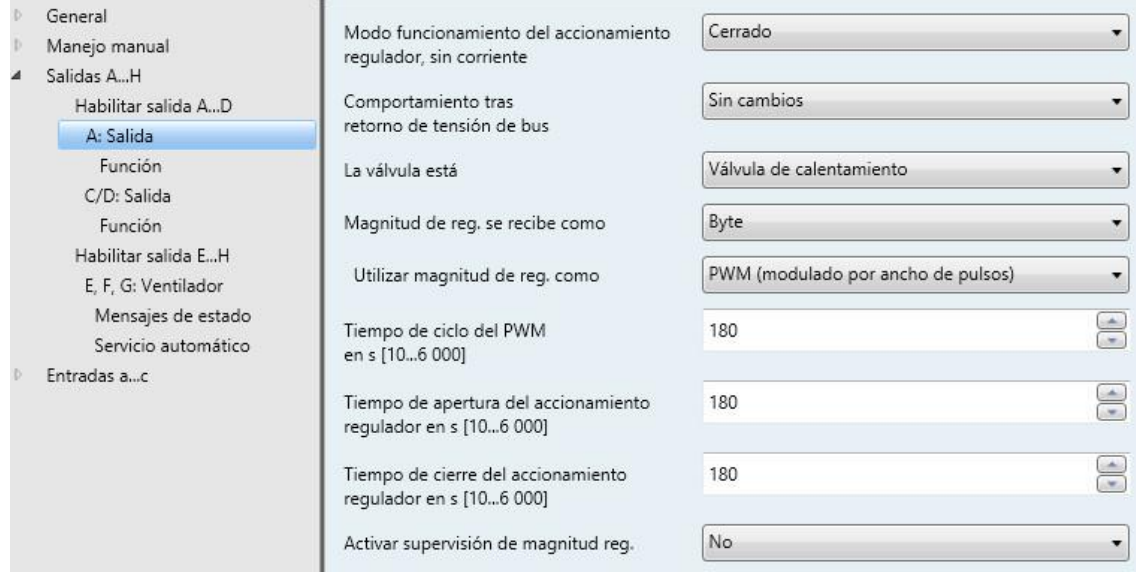

## **Modo funcionamiento del accionamiento regulador, sin corriente**

Opciones: Cerrado Abierto

Este parámetro determina el modo de funcionamiento del accionamiento regulador.

#### **Nota**

### **Accionamiento regulador cerrado sin corriente**

Si no circula corriente por el accionamiento regulador, la válvula se cierra. Si circula corriente por el accionamiento regulador, la válvula se abre.

### **Accionamiento regulador abierto sin corriente**

Si no circula corriente por el accionamiento regulador, la válvula se abre. Si circula corriente por el accionamiento regulador, la válvula se cierra.

### **Comportamiento tras retorno de tensión de bus**

Opciones: Sin cambios Seleccionar

Este parámetro determina el comportamiento de la salida tras el retorno de tensión de bus.

- *Sin cambios:* se vuelve a establecer la última activación de la válvula.
- *Seleccionar:* se determina un valor. Las prioridades activas superan a la activación parametrizada.

Parámetro dependiente:

### **Activación en % [0...100]**

Opciones: 0…100

Este parámetro determina la activación de la salida tras el retorno de tensión de bus.

### **Nota**

Si la magnitud de regulación se recibe a través de un valor de 1 bit, se deberá introducir un valor en el parámetro *Tiempo de ciclo del PWM en s [10...6 000]*. Este valor sirve como base para calcular la activación de la salida en caso de retorno de tensión de bus en %.

### **Nota**

### **Activación en %**

Dependiendo de las condiciones ambientales (p. ej. temperatura de la estancia, accionamiento regulador utilizado, presión del agua en el sistema central de calentamiento/enfriamiento, válvula, etc.), la posición real de la válvula en % puede divergir del valor ajustado para la activación en %.

El valor ajustado en el parámetro *Activación en %* hace referencia al parámetro *Tiempo de ciclo del PWM*. Dependiendo del ajuste, la salida de controla de la forma correspondiente.

Ejemplo de ajustes de parámetros:

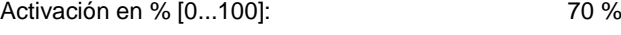

Tiempo de ciclo del PWM en s [10...6 000]: 60 s

Con estos ajustes, la salida se conmuta a ON 42 s y se conmuta a OFF 18 s (60 s x 0,7 = 42 s).

### **Calentamiento/enfriamiento rápido**

Dependiendo del cambio de magnitud de regulación y del tiempo de cierre o de apertura del accionamiento regulador se determina un tiempo adicional. Este tiempo adicional prolonga la primera duración de conexión o de desconexión después de un cambio de magnitud de regulación. De este modo la nueva magnitud de regulación se alcanza más rápidamente.

### **La válvula es**

Opciones: Válvula de calentamiento Válvula de enfriamiento

Este parámetro determina si la válvula está definida como válvula de calentamiento o válvula de enfriamiento.

### **Nota**

En la opción *2 magnitudes de reg./2 válvulas* (con o sin objeto de inversión) se debe parametrizar una válvula como válvula de calentamiento y la otra válvula como válvula de enfriamiento según las condiciones arquitectónicas.

### **Magnitud de reg. se recibe como**

Opciones: Byte **Rit** 

Este parámetro determina cómo se recibe la magnitud de regulación enviada en el regulador de temperatura de la estancia (RTE). Dependiendo de la opción seleccionada, se visualiza el objeto de comunicación para la [Magnitud de reg.,](#page-212-0) pág[. 211](#page-212-0) (1 bit o 1 byte).

 *1 bit:* el regulador de temperatura de la estancia envía la magnitud de regulación como señal PWM o como señal de 2 puntos (ON/OFF). Aparece el parámetro para ajustar el tiempo de ciclo de PWM (PWM = modulado por ancho de pulsos).

Aparecen las siguientes notas:

**Tiempo de ciclo PWM y de cierre/apert. accionam. reg. para activ. en %**

**Intr. si RTB, fallo reg.,direccionam. forzado y correcc. curv. caract.**

 $\leftarrow$  Nota

#### **Nota**

#### **Modulado por ancho de pulsos**

Con el modulado por ancho de pulsos se coloca finalmente la válvula como con una regulación de 2 puntos en las posiciones *Abierta por completo* y *Cerrada por completo*. En contraposición a una regulación de 2 puntos, la posición no se controla mediante valores límite, sino a partir de la magnitud de regulación calculada, de modo similar a la regulación progresiva.

La magnitud de regulación se fija para un ciclo temporal y se convierte en la duración de conexión de la salida. La magnitud de regulación 20 % en el caso de un tiempo de ciclo de 15 minutos, por ejemplo, se convierte en tres minutos de duración de conexión.

La magnitud de regulación de 50 % proporciona una duración de conexión de 7,5 minutos.

Con el modulado por ancho de pulsos se puede alcanzar una regulación de la temperatura relativamente precisa sin fuertes sobreoscilaciones. Se pueden utilizar accionamientos reguladores termoeléctricos simples.

 *1 byte:* el regulador de temperatura de la estancia envía la magnitud de regulación como telegrama de regulación permanente (0…255).

### **Nota**

### **Activación de 1 byte**

Con la activación de 1 byte el regulador de temperatura de la habitación predetermina un valor de 0...255 (correspondientemente 0 %...100 %). Este procedimiento también se denomina *Regulación permanente*. Al 0 % la salida se conmuta a OFF (la válvula se cierra), al 100 % la salida se conmuta a ON (la válvula se abre al máximo).

Selección de la opción *1 byte*:

Parámetro dependiente:

### **Utilizar magnitud de reg. como**

Opciones: PWM (modulado por ancho de pulsos) Señal de ABRIR/CERRAR

Este parámetro determina cómo se debe utilizar la magnitud de regulación recibida (0...255). La magnitud de regulación puede convertirse en una señal PWM o en una señal ON/OFF.

- *PWM (modulado por ancho de pulsos)*: al seleccionar esta opción la magnitud de regulación permanente se convierte en una señal PWM. Se visualiza el parámetro para introducir el tiempo de ciclo PWM.
- *Señal de ABRIR/CERRAR*: al seleccionar esta opción la magnitud de regulación permanente a partir de un valor parametrizable se convierte en una señal ON/OFF. Se visualiza el parámetro para introducir el valor umbral.

**ABRIR con magnitud reg. mayor/igual en % [1...100]** Opciones: 1…100

La salida se conmuta a ON permanentemente cuando el valor parametrizado en esta opción es mayor o igual que la magnitud de regulación recibida. Si se recibe una magnitud de regulación menor que el valor parametrizado, la salida se conmuta a OFF.

### **Tiempo de ciclo del PWM en s [10...6 000]**

Opciones: 10…180…6 000

Para ajustar el tiempo de ciclo para el modulado por ancho de pulsos.

Si la magnitud de regulación se recibe a través de un valor de 1 bit, este parámetro sirve como base para calcular la activación de la salida en caso de

- Corte/retorno de tensión de bus
- Direccionamiento forzado
- Fallo de la magnitud de regulación (fallo de regulador)
- Corrección de curvas características

## **Tiempo de apertura del accionamiento**

**regulador en s [10...6 000]**

Opciones: 10…180…6 000

Con este parámetro se ajusta el tiempo en segundos que necesita la válvula conectada para pasar de la posición 0 % (válvula cerrada) a la posición 100 % (válvula completamente abierta).

### **Nota**

El tiempo debe consultarse en los datos técnicos de la válvula y corresponde a la duración total.

### **Tiempo de cierre del accionamiento regulador en s [10...6 000]**

Opciones: 10…180…6 000

Con este parámetro se ajusta el tiempo en segundos que necesita la válvula conectada para pasar de la posición 100 % (válvula cerrada) a la posición 0 % (válvula completamente abierta).

## **Nota**

El tiempo debe consultarse en los datos técnicos de la válvula y corresponde a la duración total.

### **Activar supervisión de magnitud reg.**

Opciones: No Sí

Este parámetro activa la supervisión de la magnitud de regulación enviada cíclicamente, por ejemplo del regulador de temperatura de la estancia (RTE). Con la supervisión de la magnitud de regulación se fija la reacción a una magnitud de regulación que no llega. De este modo se garantiza un funcionamiento de emergencia.

*Sí:* se habilita el objeto de comunicación [Magnitud de reg.](#page-212-0)*,* pág. [211.](#page-212-0)

Parámetros dependientes:

**Tiempo de supervisión en s [30...65 535]** Opciones: 30…120…65 535

Este parámetro determina la duración con la que se supervisan los telegramas en las magnitudes de regulación de entrada: objetos de comunicación *Magnitud de regulación, ON/OFF* cuando en el parámetro *Magnitud de reg. se recibe como* se selecciona la opción *Bit* o *Magnitud de regulación, permanente (PWM) 1* cuando en el parámetro *Magnitud de reg. se recibe como* se selecciona la opción *Byte*.

Si en el tiempo parametrizado no se recibe ninguna magnitud de regulación significa que se ha detectado un fallo o un defecto en el regulador de temperatura de la estancia.

La reacción de la salida a una magnitud de regulación que no llega se determina con los siguientes parámetros.

## **Enviar valor de objeto "Fallo magnitud de regulación"**

Opciones: No, solo actualizar

Si cambio Si solicitud Si cambio o solicitud

- *No, solo actualizar:* el valor de objeto se actualiza pero no se envía.
- *Si cambio*: el valor de objeto se envía si hay cambios.
- *Si solicitud*: el valor de objeto se envía si hay alguna solicitud.
- *Si cambio o solicitud*: el valor de objeto se envía si hay cambios o alguna solicitud.

## **Magnitud de reg. en fallo regulador**

Opciones: No Sí

Este parámetro determina la magnitud de regulación en caso de fallo del regulador.

- *No:* no se ajusta ninguna magnitud de regulación.
- *Sí:* se fija un valor.

Parámetro dependiente:

**Magnitud reg. en % [0...100]** Opciones:  $0...100$ 

Este parámetro determina la magnitud de regulación en porcentaje con la que se debe activar la salida en caso de fallo del regulador.

### **3.2.3.3 Ventana de parámetros** *AB: Salida* **(accionam. reg., motor (3 puntos))**

En esta ventana de parámetros se realizan todos los ajustes relativos a la salida A/B como accionamiento regulador, motor (3 puntos).

**Nota**

Esta ventana de parámetros está siempre visible en los productos FCA/S 1.1.1.2 y FCA/S 1.1.2.2.

Estos parámetros aparecen cuando para las salidas se ha seleccionado la opción *Accionam. reg., motor (3 puntos)*.

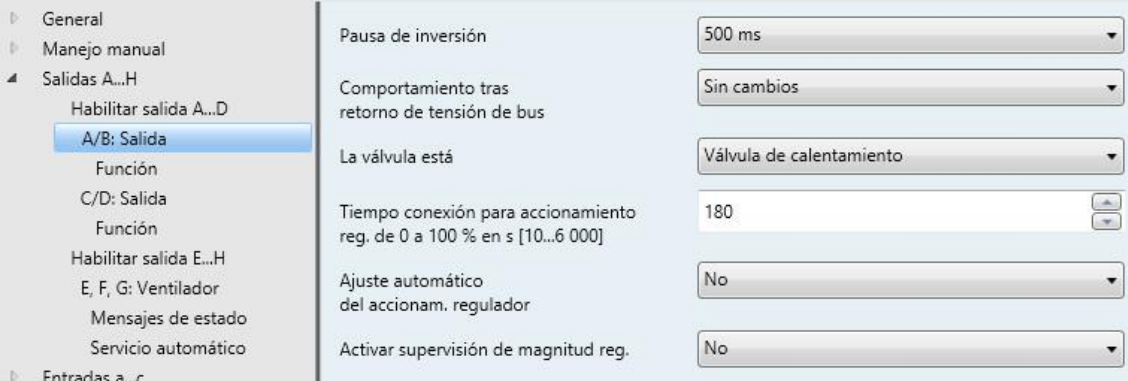

## **Pausa de inversión**

Opciones: 100, 300, 500, 700, 1 000 ms

Este parámetro determina la pausa de inversión del accionamiento regulador.

## **Nota**

Es obligatorio tener en cuenta los datos técnicos del accionamiento.
### **Comportamiento tras retorno de tensión de bus**

Opciones: Sin cambios **Seleccionar** 

Este parámetro determina el comportamiento de la salida tras el retorno de tensión de bus. Tras el retorno de tensión de bus se lleva siempre a cabo un [Recorrido de ajuste](#page-109-0) del accionamiento regulador. A continuación se activa la magnitud de regulación actual.

- *Sin cambios:* se vuelve a establecer la última activación de la válvula.
- *Seleccionar:* se determina un valor. Las prioridades activas superan a la activación parametrizada. Parámetro dependiente:

**Activación en % [0...100]** Opciones:  $0...100$ 

Este parámetro determina la activación de la salida tras el retorno de tensión de bus.

### **La válvula es**

Opciones: Válvula de calentamiento

Válvula de enfriamiento

Este parámetro determina si la válvula está definida como válvula de calentamiento o válvula de enfriamiento.

# **Tiempo conexión para accionamiento reg. de 0 a 100 % en s [10...6 000]**

Opciones: 10…180…6 000

Este parámetro determina la duración que conecta la salida para desplazar el accionamiento regulador o la válvula desde 0 % (cerrado) a la posición 100 % (completamente abierto).

La duración debe consultarse en los datos técnicos de la válvula.

# **Ajuste automático del accionam. regulador**

Opciones: No Sí

Si durante el servicio solo se alcanza la magnitud de regulación 0 % en pocas ocasiones, ello puede causar imprecisiones en el control de la posición. Este parámetro activa el ajuste automático para desplazar el accionamiento regulador a la posición 0 % de forma definida. Esta sirve como base para el control de la posición.

Selección de la opción *Sí:*

Parámetro dependiente:

### **Número de cambios hasta ajuste**

Opciones: 30…500…65 535

Este parámetro determina el número de activaciones tras el cual se debe activar el ajuste automático.

### **Nota**

## <span id="page-109-0"></span>**Ajuste/recorrido de ajuste automático**

El contador de ajuste se incrementa en 1 una vez que ha finalizado la activación.

Si en el contador de ajuste se alcanza el número de activaciones parametrizado, se inicia el recorrido de ajuste. Entonces la posición de cierre (independientemente de la curva característica) recorre un 5 % del tiempo de conexión parametrizado según la última magnitud de regulación del accionamiento regulador (al menos 1, como máximo 60 segundos). Esta función no puede interrumpirse. A continuación se activa la magnitud de regulación calculada actualmente y el contador de ajuste se pone a cero.

Los siguientes eventos activan un recorrido de ajuste:

- Retorno de tensión de bus
- Reset de ETS
- Descarga
- Reset de un fallo subsanado (por medio de la tecla  $\bullet$  o del objeto de comunicación *Resetear fallo*).
- El accionamiento de tecla largo (> 2 s) en una de las teclas B o D activa un recorrido de referencia de las válvulas

#### **Comportamiento con magnitud de regulación 0 %**

En cada activación con la magnitud de regulación 0 % el accionamiento regulador se cierra por completo (independientemente de la curva característica).

Entonces la posición de cierre (independientemente de la curva característica) recorre un 5 % del tiempo de conexión parametrizado para el accionamiento regulador, pero como máximo un minuto.

### **Activar supervisión de magnitud reg.**

Opciones: No Sí

Este parámetro activa la supervisión de la magnitud de regulación enviada cíclicamente, por ejemplo del regulador de temperatura de la estancia (RTE). Con la supervisión de la magnitud de regulación se fija la reacción a una magnitud de regulación que no llega. De este modo se garantiza un funcionamiento de emergencia.

*Sí:* se habilita el objeto de comunicació[n Magnitud de reg.](#page-212-0)*,* pág. [211.](#page-212-0)

Parámetros dependientes:

**Tiempo de supervisión en s [30...65 535]** Opciones: 30…120…65 535

Este parámetro determina la duración con la que se supervisan los telegramas en las magnitudes de regulación de entrada: objetos de comunicación *Magnitud de regulación, permanente (3 puntos)*.

Si en el tiempo parametrizado no se recibe ninguna magnitud de regulación significa que se ha detectado un fallo o un defecto en el regulador de temperatura de la estancia.

La reacción de la salida a una magnitud de regulación que no llega se determina con los siguientes parámetros.

## **Enviar valor de objeto "Fallo magnitud de regulación"**

Opciones: No, solo actualizar Si cambio Si solicitud Si cambio o solicitud

- *No, solo actualizar:* el valor de objeto se actualiza pero no se envía.
- *Si cambio*: el valor de objeto se envía si hay cambios.
- *Si solicitud*: el valor de objeto se envía si hay alguna solicitud.
- *Si cambio o solicitud*: el valor de objeto se envía si hay cambios o alguna solicitud.

# **Magnitud de reg. en fallo regulador**

Opciones: No Sí

Este parámetro determina la magnitud de regulación en caso de fallo del regulador.

- *No:* no se ajusta ninguna magnitud de regulación.
- *Sí:* se fija un valor.

Parámetro dependiente:

**Magnitud reg. en % [0...100]** Opciones:  $0...100$ 

Este parámetro determina la magnitud de regulación en porcentaje con la que se debe activar la salida en caso de fallo del regulador.

## <span id="page-112-0"></span>**3.2.3.4 Ventana de parámetros** *A: Salida* **(accionam. reg., analógico (0…10 V))**

En esta ventana de parámetros se realizan todos los ajustes relativos al *Accionam. reg., analógico (0...10 V)*.

# **Nota**

Esta ventana de parámetros está siempre visible en los productos FCA/S 1.2.1.2 y FCA/S 1.2.2.2.

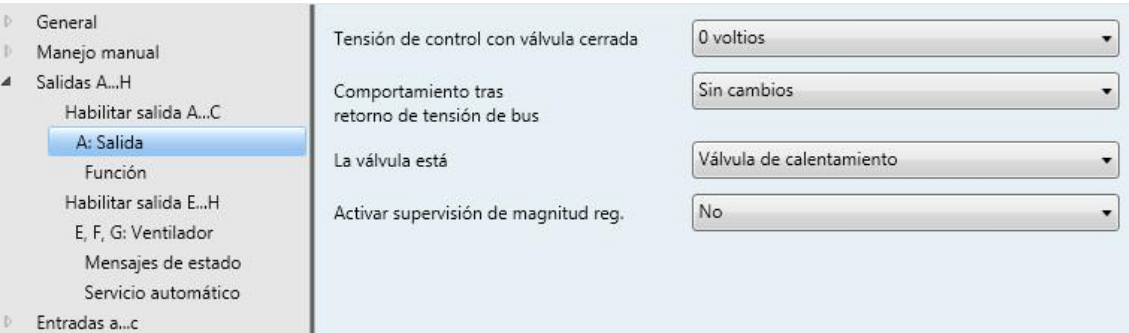

## **Tensión de control con válvula cerrada**

Opciones: 0 voltios 10 voltios

Este parámetro determina el modo de funcionamiento del accionamiento regulador.

#### **Nota**

### **Accionamiento regulador cerrado sin corriente**

Si no circula corriente por el accionamiento regulador, la válvula se cierra. Si circula corriente por el accionamiento regulador, la válvula se abre.

#### **Accionamiento regulador abierto sin corriente**

Si no circula corriente por el accionamiento regulador, la válvula se abre. Si circula corriente por el accionamiento regulador, la válvula se cierra.

# **Comportamiento tras retorno de tensión de bus**

Opciones: Sin cambios **Seleccionar** 

Este parámetro determina el comportamiento de la salida tras el retorno de tensión de bus.

- *Sin cambios:* se vuelve a establecer la última activación de la válvula.
- *Seleccionar:* se determina un valor. Las prioridades activas superan a la activación parametrizada. Parámetro dependiente:

# **Activación en % [0...100]** Opciones:  $0...100$

Este parámetro determina la activación de la salida tras el retorno de tensión de bus.

### **La válvula es**

Opciones: Válvula de calentamiento Válvula de enfriamiento

Este parámetro determina si la válvula está definida como válvula de calentamiento o válvula de enfriamiento.

#### **Activar supervisión de magnitud reg.**

Opciones: No Sí

Este parámetro activa la supervisión de la magnitud de regulación enviada cíclicamente, por ejemplo del regulador de temperatura de la estancia (RTE). Con la supervisión de la magnitud de regulación se fija la reacción a una magnitud de regulación que no llega. De este modo se garantiza un funcionamiento de emergencia.

*Sí:* se habilita el objeto de comunicació[n Magnitud de reg.](#page-212-0)*,* pág. [211.](#page-212-0)

Parámetros dependientes:

**Tiempo de supervisión en s [30...65 535]** Opciones: 30…120…65 535

Este parámetro determina la duración con la que se supervisan los telegramas en las magnitudes de regulación de entrada: objetos de comunicación *Magnitud de regulación, ON/OFF* cuando en el parámetro *Magnitud de reg. se recibe como* se selecciona la opción *Bit* o *Magnitud de regulación, permanente (PWM) 1* cuando en el parámetro *Magnitud de reg. se recibe como* se selecciona la opción *Byte*.

Si en el tiempo parametrizado no se recibe ninguna magnitud de regulación significa que se ha detectado un fallo o un defecto en el regulador de temperatura de la estancia.

La reacción de la salida a una magnitud de regulación que no llega se determina con los siguientes parámetros.

## **Enviar valor de objeto "Fallo magnitud de regulación"**

- Opciones: No, solo actualizar Si cambio
	- Si solicitud
	- Si cambio o solicitud
- *No, solo actualizar:* el valor de objeto se actualiza pero no se envía.
- *Si cambio*: el valor de objeto se envía si hay cambios.
- *Si solicitud*: el valor de objeto se envía si hay alguna solicitud.
- *Si cambio o solicitud*: el valor de objeto se envía si hay cambios o alguna solicitud.

# **Magnitud de reg. en fallo regulador**

Opciones: No Sí

Este parámetro determina la magnitud de regulación en caso de fallo del regulador.

- *No:* no se ajusta ninguna magnitud de regulación.
- *Sí:* se fija un valor.

Parámetro dependiente:

**Magnitud reg. en % [0...100]** Opciones:  $0...100$ 

Este parámetro determina la magnitud de regulación en porcentaje con la que se debe activar la salida en caso de fallo del regulador.

# <span id="page-116-0"></span>**3.2.3.5 Ventana de parámetros** *Función*

En esta ventana de parámetros se pueden activar diferentes funciones para cada salida. Las funciones para *Accionam. reg., termoeléctrico (PWM)*, *Accionam. reg., motor (3 puntos)* y *Accionam. reg., analógico (0...10 V)* son idénticas.

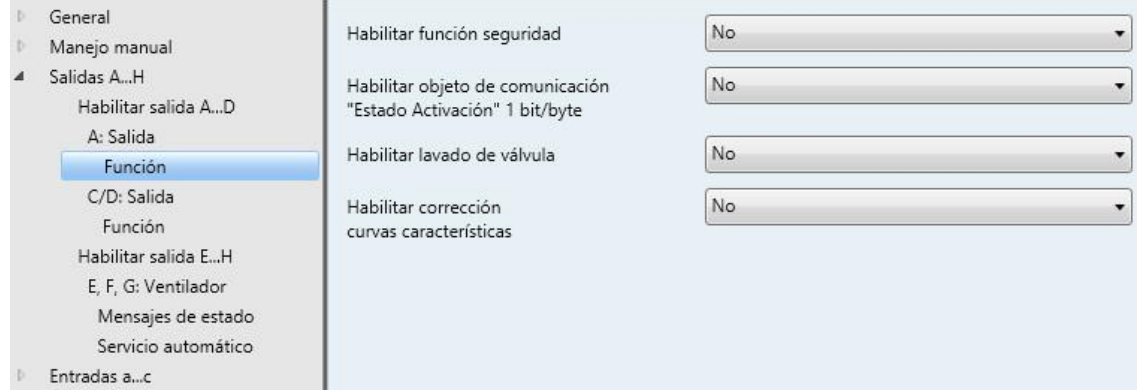

# **Habilitar función Seguridad** Opciones: No

- Sí
- *Sí:* se habilita la [Ventana de parámetros Seguridad](#page-120-0)*,* pág. [119.](#page-120-0)

# **Habilitar objeto de comunicación "Estado Activación" 1 bit/byte**

Sí

Opciones: No

Este parámetro habilita el objeto de comunicación *Estado Activación*. Mediante este objeto de comunicación se envía el estado de activación de la salida.

*Sí:* se habilita el objeto de comunicació[n Estado Activación](#page-213-0)*,* pág. [212.](#page-213-0)

Parámetros dependientes:

## **Enviar valor de objeto**

Opciones: No, solo actualizar

Si cambio Si solicitud Si cambio o solicitud

- *No, solo actualizar:* el valor de objeto se actualiza pero no se envía.
- *Si cambio*: el valor de objeto se envía si hay cambios.
- *Si solicitud*: el valor de objeto se envía si hay alguna solicitud.
- *Si cambio o solicitud*: el valor de objeto se envía si hay cambios o alguna solicitud.

# **Tipo de datos 1 bit/byte**

Opciones: Bit **Byte** 

Este parámetro determina el tipo de datos del objeto de comunicación *Estado activación*.

*1 bit:* aparece el siguiente parámetro:

**Valor obj. en activación > 0** Opciones: 0 1

SI el valor de objeto en la activación es mayor de 0, se envía un telegrama de 1 bit con el valor aquí fijado.

*1 byte:* el estado de la activación se envía por medio de un telegrama de 1 byte..

## **Habilitar lavado de válvula**

Opciones: No Sí

*Sí:* se habilita el objeto de comunicación de 1 bi[t Activar lavado,](#page-214-0) pág. [213.](#page-214-0)

## **Nota**

Si el lavado se interrumpe debido a prioridades mayores, por ejemplo direccionamiento forzado, se ejecutará esta prioridad mayor. Si el tiempo de interrupción es mayor que la duración del lavado de válvula, el lavado ya no se ejecuta una vez que se anule la mayor prioridad.

La activación para el lavado de válvula siempre tiene la magnitud de regulación 100 %. Se tiene en cuenta una corrección de curvas características correspondientemente adaptada.

Selección de la opción *Sí*:

Parámetros dependientes:

# **Habilitar objeto de comunicación "Estado Lavado de válvula" 1 bit**

Sí

Opciones: No

Por medio de este objeto de comunicación se muestra el estado del lavado de válvula.

Sí: se habilita el objeto de comunicación de 1 bit **Estado Lavado de válvula**, pág. [214.](#page-215-0) Parámetro dependiente:

### **Enviar valor de objeto**

Opciones: No, solo actualizar Si cambio Si solicitud Si cambio o solicitud

- *No, solo actualizar:* el valor de objeto se actualiza pero no se envía.
- *Si cambio*: el valor de objeto se envía si hay cambios.
- *Si solicitud*: el valor de objeto se envía si hay alguna solicitud.
- *Si cambio o solicitud*: el valor de objeto se envía si hay cambios o alguna solicitud.

#### **Duración de lavado de válvula en min [1...255]**

Opciones: 1…10…255

Este parámetro determina la duración del lavado de válvula. En este tiempo la válvula se abre por completo. Si transcurre el tiempo, el estado del lavado vuelve a establecerse.

#### **Nota**

Introduciendo el tiempo de lavado debe tenerse en cuenta el tiempo de apertura del accionamiento regulador.

### **Lavado automático**

Opciones: No Sí

Selección de la opción *Sí*:

Parámetros dependientes:

# **Ciclo de lavado en semanas**

**[1...12]** Opciones: 1…6…12

El contador de tiempo interno del lavado automático comienza a funcionar directamente después de la descarga. Con cada nueva descarga se vuelve a restablecer el tiempo.

Cuando se ha realizado un lavado, el tiempo se restablece. Esto puede realizarse mediante el lavado automático o mediante el objeto de comunicación *Activar lavado*.

#### **Nota**

Mediante el objeto de comunicación *Activar lavado* se puede activar un lavado también mediante el bus.

Después del retorno de tensión de bus y de la descarga se vuelve a iniciar el ciclo de lavado automático. En este caso no se tiene cuenta el tiempo antes del corte de tensión de bus.

Si tras la descarga se ha modificado el parámetro *Ciclo de lavado en semanas [1…12]*, el ciclo de lavado automático vuelve a comenzar.

#### **Reset ciclo de lavado a partir de mag. reg. mayor de en % [1...99]**

Opciones: 1…99

De este modo el ciclo de lavado se restablece si se sobrepasa la magnitud de regulación ajustada.

### **Nota**

Al encender el aparato se vuelve a iniciar el tiempo del ciclo de lavado si está activado el lavado de válvula automático.

El tiempo del ciclo de lavado vuelve a iniciarse cuando finaliza la duración de lavado real. En este caso se tiene en cuenta la duración parametrizada del lavado de válvula.

Introduciendo la duración del lavado de válvula debe tenerse en cuenta el tiempo de apertura del accionamiento regulador.

El ciclo de lavado con un lavado de válvula automático activo se restablece y vuelve a reiniciarse si:

- se ha activado un lavado de válvula manual por medio del objeto de comunicación *Activar lavado*.
- se sobrepasa el valor parametrizado (en *Reset ciclo de lavado a partir de...*). El ciclo de lavado vuelve a reiniciarse en cuanto el valor parametrizado se alcanza de nuevo o se produce un rebasamiento inferior del mismo.

# **Habilitar corrección**

**curvas características** Opciones: No

Sí

Sí: se habilita la [Ventana de parámetros Corrección curva](#page-122-0) característica, pág. [121.](#page-122-0)

# <span id="page-120-0"></span>**3.2.3.5.1 Ventana de parámetros** *Seguridad*

La función *Seguridad* para *Accionam. reg., termoeléctrico (PWM), Accionam. reg., motor (3 puntos)* y *Accionam. reg., analógico (0...10 V)* es idéntica. La ventana de parámetros está habilitada si en la [Ventana de parámetros Función,](#page-116-0) pág. [115](#page-116-0) se ha seleccionado la opción *Sí* en el parámetro *Habilitar función seguridad*.

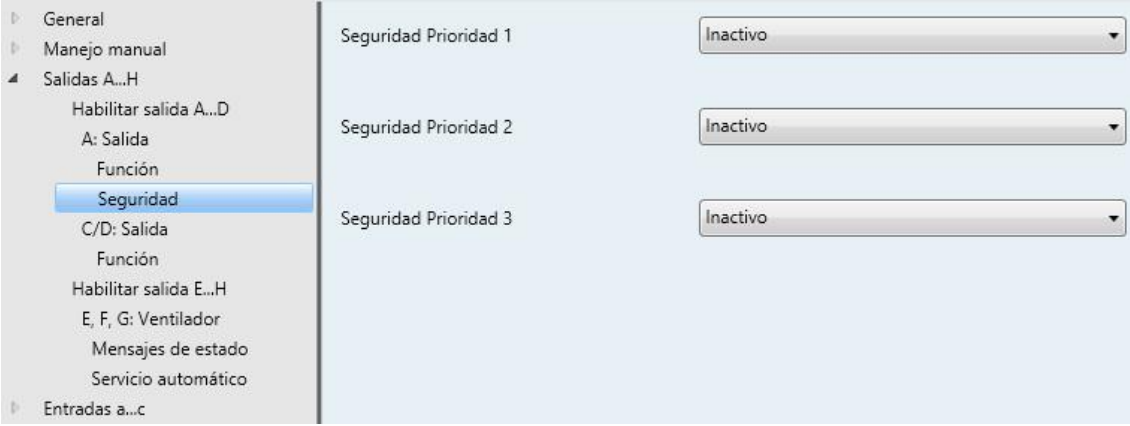

## **Seguridad Prioridad 1**

# **Seguridad Prioridad 2**

## **Seguridad Prioridad 3**

Opciones: Inactivo Bloquear Direccionamiento forzado

Para cada uno de los niveles de prioridad (1 = prioridad máxima, 3 = prioridad mínima), con la función *Seguridad* activada, se puede ejecutar un direccionamiento forzado o un bloqueo.

- *Direccionamiento forzado:* se habilita el objeto de comunicación *Prioridad \*, direccionamiento forzado.* Por medio del direccionamiento forzado se bloquea el manejo de la salida y esta adopta un estado definido. No es posible realizar el manejo hasta que se anule el direccionamiento forzado.
- *Bloquear*: se habilita el objeto de comunicación *Prioridad\*, bloquear*. Al bloquear, la salida se mantiene en su estado actual y se bloquea. Una mayor prioridad interrumpe el bloqueo. Al anular la mayor prioridad, el valor de la mayor prioridad se mantiene en la salida. No es posible realizar el manejo hasta que se anule el bloqueo.
- Prioridad = prioridad 1, 2 o 3.

Parámetros dependientes:

# **Activación con direccionam. forzado en % [0...100]** Opciones:  $0...100$

Con el direccionamiento forzado activado, la salida se activa con el valor aquí fijado y el manejo se bloquea.

#### **Nota**

Este parámetro solo está habilitado con el direccionamiento forzado. Todos los parámetros siguientes están habilitados para la función *Direccionamiento forzado* y *Bloquear* y son idénticos.

### **Activar con valor de objeto**

Opciones: 0 1

 *0/1:* el direccionamiento forzado o el bloqueo se activa al recibir un telegrama con el valor aquí ajustado.

# **Tiempo de supervisión**

**en s [1...65 535], 0 = inactivo** Opciones: 0…65 535

Este parámetro determina el tiempo de supervisión cíclico de la función *Seguridad*. De este modo se supervisa la recepción de los telegramas de un aparato que realiza envíos cíclicos. Si dentro del tiempo de supervisión parametrizado hay un telegrama que no llega, se puede ejecutar un direccionamiento forzado o un bloqueo de la salida, según la función *Seguridad* previamente ajustada. Si el objeto de comunicación *Prioridad\*, direccionamiento forzado* o *Prioridad\*, bloquear* recibe un telegrama que no se corresponde con el valor ajustado en el parámetro *Activar con valor de objeto*, el tiempo de supervisión se restablece y vuelve a comenzar.

*0*: la supervisión cíclica está desactivada.

# **Nota**

El tiempo de supervisión debería ser al menos dos veces mayor que el tiempo de envío cíclico del sensor. De este modo, si no llega una señal (por ejemplo por elevada carga de bus) la función *Seguridad* (alarma) no se activa de inmediato.

**Val. objeto "Prioridad\*, direccionam. forzado" tras descarga**

# **Val. objeto "Prioridad\*, bloquear" tras descarga** Opciones: Sin cambios

- $\Omega$ 1
- *Sin cambios*: después de una descarga el objeto de comunicación tiene el mismo valor que antes de una descarga.
- *1/0:* después de una descarga la función parametrizada (*Direccionamiento forzado* o *Bloquear*) se activa (valor = 1) o se desactiva (valor = 0).
- Prioridad = prioridad 1, 2 o 3.

### <span id="page-122-0"></span>**3.2.3.5.2 Ventana de parámetros** *Corrección curva característica*

La corrección de curvas características para *Accionam. reg., termoeléctrico (PWM), Accionam. reg., motor (3 puntos)* y *Accionam. reg., analógico (0...10 V)* es idéntica. La ventana de parámetros está habilitada si en la [Ventana de parámetros Función,](#page-116-0) pág[. 115](#page-116-0) se ha seleccionado la opción *Sí* para el parámetro *Habilitar corrección curvas características*.

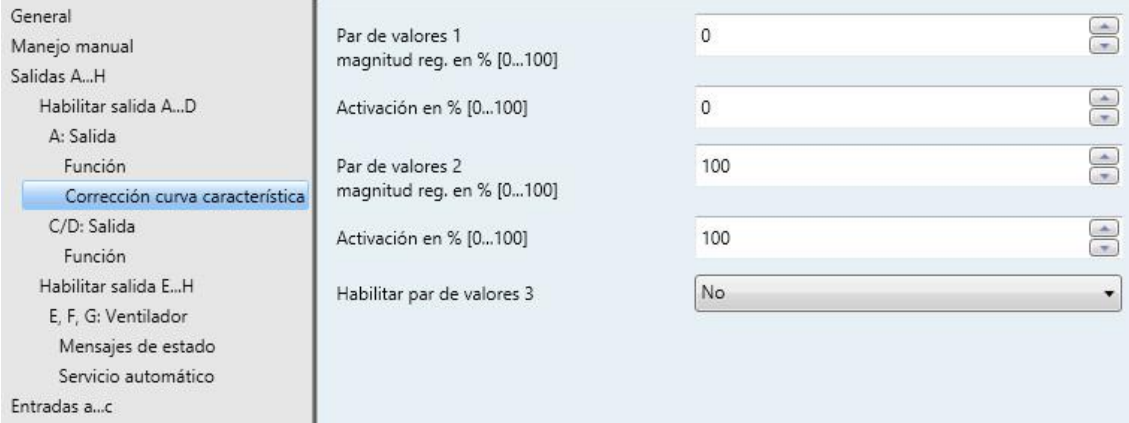

En esta ventana de parámetros se puede realizar una adaptación del accionamiento regulación a la válvula utilizada por medio de la corrección de curvas características. En caso necesario, una corrección de curvas características optimiza el comportamiento de regulación del sistema.

#### **Importante**

La corrección de curvas características solo debe realizarse en casos excepcionales y requiere amplios conocimientos sobre la tecnología de calefacción, de aire acondicionado y de ventilación.

En la corrección de curvas características debe tenerse en cuenta lo siguiente:

- Los pares de valores pueden introducirse en el orden que se desee. En el aparato se ordenarán ascendentemente según la magnitud de regulación y se interpolarán los valores intermedios.
- Si para la magnitud de regulación 0 % no se ha introducido ningún par de valores, para todas las magnitudes de regulación desde 0 hasta el primer par de valores será válida la activación del primer par de valores.
- Si para la magnitud de regulación 100 % no se ha introducido ningún par de valores, para todas las magnitudes de regulación desde el último par de valores hasta 100 % será válida la activación del último par de valores.
- El parámetro *Tiempo de ciclo del PWM*, véase [Ventana de parámetros A: Salida \(accionam. reg.,](#page-100-0)  [termoeléctrico \(PWM\)\),](#page-100-0) pág[. 99](#page-100-0) y ss., sirve como base para calcular la activación de la salida para la corrección de curvas características, incluso si la magnitud de regulación se utiliza mediante valor de 1 bit. Este parámetro únicamente está disponible en el modo de operación *Accionam. reg., termoeléctrico (PWM)*.

### **Nota**

Los pares de valores con la misma magnitud de regulación generan una curva característica no definida. Esto se deberá tener en cuenta en la parametrización.

Ejemplo:

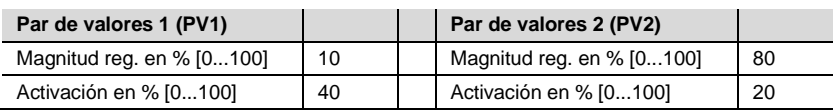

Corrección de curvas características realizada:

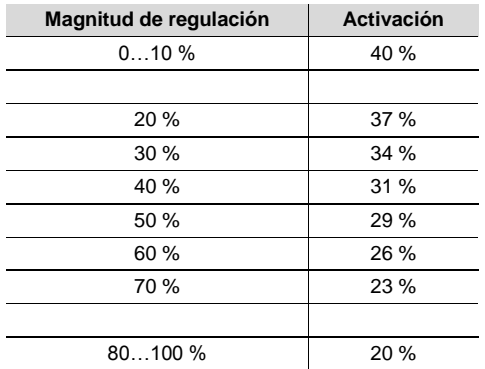

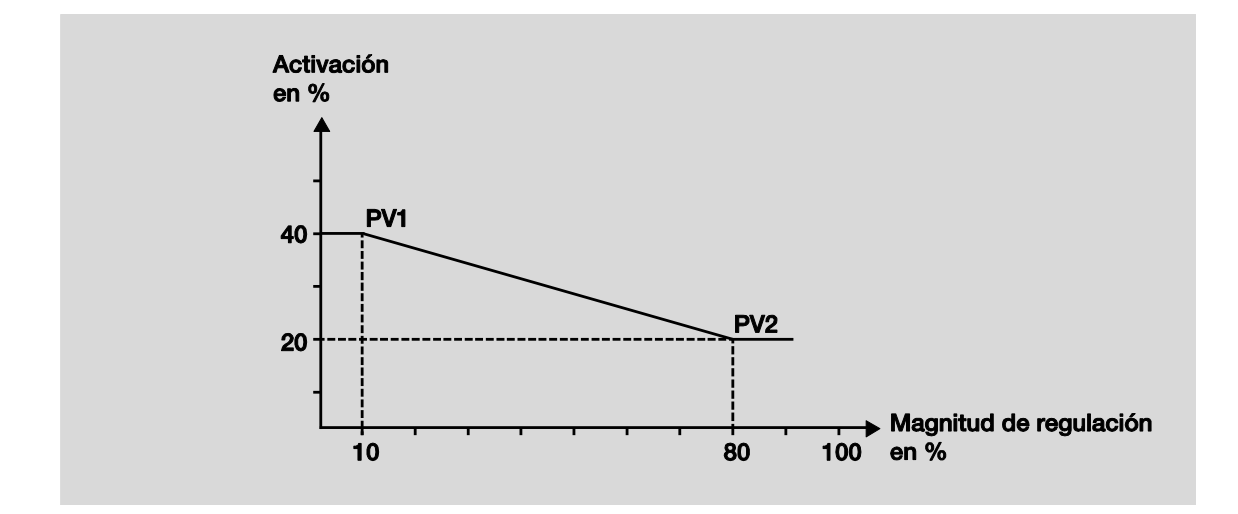

**Par de valores x mag. regulación en % [0...100]** Opciones:  $0...100$ 

**Activación en % [0...100]**

Opciones: 0…100

Mediante la opción de activar otros pares de valores se pueden reproducir diferentes transcursos de curvas características.

En total pueden ajustarse cuatro pares de valores.

# **Atención**

Una parametrización del par de valores con la misma magnitud de regulación causará un estado indefinido y se debe evitar a toda costa. De lo contrario puede producirse la destrucción del sistema de acondicionamiento de aire.

## **3.2.3.6 Ventana de parámetros** *Salida B, C, D*

Las opciones de ajuste de las salidas B, C y D o C/D son iguales a las de la salida A o A/B*.*

Consulte la descripción de las opciones de ajuste de parámetros y de los objetos de comunicación ajustables para las salidas B, C y D o C/D en Ventana de parámetros A: Salida (accionam. reg., [termoeléctrico \(PWM\)\),](#page-100-0) pág[. 99](#page-100-0) y ss.[, Ventana de parámetros AB: Salida \(accionam. reg., motor \(3](#page-107-0)  [puntos\)\),](#page-107-0) pág[. 106](#page-107-0) y ss. o <u>Ventana de parámetros A: Salida (accionam. reg., analógico (0...10 V))</u>, pág. [111](#page-112-0) y ss.

# **3.2.3.7 Ventana de parámetros** *Habilitar salida E…H*

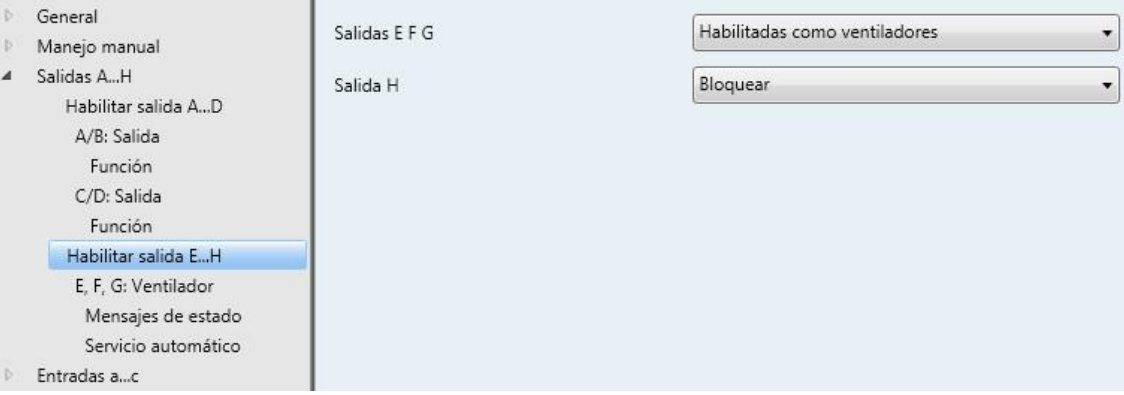

## **Salidas E F G**

Opciones: Habilitadas como actuadores de conmut. Habilitadas como ventiladores

Las salidas E, F y G pueden parametrizarse como actuadores de conmutación y como ventiladores.

 *Habilitadas como actuadores de conmut.:* las salidas E, F, G aparecen como parámetros independientes y se pueden habilitar por separado.

## **Salida E**

**Salida F**

## **Salida G**

Opciones: Bloquear **Habilitar** 

- *Bloquear*: las salidas B, F, G están bloqueadas/no están visibles. Ningún objeto de comunicación está visible.
- *Habilitar:* aparece la ventana de parámetros *E, F, G Salida*. Se hacen visibles objetos de comunicación dependientes.

Todos los parámetros y sus opciones de ajuste para las salidas E, F, G son iguales a las de la salida H, véase [Ventana de parámetros H: Salida,](#page-164-0) pág[. 163.](#page-164-0)

*Habilitar como niveles de ventilador:* aparece la ventana de parámetros *E, F, G Ventilador*.

# **Salida H**

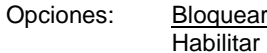

- *Bloquear*: la salida H está bloqueada/no está visible. Ningún objeto de comunicación está visible.
- *Habilitar:* aparece la ventana de parámetros *H: Salida*. Se hacen visibles objetos de comunicación dependientes.

# <span id="page-127-0"></span>**3.2.3.8 Ventana de parámetros** *E, F, G: Ventilador* **(varios niveles)**

En esta ventana de parámetros se realizan todos los ajustes relativos al *ventilador de varios niveles*.

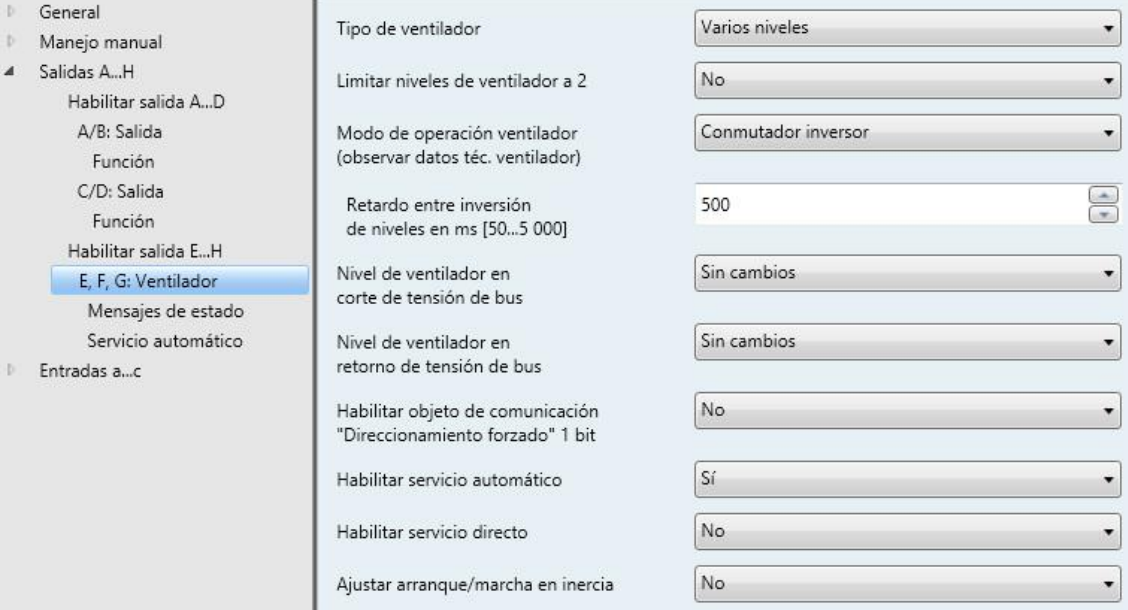

# **Tipo de ventilador**

Opciones: Varios niveles Un solo nivel

Este parámetro determina qué tipo de ventilador debe activarse.

- *Varios niveles:* se activa un ventilador de hasta tres niveles.
- *Un solo nivel:* se activa un ventilador con un nivel.

### **Limitar niveles de ventilador a 2**

Opciones: No Sí

Aquí pueden limitarse a dos los niveles de ventilador. Los siguientes ajustes son los mismos que en un ventilador de tres niveles pero estos se limitan al segundo nivel de ventilador.

- *No:* se activa un ventilador de tres niveles.
- *Sí:* un ventilador de dos niveles se activará mediante los niveles de ventilador 1 y 2. El nivel de ventilador 3 no tiene función.

### **Modo de operación ventilador (observar datos téc. ventilador)**

Opciones: Conmutador inversor Conmutador de niveles

Con este parámetro se determina la activación del ventilador. El tipo de activación del ventilador debe consultarse en los datos técnicos del ventilador.

#### **¿Cómo funciona una conmutación de inversión?**

En la parametrización como conmutador inversor se conmuta siempre únicamente la salida correspondiente del nivel de ventilador asignado.

Se puede parametrizar el tiempo de retardo entre la conmutación de niveles y un tiempo de permanencia mínimo en un nivel de ventilador. El tiempo de permanencia mínimo en un nivel de ventilador solo está activo en el servicio automático.

#### **¿Cómo funciona una conmutación de niveles?**

En una activación del interruptor de niveles no es posible conectar repentinamente el ventilador. Se pasa sucesivamente por los diferentes niveles de ventilador (salidas conectadas) hasta alcanzar el nivel de ventilador deseado.

El tiempo de retardo parametrizado entre dos niveles de ventilador hace que el nivel de ventilador momentáneo esté conectado al menos durante este tiempo antes de que se conecte el siguiente nivel de ventilador. El tiempo de permanencia mínimo parametrizado también en un nivel de conexión tiene el mismo efecto que en el conmutador inversor, es decir, está activo únicamente en el servicio automático y se añade al retardo de conmutación.

*Conmutador inversor:* selección de la opción *Conmutador inversor*:

Parámetro dependiente:

**Retardo entre inversión de niveles en ms [50...5 000]** Opciones: 50…500…5 000

Con este parámetro puede parametrizarse una pausa de conmutación. Este tiempo es una magnitud específica de ventilador y siempre se tiene en cuenta.

#### **Nivel de ventilador en corte de tensión de bus**

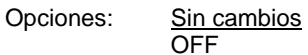

- *Sin cambios:* los niveles del ventilador permanecen sin cambios.
- *OFF:* el ventilador se desconecta.

# **Nivel de ventilador en retorno de tensión de bus**

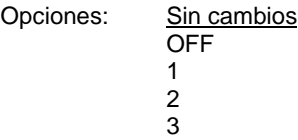

- *Sin cambios:* los niveles del ventilador permanecen sin cambios.
- *OFF:* el ventilador se desconecta.
- *1, 2 o 3:* el ventilador pasa al nivel de ventilador 1, 2 o 3.

# **Atención**

El aparato se suministra con un ajuste predeterminado (ajuste de fábrica). Mediante este ajuste se garantiza que en la primera activación de la tensión de bus se desconecten los relés para la colocación del ventilador. De este modo se evitan los daños en el aparato por una conexión accidental durante el transporte, p. ej. a causa de golpes.

Antes de conectar un ventilador es importante activar en primer lugar la tensión de bus para obtener un estado de conmutación definido. De este modo se evitan daños en el ventilador por una posición incorrecta del contacto.

#### **Habilitar objeto de comunicación "Direccionamiento forzado" 1 bit**

Opciones: No Sí

Mediante un direccionamiento forzado se puede obtener, p. ej., una circulación del aire: válvula OFF y ventilador ON.

*Sí*: se habilita el objeto de comunicación de 1 bit *Direccionamiento forzado*.

Parámetros dependientes:

#### **Direccionamiento forzado con valor objeto**

Opciones:  $0$ 1

- *0:* el direccionamiento forzado se activa con un valor de telegrama de 0.
- *1:* el direccionamiento forzado se activa con un valor de telegrama de 1.

### **Nota**

En el direccionamiento forzado no se tienen en cuenta los ajustes en *Servicio automático.* Tras anular el direccionamiento forzado se actualiza el servicio automático.

## **Importante**

El direccionamiento forzado se mantiene activo hasta que:

- se envíe el valor opuesto.
- se cambie la asignación.
- se cambie el tipo de ventilador.

El direccionamiento forzado no se desactiva mediante una descarga de la aplicación, en la que se mantiene el tipo de ventilador y las direcciones de grupo correspondientes.

El direccionamiento forzado se restablece tras un reset de ETS.

### **Limitación en direccionam. forzado**

```
Opciones: 3, 2, 1, OFF
  Sin cambios
  OFF
  1
  1, OFF
  2
  2, 1
  2, 1, OFF
  3
  3, 2
  3, 2, 1
```
Con un direccionamiento forzado activado, este parámetro determina qué nivel de ventilador se ajusta o qué nivel de ventilador se puede o no se puede rebasar.

- *Sin limitación activa:* todo es posible.
- *Sin cambios:* el estado se mantiene.
- *OFF:* off.
- *1:* limitado al nivel 1.\*
- 1, OFF: limitado al nivel 1 y off.
- *2:* limitado al nivel 2.\*
- *2, 1:* limitado al nivel 2 y 1.
- *2, 1, OFF:* limitado al nivel 2, 1 y off.
- *3:* limitado al nivel 3.\*
- *3, 2:* limitado al nivel 3 y 2.
- *3, 2, 1:* limitado al nivel 3, 2 y 1.

**\* Aquí la magnitud de regulación no tiene ninguna importancia.**

## **Habilitar servicio automático**

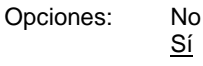

 *Sí:* se habilita el *Servicio automático*. Adicionalmente aparece [Ventana de parámetros Servicio](#page-137-0)  [automático,](#page-137-0) pág. [135.](#page-136-0)

### **Habilitar servicio directo**

Opciones: No

Sí

 *Sí:* se habilita el *Servicio directo*. Adicionalmente aparece [Ventana de parámetros Servicio directo,](#page-145-0) pág. [144.](#page-145-0)

## **Ajustar arranque/marcha en inercia**

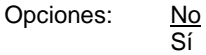

 *Sí*: se habilita la función *Ajustar arranque/marcha en inercia*. Adicionalmente aparec[e Ventana de](#page-147-0)  [parámetros Arranque/marcha en inercia,](#page-147-0) pág. [146.](#page-147-0)

# **3.2.3.9 Ventana de parámetros** *Mensajes de estado* **(varios niveles)**

En esta ventana de parámetros se determinan los Mensajes de estado.

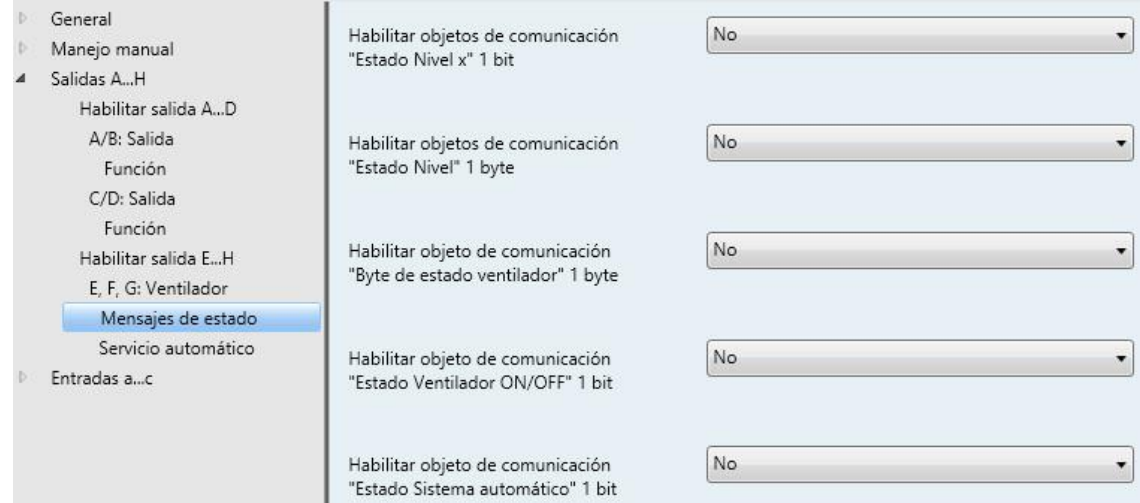

# **Habilitar objetos de comunicación "Estado Nivel x" 1 bit**

Sí

Opciones: No

Mediante estos objetos de comunicación se muestra el ajuste de un nivel de ventilador. Se puede parametrizar la opción de mostrar el estado del nivel real o del nivel objetivo.

*Sí*: se habilitan tres objetos de comunicación de 1 bit *Estado Nivel x*, x = 1 a 3.

Parámetros dependientes:

# **Significado**

Opciones: Nivel real Nivel objetivo

Este parámetro determina si se muestra el estado *Nivel real* o *Nivel objetivo*.

## **¿Qué es el nivel real?**

El *Nivel real* es el nivel de ventilador en el que se encuentra actualmente el ventilador.

#### **¿Qué es el nivel objetivo?**

El *Nivel objetivo* es en nivel de ventilador que debe alcanzarse, p. ej. cuando ya han transcurrido los tiempos de permanencia y de transición.

#### **Nota**

Se tienen en cuenta las limitaciones, es decir, cuando una limitación admite como máximo el nivel de ventilador 2, el ventilador se encuentra en el nivel 2 y, p. ej., llega un telegrama de conmutar hacia arriba, el nivel objetivo sigue siendo 2, ya que el tercer nivel de ventilador no se puede alcanzar debido a la limitación.

### **Enviar valores de objeto**

Opciones: No, solo actualizar Si cambio Si solicitud Si cambio o solicitud

- *No, solo actualizar*: el estado se actualiza pero no se envía.
- *Si cambio*: el estado se envía si hay cambios.
- *Si solicitud*: el estado se envía si hay alguna solicitud.
- *Si cambio o solicitud*: el estado se envía si hay cambios o alguna solicitud.

### **Habilitar objeto de comunicación "Estado Nivel" 1 byte**

Sí

Opciones: No

Este byte de estado indica el nivel de ventilador como valor de número.

Esta indicación puede diferenciarse del *Nivel objetivo* deseado mediante la selección del *Nivel real.* En primer lugar deben transcurrir los tiempos de inversión y de permanencia y la fase de marcha, hasta que se alcance el nivel objetivo de ventilador deseado.

*Sí:* se habilita el objeto de comunicación *Estado Nivel*.

Parámetros dependientes:

#### **Significado 1 byte**

Opciones: Nivel real Nivel objetivo

Este parámetro determina si se muestra el estado *Nivel real* o *Nivel objetivo*.

#### **¿Qué es el nivel real?**

El *Nivel real* es el nivel de ventilador en el que se encuentra actualmente el ventilador.

## **¿Qué es el nivel objetivo?**

El *Nivel objetivo* es en nivel de ventilador que debe alcanzarse, p. ej. cuando ya han transcurrido los tiempos de permanencia y de transición.

## **Nota**

Se tienen en cuenta las limitaciones, es decir, cuando una limitación admite como máximo el nivel de ventilador 2, el ventilador se encuentra en el nivel 2 y, p. ej., llega un telegrama de conmutar hacia arriba, el nivel objetivo sigue siendo 2, ya que el tercer nivel de ventilador no se puede alcanzar debido a la limitación.

## **Enviar valor de objeto**

- Opciones: No, solo actualizar Si cambio Si solicitud Si cambio o solicitud
- *No, solo actualizar*: el estado se actualiza pero no se envía.
- *Si cambio*: el estado se envía si hay cambios.
- *Si solicitud*: el estado se envía si hay alguna solicitud.
- *Si cambio o solicitud*: el estado se envía si hay cambios o alguna solicitud.

## **Habilitar objeto de comunicación "Byte de estado ventilador" 1 byte**

Sí

Opciones: No

Mediante este byte de estado pueden mostrarse directamente a través de una codificación de 1 bit los estados calentar, enfriar, sistema automático, direccionamiento forzado y las cuatro limitaciones.

**Para obtener más información consult[e Byte de estado ventilador,](#page-259-0) pág[. 258](#page-259-0)**

*Sí:* se habilita el objeto de comunicación *Byte de estado ventilador*.

Parámetro dependiente:

## **Enviar valor de objeto**

Opciones: No, solo actualizar Si cambio Si solicitud Si cambio o solicitud

- *No, solo actualizar*: el estado se actualiza pero no se envía.
- *Si cambio*: el estado se envía si hay cambios.
- *Si solicitud*: el estado se envía si hay alguna solicitud.
- *Si cambio o solicitud*: el estado se envía si hay cambios o alguna solicitud.

## **Habilitar objeto de comunicación "Estado Ventilador ON/OFF" 1 bit**

Sí

Opciones: No

Con este parámetro se puede habilitar el objeto de comunicación *Estado Ventilador ON/OFF*.

Algunos ventiladores deben recibir primero un telegrama ON antes de poder pasar del estado OFF a un estado de ventilador. Este telegrama ON actúa sobre un interruptor principal que está conectado. Esta solicitud puede ponerse en práctica con la salida de conmutación deseada, que se activa mediante el objeto de comunicación *Estado Ventilador*. El correspondiente objeto de comunicación *Conmutar* del actuador de conmutación debe conectarse con el objeto de comunicación *Estado Ventilador*.

Selección de la opción *Sí*:

Parámetro dependiente:

#### **Enviar valor de objeto**

Opciones: No, solo actualizar Si cambio Si solicitud Si cambio o solicitud

- *No, solo actualizar*: el estado se actualiza pero no se envía.
- *Si cambio*: el estado se envía si hay cambios.
- *Si solicitud*: el estado se envía si hay alguna solicitud.
- *Si cambio o solicitud*: el estado se envía si hay cambios o alguna solicitud.

El siguiente parámetro se hace visible cuando en la ventana de parámetros *Ventilador* se selecciona la opción *Sí* para el parámetro *Habilitar servicio automático*.

# **Habilitar objeto de comunicación "Estado Sistema automático" 1 bit**

Opciones: No Sí

Con este parámetro se habilita el objeto de comunicación *Estado Sistema automático*.

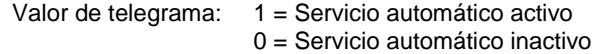

<span id="page-136-0"></span>Selección de la opción *Sí*:

Parámetro dependiente:

## **Enviar valor de objeto**

Opciones: No, solo actualizar Si cambio Si solicitud Si cambio o solicitud

- *No, solo actualizar*: el estado se actualiza pero no se envía.
- *Si cambio*: el estado se envía si hay cambios.
- *Si solicitud*: el estado se envía si hay alguna solicitud.
- *Si cambio o solicitud*: el estado se envía si hay cambios o alguna solicitud.

### <span id="page-137-0"></span>**3.2.3.10 Ventana de parámetros** *Servicio automático* **(varios niveles)**

Esta ventana de parámetros está visible si e[n Ventana de parámetros E, F, G: Ventilador](#page-127-0) (varios niveles), pág[. 126,](#page-127-0) se ha seleccionado la opción *Sí* en el parámetro *Habilitar servicio automático*.

En esta ventana de parámetros se determinan los valores umbral para la inversión del nivel de ventilador. Adicionalmente pueden habilitarse las limitaciones.

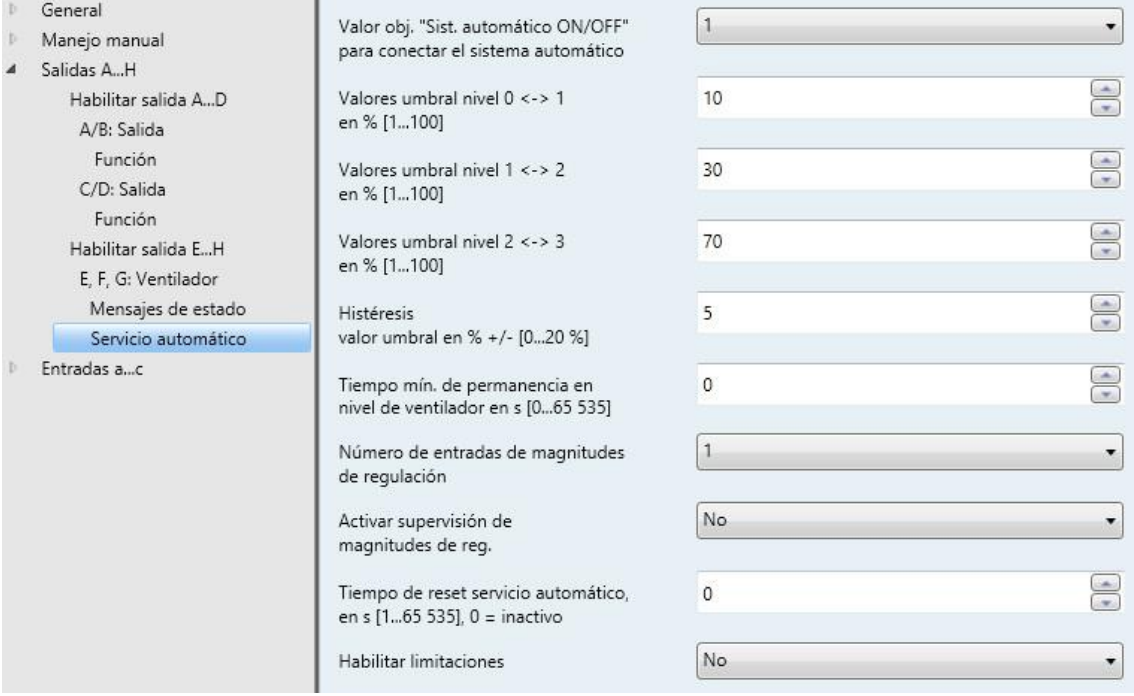

# **Importante**

El aparato analiza los valores umbral en orden ascendente, es decir, primero se comprueba el valor umbral para *Off -> Nivel de ventilador 1* y después para *Nivel de ventilador 1 -> Nivel de ventilador 2*, etc.

El funcionamiento correcto solo puede garantizarse si se cumple que el valor umbral para *Off -> Nivel de ventilador 1* es menor que el valor umbral *Nivel de ventilador 1 -> Nivel de ventilador 2* y este a su vez es menor que el valor umbral *Nivel de ventilador 2 -> Nivel de ventilador 3*, etc.

# **Valor obj. "Sist. automático ON/OFF" para conectar el sistema automático** Opciones: 1

 $\overline{0}$ 

Este parámetro determina cuál es la reacción frente a un telegrama.

- *1*: el sistema automático se activa con un valor de telegrama de 1.
- *0*: el sistema automático se activa con un valor de telegrama de 0.

# **Valores umbral nivel 0 <-> 1 en % [1...100]**

Opciones: 1…10…100

Aquí se ajusta el valor umbral a partir del cual se conecta el nivel de ventilador 1. Si el valor del objeto de comunicación *Magnitud de regulación* es mayor o igual que el valor umbral parametrizado, se conecta el nivel de ventilador 1. Si el valor es menor, se desconecta.

# **Valores umbral nivel 1 <-> 2 en % [1...100]**

Opciones: 1…30…100

Aquí se ajusta el valor umbral a partir del cual se pasa al nivel de ventilador 2. Si el valor del objeto de comunicación *Magnitud de regulación* es mayor o igual que el valor umbral parametrizado, se pasa al nivel de ventilador 2.

**Valores umbral nivel 2 <-> 3 en % [1...100]** Opciones: 1…70…100

Aquí se ajusta el valor umbral a partir del cual se pasa al nivel de ventilador 3. Si el valor del objeto de comunicación *Magnitud de regulación Calentar* o *Magnitud de regulación Enfriar* es mayor o igual que el valor umbral parametrizado, se pasa al nivel de ventilador 3.

#### **Histéresis**

**valor umbral en % +/- [0...20 %]** Opciones: 0…5…20

De este modo se ajusta una histéresis a partir de la cual tiene lugar la inversión al siguiente nivel de ventilador. La histéresis es válida para los tres valores umbral.

El ajuste 0 provoca una conmutación inmediata, es decir, sin histéresis.

El valor porcentual introducido se añade o se sustrae directamente del valor porcentual del *Valor umbral Nivel de ventilador x*. El resultado proporciona el nuevo umbral de conmutación superior e inferior.

Umbral de conmutación superior (conectar) = Valor umbral + Histéresis

Umbral de conmutación inferior (desconectar) = Valor umbral – Histéresis

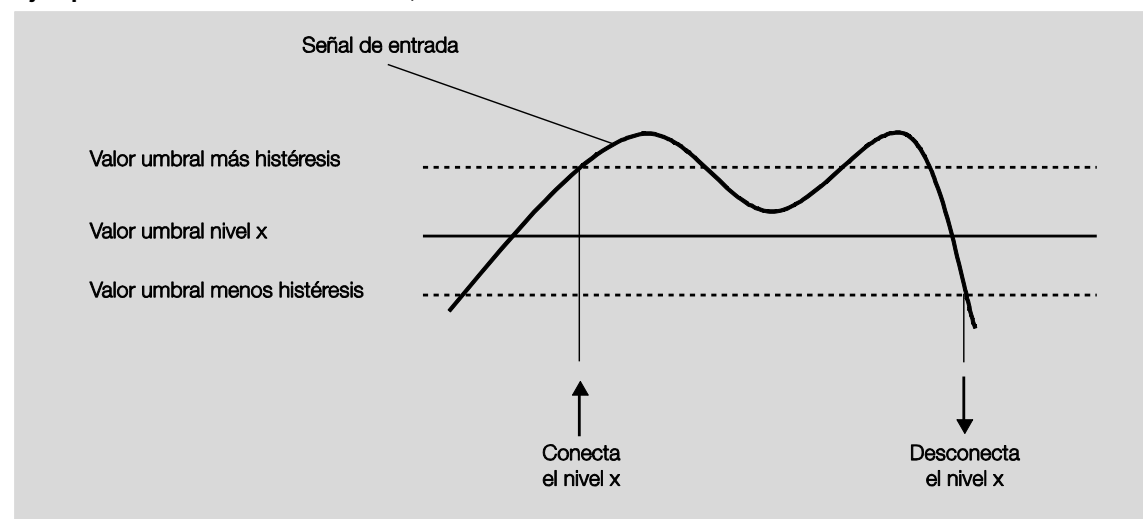

**Ejemplo: ventilador de tres niveles, histéresis con control del ventilador**

Mediante la histéresis se puede evitar una conmutación continua entre los niveles de ventilador, en el caso de señales de entrada fluctuantes alrededor del valor umbral.

## **Importante**

¿Cómo se comporta el ventilador cuando se solapan umbrales de conmutación al utilizar la histéresis?

1) La histéresis determina cuándo se sale de un nivel ajustado.

2) Si se sale del nivel, el nuevo nivel se fija a partir de la magnitud de regulación y de los umbrales de conmutación ajustados. Para ello no se tiene en cuenta la histéresis.

Las magnitudes de regulación se redondean a porcentajes enteros internamente en el aparato de forma comercial.

3) Una magnitud de regulación con el valor 0 tiene siempre como resultado el nivel 0.

Ejemplo:

Parametrizado: Valor umbral OFF <-> Nivel 1 = 10 % Valor umbral Nivel  $1 \le -5$  Nivel  $2 = 20\%$ 

Valor umbral Nivel  $2 \le y$  Nivel  $3 = 30\%$ 

Histéresis 15 %

Comportamiento hacia arriba a partir del nivel 0:

- Se sale del nivel 0 al 25 % ( $≥ 10$  % + histéresis).
- El nuevo nivel es 2 (25 % se encuentra entre 20 y 30 %).
- De este modo se omite el nivel 1.

Comportamiento hacia abajo a partir del nivel 3:

- Se sale del nivel 3 al 14 %  $( $30\% \text{histéresis}$ ).$
- El nuevo nivel es 1 (15 % se encuentra entre 10 y 20 %).
- De este modo se omite el nivel 2.

# **Tiempo mín. de permanencia en nivel de ventilador en s [0...65 535]**

Opciones: 0…65 535

Con este parámetro se define la permanencia del ventilador en un nivel, hasta que tenga lugar la conmutación al siguiente nivel de conmutación superior o inferior. La entrada se efectúa en segundos.

El ajuste 0 indica una conmutación sin retardo. Los tiempos mínimos de conmutación del relé pueden consultarse en [Datos técnicos,](#page-12-0) pág. [11](#page-12-0) y ss.

El tiempo de permanencia en un nivel de ventilador se tiene en cuenta únicamente en el servicio automático.

# **Número de entradas de magnitudes de regulación**

Opciones: 1  $\overline{2}$ 

Este parámetro determina el número de entradas de magnitudes de regulación (objetos de comunicación) para el servicio automático.

- *1:* solo hay un objeto de comunicación *Magnitud de regulación*.
- *2:* hay dos objetos de comunicación *Magnitud de regulación A* y *Magnitud de regulación B.*

Parámetro dependiente:

# **Seleccionar mediante...**

Opciones: Objeto de comunicación "Invertir magnitud de reg. A/B" Mayor valor

Con este parámetro se ajusta cómo se selecciona la magnitud de regulación A o B que va a utilizar el actuador ventilador.

- *Objeto de comunicación "Invertir magnitud de reg. A/B":* mediante el objeto de comunicación se selecciona la magnitud de regulación que se va a utilizar.
- *Mayor valor*: se utiliza siempre la magnitud de regulación con el mayor valor. Con valores iguales distintos a 0, se selecciona la entrada que ha recibido el último valor.

**Activar supervisión de magnitudes de reg.**

Opciones: No Sí

Con este parámetro se puede ajustar la supervisión de la entrada o entradas de magnitudes de regulación. Se reconoce la supresión de telegramas en el objeto de comunicación o en los objetos de comunicación.

- *No*: la supervisión de magnitudes de regulación está desactivada.
- *Sí*: la supervisión de magnitudes de regulación está activada.

Parámetros dependientes:

**Tiempo de supervisión en s [30...65 535]** Opciones: 30...120...65 535

Con este parámetro se ajusta el tiempo máximo que puede pasar entre dos telegramas de magnitudes de regulación. Si se sobrepasa este tiempo se considerará que ha tenido lugar un fallo.

### **Nota**

El tiempo de supervisión debería ser al menos el doble que el tiempo de envío cíclico de la magnitud de regulación para que no se active inmediatamente un fallo en caso de que no se produzca una única señal, p. ej. por elevada carga de bus.

Con dos entradas de magnitudes de regulación aparece también el parámetro siguiente.

#### **Funcionamiento de la supervisión**

Opciones: Supervisión magnitud de reg. actual Supervisión de magnitud de reg. activa e inactiva

Con este parámetro se determina la extensión de la supervisión.

- *Supervisión magnitud de reg. actual*: solo se supervisa la recepción de telegramas continuada de la salida de magnitudes de regulación seleccionada actualmente. Después de una inversión (mediante *Objeto de comunicación "Invertir magnitud de reg. A/B"* o *Mayor valor*) el tiempo de supervisión vuelve a empezar.
- *Supervisión de magnitud de reg. activa e inactiva*: se supervisan siempre las dos entradas de magnitudes de regulación de forma independiente entre sí. Si se sobrepasa el tiempo con un objeto, se considerará que ha tenido lugar un fallo.

## **Nota**

El fallo se anula si dentro del tiempo de supervisión se reciben **ambas** magnitudes de regulación.

## **Enviar valor de objeto**

Opciones: No, solo actualizar Si cambio Si solicitud Si cambio o solicitud

- *No, solo actualizar*: el estado se actualiza pero no se envía.
- *Si cambio*: el estado se envía si hay cambios.
- *Si solicitud*: el estado se envía si hay alguna solicitud.
- *Si cambio o solicitud*: el estado se envía si hay cambios o alguna solicitud.

## **Ajustar magnitud de reg. con fallo**

Opciones: No  $\overline{\mathbf{S}^{\prime}}$ 

Con este parámetro se ajusta la reacción que tiene lugar en caso de fallo.

Selección de la opción *Sí*:

Parámetro dependiente:

# **Magnitud reg. en % [0...100]**

Opciones: 0...30...100

Con este parámetro se ajusta el valor porcentual que se utiliza para la magnitud de regulación en caso de fallo.

## **Tiempo de reset servicio automático, en s [1..65 535], 0 = inactivo** Opciones: 0 1…65 535

Este parámetro determina después de cuánto tiempo se restablece el servicio automático.

- *0*: al seleccionar 0 no se restablece el servicio automático.
- *1…65 535*: con un valor de tiempo a partir de 1, el servicio automático se restablece después del tiempo indicado.

#### **Nota**

El valor del parámetro no cambia hasta la primera desactivación del servicio automático por medio de un objeto de comunicación directo.

#### **Habilitar limitaciones**

Opciones: No Sí

Selección de la opción *Sí*:

Parámetro dependiente:

## **Limitación 1**

# **Limitación 2**

# **Limitación 3**

# **Limitación 4**

```
Opciones: 3, 2, 1, OFF
  Sin cambios
  OFF
  1
  1, OFF
  2
   2, 1
   2, 1, OFF
   3
  3, 2
  3, 2, 1
```
Con un direccionamiento forzado activado, este parámetro determina qué nivel de ventilador se ajusta o qué nivel de ventilador se puede o no se puede rebasar.

- *Sin limitación activa:* todo es posible.
- *Sin cambios:* el estado se mantiene.
- *OFF:* off.
- *1:* limitado al nivel 1.\*
- *1, OFF:* limitado al nivel 1 y off.
- *2:* limitado al nivel 2.\*
- $\bullet$  2, 1: limitado al nivel 2 y 1.
- *2, 1, OFF:* limitado al nivel 2, 1 y off.
- *3:* limitado al nivel 3.\*
- *3, 2:* limitado al nivel 3 y 2.
- *3, 2, 1:* limitado al nivel 3, 2 y 1.

**\* Aquí la magnitud de regulación no tiene ninguna importancia.**

Con esta función se determinan las áreas de niveles (limitaciones) del ventilador que no pueden rebasarse de forma inferior ni superior.
Hay cuatro limitaciones disponibles. Estas pueden utilizarse, por ejemplo, para controlar diferentes modos de operación, como protección contra heladas/calor, confort, noche y standby. Normalmente el regulador de temperatura de la estancia ya tiene en cuenta estos modos de operación en su magnitud de regulación para el actuador.

#### **Importante**

El comportamiento de arranque parametrizado, que representa una característica técnica del ventilador, cuenta con mayor prioridad que una limitación, es decir, si por ejemplo hay activada una limitación en el nivel de ventilador 2 y hay parametrizado un comportamiento de arranque a través del nivel de ventilador 3, ocurre lo siguiente: el ventilador se encuentra en estado OFF y recibe una señal de ajuste para el nivel de ventilador 1. En primer lugar pasa al nivel de ventilador 3 (nivel de arranque) y a continuación pasa al nivel de ventilador 2, que está fijado mediante la limitación. El nivel de ventilador 1 deseado no se alcanza mediante la limitación.

 El orden de los parámetros mostrados corresponde a sus prioridades, es decir, el parámetro con la máxima prioridad cuenta con la limitación 1, seguido por las limitaciones 2, 3 y 4.

#### **Nota**

La operación en fallo, por ejemplo fallo en el regulador de temperatura de la habitación (termostato), tiene una prioridad más baja que la limitación de ventilador, es decir, mediante una limitación del nivel de ventilador puede ajustarse en un fallo de RTE como máximo el límite superior y como mínimo el límite inferior de la limitación de ventilador.

Al salir del servicio automático, p. ej. mediante un acceso manual, las limitaciones pasan a estar inactivas.

Al conectar de nuevo el servicio automático volverán a activarse las limitaciones ajustadas.

Lo siguiente es válido para todas las limitaciones:

- El nivel de ventilador y el ajuste de válvula se pueden parametrizar independientemente.
- La limitación no debe referirse únicamente a un nivel de ventilador. También puede abarcar un área de niveles de ventilador, es decir, cuando la limitación está activa solo pueden ajustarse determinados niveles de ventilador. De este modo es posible una regulación limitada adicional.
- La limitación se activa cuando se recibe un telegrama con el valor 1 en el objeto de comunicación *Limitación*. La limitación se anula cuando se recibe un telegrama con el valor 0 en el objeto de comunicación *Limitación*. Mediante un acceso manual se finaliza el servicio automático.
- Cuando la limitación está activada, el producto pasa al nivel de ventilador parametrizado independientemente de la magnitud de regulación. Si al activar la limitación hay ajustado otro nivel de ventilador o un nivel de ventilador fuera del "área de limitación", se ajustará el nivel de ventilador deseado o el nivel de ventilador de límite del área.
- Después de desconectar una limitación se vuelve a calcular y a ejecutar el nivel de ventilador y los objetos de comunicación para la activación de válvula. Esto significa que, durante la limitación, el producto funciona normalmente en segundo plano, las salidas no se modifican y la ejecución se realiza una vez que finaliza una limitación.

Para cada una de las cuatro limitaciones existen los mismos parámetros con los que se limita el nivel de ventilador.

#### **Importante**

La prioridad corresponde al orden expuesto. La mayor prioridad corresponde a la limitación 1, p. ej. protección contra heladas/calor, la prioridad más baja corresponde a la limitación 4, p. ej. servicio standby.

#### **3.2.3.11 Ventana de parámetros** *Servicio directo* **(varios niveles)**

Esta ventana de parámetros está visible si e[n Ventana de parámetros E, F, G: Ventilador](#page-127-0) (varios niveles), pág[. 126,](#page-127-0) se ha seleccionado la opción *Sí* en el parámetro *Habilitar servicio directo*.

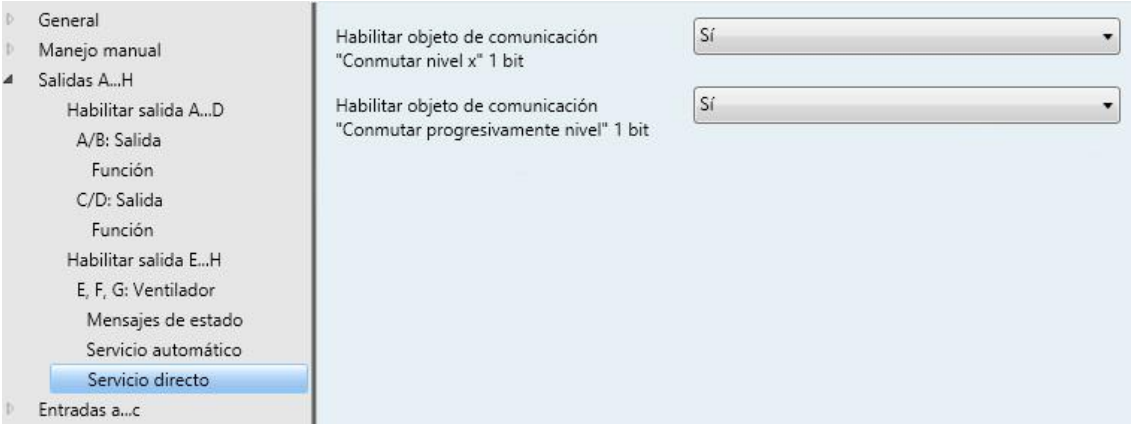

#### **Habilitar objetos de comunicación "Conmutar nivel x" 1 bit**

Opciones: Sí No

*Sí:* se habilitan tres objetos de comunicación de 1 bit *Nivel 1, Nivel 2* y *Nivel 3*.

A través de estos objetos de comunicación el producto recibe un telegrama de ajuste.

Valor de telegrama:  $1 =$  se conecta el nivel de ventilador x  $0 =$  se desconecta el nivel de ventilador x

Si en un corto espacio de tiempo se reciben varios telegramas ON/OFF en diferentes objetos de comunicación, *Nivel de ventilador 1...3*, el último valor obtenido es el decisivo para la activación del ventilador. Un telegrama OFF en uno de los tres objetos de comunicación diferentes, *Nivel de ventilador 1...3*, desconecta por completo el ventilador.

### **Importante**

El direccionamiento forzado sigue siendo válido y se tiene en cuenta.

El tiempo de permanencia mínimo del nivel de ventilador parametrizado para el servicio automático se ignora durante el servicio manual. De esta manera se reconoce una reacción inmediata al manejo manual.

El tiempo de retardo en la conmutación de niveles permanece activo para proteger el ventilador.

### **Habilitar objeto de comunicación "Conmutar progresivamente nivel" 1 bit** Opciones: Sí

No

*Sí:* se habilita el objeto de comunicación de 1 bit *Conmutar progresivamente nivel*.

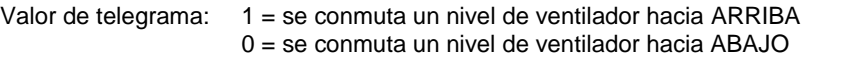

Si se alcanza el nivel de ventilador máximo y se recibe otro telegrama con el valor 1, el nivel de ventilador se mantiene.

#### **Importante**

El direccionamiento forzado sigue siendo válido y se tiene en cuenta.

El tiempo de permanencia mínimo del nivel de ventilador parametrizado para el servicio automático se ignora durante el servicio manual. De esta manera se reconoce una reacción inmediata al manejo manual.

El tiempo de retardo en la conmutación de niveles permanece activo para proteger el ventilador.

En el caso de varias conmutaciones manuales hacia ARRIBA y hacia ABAJO, el nivel objetivo aumenta o disminuye en un nivel de ventilador. Ello es posible hasta que se alcance el nivel de ventilador máximo o mínimo posible. Otros telegramas de ARRIBA o ABAJO se ignorarán y no se aplicarán. Cada nuevo telegrama de conmutación activa un nuevo cálculo del nivel objetivo. Esto significa, que un nivel objetivo puede modificarse mediante telegramas de conmutación hasta que este nivel se haya alcanzado.

#### **3.2.3.12 Ventana de parámetros** *Arranque/marcha en inercia*

Esta ventana de parámetros está visible si e[n Ventana de parámetros E, F, G: Ventilador](#page-127-0) (varios niveles), pág[. 126,](#page-127-0) se ha seleccionado la opción *Sí* en el parámetro *Arranque/marcha en inercia*.

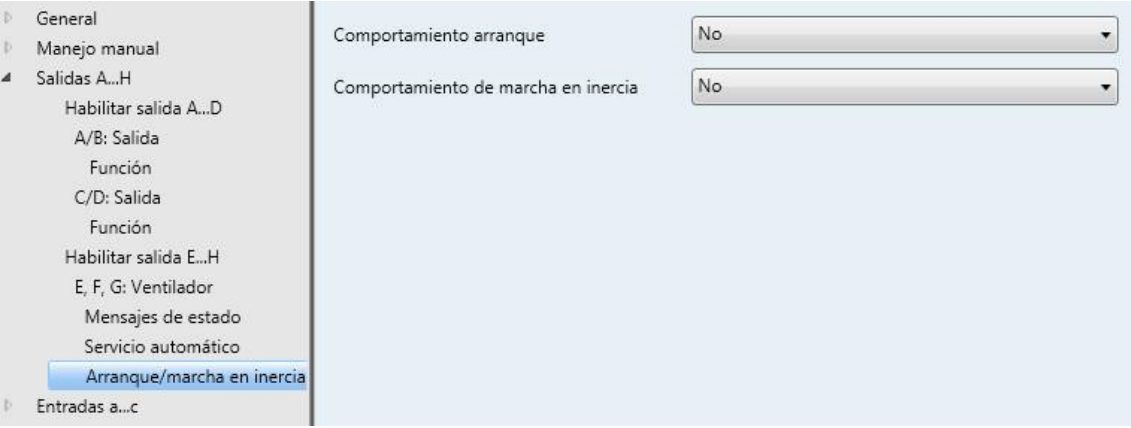

#### **Comportamiento arranque**

Opciones: No Sí

Este parámetro permite que el ventilador se ponga en marcha desde el estado OFF siempre con un determinado nivel de ventilador. Este nivel de ventilador se activa inmediatamente.

Para garantizar un funcionamiento seguro del motor del ventilador sería útil arrancar el motor del ventilador al inicio con un nivel de ventilador alto (mayor velocidad). De este modo se alcanza un par de giro mayor para la puesta en marcha del ventilador.

#### **Nota**

En un conmutador de niveles esto significa que se conectan sucesivamente los niveles de ventilador anteriores. En un conmutador inversor se conecta el nivel de ventilador directamente.

Se tiene en cuenta el retardo entre la inversión de dos niveles de ventilador (cambio de contacto).

Los tiempos de permanencia en un nivel de ventilador que se tienen en cuenta en un servicio automático están inactivos y se tienen en cuenta después de la fase de marcha.

El comportamiento de arranque es una característica técnica del ventilador. Por esta razón, este comportamiento tiene mayor prioridad que una limitación o un direccionamiento forzado activos.

Selección de la opción *Sí:*

Parámetros dependientes:

#### **Conectar en nivel**

Opciones: 1/2/3

Aquí se ajusta con qué nivel de ventilador se arranca desde el estado OFF.

### **Tiempo mín. de permanencia en nivel conexión en s [1...65 535]** Opciones: 1…5…65 535

Con este parámetro se define la permanencia mínima del ventilador en un nivel de conexión.

#### **Ejemplo: comportamiento de arranque de un ventilador de tres niveles**

La figura muestra el comportamiento en servicio automático con la opción *Conectar mediante nivel de ventilador 3*, cuando el ventilador en estado OFF recibe el telegrama para ajustar el *Nivel de ventilador 1*.

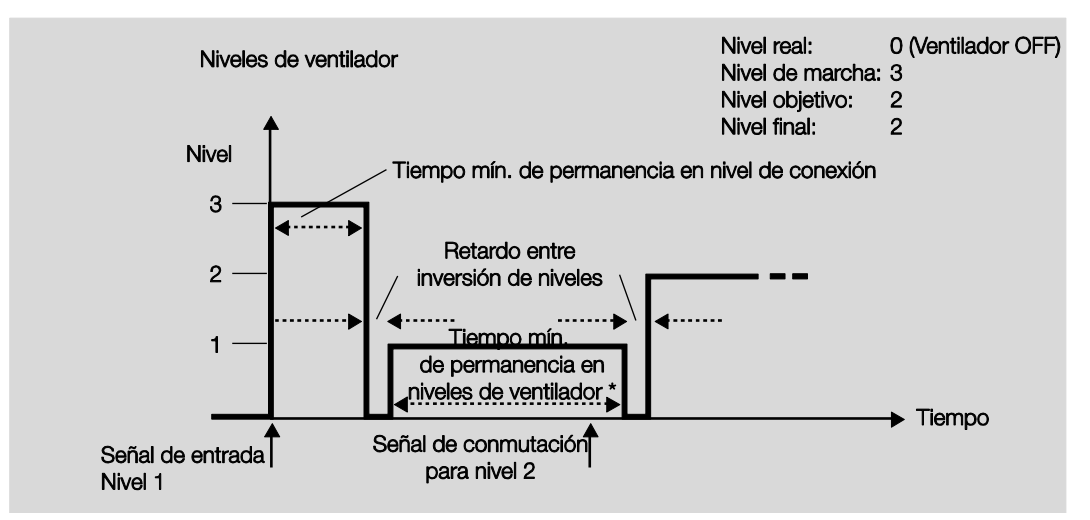

**\* El parámetro** *Tiempo mín. de permanencia en nivel de ventilador en s [0...65 535]* **de la ventana de parámetros**  *Servicio automático* **solo está activo y es ajustable si se ha seleccionado la opción** *Sí* **en el parámetro** *Habilitar servicio automático***. En la ventana de parámetros** *Ventilador* **se encuentra el parámetro** *Habilitar servicio automático***.**

#### **Importante**

El direccionamiento forzado sigue siendo válido y se tiene en cuenta.

El tiempo de permanencia mínimo del nivel de ventilador parametrizado para el servicio automático se ignora durante el servicio manual. De esta manera se reconoce una reacción inmediata al manejo manual.

El tiempo de retardo en la conmutación de niveles permanece activo para proteger el ventilador.

#### **Comportamiento de marcha en inercia**

Opciones: No Sí

Con este parámetro se puede activar una marcha de inercia del ventilador. En caso de cambiar a un nivel de ventilador más bajo, el ventilador (con la marcha en inercia activada) permanece en el nivel de ventilador anterior durante el tiempo parametrizado y a continuación disminuye el nivel de ventilador en un nivel.

En caso de que cambien varios niveles, todos los tiempos de marcha en inercia transcurren sucesivamente, de modo que estos tiempos se suman.

Un tiempo de marcha en inercia de 0 segundos significa que la marcha en inercia está desactivada.

La marcha en inercia tiene lugar siempre independientemente del modo en el que se realice el cambio de nivel (servicio automático, servicio directo, parámetro manual, desconexión del ventilador).

Selección de la opción *Sí*:

Parámetros dependientes:

**Tiempos marcha en inercia nivel 3 en s [0...65 535]** Opciones: 0…20…65 535

**Tiempos marcha en inercia nivel 2 en s [0...65 535]** Opciones: 0…20…65 535

**Tiempos marcha en inercia nivel 1 en s [0...65 535]** Opciones: 0…20…65 535

### **3.2.3.13 Ventana de parámetros** *E, F, G: Ventilador* **(dos niveles)**

En esta ventana de parámetros se realizan todos los ajustes relativos al *Ventilador de dos niveles*.

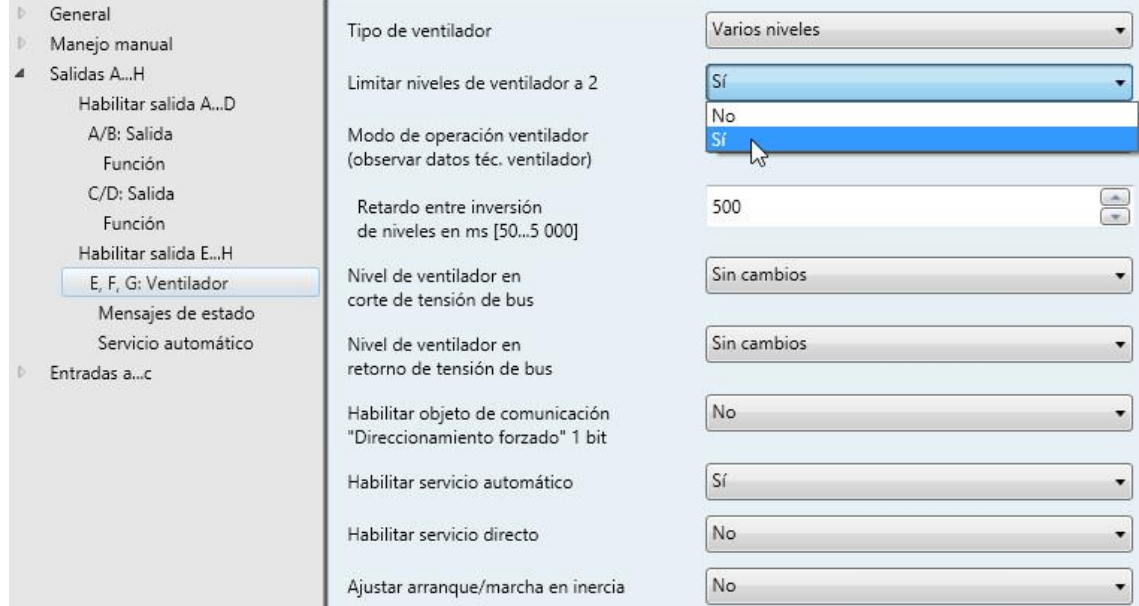

Si se activa un ventilador con dos niveles de ventilador mediante el aparato deben ajustarse los siguientes parámetros:

- En la pantalla de parámetros *E, F, G: Ventilador*, seleccionar la opción *Varios niveles* en el parámetro *Tipo de ventilador*.
- Seleccionar el parámetro *Limitar niveles de ventilador a 2* con *Sí*.

Ahora se activará un ventilador de dos niveles mediante los niveles de ventilador 1 y 2.

El nivel de ventilador 3, junto con sus parámetros y opciones, queda sin función.

#### **Nota**

Se describen otros parámetros y sus opciones de ajuste e[n Ventana de parámetros E, F, G: Ventilador](#page-127-0) [\(varios niveles\),](#page-127-0) pág. [126.](#page-127-0)

### <span id="page-151-0"></span>**3.2.3.14 Ventana de parámetros** *E, F, G: Ventilador* **(un solo nivel)**

En esta ventana de parámetros se realizan todos los ajustes relativos al *Ventilador de un solo nivel*.

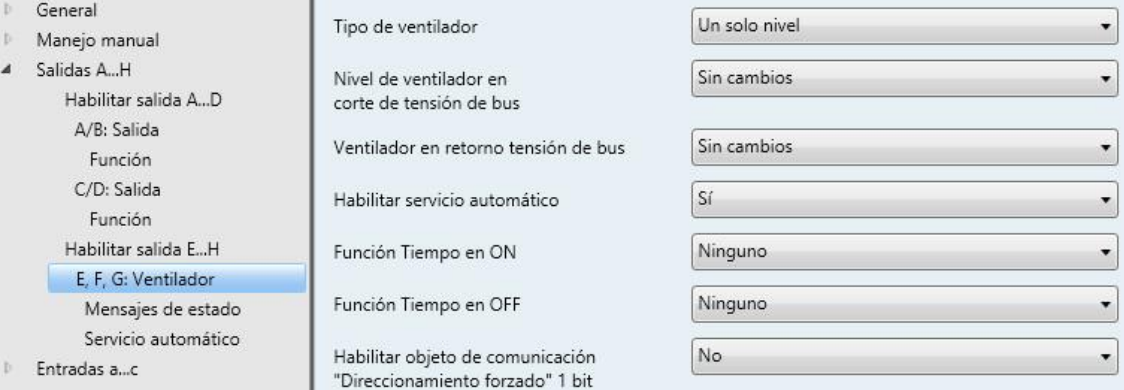

#### **Tipo de ventilador**

Opciones: Varios niveles Un solo nivel

Con este parámetro se ajusta el tipo de ventilador que debe activarse.

Si se activa un ventilador con hasta tres niveles, debe seleccionarse la opción *varios niveles*.

Si se activa un ventilador con un nivel, debe seleccionarse la opción *un solo nivel*.

**Nivel de ventilador en corte de tensión de bus** Opciones: Sin cambios

OFF

Aquí se define el comportamiento del ventilador en caso de corte de tensión de bus (CTB).

- *Sin cambios:* el nivel de ventilador permanece sin cambios.
- *OFF:* el ventilador se desconecta.

### **Nivel de ventilador en retorno de tensión de bus**

Opciones: Sin cambios OFF **ON** 

Aquí se define el comportamiento del ventilador en caso de retorno de tensión de bus (RTB).

- *Sin cambios:* el nivel de ventilador permanece sin cambios.
- *OFF:* el ventilador se desconecta.
- *ON:* el ventilador se conecta.

## **Atención**

El aparato se suministra con un ajuste predeterminado (ajuste de fábrica). Mediante este ajuste se garantiza que en la primera activación de la tensión de bus se desconecten los relés para la colocación del ventilador. De este modo se evitan los daños en el aparato por una conexión accidental durante el transporte, p. ej. a causa de golpes.

Antes de conectar un ventilador es importante activar en primer lugar la tensión de bus para obtener un estado de conmutación definido. De este modo se evitan daños en el ventilador por una posición incorrecta del contacto.

#### **Habilitar servicio automático**

Opciones: No Sí

 *Sí:* se habilita el *Servicio automático*. Adicionalmente aparece [Ventana de parámetros Servicio](#page-156-0)  automático [\(un solo nivel\),](#page-156-0) pág. [155.](#page-156-0)

#### **Función Tiempo en ON**

Opciones: Ninguno Retardo de conmutación Tiempo mínimo

Aquí se define la función *Tiempo* con el ventilador ON.

- *Ninguno:* no se aplica ninguna función *Tiempo*.
- *Retardo de conmutación:* el ventilador se conecta con retardo según este tiempo.
- *Tiempo mínimo:* el ventilador permanece ON al menos durante este tiempo.

Selección de la opción *Retardo de conmutación*.

Parámetro dependiente:

### **Tiempo en s [1...65 535 x 0,1]** Opciones: 1…20…65 535

El ventilador se conecta con retardo según este tiempo.

Selección de la opción *Tiempo mínimo*:

Parámetro dependiente:

**Tiempo en s [1...65 535]** Opciones: 1…20…65 535

El ventilador permanece ON al menos durante este tiempo.

#### **Función Tiempo en OFF**

Opciones: Ninguno Retardo de conmutación Tiempo mínimo

Aquí se define la función *Tiempo* con el ventilador OFF.

- *Ninguno:* no se aplica ninguna función *Tiempo*.
- *Retardo de conmutación:* el ventilador se desconecta con retardo según este tiempo.
- *Tiempo mínimo:* el ventilador permanece OFF al menos durante este tiempo.

Selección de la opción *Retardo de conmutación*.

Parámetro dependiente:

**Tiempo en s [1...65 535 x 0,1]** Opciones: 1…20…65 535

El ventilador se desconecta con retardo según este tiempo.

Selección de la opción *Tiempo mínimo*:

Parámetro dependiente:

**Tiempo en s [1...65 535]** Opciones: 1…20…65 535

El ventilador permanece OFF al menos durante este tiempo.

#### **Habilitar objeto de comunicación "Direccionamiento forzado" 1 Bit**

Opciones: No

Sí

*Sí:* se habilita el objeto de comunicación de 1 bit *Direccionamiento forzado*.

Parámetros dependientes:

**Direccionamiento forzado con valor objeto** Opciones: 0 1

- *0:* el direccionamiento forzado se activa con un valor de telegrama de 0.
- *1:* el direccionamiento forzado se activa con un valor de telegrama de 1.

**Comportamiento en direccionamiento forzado** Opciones: Sin cambios **OFF** ON

Este parámetro determina cómo debe comportarse el ventilador durante el direccionamiento forzado.

### **3.2.3.15 Ventana de parámetros** *Mensajes de estado* **(un solo nivel)**

En esta ventana de parámetros se determinan los *Mensajes de estado*.

Esta ventana de parámetros está visible si en Ventana de parámetros Habilitar salida E...H, pág[. 125,](#page-126-0) se ha seleccionado la opción *Habilitadas como ventiladores* en el parámetro *Salidas E, F, G*.

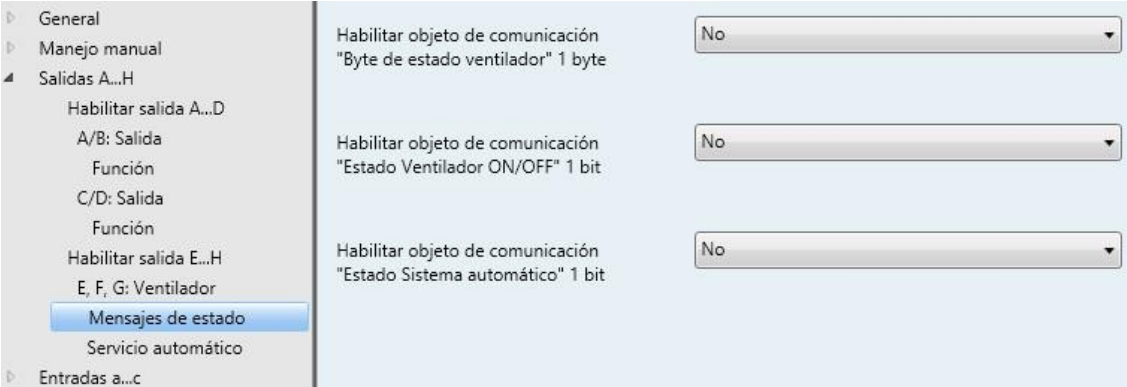

### **Habilitar objeto de comunicación "Byte de estado ventilador" 1 byte**

Opciones: No Sí

Mediante este byte de estado pueden mostrarse directamente a través de una codificación de 1 bit las magnitudes de regulación A o C, sistema automático, direccionamiento forzado y las cuatro limitaciones.

**Para obtener más información consulte [Byte de estado ventilador,](#page-259-0) pág[. 258](#page-259-0)**

*Sí:* se habilita el objeto de comunicación *Byte de estado ventilador*.

Parámetro dependiente:

#### **Enviar valor de objeto**

Opciones: No, solo actualizar Si cambio Si solicitud Si cambio o solicitud

- *No, solo actualizar*: el estado se actualiza pero no se envía.
- *Si cambio*: el estado se envía si hay cambios.
- *Si solicitud*: el estado se envía si hay alguna solicitud.
- *Si cambio o solicitud*: el estado se envía si hay cambios o alguna solicitud.

#### **Habilitar objeto de comunicación "Estado Ventilador ON/OFF" 1 bit**

Sí

Opciones: No

Con este parámetro se puede habilitar el objeto de comunicación *Estado Ventilador ON/OFF*.

Algunos ventiladores necesitan primero un telegrama ON antes de poder pasar del estado OFF a un estado de ventilador. Este telegrama ON actúa sobre un interruptor principal que está conectado. Esta solicitud puede ponerse en práctica con la salida de conmutación deseada, que se activa mediante el objeto de comunicación *Estado Ventilador*. El correspondiente objeto de comunicación *Conmutar* del actuador de conmutación debe conectarse con el objeto de comunicación *Estado Ventilador*.

Selección de la opción *Sí*:

Parámetro dependiente:

#### **Enviar valor de objeto**

Opciones: No, solo actualizar Si cambio Si solicitud Si cambio o solicitud

- *No, solo actualizar*: el estado se actualiza pero no se envía.
- *Si cambio*: el estado se envía si hay cambios.
- *Si solicitud*: el estado se envía si hay alguna solicitud.
- *Si cambio o solicitud*: el estado se envía si hay cambios o alguna solicitud.

El siguiente parámetro aparece cuando en la ventana de parámetros *Ventilador* se selecciona la opción *Sí* para el parámetro *Habilitar servicio automático*:

### **Habilitar objeto de comunicación "Estado Sistema automático" 1 bit**

Opciones: No Sí

Con este parámetro se habilita el objeto de comunicación *Estado Sistema automático*.

Valor de telegrama: 1 = Servicio automático activo 0 = Servicio automático inactivo

Selección de la opción *Sí*:

Parámetro dependiente:

#### **Enviar valor de objeto**

Opciones: No, solo actualizar Si cambio Si solicitud Si cambio o solicitud

- *No, solo actualizar*: el estado se actualiza pero no se envía.
- *Si cambio*: el estado se envía si hay cambios.
- *Si solicitud*: el estado se envía si hay alguna solicitud.
- *Si cambio o solicitud*: el estado se envía si hay cambios o alguna solicitud.

### <span id="page-156-0"></span>**3.2.3.16 Ventana de parámetros** *Servicio automático* **(un solo nivel)**

Esta ventana de parámetros está visible si en [Ventana de parámetros E, F, G: Ventilador](#page-151-0) (un solo nivel), pág. [150,](#page-151-0) se ha seleccionado la opción *Sí* en el parámetro *Habilitar servicio automático*.

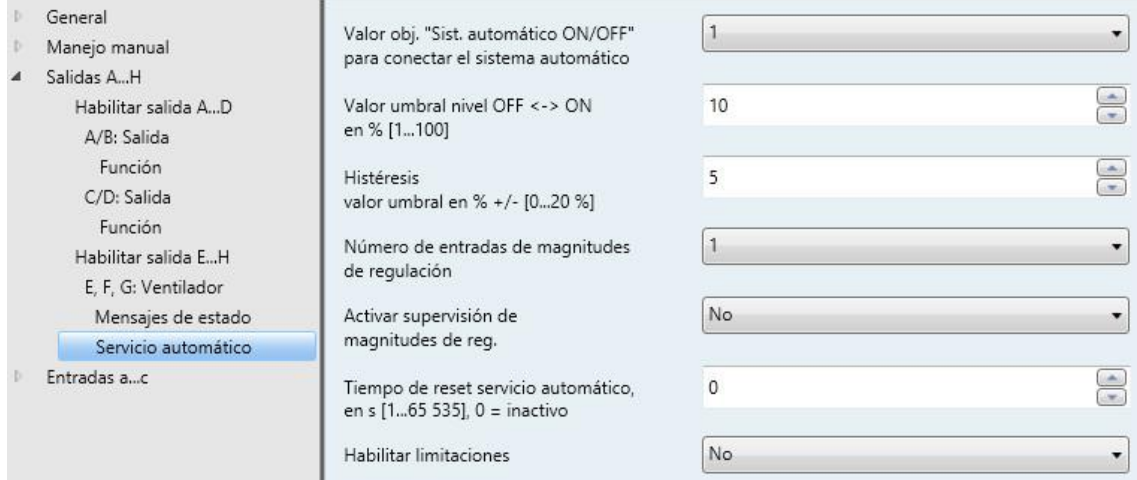

En esta ventana de parámetros se determinan los valores umbral para la inversión del nivel de ventilador. Adicionalmente pueden habilitarse las limitaciones.

### **Valor obj. "Sist. automático ON/OFF" para conectar el sistema automático** Opciones: 1

Este parámetro determina cuál es la reacción frente a un telegrama.

- *1*: el sistema automático se activa con un valor de telegrama de 1.
- *0*: el sistema automático se activa con un valor de telegrama de 0.

## **Valor umbral nivel OFF <-> ON en % [1...100]**

 $\overline{0}$ 

Opciones: 1…10…100

Aquí se determina el valor umbral a partir del cual se realiza la conexión. Si el valor del objeto de comunicación de magnitud de regulación es mayor o igual que el valor umbral parametrizado, se realiza la conexión. Si el valor es menor, se desconecta.

**Histéresis valor umbral en % +/- [0...20 %]** Opciones: 0…5…20

De este modo se ajusta una histéresis a partir de la cual tiene lugar la inversión al siguiente nivel de ventilador.

El ajuste 0 provoca una conmutación inmediata, es decir, sin histéresis.

El valor porcentual introducido se añade o se sustrae directamente del valor porcentual del *Valor umbral Nivel de ventilador x*. El resultado proporciona el nuevo umbral de conmutación superior e inferior.

Umbral de conmutación superior (conectar) = Valor umbral + Histéresis

Umbral de conmutación inferior (desconectar) = Valor umbral – Histéresis

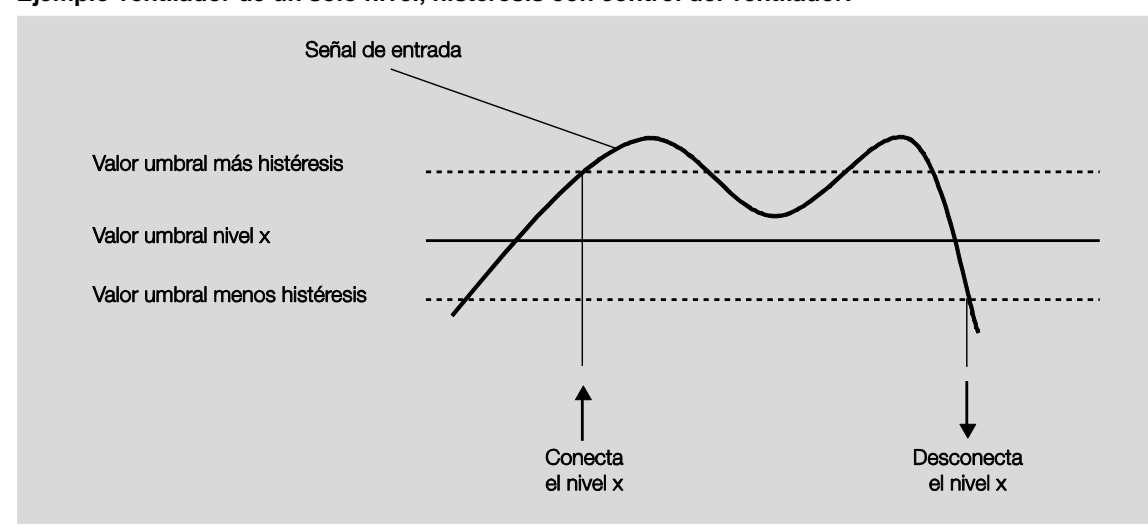

**Ejemplo ventilador de un solo nivel, histéresis con control del ventilador:**

Mediante la histéresis se puede evitar una conmutación continua entre los niveles de ventilador, en el caso de señales de entrada fluctuantes alrededor del valor umbral.

### **Número de entradas de magnitudes de regulación**

 $\overline{2}$ 

Opciones: 1

Este parámetro determina el número de entradas de magnitudes de regulación (objetos de comunicación) para el servicio automático.

- *1:* solo hay un objeto de comunicación *Magnitud de regulación*.
- *2:* hay dos objetos de comunicación *Magnitud de regulación A* y *Magnitud de regulación B.*

Parámetro dependiente:

### **Seleccionar mediante...**

Opciones: Objeto de comunicación "Invertir magnitud de reg. A/B" Mayor valor

Con este parámetro se ajusta cómo se selecciona la magnitud de regulación A o B que va a utilizar el actuador ventilador.

- *Objeto de comunicación "Invertir magnitud de reg. A/B":* mediante el objeto de comunicación se selecciona la magnitud de regulación que se va a utilizar.
- *Mayor valor*: se utiliza siempre la magnitud de regulación con el mayor valor. Con valores iguales distintos a 0, se selecciona la entrada que ha recibido el último valor.

#### **Activar supervisión de magnitudes de reg.**

Opciones: No Sí

Con este parámetro se puede ajustar la supervisión de la entrada o entradas de magnitudes de regulación. Se reconoce la supresión de telegramas en el objeto de comunicación o en los objetos de comunicación.

- *No*: la supervisión de magnitudes de regulación está desactivada.
- *Sí*: la supervisión de magnitudes de regulación está activada.

Parámetros dependientes:

**Tiempo de supervisión en s [30...65 535]** Opciones: 30...120...65 535

Con este parámetro se ajusta el tiempo máximo que puede pasar entre dos telegramas de magnitudes de regulación. Si se sobrepasa este tiempo se considerará que ha tenido lugar un fallo.

### **Nota**

El tiempo de supervisión debería ser al menos el doble que el tiempo de envío cíclico de la magnitud de regulación para que no se active inmediatamente un fallo en caso de que no se produzca una única señal, p. ej. por elevada carga de bus.

Con dos entradas de magnitudes de regulación aparece también el parámetro siguiente.

### **Funcionamiento de la supervisión**

Opciones: Supervisión magnitud de reg. actual Supervisión de magnitud de reg. activa e inactiva

Con este parámetro se determina la extensión de la supervisión.

- *Supervisión magnitud de reg. actual*: solo se supervisa la recepción de telegramas continuada de la salida de magnitudes de regulación seleccionada actualmente. Después de una inversión (mediante *Objeto de comunicación "Invertir magnitud de reg. A/B"* o *Mayor valor*) el tiempo de supervisión vuelve a empezar.
- *Supervisión de magnitud de reg. activa e inactiva*: se supervisan siempre las dos entradas de magnitudes de regulación de forma independiente entre sí. Si se sobrepasa el tiempo con un objeto, se considerará que ha tenido lugar un fallo.

#### **Nota**

El fallo se anula si dentro del tiempo de supervisión se reciben **ambas** magnitudes de regulación.

#### **Enviar valor de objeto**

Opciones: No, solo actualizar Si cambio Si solicitud Si cambio o solicitud

- *No, solo actualizar*: el estado se actualiza pero no se envía.
- *Si cambio*: el estado se envía si hay cambios.
- *Si solicitud*: el estado se envía si hay alguna solicitud.
- *Si cambio o solicitud*: el estado se envía si hay cambios o alguna solicitud.

#### **Ajustar magnitud de reg. con fallo**

Sí

Opciones: No

Con este parámetro se ajusta la reacción que tiene lugar en caso de fallo.

Selección de la opción *Sí*:

Parámetro dependiente:

#### **Magnitud reg. en % [0...100]**

Opciones: 0...30...100

Con este parámetro se ajusta el valor porcentual que se utiliza para la magnitud de regulación en caso de fallo.

### **Tiempo de reset servicio automático, en s [1..65 535], 0 = inactivo** Opciones:  $0$

 $1...65535$ 

Este parámetro determina después de cuánto tiempo se restablece el servicio automático.

- *0*: al seleccionar 0 no se restablece el servicio automático.
- *1…65 535*: con un valor de tiempo a partir de 1, el servicio automático se restablece después del tiempo indicado.

### **Nota**

El valor del parámetro no cambia hasta la primera desactivación del servicio automático por medio de un objeto de comunicación directo.

#### **Habilitar limitaciones**

Opciones: No Sí

Selección de la opción *Sí*:

Parámetro dependiente:

#### **Limitación 1**

### **Limitación 2**

### **Limitación 3**

### **Limitación 4**

```
Opciones: 3, 2, 1, OFF
  Sin cambios
  OFF
  1
  1, OFF
  2
   2, 1
   2, 1, OFF
   3
  3, 2
  3, 2, 1
```
Con un direccionamiento forzado activado, este parámetro determina qué nivel de ventilador se ajusta o qué nivel de ventilador se puede o no se puede rebasar.

- *Sin limitación activa:* todo es posible.
- *Sin cambios:* el estado se mantiene.
- *OFF:* off.
- *1:* limitado al nivel 1.\*
- *1, OFF:* limitado al nivel 1 y off.
- *2:* limitado al nivel 2.\*
- $\bullet$  2, 1: limitado al nivel 2 y 1.
- *2, 1, OFF:* limitado al nivel 2, 1 y off.
- *3:* limitado al nivel 3.\*
- *3, 2:* limitado al nivel 3 y 2.
- *3, 2, 1:* limitado al nivel 3, 2 y 1.

**\* Aquí la magnitud de regulación no tiene ninguna importancia.**

Con esta función se determinan las áreas de niveles (limitaciones) del ventilador que no pueden rebasarse de forma inferior ni superior.

Hay cuatro limitaciones disponibles. Estas pueden utilizarse, por ejemplo, para controlar diferentes modos de operación, como protección contra heladas/calor, confort, noche y standby. Normalmente el regulador de temperatura de la estancia ya tiene en cuenta estos modos de operación en su magnitud de regulación para el actuador.

#### **Importante**

El comportamiento de arranque parametrizado, que representa una característica técnica del ventilador, cuenta con mayor prioridad que una limitación, es decir, si por ejemplo hay activada una limitación en el nivel de ventilador 2 y hay parametrizado un comportamiento de arranque a través del nivel de ventilador 3, ocurre lo siguiente: el ventilador se encuentra en estado OFF y recibe una señal de ajuste para el nivel de ventilador 1. En primer lugar pasa al nivel de ventilador 3 (nivel de arranque) y a continuación pasa al nivel de ventilador 2, que está fijado mediante la limitación. El nivel de ventilador 1 deseado no se alcanza mediante la limitación.

 El orden de los parámetros mostrados corresponde a sus prioridades, es decir, el parámetro con la máxima prioridad cuenta con la limitación 1, seguido por las limitaciones 2, 3 y 4.

#### **Nota**

La operación en fallo, por ejemplo fallo en el regulador de temperatura de la habitación (termostato), tiene una prioridad más baja que la limitación de ventilador, es decir, mediante una limitación del nivel de ventilador puede ajustarse en un fallo de RTE como máximo el límite superior y como mínimo el límite inferior de la limitación de ventilador.

Al salir del servicio automático, p. ej. mediante un acceso manual, las limitaciones pasan a estar inactivas.

Al conectar de nuevo el servicio automático volverán a activarse las limitaciones ajustadas.

Lo siguiente es válido para todas las limitaciones:

- El nivel de ventilador y el ajuste de válvula se pueden parametrizar independientemente.
- La limitación no debe referirse únicamente a un nivel de ventilador. También puede abarcar un área de niveles de ventilador, es decir, cuando la limitación está activa solo pueden ajustarse determinados niveles de ventilador. De este modo es posible una regulación limitada adicional.
- La limitación se activa cuando se recibe un telegrama con el valor 1 en el objeto de comunicación *Limitación*. La limitación se anula cuando se recibe un telegrama con el valor 0 en el objeto de comunicación *Limitación*. Mediante un acceso manual se finaliza el servicio automático.
- Cuando la limitación está activada, el producto pasa al nivel de ventilador parametrizado independientemente de la magnitud de regulación. Si al activar la limitación hay ajustado otro nivel de ventilador o un nivel de ventilador fuera del "área de limitación", se ajustará el nivel de ventilador deseado o el nivel de ventilador de límite del área.
- Después de desconectar una limitación se vuelve a calcular y a ejecutar el nivel de ventilador y los objetos de comunicación para la activación de válvula. Esto significa que, durante la limitación, el producto funciona normalmente en segundo plano, las salidas no se modifican y la ejecución se realiza una vez que finaliza una limitación.

Para cada una de las cuatro limitaciones existen los mismos parámetros con los que se limita el nivel de ventilador.

#### **Importante**

La prioridad corresponde al orden expuesto. La mayor prioridad corresponde a la limitación 1, p. ej. protección contra heladas/calor, la prioridad más baja corresponde a la limitación 4, p. ej. servicio standby.

### **3.2.3.17 Ventana de parámetros** *E, F, G: Salida (actuadores de conmutación)*

Las opciones de ajuste de las salidas E, F y G son iguales a las de la salida H.

Consulte la descripción de los objetos de comunicación y parámetros ajustables para las salidas E, F y G en [Ventana de parámetros H: Salida,](#page-164-0) pág. [163.](#page-164-0)

### <span id="page-164-0"></span>**3.2.3.18 Ventana de parámetros** *H: Salida*

En esta ventana de parámetros se realizan todos los ajustes relativos al comportamiento de la salida H.

Esta ventana de parámetros está visible si en Ventana de parámetros Habilitar salida E...H, pág[. 125,](#page-126-0) se ha habilitado la *Salida H*.

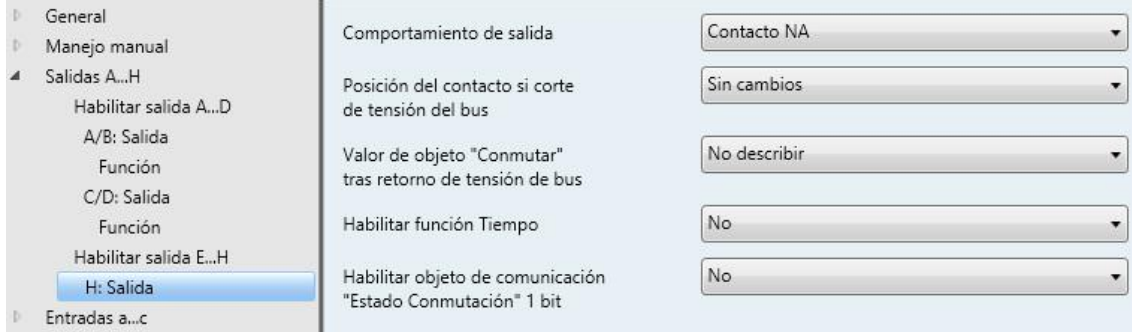

### **Comportamiento de salida**

Opciones: Contacto NA

Contacto NC

Con este parámetro se ajusta si la salida debe funcionar como *Contacto NC* o *Contacto NA*.

- *Contacto NA:* un telegrama ON (1) cierra el contacto, y un telegrama OFF (0) lo abre.
- *Contacto NC:* un telegrama ON (1) abre el contacto, y un telegrama OFF (0) lo cierra.

### **Posición del contacto si corte de tensión del bus**

Opciones: Sin cambios Abierto Cerrado

Este parámetro define el estado que debe adoptar la salida en caso de corte de tensión de bus (CTB).

- *Abierto*: el contacto está abierto en caso de CTB.
- *Cerrado*: el contacto está cerrado en caso de CTB.
- *Sin cambios*: el contacto no cambia de posición.

#### **Nota**

Debe observarse el comportamiento en caso de corte y retorno de tensión de bus y durante la descarga.

#### **Valor de objeto "Conmutar" tras retorno de tensión de bus**

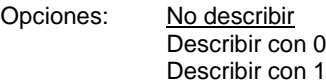

Este parámetro determina el comportamiento del objeto de comunicación *Conmutar* tras el retorno de tensión de bus. Por defecto el objeto de comunicación *Conmutar* obtiene el valor 0.

 *No describir*: tras el retorno de tensión de bus se mantiene el valor 0 en el objeto de comunicación *Conmutar*. El estado de conmutación no se determina de nuevo.

#### **Nota**

Antes de la primera descarga (aparato de fábrica) no está definido el valor antes del corte de tensión de bus. Por eso el objeto de comunicación *Conmutar* se graba con 0 y se abre el contacto.

- *Describir con 0*: el objeto de comunicación *Conmutar* se describe con 0 en caso de retorno de tensión de bus. Dependiendo de la parametrización ajustada en el aparato, se determina y se ajusta de nuevo la posición del contacto.
- *Describir con 1*: el objeto de comunicación *Conmutar* se describe con 1 en caso de retorno de tensión de bus. Dependiendo de la parametrización ajustada en el aparato, se determina y se ajusta de nuevo la posición del contacto.

#### **Nota**

Debe observarse el comportamiento en caso de corte y retorno de tensión de bus y durante la descarga.

El aparato de conmutación recibe alimentación a través del bus para conmutar los contactos. Diez segundos después de conectar la tensión de bus hay energía suficiente para conmutar simultáneamente todos los contactos.

Las salidas individuales adoptan la posición de contacto deseada una vez transcurridos los tiempos de retardo de envío y de conmutación tras el retorno de la tensión de bus ajustados en la ventana de parámetros *General*.

Si se ajusta un tiempo menor, el aparato conmuta el primer contacto cuando la energía acumulada en el aparato es suficiente para conmutar todas las salidas de manera segura e inmediata al estado de conmutación deseado en caso de otro corte de tensión de bus.

#### **Habilitar función Tiempo**

Sí

Opciones: No

- *No*: la ventana de parámetros permanece bloqueada y no está visible.
- *Sí*: aparece la ventana de parámetros *Tiempo*.

Al habilitar la función *Tiempo* se habilita la ventana de parámetros *- Tiempo*. En esta pueden efectuarse otros ajustes.

#### **Nota**

Consulte [Objetos de comunicación Salida H,](#page-229-0) pág[. 228](#page-229-0) y ss. para obtener una descripción más detallada de la función.

#### **Habilitar objeto de comunicación "Estado Conmutación" 1 bit**

Sí

Opciones: No

Selección de la opción *Sí*.

Parámetros dependientes:

### **Enviar valor de objeto**

Opciones: No, solo actualizar Si cambio

- Si solicitud Si cambio o solicitud
- *No, solo actualizar*: el estado se actualiza pero no se envía.
- *Si cambio*: el estado se envía si hay cambios.
- *Si solicitud*: el estado se envía si hay alguna solicitud.
- *Si cambio o solicitud*: el estado se envía si hay cambios o alguna solicitud.

# **Valor de objeto**

**Posición del contacto**

Opciones:  $1 = \text{cerrado}, 0 = \text{abierto}$  $0 =$  cerrado,  $1 =$  abierto

Con este parámetro se determina el valor del objeto de comunicación del estado de conmutación (*Estado Conmutación*).

- *1 = cerrado, 0 = abierto:* un contacto cerrado se representa con un valor de objeto de comunicación 1, y un contacto abierto con el valor 0.
- *0 = cerrado, 1 = abierto:* un contacto cerrado se representa con un valor de objeto de comunicación 0, y un contacto abierto con el valor 1.

### **Nota**

La posición del contacto y, por tanto, el estado de conmutación, se obtiene a partir de una serie de prioridades y enlaces.

### **3.2.3.18.1 Ventana de parámetros** *Tiempo*

En esta ventana de parámetros se realizan todos los ajustes relativos a la función *Tiempo: Luz de escalera*.

Esta ventana de parámetros está visible si e[n Ventana de parámetros H: Salida,](#page-164-0) pág[. 163,](#page-164-0) se ha habilitado el parámetro *Habilitar función Tiempo*.

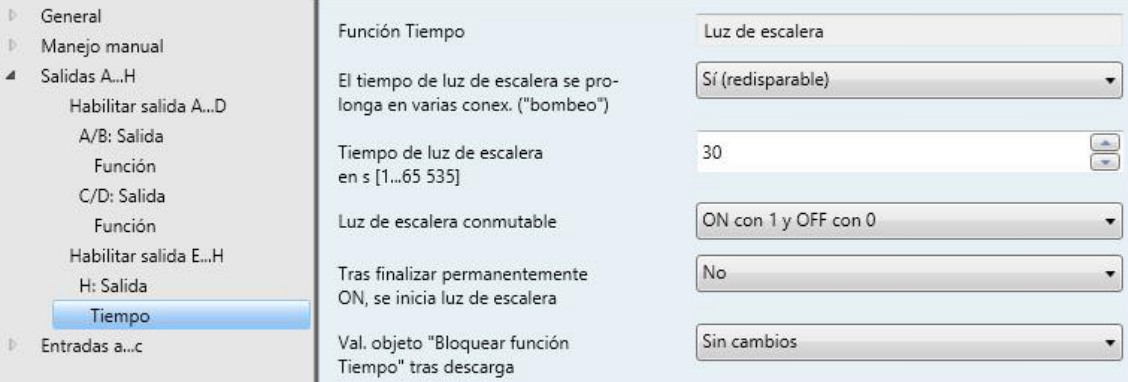

Consulte [Planificación y uso,](#page-238-0) pág. [237](#page-238-0) y ss., para obtener información sobre las funciones y procesos temporales. Preste atención también al [Diagrama de flujo de funciones,](#page-246-0) pág. [245,](#page-246-0) en el cual se exponen las prioridades de conmutación y de proceso.

### **Función Tiempo**

Luz de escalera

 *Luz de escalera*: el valor con el que la luz de escalera se enciende y se apaga puede parametrizarse. El tiempo de luz de escalera se inicia al conectar. Al finalizar el tiempo de luz de escalera se desconecta inmediatamente.

#### **El tiempo de luz de escalera se prolonga en varias conex. ("bombeo")**

Opciones: No (no redisparable)

Sí (redisparable) Hasta máx. 2 veces tiempo luz escalera Hasta máx. 3 veces tiempo luz escalera Hasta máx. 4 veces tiempo luz escalera Hasta máx. 5 veces tiempo luz escalera

Si durante el trascurso del tiempo de luz de escalera se recibe otro telegrama ON, el tiempo de luz de escalera restante puede prolongarse con un tiempo de luz de escalera adicional. Para ello, se acciona repetidamente el pulsador ("Bombeo") las veces que sea posible hasta alcanzar el tiempo máximo parametrizado. El tiempo máximo puede multiplicar 1, 2, 3, 4 o 5 veces el tiempo de luz de escalera.

El tiempo de luz de escalera se ha prolongado al tiempo máximo con el "bombeo". Si ha transcurrido una parte del tiempo, el tiempo de luz de escalera puede prolongarse de nuevo mediante el "bombeo" hasta alcanzar el tiempo máximo. No obstante, el tiempo máximo parametrizado no se sobrepasa.

- *No*: se ignora la recepción de un telegrama ON. El tiempo de luz de escalera transcurre sin cambios hasta el final.
- *Sí (redisparable)*: el tiempo de luz de escalera se restablece con otro telegrama ON y empieza a transcurrir desde el principio. Este proceso puede repetirse las veces que se desee cuando esta opción está seleccionada.
- *Hasta máx. 2/3/4/5 veces tiempo luz escalera*: el tiempo de luz de escalera se prolonga 2/3/4/5 veces al recibir un nuevo telegrama ON.

#### **Tiempo de luz de escalera en s [1...65 535]**

Opciones: 1…30…65 535

El tiempo de luz de escalera determina el tiempo que el contacto permanece cerrado (a condición de que la salida esté parametrizada como contacto NA); es decir, el tiempo que la luz está encendida tras un telegrama ON. La entrada se efectúa en segundos.

#### **Luz de escalera conmutable**

Opciones: ON con 1 y OFF con 0 ON con 1, sin efecto en 0 ON con 0 o 1, sin desconexión posible

Este parámetro determina el valor de telegrama con el que la luz de escalera puede encenderse o apagarse antes de tiempo.

 *ON 0 o 1, sin desconexión posible*: la función *Luz de escalera* se conecta independientemente del valor del telegrama entrante. No es posible desconectar antes de tiempo.

#### **Tras finalizar permanentemente ON, se inicia luz de escalera**

Sí

Opciones: No

- *No*: la iluminación se apaga al finalizar *Permanentemente ON*.
- *Sí*: la iluminación permanece encendida y el tiempo de luz de escalera se inicia de nuevo.

El funcionamiento de permanentemente ON se controla a través del objeto decomunicación *Permanentemente ON*. Si este objeto de comunicación recibe un telegrama con el valor 1, la salida se conecta independientemente del valor del objeto de comunicación *Conmutación* y permanece conectada hasta que el objeto de comunicación *Permanentemente ON* recibe el valor 0.

#### **Val. objeto "Bloquear función Tiempo" tras descarga**

Opciones: Sin cambios

0 = función Tiempo habilitada 1 = bloquear función Tiempo

Este parámetro determina cómo debe comportarse la *Función Tiempo* al retornar la tensión de bus (RTB). La *Función Tiempo* puede bloquearse a través de un telegrama al objeto de comunicación *Bloquear función Tiempo*.

*Sin cambios*: la función *Tiempo* sigue ejecutándose sin cambios.

#### **Nota**

El estado de la función *Tiempo* se guarda en caso de corte de tensión de bus (CTB) y sigue ejecutándose sin cambios al retornar la tensión.

 *0 = función Tiempo habilitada*: la función *Tiempo* se habilita a través de un telegrama con el valor 0.

#### **Nota**

Si la luz de escalera se bloquea durante una función *Tiempo* en curso, la luz permanece en ON hasta que se conmuta manualmente a OFF.

 *1 = bloquear función Tiempo*: la función *Tiempo* se bloquea a través de un telegrama con el valor 1.

#### **Nota**

La habilitación solo puede ser efectuada por el objeto de comunicación *Bloquear función Tiempo*.

#### **¿Cómo se comporta la luz de escalera en caso de corte de tensión de bus?**

En caso de corte de tensión de bus, el comportamiento viene definido por el parámetro *Posición del contacto si corte de tensión del bus* en la ventana de parámetros *H: Salida*.

#### **¿Cómo se comporta la luz de escalera tras el retorno de la tensión de bus?**

El comportamiento tras el retorno de la tensión de bus viene definido por dos condiciones:

- 1. Por el objeto de comunicación *Bloquear función tiempo*. Si la luz de escalera se bloquea tras el retorno de la tensión de bus, la luz de escalera solo puede encenderse o apagarse a través del objeto de comunicación *Conmutar*.
- 2. Por la parametrización del objeto de comunicación *Conmutar*. La luz se enciende o se apaga tras el retorno de la tensión de bus dependiendo de la parametrización del objeto de comunicación *Conmutar*.

### **3.2.4 Ventana de parámetros** *Entradas a...c*

#### <span id="page-171-0"></span>**3.2.4.1 Ventana de parámetros** *Habilitar entradas a…c*

Ajustes para la habilitación y la denominación de las entradas a...c:

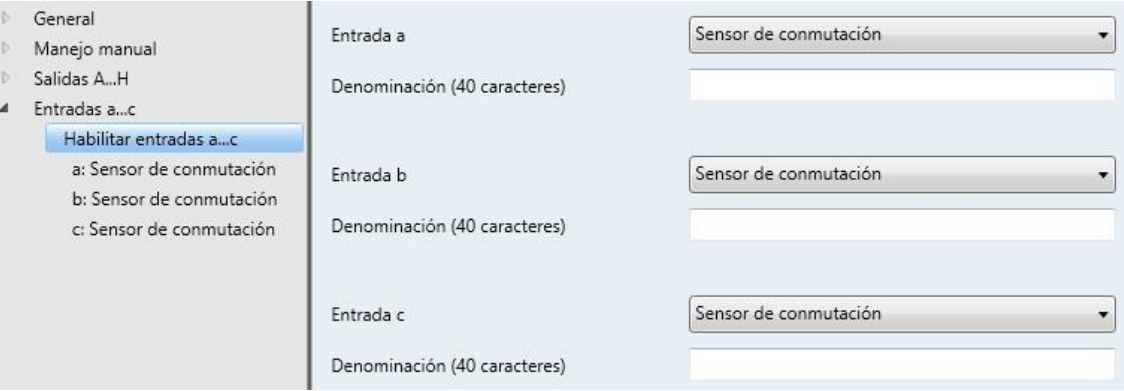

#### **Nota**

A continuación se van a explicar las opciones de ajuste de las entradas a...c tomando la entrada a como ejemplo.

Las opciones de ajuste son iguales para todas las entradas.

#### **Entrada a**

#### **Entrada b**

#### **Entrada c**

Opciones: Bloqueado Sensor de conmutación Valor/direccionamiento forzado PT100 Técnica de 2 conductores [-50...+150 °C] PT1000 Técnica de 2 conductores [-50...+150 °C] KTY [-50…+150 °C]

Con este parámetro se ajusta el modo de operación de la entrada. Al seleccionar un modo de operación, se hace visible también la ventana de parámetros correspondiente *a: xxx*.

#### **Denominación (40 caracteres)**

Con este parámetro puede introducirse un texto de hasta 40 caracteres para la identificación en el ETS.

#### **Nota**

El texto introducido sirve de ayuda para conocer la función de cada entrada cuando todas ellas han sido asignadas. El texto solo aparece a efectos indicativos y no tiene ninguna otra función.

### <span id="page-172-0"></span>**3.2.4.2 Ventana de parámetros** *a: Sensor de conmutación*

Esta ventana de parámetros está visible si en [Ventana de parámetros Habilitar entradas a…c,](#page-171-0) pág. [170,](#page-171-0) se ha seleccionado la opción *Sensor de conmutación* en el parámetro *Entrada a*.

#### **Nota**

El aparato tiene varias entradas. Como las funciones de todas las entradas son iguales, estas se explican solo para la entrada a.

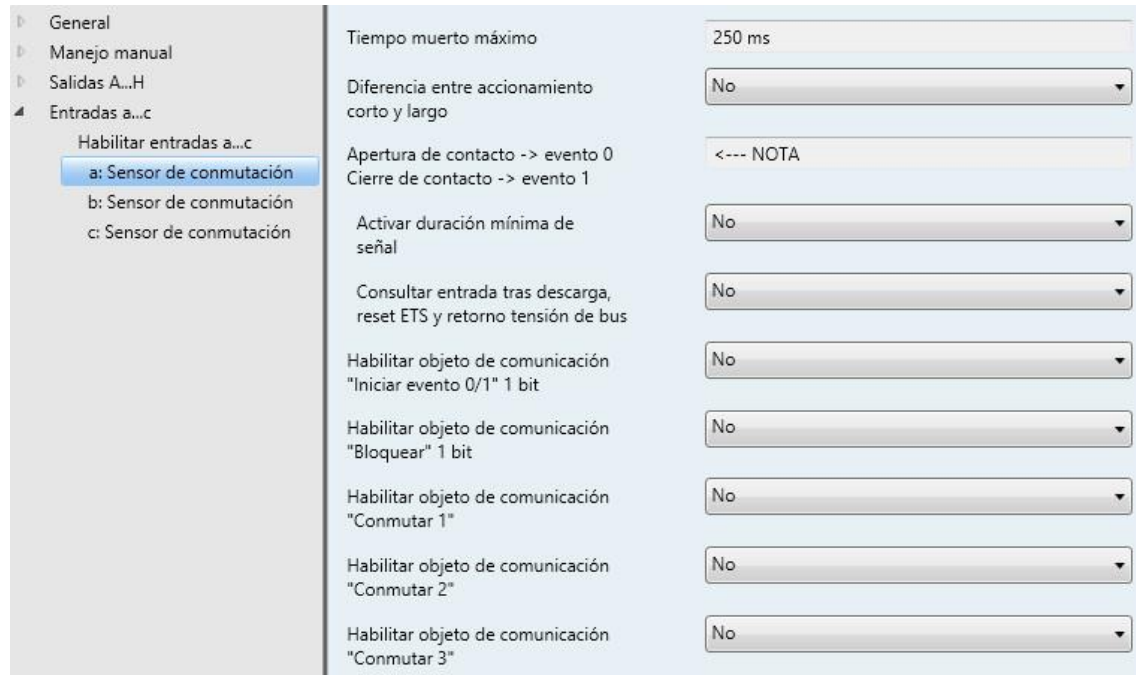

### **Tiempo muerto máximo**

Este parámetro está preajustado de forma fija en 250 ms.

El tiempo muerto máximo impide el accionamiento múltiple no deseado de la entrada, por ejemplo, debido al rebote del contacto.

#### **¿Qué es el tiempo muerto máximo?**

Una modificación de flanco en la entrada se analiza con un tiempo muerto (retardo) máximo de 250 ms. Este tiempo puede variar entre 0 y 250 ms.

#### **Nota**

No es posible ninguna otra supresión de rebotes.

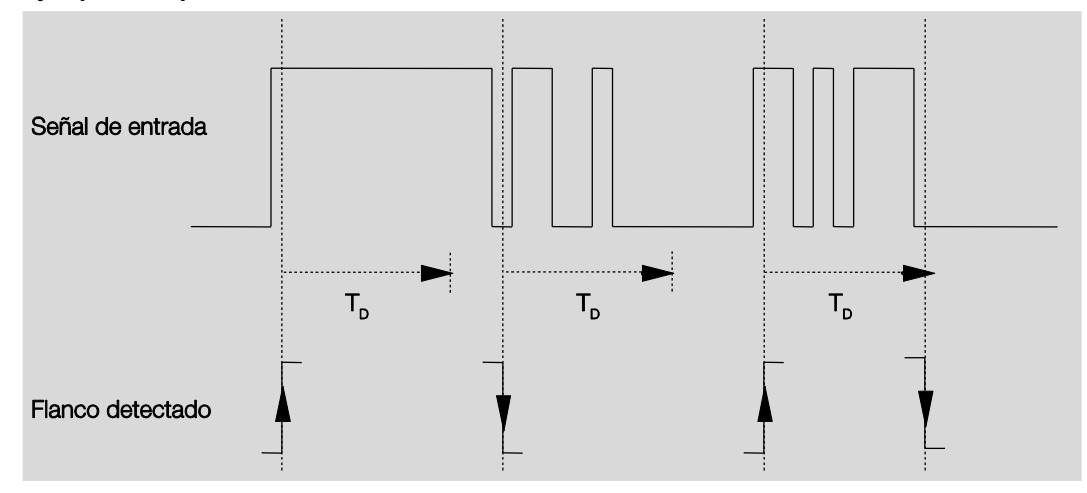

#### **Ejemplo: tiempo muerto máximo desde la señal de entrada al flanco detectado:**

Tras detectarse un flanco en la entrada, se ignoran otros flancos durante el tiempo muerto máximo TD.

#### **Diferencia entre accionamiento corto y largo**

Opciones: No<br>Sí

Con este parámetro se ajusta si la entrada debe diferenciar entre accionamiento corto y largo.

 *Sí*: tras la apertura/cierre del contacto se espera a que se produzca un accionamiento largo o corto. Solo después se activa la posible reacción.

El siguiente diagrama aclara la función:

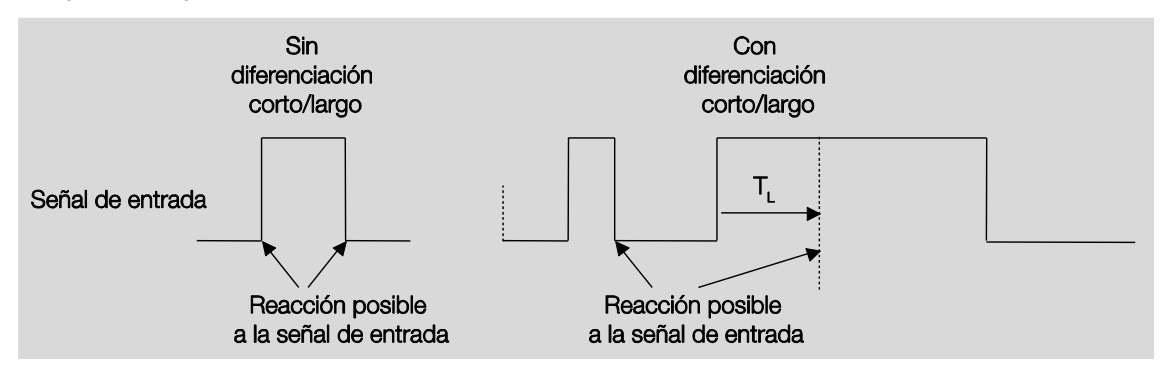

T<sup>L</sup> es la duración a partir de la cual se detecta un accionamiento largo.

### **3.2.4.2.1 Parámetro** *Diferencia entre accionamiento corto y largo – No*

Si se ha ajustado la opción *No* en el parámetro *Diferencia entre accionamiento corto y largo*, aparecen los parámetros siguientes en [Ventana de parámetros a: Sensor de conmutación,](#page-172-0) pág[. 171:](#page-172-0)

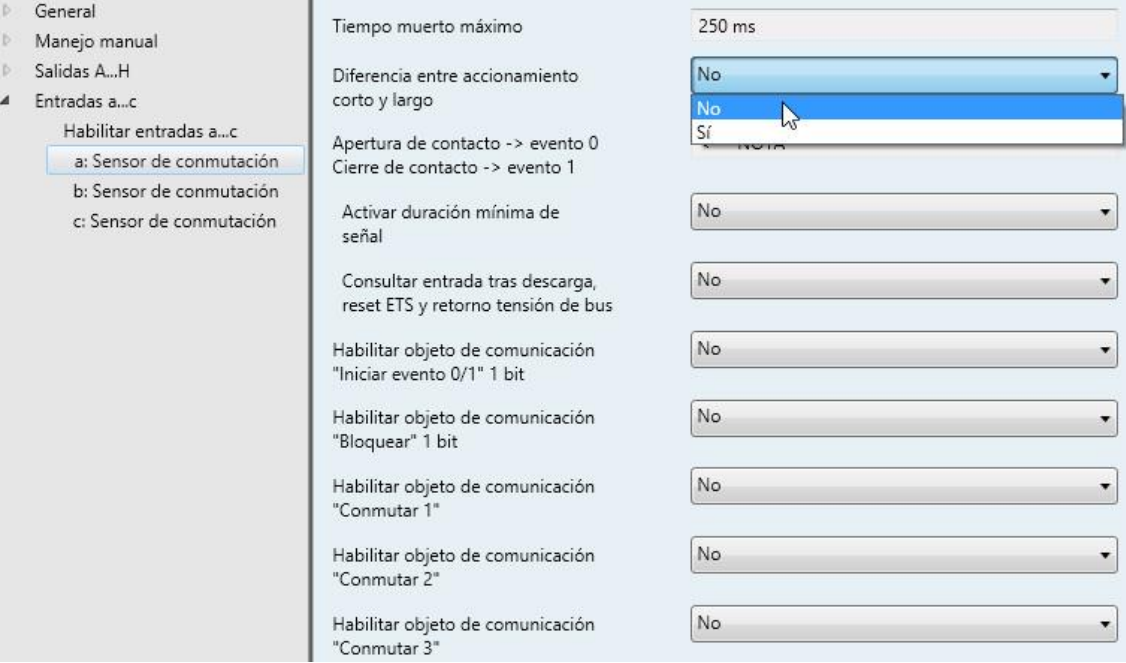

### **Apertura de contacto -> evento 0 Cierre de contacto -> evento 1**

<−−− NOTA

## **Activar duración mínima de señal**

Opciones: No Sí

Selección *Sí:*

Parámetros dependientes:

#### **Al cerrar el contacto en [0...65 535] x 0,1 s**

Opciones: 0…10…65 535

### **Al abrir el contacto**

**en [0...65 535] x 0,1 s**

Opciones: 0…10…65 535

#### **¿Qué es la duración de señal mínima?**

A diferencia del tiempo muerto máximo, aquí, el telegrama se envía al finalizar la duración de señal mínima.

La función en detalle:

Si se reconoce un flanco en la entrada, empieza la duración de señal mínima. En este momento no se envía ningún telegrama al bus. Durante el tiempo de duración de señal mínima, se observa la señal en la entrada. Si durante la duración de señal mínima aparece otro flanco en la entrada, esto se interpreta como nuevo accionamiento y la duración de señal mínima empieza de nuevo. Si desde el inicio de la duración de señal mínima no se producen más cambios de flanco en la entrada, se envía un telegrama en el bus a su fin.

#### **Ejemplo: duración de señal mínima desde la señal de entrada al flanco detectado:**

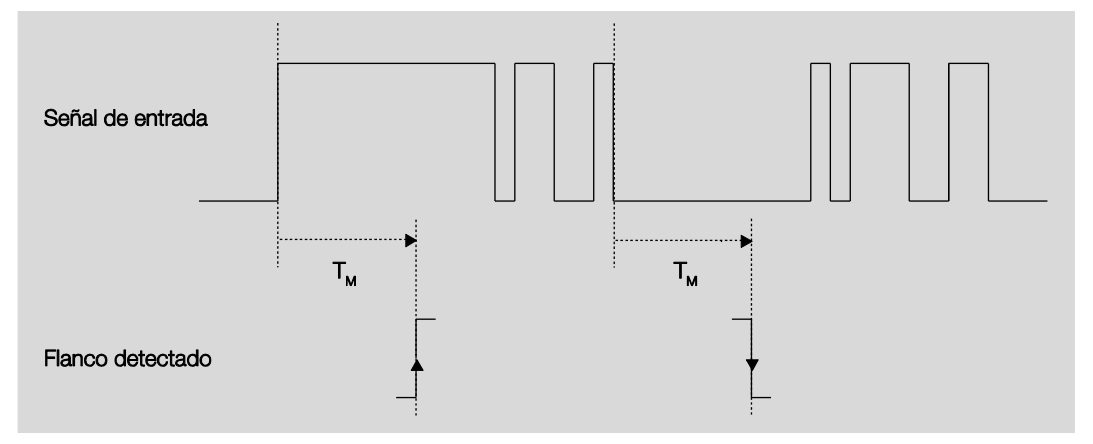

Tras un cambio inicial de flanco, solo hay dos casos en los que el flanco no cambia más dentro de la duración de señal mínima T<sub>M</sub>. Por lo tanto, solo estos dos se reconocen como válidos.

### **Nota**

La duración mínima de señal no se tiene en cuenta después de una descarga y/o un reset de ETS.

**Consultar entrada tras descarga, reset ETS y retorno tensión de bus** Opciones: No

Sí

- *No*: el valor de objeto no se consulta tras la descarga, el reset de ETS ni el retorno de tensión de bus.
- *Sí*: el valor de objeto se consulta tras la descarga, el reset de ETS y el retorno de tensión de bus.

Parámetro dependiente:

**Tiempo cola inact. tras retorno de tensión bus en s [0...65 535]** Opciones: 0...65 535

Aquí se ajusta el tiempo de cola tras el retorno de tensión de bus. Al finalizar el tiempo de cola, se consulta el estado en los bornes de entrada. La entrada reacciona como si el estado de los bornes de entrada acabase de cambiar.

#### **Nota**

El tiempo de cola inactivo no se suma al tiempo de retardo de envío ajustable real. Este se puede ajustar por separado.

### **Habilitar objeto de comunicación**

**"Iniciar evento 0/1" 1 bit** Opciones: Sí No

 *Sí:* se habilita el objeto de comunicación de 1 bit *Iniciar evento 0/1*. De este modo, al recibir un telegrama en el objeto de comunicación *Iniciar evento 0/1*, pueden activarse los mismos eventos que con el pulsador/conmutador conectado a la entrada binaria.

#### **Habilitar objeto de comunicación "Bloquear" 1 bit**

Opciones: No Sí

*Sí*: se habilita el objeto de comunicación de 1 bit *Bloquear*. Esto permite bloquear la entrada.

### **Notas**

Si la entrada está bloqueada y la opción *Enviar cíclicamente* está ajustada, el último estado se envía a pesar del bloqueo. La opción *Bloquear* bloquea la entrada física, pero se sigue enviando de forma interna.

Si el bloqueo interno de esta entrada no ha sido autorizado, dicho objeto de comunicación no afecta de ningún modo a la entrada.

#### **Habilitar objeto de comunicación "Conmutar 1"**

Sí

Opciones: No

*Sí:* aparece el objeto de comunicación *Conmutar 1*.

Parámetros dependientes:

#### **Reacción en caso de evento 0**

Opciones: Sin análisis de flancos ON **OFF** Invertir Finalizar envío cíclico

### **Reacción en caso de evento 1**

Opciones: Sin análisis de flancos ON OFF Invertir Finalizar envío cíclico

Aquí se determina el comportamiento del objeto de comunicación. Si se ha seleccionado *Sí* en el parámetro *Diferencia entre accionamiento corto y largo*, la reacción se efectúa en caso de accionamiento corto o largo. En caso de haber seleccionado *No*, se efectúa cuando el flanco cambia.

#### **Importante**

Si la opción *Finalizar envío cíclico* está ajustada, tenga en cuenta que esta solo actúa si se ha seleccionado la opción *Sí* en el parámetro *Envío cíclico*.

#### **Conexión interna**

Opciones: No

Salida E Salida F Salida G Salida H

Con este parámetro puede establecerse una conexión directa de la entrada binaria con una salida. En esta conexión no es necesario asignar una dirección de grupo.

 *Salida E...H:* el objeto de comunicación *Conmutar* de la salida se actualiza junto con el objeto de comunicación *Conmutar 1* de la entrada.

## **Atención**

Si se ha seleccionado una conexión interna con una salida y, al mismo tiempo, se ha parametrizado la reacción a un evento con invertir, el objeto de comunicación *Conmutar 1* de la entrada se actualiza con el valor invertido del objeto de comunicación *Estado Conmutación* de la salida.

Debe asegurarse de que el objeto de comunicación *Estado Conmutación* de la salida ha sido habilitado. Los ajustes *Contacto NC/Contacto NA* y *Invertir estado* deben parametrizarse de manera que la función de inversión sea posible.

#### **Enviar cíclicamente**

Opciones: No Sí

#### **¿Qué es el envío cíclico?**

El envío cíclico sirve para enviar automáticamente el objeto de comunicación *Conmutar* en un intervalo fijo. Si solo se envía cíclicamente con un valor de objeto determinado (ON u OFF), esta condición se refiere al valor del objeto de comunicación. Por ello, en principio es posible iniciar el envío cíclico enviando un valor al objeto de comunicación *Conmutar*. Dado que no se desea este comportamiento, las banderas *Escribir* y *Actualizar* del objeto de comunicación están borrados en el preajuste, de manera que el objeto no pueda modificarse mediante el bus. En caso de que sí desee utilizar esta función, deberá ajustar debidamente estos indicadores. Si se modifica el objeto de comunicación *Conmutar*, tras el retorno de tensión de bus (al finalizar el tiempo de retardo de envío), el valor del objeto de comunicación se envía inmediatamente al bus y el tiempo de ciclo de envío empieza a contar desde el principio.

#### Selección *Sí:*

Parámetros dependientes:

#### **El telegrama se repite**

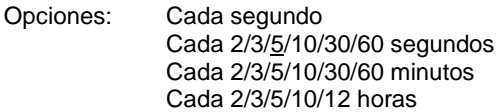

El tiempo de ciclo de envío describe el intervalo entre dos telegramas enviados cíclicamente.

#### **Si valor de objeto**

Opciones: 0

1 0 o 1

- *1:* el valor del objeto de comunicación se envía cíclicamente si se ajusta 1.
- *0:* el valor del objeto de comunicación se envía cíclicamente si se ajusta 0.
- *0 o 1:* los valores del objeto de comunicación 0 o 1 se envían cíclicamente.
### **Habilitar objeto de comunicación "Conmutar 2"**

**"Conmutar 3"**

Opciones: No Sí

*Sí:* se hace visible el objeto de comunicación *Conmutar 2/3*.

Parámetros dependientes:

### **Reacción en caso de evento 0**

Opciones: Sin análisis de flancos ON **OFF** Invertir Finalizar envío cíclico

### **Reacción en caso de evento 1**

Opciones: Sin análisis de flancos ON OFF Invertir Finalizar envío cíclico

Aquí se determina el comportamiento del objeto de comunicación. Si se ha seleccionado *Sí* en el parámetro *Diferencia entre accionamiento corto y largo*, la reacción se efectúa en caso de accionamiento corto o largo. En caso de haber seleccionado *No*, se efectúa cuando el flanco cambia.

### **Conexión interna**

Opciones: No

Salida E Salida F Salida G Salida H

Con este parámetro puede establecerse una conexión directa de la entrada con una salida. En esta conexión no es necesario asignar una dirección de grupo.

 *Salida E...H:* el objeto de comunicación *Conmutar* de la salida se actualiza junto con el objeto de comunicación *Conmutar 2/3* de la entrada.

## **Atención**

Si se ha seleccionado una conexión interna con una salida y, al mismo tiempo, se ha parametrizado la reacción a un evento con invertir, el objeto de comunicación *Conmutar 2/3* de la entrada se actualiza con el valor invertido del objeto de comunicación *Estado Conmutación* de la salida.

Debe asegurarse de que el objeto de comunicación *Estado Conmutación* de la salida ha sido habilitado. Los ajustes *Contacto NC/Contacto NA* y *Invertir estado* deben parametrizarse de manera que la función de inversión sea posible.

## **3.2.4.2.2 Parámetro** *Diferencia entre accionamiento corto y largo – Sí*

Si se ha ajustado la opción *Sí* en el parámetro *Diferencia entre accionamiento corto y largo*, aparecen los parámetros siguientes en [Ventana de parámetros a: Sensor de conmutación,](#page-172-0) pág. [171:](#page-172-0)

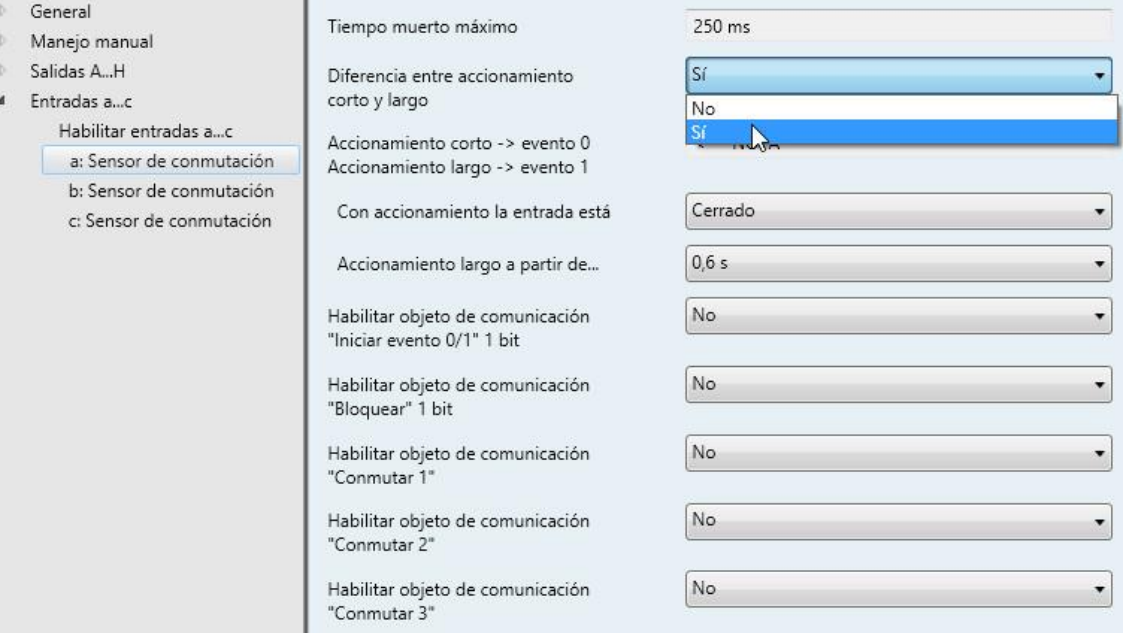

**Accionamiento corto -> evento 0 Accionamiento largo -> evento 1**

<−−− NOTA

## **Con accionamiento la entrada está**

Opciones: Abierto Cerrado

- *Abierto*: con accionamiento la entrada está abierta.
- *Cerrado*: con accionamiento la entrada está cerrada.

Si en la entrada se conecta un contacto NA, debe seleccionarse la opción *Cerrado*. En caso de haber un contacto NC conectado, seleccione la opción *Abierto*.

#### **Accionamiento largo a partir de...**

Opciones:  $0.6/0.8$  s  $\overline{1/1}$ , 2/1, 5 s 2/3/4/5/6/7/8/9/10 s

Aquí se define la duración T<sub>L</sub> a partir de la cual se interpreta un accionamiento como "largo".

**Nota**

Consulte la descripción de los otros parámetros en Parámetro Diferencia entre accionamiento corto y largo - No, pág[. 173.](#page-174-0)

### <span id="page-182-0"></span>**3.2.4.3 Ventana de parámetros** *a: Valor/direccionamiento forzado*

Este modo de operación permite enviar valores de cualquier tipo de datos.

Esta ventana de parámetros está visible si en [Ventana de parámetros Habilitar entradas a…c,](#page-171-0) pág. [170,](#page-171-0) se ha seleccionado la opción *Valor/direccionamiento forzado* en el parámetro *Entrada a*.

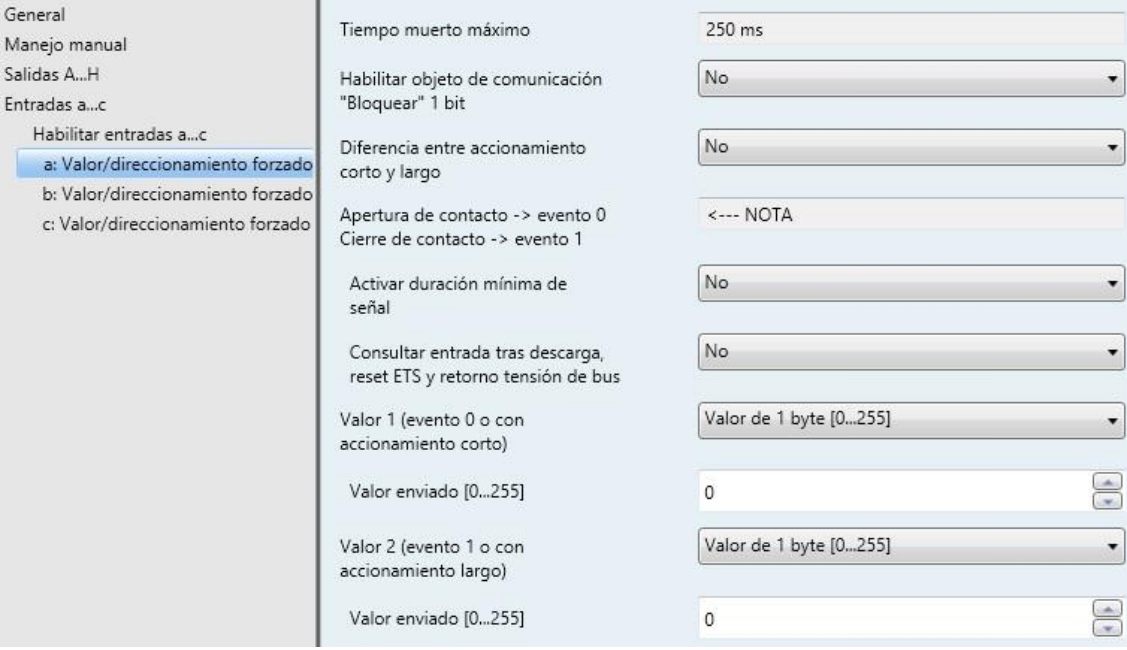

## **Tiempo muerto máximo**

Este parámetro está preajustado de forma fija en 250 ms.

El tiempo muerto máximo impide el accionamiento múltiple no deseado de la entrada, por ejemplo, debido al rebote del contacto.

## **¿Qué es el tiempo muerto máximo?**

Una modificación de flanco en la entrada se analiza con un tiempo muerto (retardo) máximo de 250 ms. Este tiempo puede variar entre 0 y 250 ms.

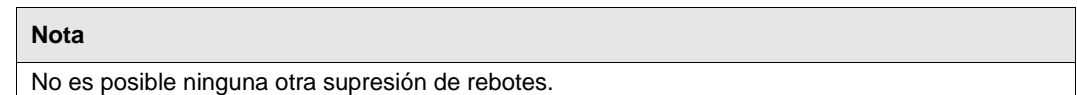

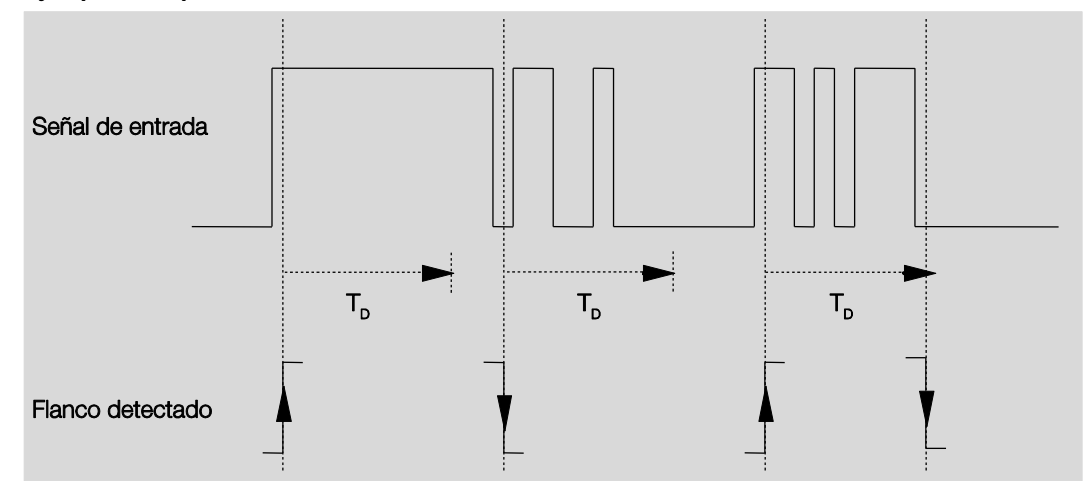

### **Ejemplo: tiempo muerto máximo desde la señal de entrada al flanco detectado:**

Tras detectarse un flanco en la entrada, se ignoran otros flancos durante el tiempo muerto máximo TD.

### **Habilitar objeto de comunicación "Bloquear" 1 bit**

Opciones: No

- Sí
- *Sí*: se habilita el objeto de comunicación de 1 bit *Bloquear*. Esto permite bloquear la entrada.

### **Notas**

Si la entrada está bloqueada y la opción *Enviar cíclicamente* está ajustada, el último estado se envía a pesar del bloqueo. La opción *Bloquear* bloquea la entrada física, pero se sigue enviando de forma interna.

## **Diferencia entre accionamiento corto y largo**

Opciones: No Sí

Con este parámetro se ajusta si la entrada debe diferenciar entre accionamiento corto y largo.

 *Sí*: tras la apertura/cierre del contacto se espera a que se produzca un accionamiento largo o corto. Solo después se activa la posible reacción.

### **Nota**

Si se diferencia entre accionamiento corto y largo, están visibles dos objetos de comunicación por entrada. Un objeto de comunicación envía solo en caso de accionamiento corto y, el otro, en caso de accionamiento largo.

El siguiente diagrama aclara la función:

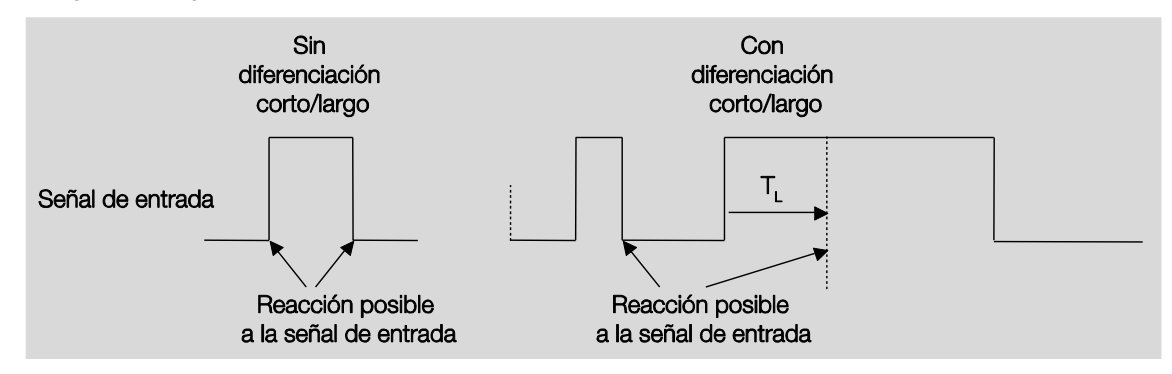

T<sup>L</sup> es la duración a partir de la cual se detecta un accionamiento largo.

## <span id="page-185-0"></span>**3.2.4.3.1 Parámetro** *Diferencia entre accionamiento corto y largo – No*

Si se ha ajustado la opción *No* en el parámetro *Diferencia entre accionamiento corto y largo*, aparecen los parámetros siguientes en [Ventana de parámetros a: Valor/direccionamiento forzado,](#page-182-0) pág[. 181:](#page-182-0)

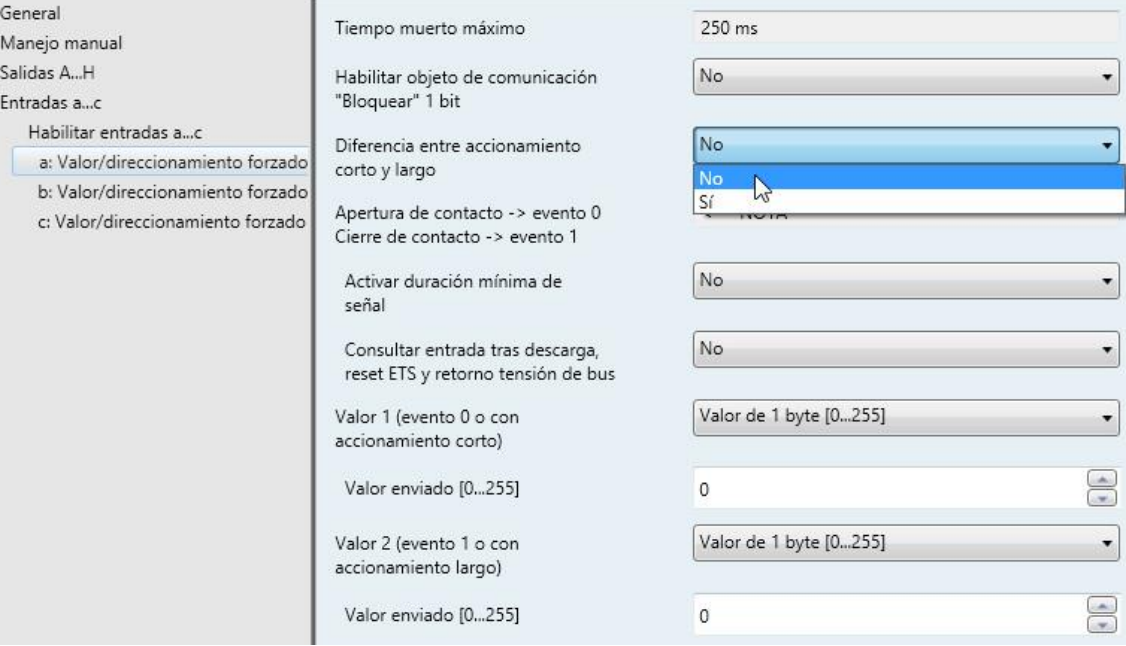

**Apertura de contacto -> evento 0 Cierre de contacto -> evento 1**

<−−− NOTA

**Activar duración mínima de señal** Opciones: No Sí

Selección *Sí:*

Parámetros dependientes:

### **Al cerrar el contacto en [0...65 535] x 0,1 s**

Opciones: 0…10…65 535

**Al abrir el contacto en [0...65 535] x 0,1 s** Opciones: 0…10…65 535

### **¿Qué es la duración de señal mínima?**

A diferencia del tiempo muerto máximo, aquí, el telegrama se envía al finalizar la duración de señal mínima. La función en detalle:

Si se reconoce un flanco en la entrada, empieza la duración de señal mínima. En este momento no se envía ningún telegrama al bus. Durante el tiempo de duración de señal mínima, se observa la señal en la entrada. Si durante la duración de señal mínima aparece otro flanco en la entrada, esto se interpreta como nuevo accionamiento y la duración de señal mínima empieza de nuevo. Si desde el inicio de la duración de señal mínima no se producen más cambios de flanco en la entrada, se envía un telegrama en el bus a su fin.

### **Ejemplo: duración de señal mínima desde la señal de entrada al flanco detectado:**

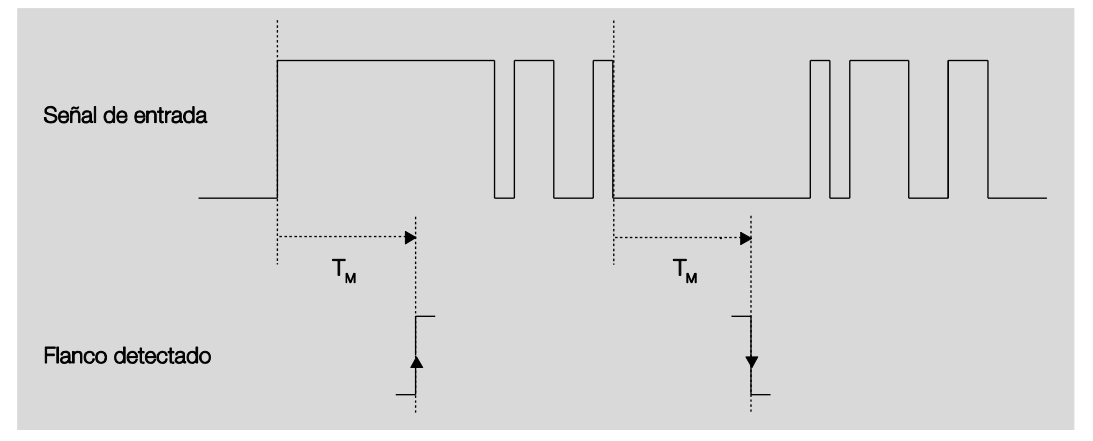

Tras un cambio inicial de flanco, solo hay dos casos en los que el flanco no cambia más dentro de la duración de señal mínima T<sub>M</sub>. Por lo tanto, solo estos dos se reconocen como válidos.

#### **Nota**

La duración mínima de señal no se tiene en cuenta después de una descarga y/o un reset de ETS.

## **Consultar entrada tras descarga, reset ETS y retorno tensión de bus**

Sí

Opciones: No

- *No*: el valor de objeto no se consulta tras la descarga, el reset de ETS ni el retorno de tensión de bus.
- *Sí*: el valor de objeto se consulta tras la descarga, el reset de ETS y el retorno de tensión de bus.

Aparece el parámetro siguiente:

**Tiempo cola inact. tras retorno de tensión bus en s [0...65 535]** Opciones: 0...65 535

Aquí se ajusta el tiempo de cola tras el retorno de tensión de bus. Al finalizar el tiempo de cola, se consulta el estado en los bornes de entrada. La entrada reacciona como si el estado de los bornes de entrada acabase de cambiar.

### **Nota**

El tiempo de cola inactivo no se suma al tiempo de retardo de envío ajustable real. Este se puede ajustar por separado.

### **Valor 1 (evento 0 o con accionamiento corto)** Opciones: No enviar Valor de 1 bit [0/1] Valor de 2 bits [direccionam. forzado] Valor de 1 byte [-128...127] Valor de 1 byte [0...255] Valor 1 byte [escena 8 bits] Valor de 2 bytes [-32 768...32 767] Valor de 2 bytes [0...65 535] Valor de 2 bytes [coma flotante] Valor de 4 bytes [coma flotante] Valor de 3 bytes [hora/día semana] Valor de 4 bytes [-2 147 483 648...2 147 483 647] Valor de 4 bytes [0...4 294 967 295]

Este parámetro define el tipo de datos que se enviará con el accionamiento del contacto.

#### **Nota**

Al ajustar un valor de 2 bytes [coma flotante] pueden producirse fallos al redondear por lo que es posible que el valor que se envía al bus no se corresponda de forma exacta con el valor ajustado. Si se requiere una gran precisión se deberá seleccionar la opción de valor de 4 bytes [coma flotante].

Aparecen parámetros diferentes dependiendo de la selección en el parámetro *Valor 1*. A continuación se describen todos los parámetros:

### **Valor enviado [X]**

Opciones: ON/OFF/INV  $Q/1$  $-128...0...127$  $0...255$ -32 768...32 767 0…65 535  $-100...0...100$ -2 147 483 648...2 147 483 647 0…4 294 967 295

Este parámetro define el valor que se enviará con el accionamiento. El rango de valores depende del tipo de datos ajustado del valor X.

### **Valor enviado [direccionam. forzado]**

Opciones: ON, activar direccionamiento forzado OFF, activar direccionamiento forzado Desactivar direccionamiento forzado

Este parámetro define el valor que se enviará con el accionamiento.

En la tabla siguiente se explica la función del direccionamiento forzado:

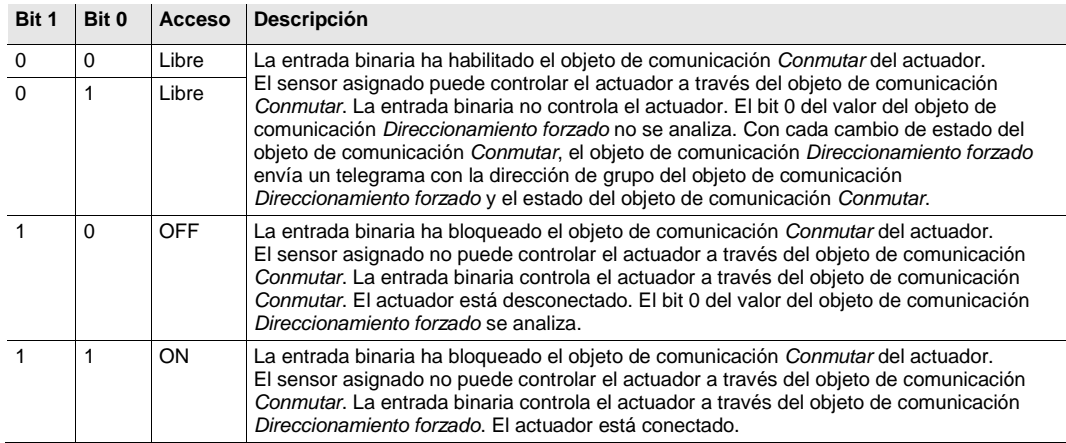

## **Escena de 8 bits [1…64]**

Opciones:  $1...64$ 

Este parámetro define el número de escena que se enviará con el accionamiento.

### **Solicitar/guardar escena**

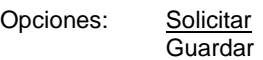

Este parámetro define si la escena debe solicitarse o guardarse.

**Hora [0...23]**

Opciones:  $0...23$ 

## **Minuto [0...59]**

Opciones: 0...59

## **Segundo [0...59]**

Opciones: 0…59

Con estos parámetros se ajustan las horas, minutos y segundos que deben enviarse con el accionamiento.

## **Día de semana [1 = lu, 2…6, 7 = do]**

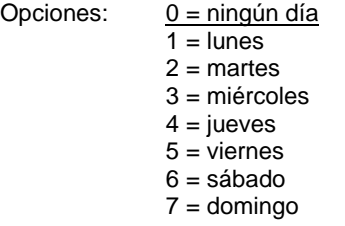

Con estos parámetros se ajusta el día de la semana que se enviará con el accionamiento.

**Valor 2 (evento 1 o con accionamiento largo)**

**Nota**

Las opciones y la descripción del parámetro *Valor 2* coinciden con las del parámetro *Valor 1*.

## **3.2.4.3.2 Parámetro** *Diferencia entre accionamiento corto y largo – Sí*

Si se ha ajustado la opción *Sí* en el parámetro *Diferencia entre accionamiento corto y largo*, aparecen los parámetros siguientes:

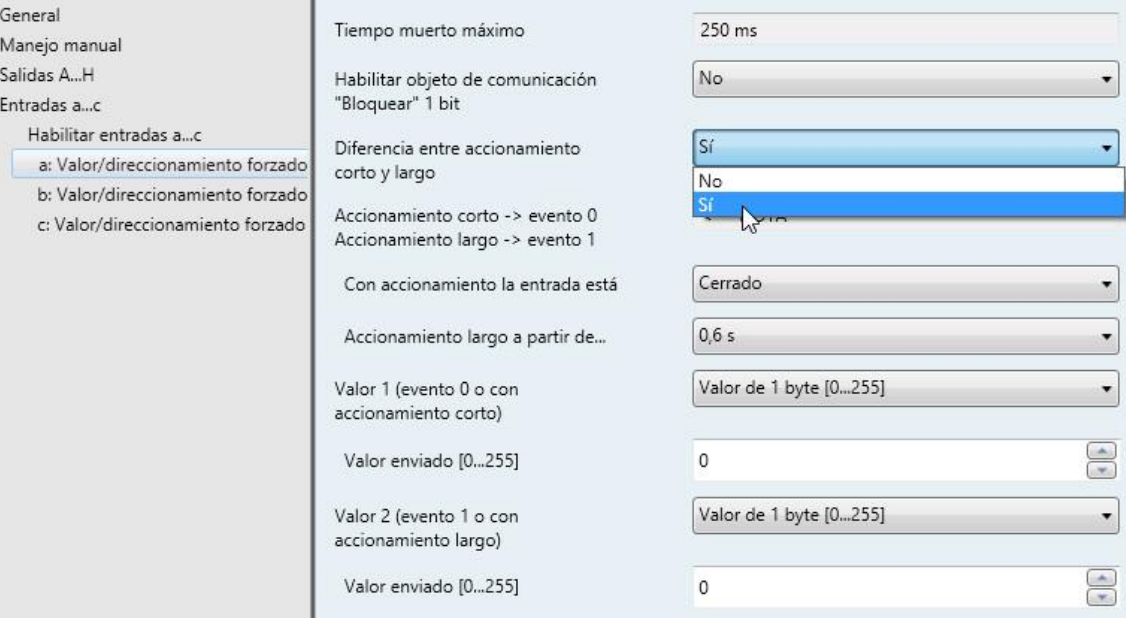

**Accionamiento corto -> evento 0 Accionamiento largo -> evento 1**

<−−− NOTA

## **Nota**

Consulte la descripción de los parámetros en el capítulo Parámetro Diferencia entre accionamiento [corto y largo –](#page-174-0) No, pág. [184.](#page-185-0)

## <span id="page-192-0"></span>**3.2.4.4 Ventana de parámetros** *a: PT100, PT1000 y KTY*

## **3.2.4.4.1 Ventana de parámetros a: PT100/PT1000**

Este modo de operación permite enviar valores de temperatura.

Esta ventana de parámetros está visible si en [Ventana de parámetros Habilitar entradas a…c,](#page-171-0) pág. [170,](#page-171-0) se ha seleccionado la opción *PT100* o *PT1000* en el parámetro *Entrada a* .

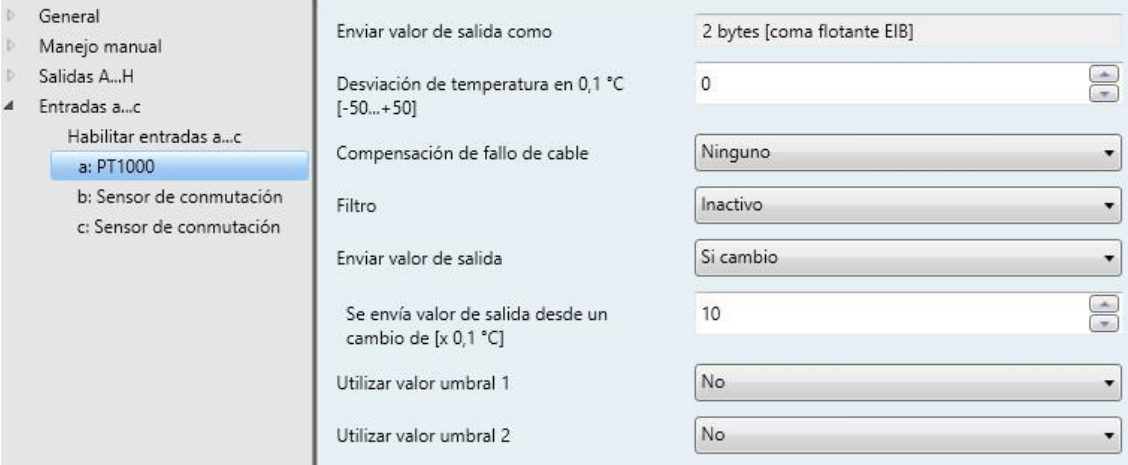

Con estos parámetros se ajusta la *Salida de sensor*. Encontrará los datos en la documentación técnica del fabricante del sensor.

### **Enviar valor de salida como**

Este parámetro está preajustado de forma fija en *2 bytes [coma flotante EIB]*.

## **¿Qué es el valor de salida?**

La entrada analógica registra un valor de medición de sensor, lo transforma según los parámetros ajustados y lo envía al bus. Este valor que se envía se denomina valor de salida.

### **Desviación de temperatura en 0,1 °C [-50...+50]**

Opciones: -50...<u>0</u>...+50

Con este parámetro se puede añadir adicionalmente una desviación máxima de  $\pm$  5 °C a la temperatura registrada.

### **Compensación de fallo de cable**

Opciones: Ninguno Mediante longitud de cable Mediante resistencia de cable

Este parámetro sirve para ajustar una compensación de fallo de cable.

Selección de las opciones *Mediante longitud de cable* y *Mediante resistencia de cable*: consulte la descripción en el capítulo [Compensación de fallo de cable](#page-198-0) Mediante longitud de cable, pág[. 197](#page-198-0) y en el capítul[o Compensación de fallo de cable Mediante resistencia de cable,](#page-199-0) pág. [198.](#page-199-0)

### **Filtro**

Opciones: Inactivo

Bajo (valor medio sobre 4 mediciones) Medio (val. medio sobre 16 mediciones) Alto (valor medio sobre 64 mediciones)

Este parámetro sirve para ajustar un filtro (filtro de valor medio móvil). De este modo se puede ajustar el valor de salida como valor medio a través de tres opciones diferentes.

- *Inactivo*: el filtro no está activo
- *Bajo*: valor de salida como valor medio sobre 4 mediciones
- *Medio*: valor de salida como valor medio sobre 16 mediciones
- *Alto*: valor de salida como valor medio sobre 64 mediciones

## **Importante**

Al utilizar el filtro, el valor de salida se "alisa" por medio del valor medio y queda disponible para otros procesamientos. El filtro también produce efectos inmediatos sobre los valores umbral y los valores de cálculo. Cuanto mayor sea el grado de filtro, mayor será el alisado. Esto significa que las modificaciones del valor de salida se vuelven más lentas.

Ejemplo: en caso de cambio repentino en la señal del sensor, con el ajuste *Medio* pasan 16 segundos hasta que llega el valor de salida.

### **Enviar valor de salida**

Opciones: A petición

Si cambio **Cíclicamente** Si cambio y cíclicamente

Por medio de este parámetro se determina cómo se debe enviar el valor de salida.

*A petición*: el valor de salida se envía si existe alguna petición.

Aparece el objeto de comunicación *Solicitar valor de salida – Entrada a*.

En cuanto se reciba un 1 en este objeto de comunicación, el valor de salida actual se enviará una vez al objeto de comunicación *Valor de salida – Entrada a*.

- *Si cambio: el valor* de salida se envía si hay cambios.
- *Cíclicamente:* el valor de salida se envía cíclicamente.
- *Si cambio y cíclicamente:* el valor de salida se envía en caso de cambios cíclicamente.

Selección de las opciones *Si cambio*, *Cíclicamente* y *Si cambio y cíclicamente*:

Parámetros dependientes:

**Se envía valor de salida desde un cambio de [x 0,1 °C]** Opciones: 1…10...200

Por medio de este parámetro se determina a partir de qué cambio de temperatura se debe enviar el valor de salida.

*10:* el valor de salida se envía a partir de un cambio de 1 °C.

### **Se envía valor de salida**

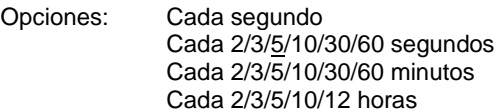

 Con este parámetro adicional se ajusta el intervalo en el que se deberán realizar envíos cíclicamente.

### **Utilizar valor umbral 1**

Opciones: No Sí

- *No:* la ventana de parámetros permanece bloqueada y no está visible.
- *Sí:* aparece la ventana de parámetros *Valor umbral 1*.

Al habilitar la función *Valor umbral* se habilita la ventana de parámetros *a: Valor umbral 1. .* En esta pueden efectuarse otros ajustes, p. ej. el ajuste de la histéresis y de los umbrales. Al seleccionar la opción *Sí* aparece el objeto de comunicación *Valor umbral 1 - Entrada a.*

### **Utilizar valor umbral 2**

Opciones: No Sí

- *No:* la ventana de parámetros permanece bloqueada y no está visible.
- *Sí:* aparece la ventana de parámetros *Valor umbral 2*.

Al habilitar la función *Valor umbral* se habilita la ventana de parámetros *a: Valor umbral 2. .* En esta pueden efectuarse otros ajustes, p. ej. el ajuste de la histéresis y de los umbrales. Al seleccionar la opción *Sí* aparece el objeto de comunicación *Valor umbral 2 - Entrada a.*

## **3.2.4.4.2 Opciones de parámetro para KTY**

Esta ventana de parámetros está visible si en [Ventana de parámetros Habilitar entradas a…c,](#page-171-0) pág. [170,](#page-171-0) se ha seleccionado la opción *KTY* en el parámetro *Entrada a*.

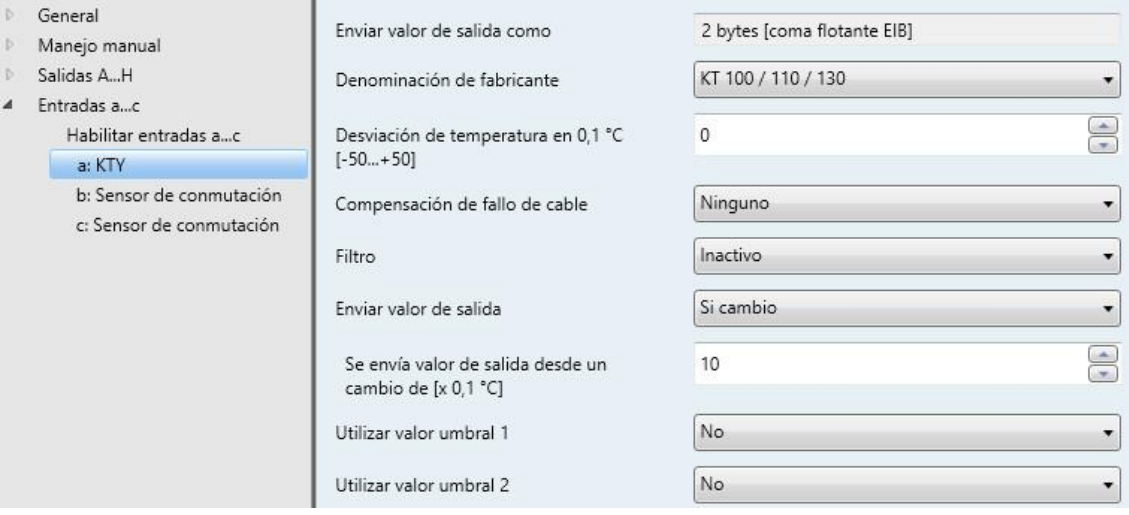

## **Denominación de fabricante**

Opciones: KT 100 / 110 / 130 KT 210 / 230 KTY 10-5 / 11-5 / 13-5 KTY 10-6 / 10-62 / 11-6 / 13-6 / 16-6 / 19-6 KTY 10-7 / 11-7 / 13-7 KTY 21-5 / 23-5 KTY 21-6 / 23-6 KTY 21-7 / 23-7 KTY 81-110 / 81-120 / 81-150 KTY 82-110 / 82-120 / 82-150 KTY 81-121 / 82-121 KTY 81-122 / 82-122 KTY 81-151 / 82-151 KTY 81-152 / 82-152 KTY 81-210 / 81-220 / 81-250 KTY 82-210 / 82-220 / 82-250 KTY 81-221 / 82-221 KTY 81-222 / 82-222 KTY 81-251 / 82-251 KTY 81-252 / 82-252 KTY 83-110 / 83-120 / 83-150 KTY 83-121 KTY 83-122 KTY 83-151 Personalizado

Selección de un sensor KTY predefinido

### **Nota**

Si se utiliza un sensor KTY que no aparece en esta lista, a través de la opción *KTY personalizado* se podrá introducir su curva característica (véase página siguiente).

 $\overline{b}$ 

#### *KTY personalizado*

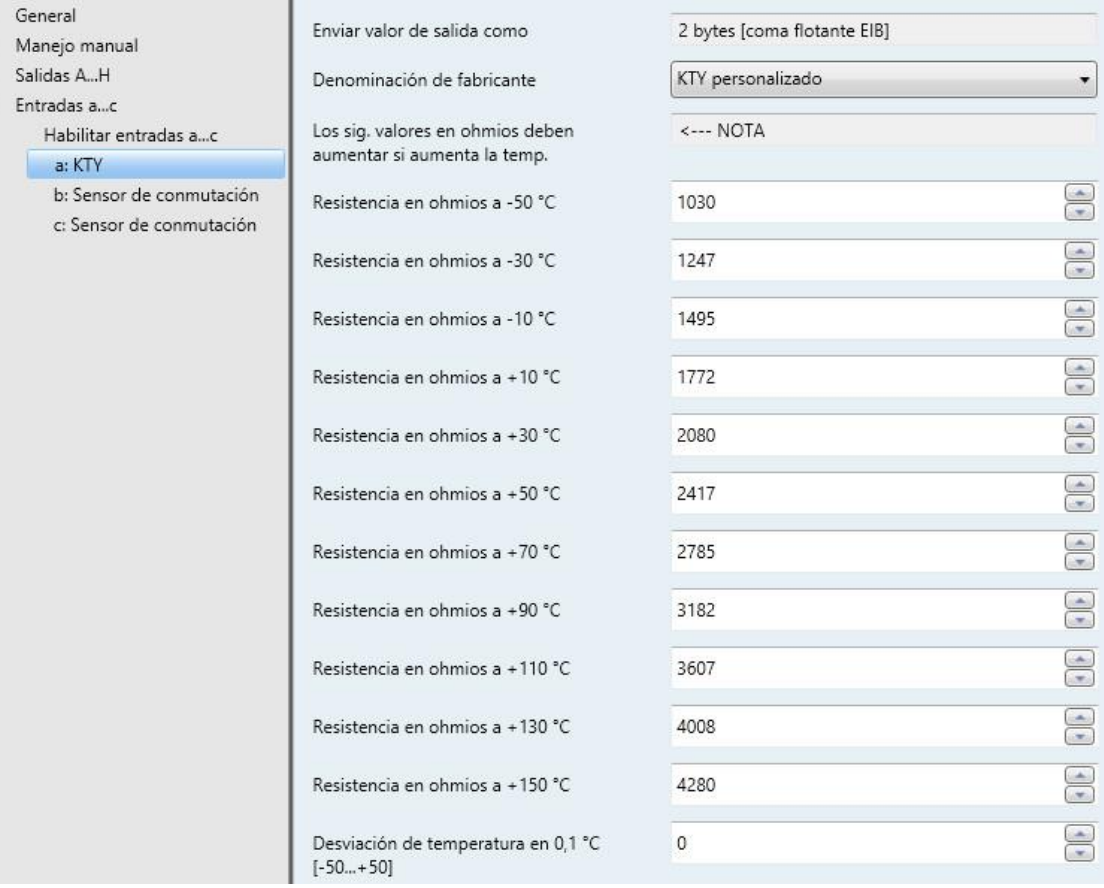

### **Los sig. valores en ohmios deben aumentar si aumenta la temp.**

<- Nota

Para un funcionamiento correcto de la entrada analógica en relación con la entrada personalizada, los valores en ohmios deberán ser ascendentes, como se aprecia en los valores preajustados.

Una entrada incorrecta producirá valores de salida no realistas.

#### **Resistencia en ohmios a -50…+150 °C**

Opciones: 0…1030…4280…5600

A través de estos 11 parámetros se puede introducir una curva característica de resistencia. Encontrará los datos en la documentación técnica del fabricante del sensor.

### **Nota**

Encontrará la descripción del resto de parámetros en la descripció[n Ventana de parámetros a: PT100,](#page-192-0)  [PT1000,](#page-192-0) pág[. 191.](#page-192-0)

## <span id="page-198-0"></span>**3.2.4.4.3 Compensación de fallo de cable** *Mediante longitud de cable*

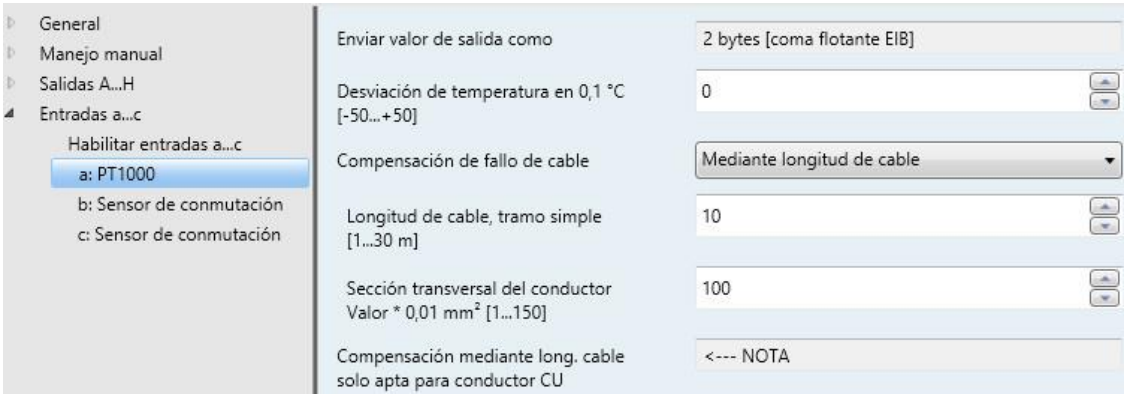

**Longitud de cable, tramo simple [1...30 m]**

Opciones: 1...10...30

Ajustar la longitud de cable simple del sensor de temperatura conectado

### **Importante**

La longitud de cable máxima entre el sensor y la entrada del aparato es de 30 m.

### **Sección transversal del conductor Valor \* 0,01 mm<sup>²</sup> [1...150]**

Opciones: 1...100...150 (150 = 1,5 mm<sup>2</sup>)

Por medio de este parámetro se introduce la sección transversal del conductor al que está conectado el sensor de temperatura.

### **Importante**

La compensación mediante longitud de cable es solo apta para conductor CU.

## <span id="page-199-0"></span>**3.2.4.4.4 Compensación de fallo de cable** *Mediante resistencia de cable*

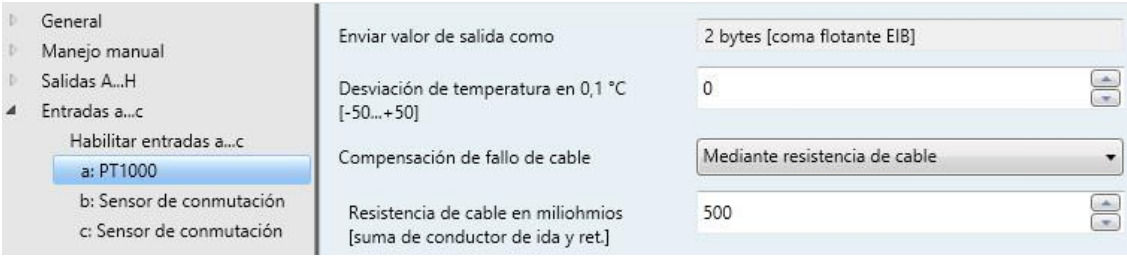

## **Resistencia cable en miliohmios [suma de conductor de ida y ret.]**

Opciones: 0...500...10 000

Con este parámetro se ajusta la resistencia de cable del sensor de temperatura conectado.

## **Importante**

Para medir correctamente la resistencia de cable, los hilos del extremo del cable deberán estar en cortocircuito y no podrán estar conectados con la entrada analógica.

## **3.2.4.4.5 Ventana de parámetros** *a: Valor umbral 1*

Los datos que aparecen a continuación son válidos también para *Valor umbral 2*.

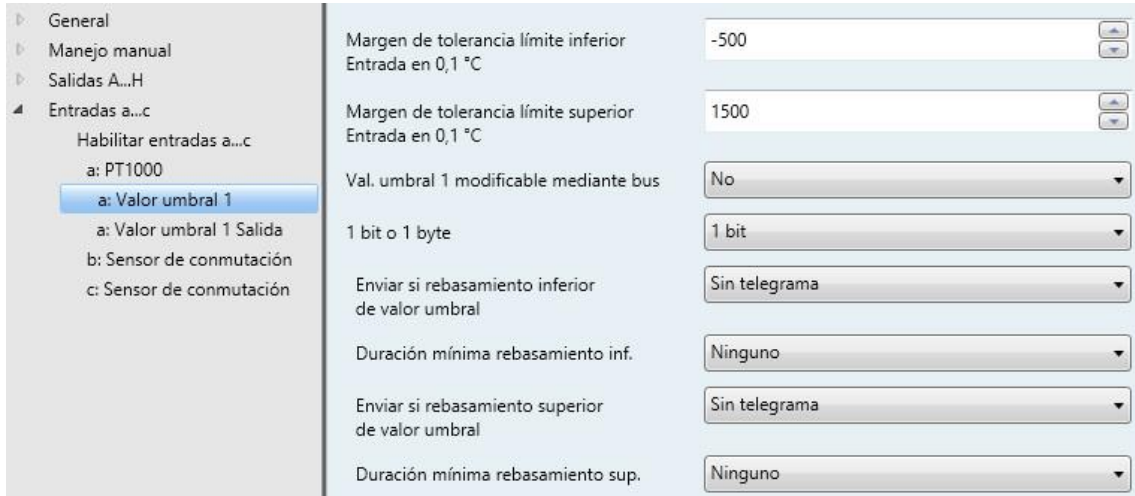

**Margen de tolerancia límite inferior Entrada en 0,1 °C**

Opciones: -500...1500

**Margen de tolerancia límite superior Entrada en 0,1 °C** Opciones: -500... 1500

Por medio de estos dos parámetros se ajusta el límite inferior y el límite superior del margen de tolerancia.

La entrada se realiza en pasos de 0,1 °C, es decir, la entrada 1 500 tiene como resultado un total de 150 °C.

### **Val. umbral 1 modificable mediante bus**

Opciones: No Sí

Con este parámetro se determina si los límites se pueden modificar por medio del bus.

*Sí*: aparecen adicionalmente los siguientes objetos de comunicación:

*Modificar valor umbral 1 límite inf. (Entrada a)*

*Modificar valor umbral 1 límite sup. (Entrada a)*

### **Importante**

Los formatos de los valores de estos objetos de comunicación corresponden al formato ajustado en la ventana de parámetros *a: PT100/PT1000* o *KTY*, en el parámetro *Enviar valor de salida como*.

### **1 bit o 1 byte**

Opciones: 1 bit 1 byte [0…+255]

Selección de la opción *1 bit:*

Parámetros dependientes:

### **Enviar si rebasamiento inferior de valor umbral**

## **Enviar si rebasamiento superior de valor umbral**

Opciones: Sin telegrama Telegrama ON Telegrama OFF

- *Sin telegrama:* no se produce ninguna reacción.
- *Telegrama ON*: se envía un telegrama con el valor 1.
- *Telegrama OFF*: se envía un telegrama con el valor 0.

#### **Duración mínima rebasamiento inf.**

### **Duración mínima rebasamiento sup.**

Opciones: Ninguno

5/10/30/60 segundos 2/3/5/10/30/60 minutos 2/3/5/10/12/24 horas

*Ninguno*: el valor umbral se envía directamente.

Con las otras opciones de tiempo se puede seleccionar respectivamente una duración mínima. Si la condición de envío vuelve a recaer dentro de la duración mínima, no se realiza ningún envío.

Selección de la opción *1 byte [0...+255]:*

Parámetros dependientes:

**Enviar si rebasamiento inferior de valor umbral [0...+255]**

**Enviar si rebasamiento superior de valor umbral [0...+255]**

Opciones:  $0...255$ 

Se puede introducir un valor de 0 a 255 en pasos de uno.

#### **Duración mínima rebasamiento inf.**

#### **Duración mínima rebasamiento sup.**

Opciones: Ninguno

5/10/30/60 segundos 2/3/5/10/30/60 minutos 2/3/5/10/12/24 horas

*Ninguno*: el valor umbral se envía directamente.

Con las otras opciones de tiempo se puede seleccionar respectivamente una duración mínima. Si la condición de envío vuelve a recaer dentro de la duración mínima, no se envía ningún telegrama.

## **3.2.4.4.6 Ventana de parámetros** *a: Valor umbral 1 Salida*

Los datos que aparecen a continuación son válidos también para *a: Valor umbral 2 Salida*.

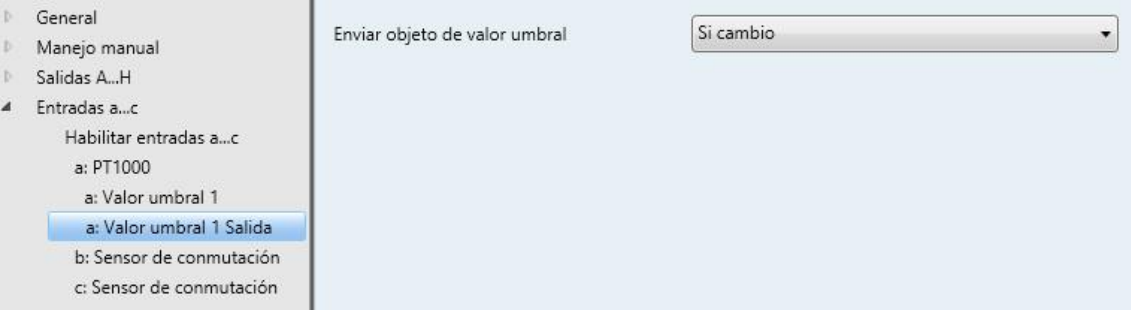

## **Enviar objeto de valor umbral**

Opciones:

Si cambio<br>Si cambio y cíclicamente

Este parámetro sirve para determinar el comportamiento de envío del objeto de valor umbral.

- *Si cambio: el* objeto de valor umbral se envía en caso de cambio.
- *Si cambio y cíclicamente*: el objeto de valor umbral se envía en caso de cambio cíclicamente. El objeto de valor umbral se envía cíclicamente hasta que el otro límite sufra un rebasamiento superior o inferior.

Parámetros dependientes:

**Tiempo de ciclo si rebasamiento inferior de valor umbral inf.**

**Tiempo de ciclo si rebasamiento superior de valor umbral sup.**

Opciones: Ninguno

5/10/30/60 segundos 2/3/5/10/30/60 minutos 2/3/5/10/12/24 horas

Por medio de estos dos parámetros se ajusta el momento en el cual se deben realizar envíos cíclicamente cuando se produce un rebasamiento inferior del límite inferior o un rebasamiento superior del límite superior.

## **3.3 Objetos de comunicación**

## **3.3.1 Resumen de los objetos de comunicación**

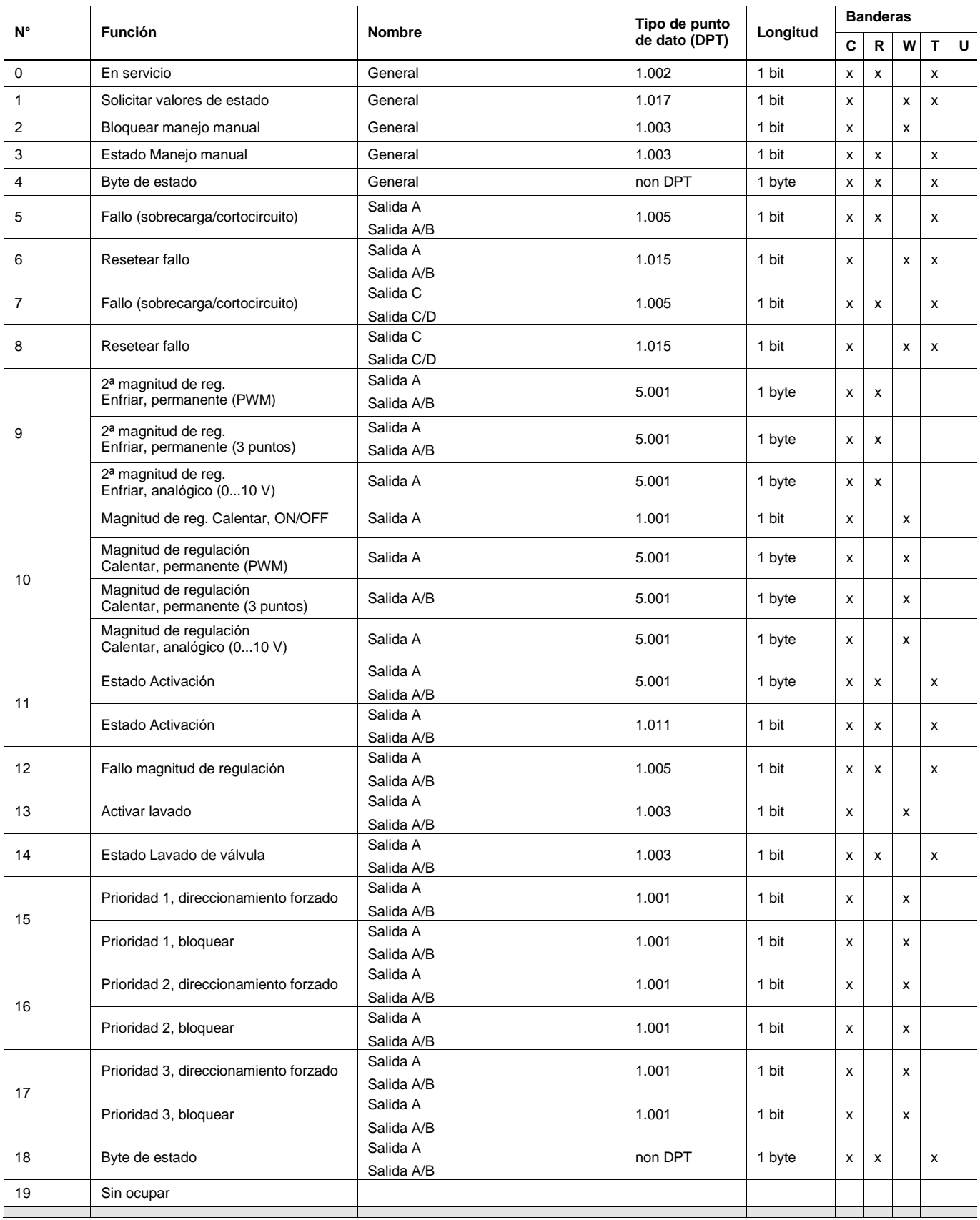

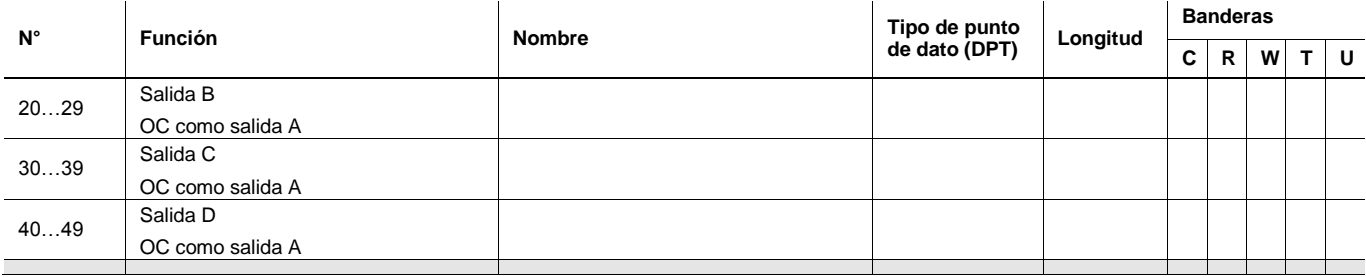

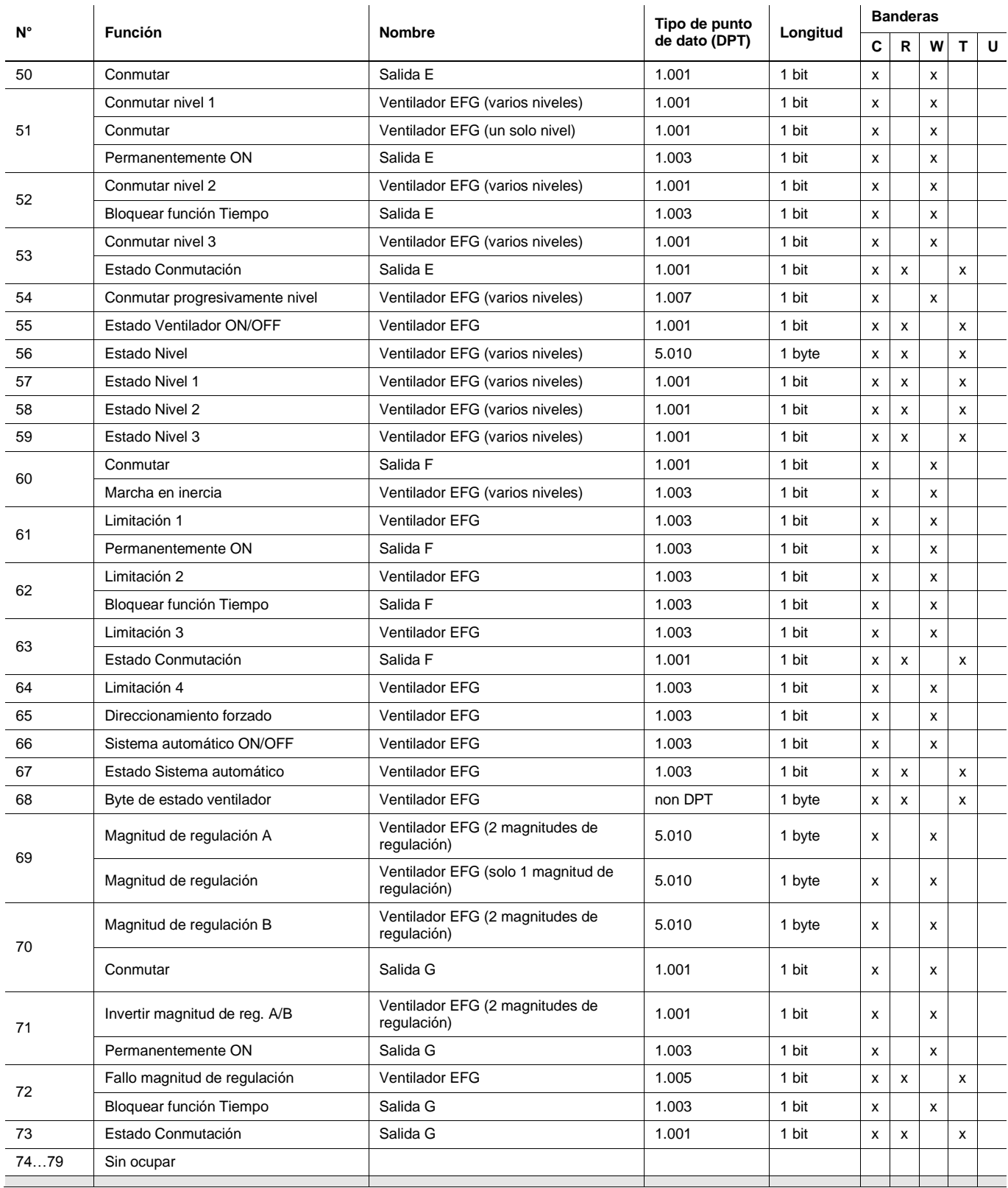

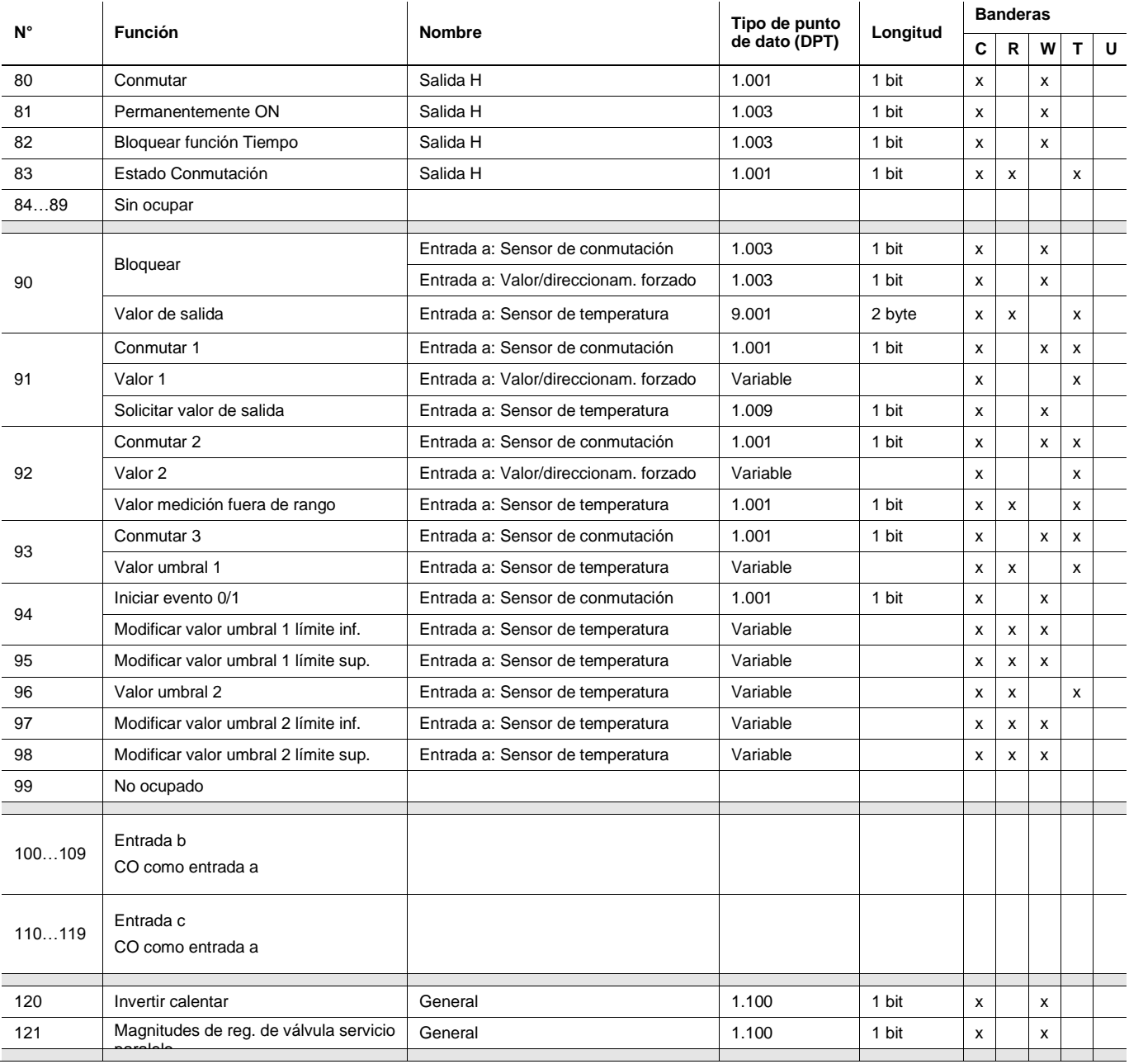

## **3.3.2 Objetos de comunicación** *General*

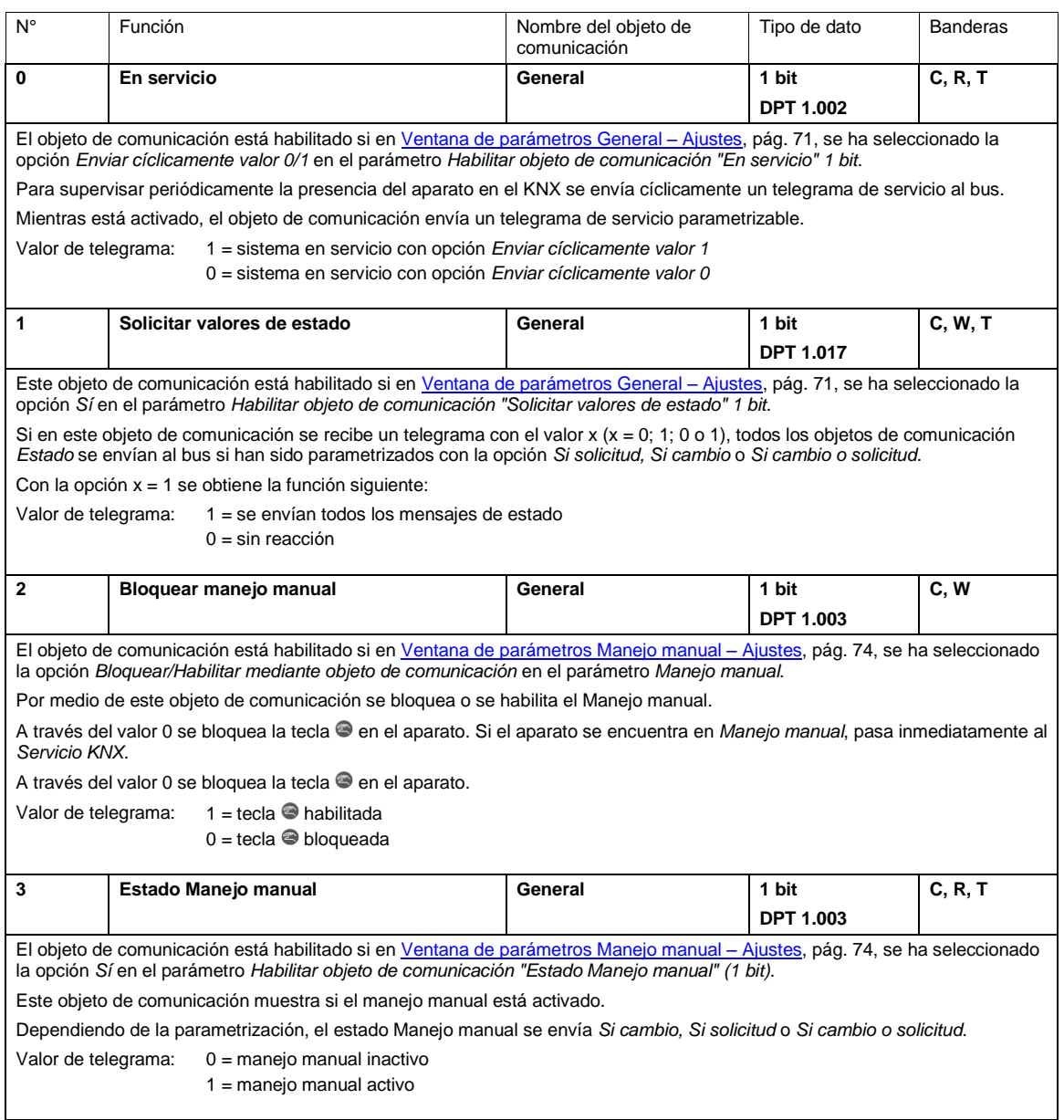

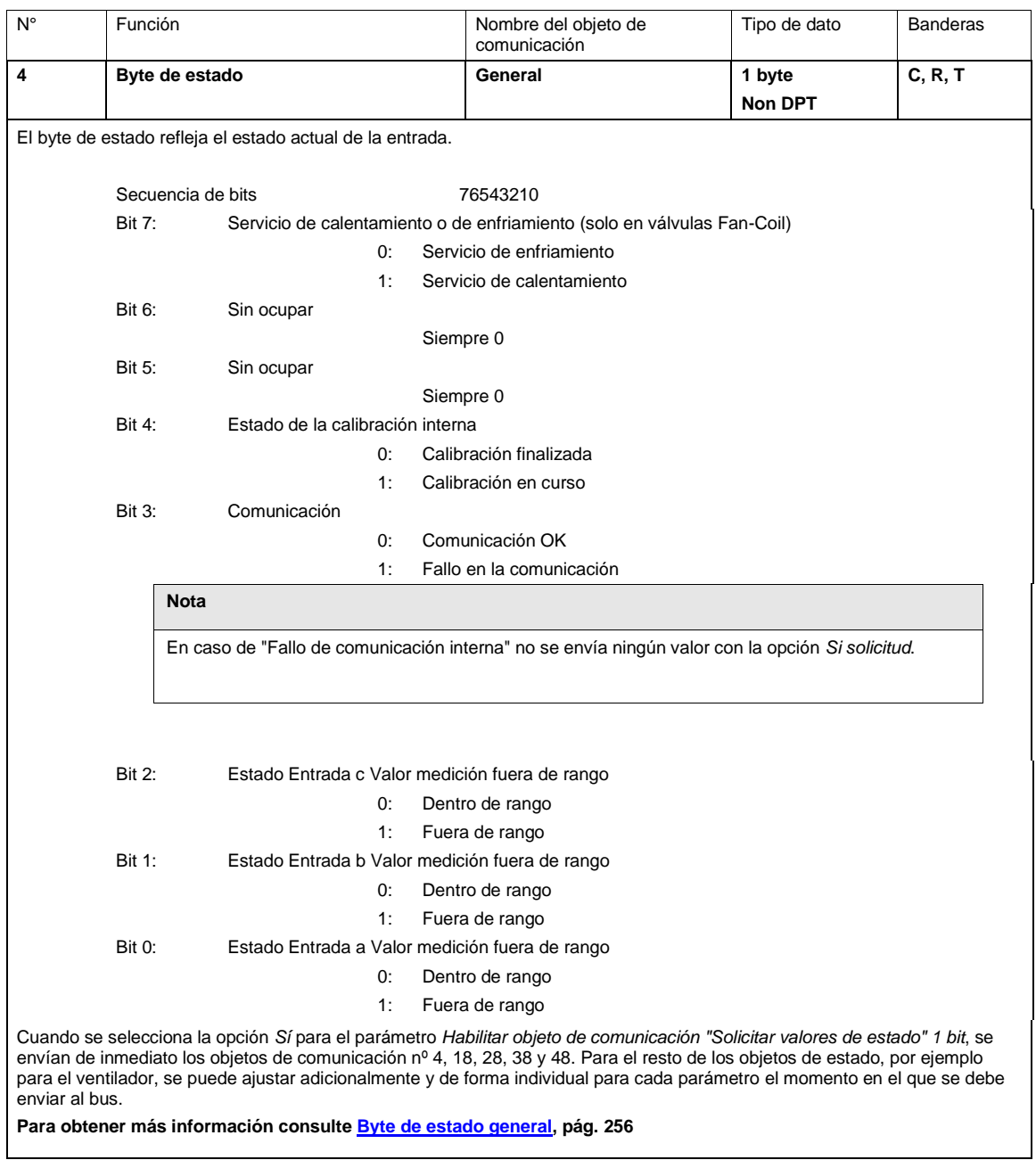

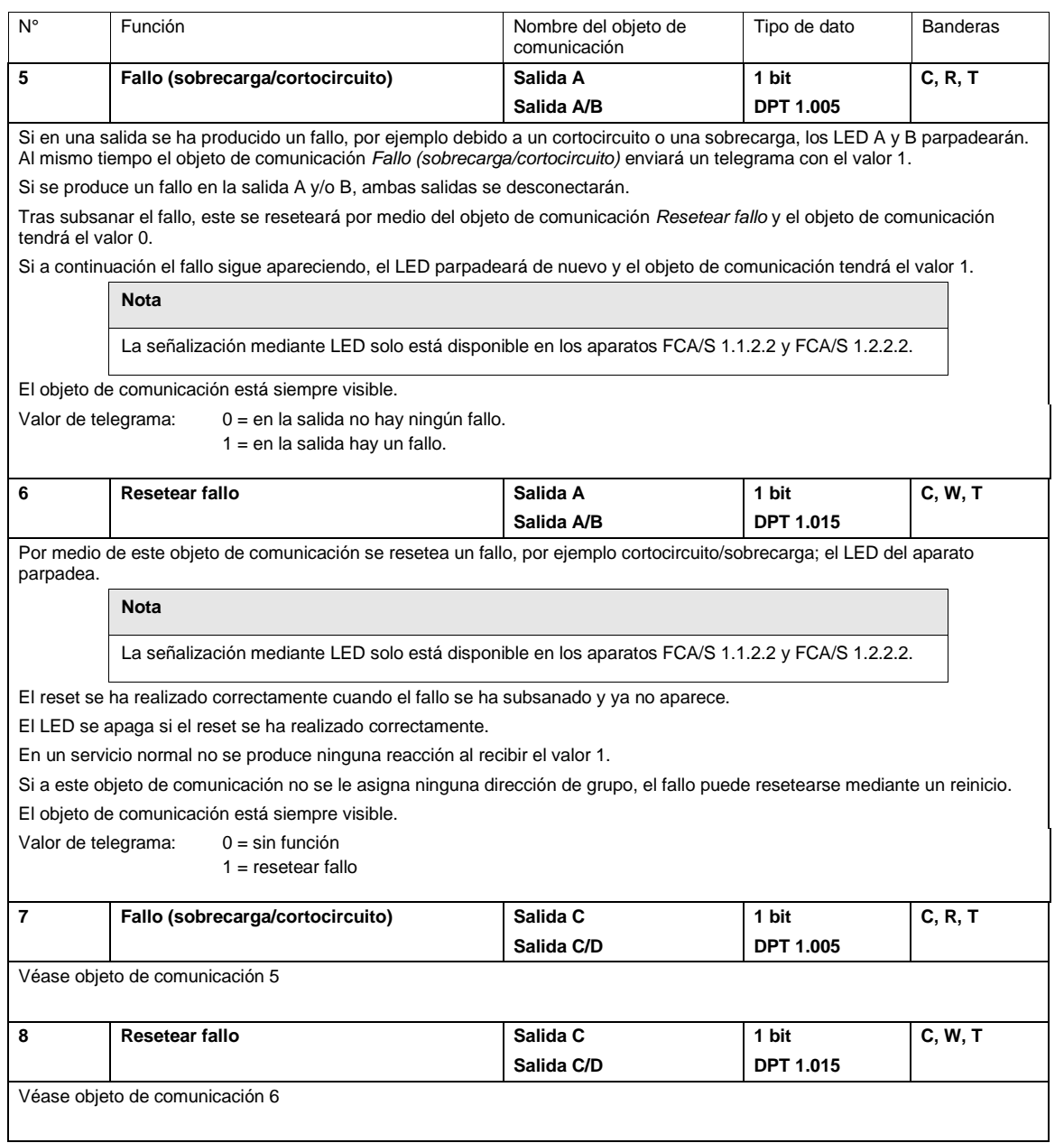

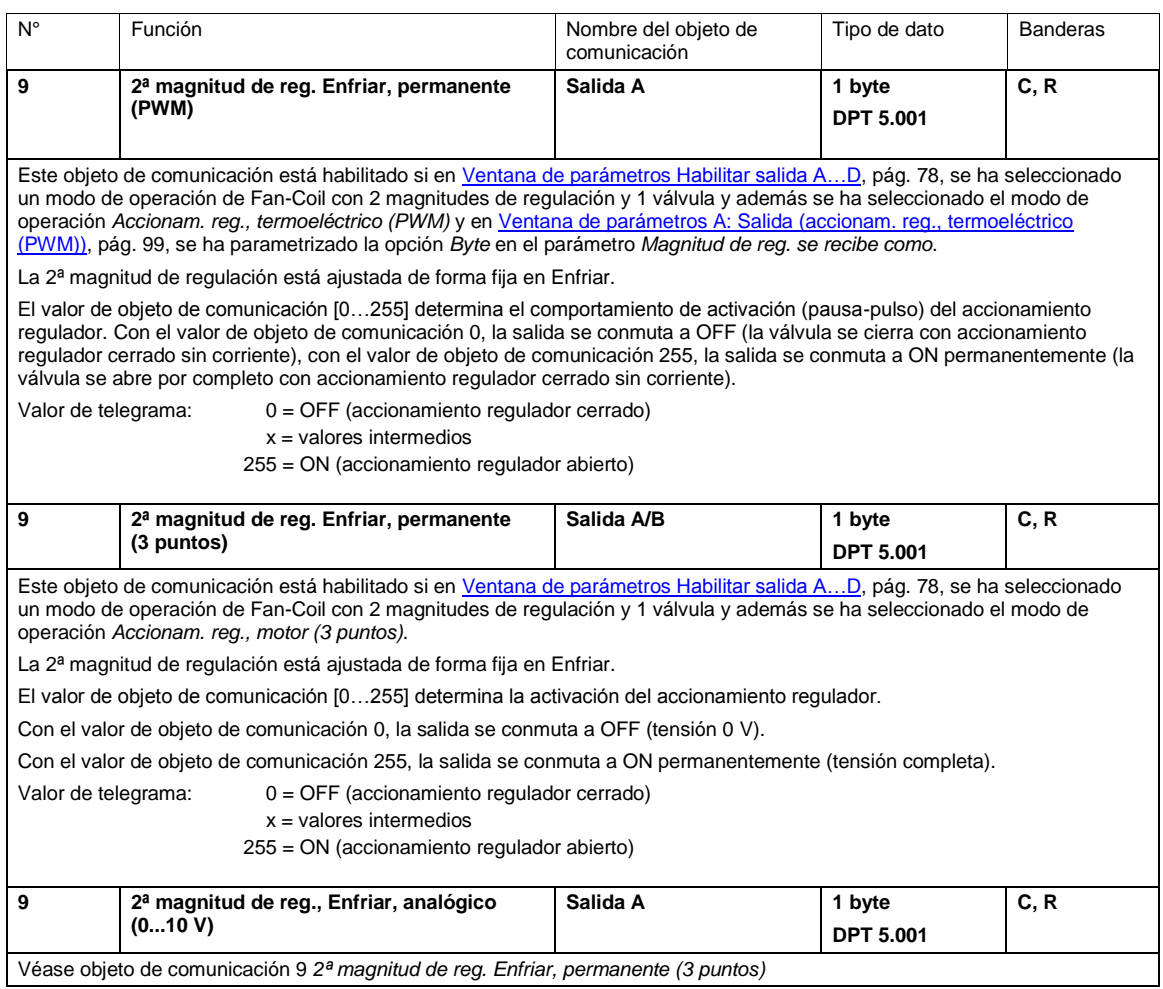

## **3.3.3 Objetos de comunicación** *Accionam. reg., termoeléctrico (PWM)* **y** *motor (3 puntos)*

## **Nota**

Como las funciones de todas las salidas son iguales, estas se explican solo para la salida A y A/B.

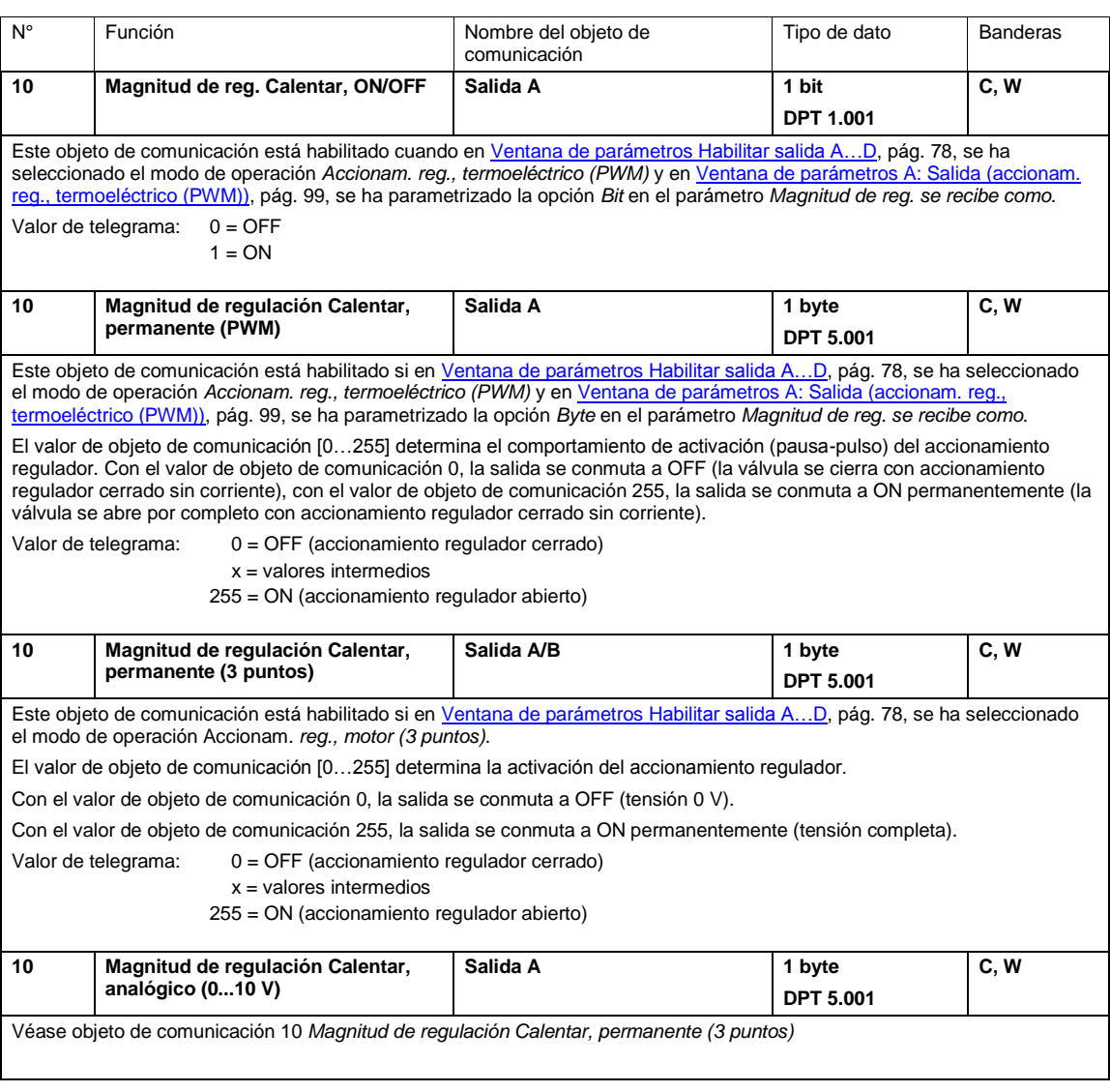

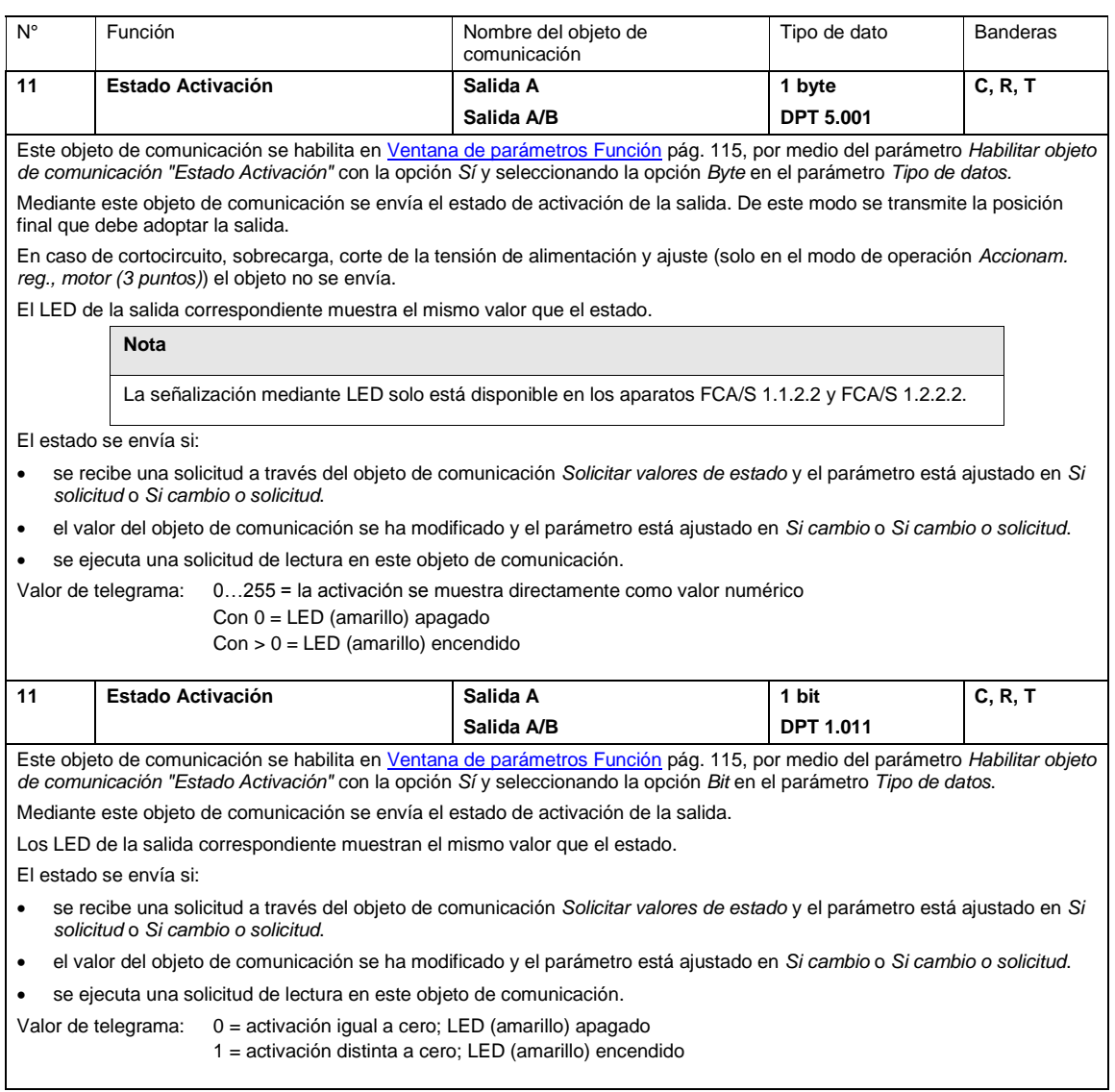

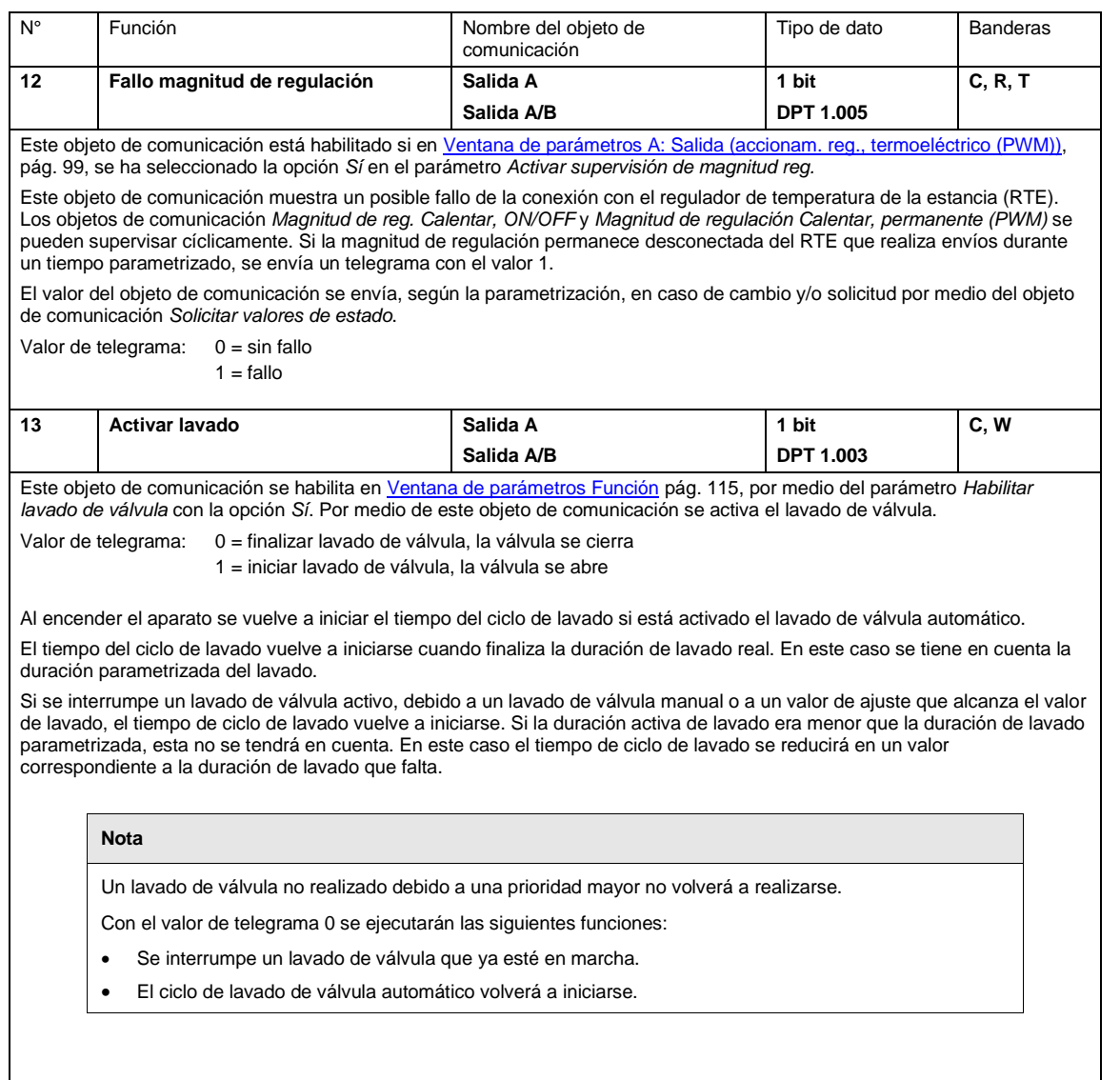

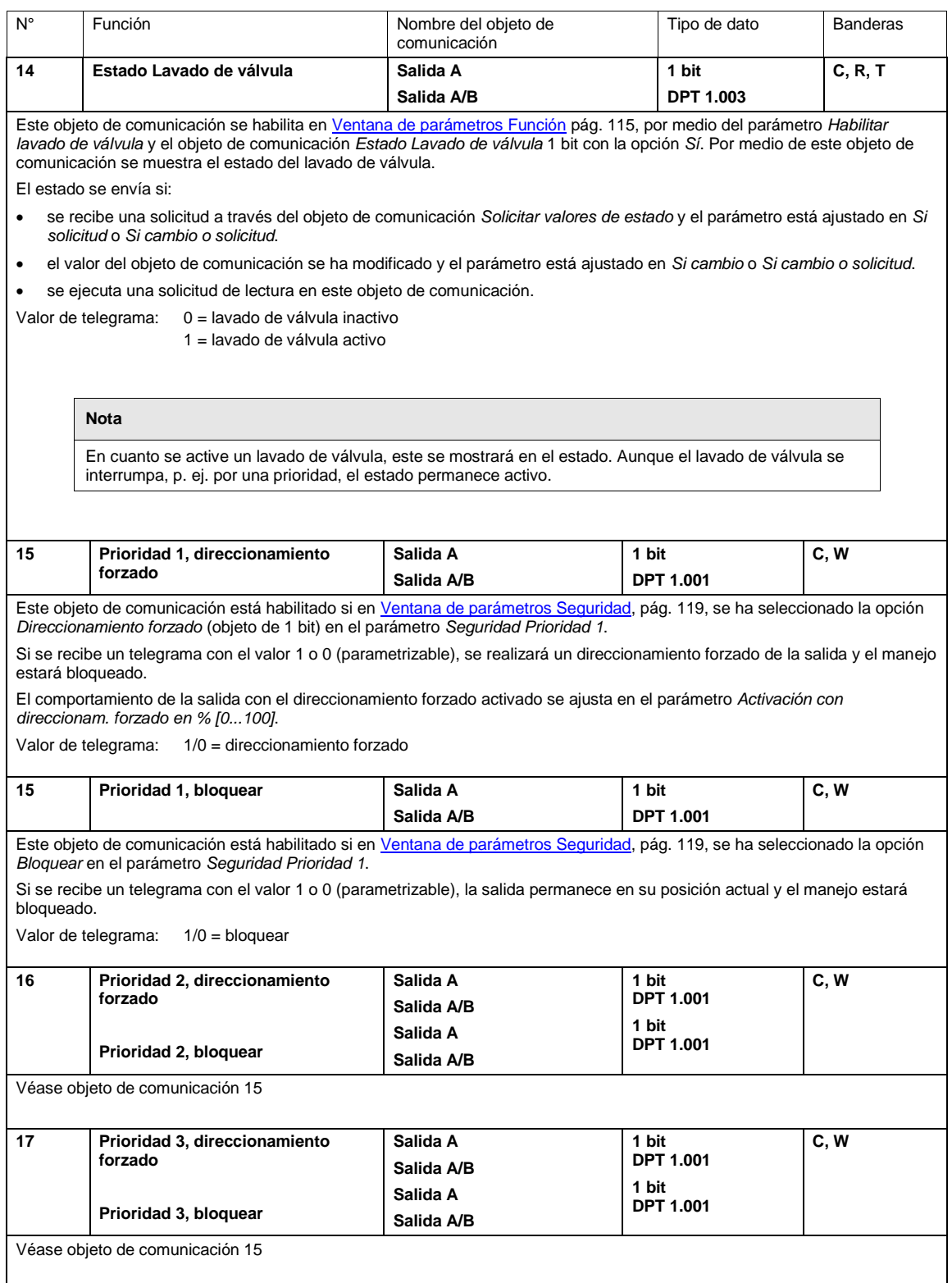
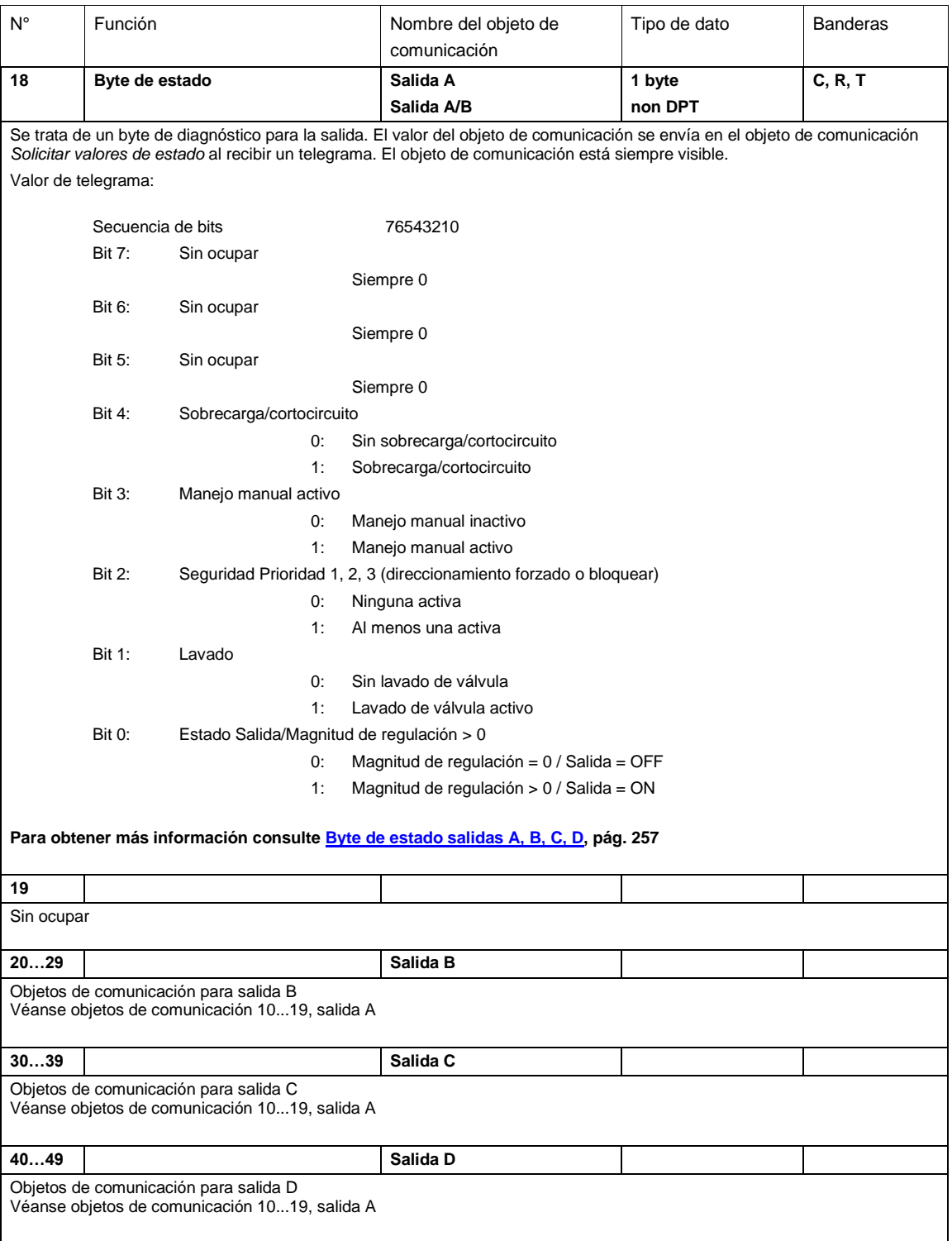

### **3.3.4 Objetos de comunicación** *Ventilador E, F, G*

### **Nota**

Los tres niveles de ventilador pueden también parametrizarse de forma individual como salidas E, F y G. Consulte las descripciones de estos objetos de comunicación en [Objetos de comunicación](#page-228-0)  [Actuadores de conmutación E,](#page-228-0) pág. [227,](#page-228-0) [Objetos de comunicación Salida F,](#page-228-1) pág. [227](#page-228-1) [y Objetos de](#page-228-2)  [comunicación Salida G,](#page-228-2) pág. [227.](#page-228-2)

Consulte las descripciones de las opciones de ajuste en Ventana de parámetros Habilitar salida E...H, pág. [125.](#page-126-0)

### **3.3.4.1 Objetos de comunicación** *Ventilador varios niveles*

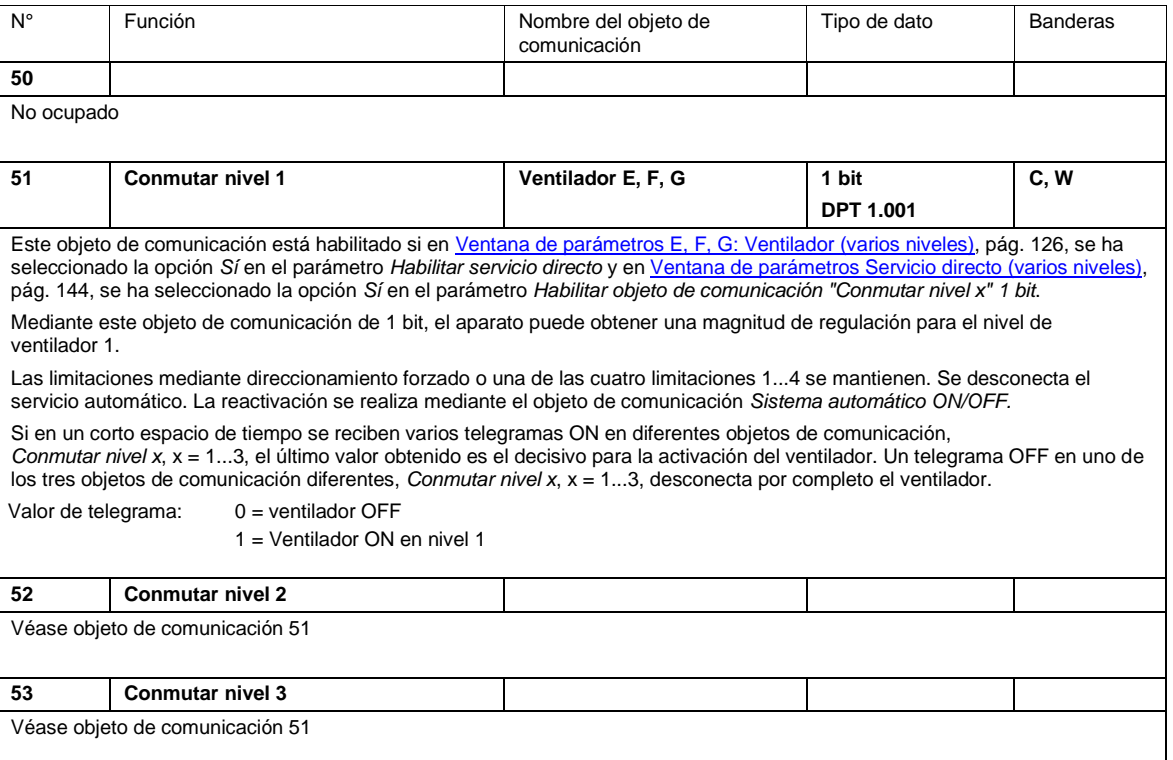

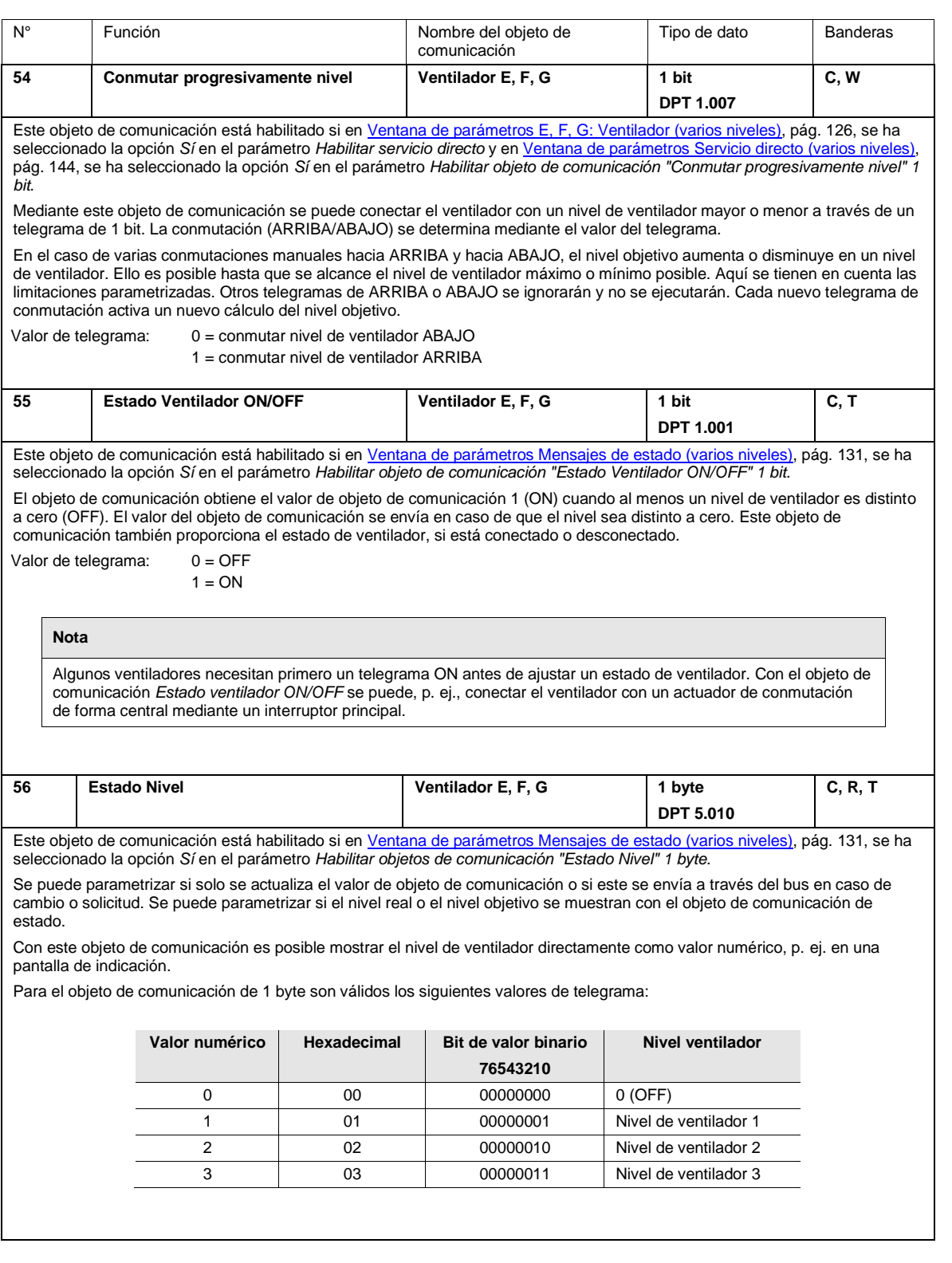

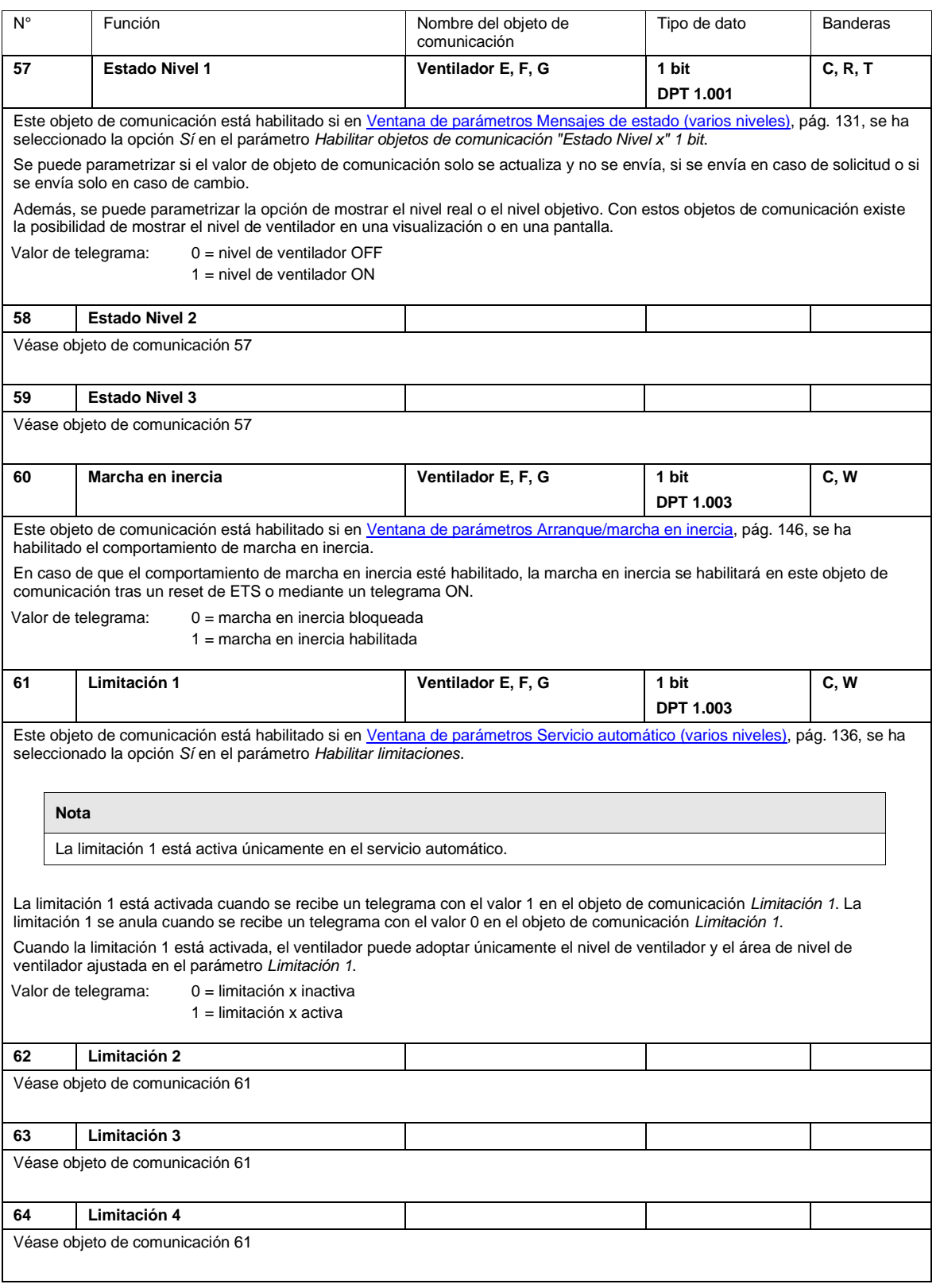

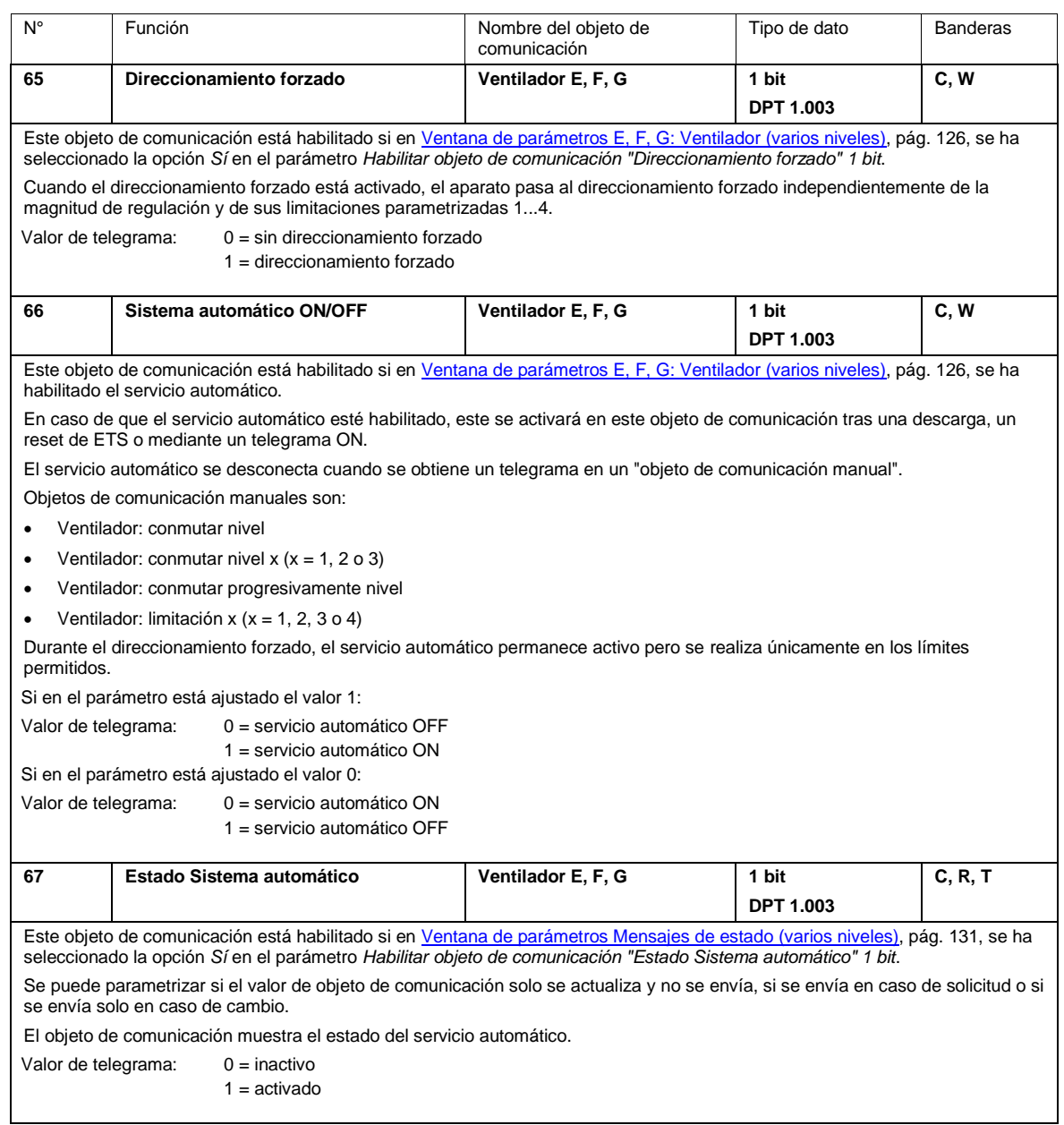

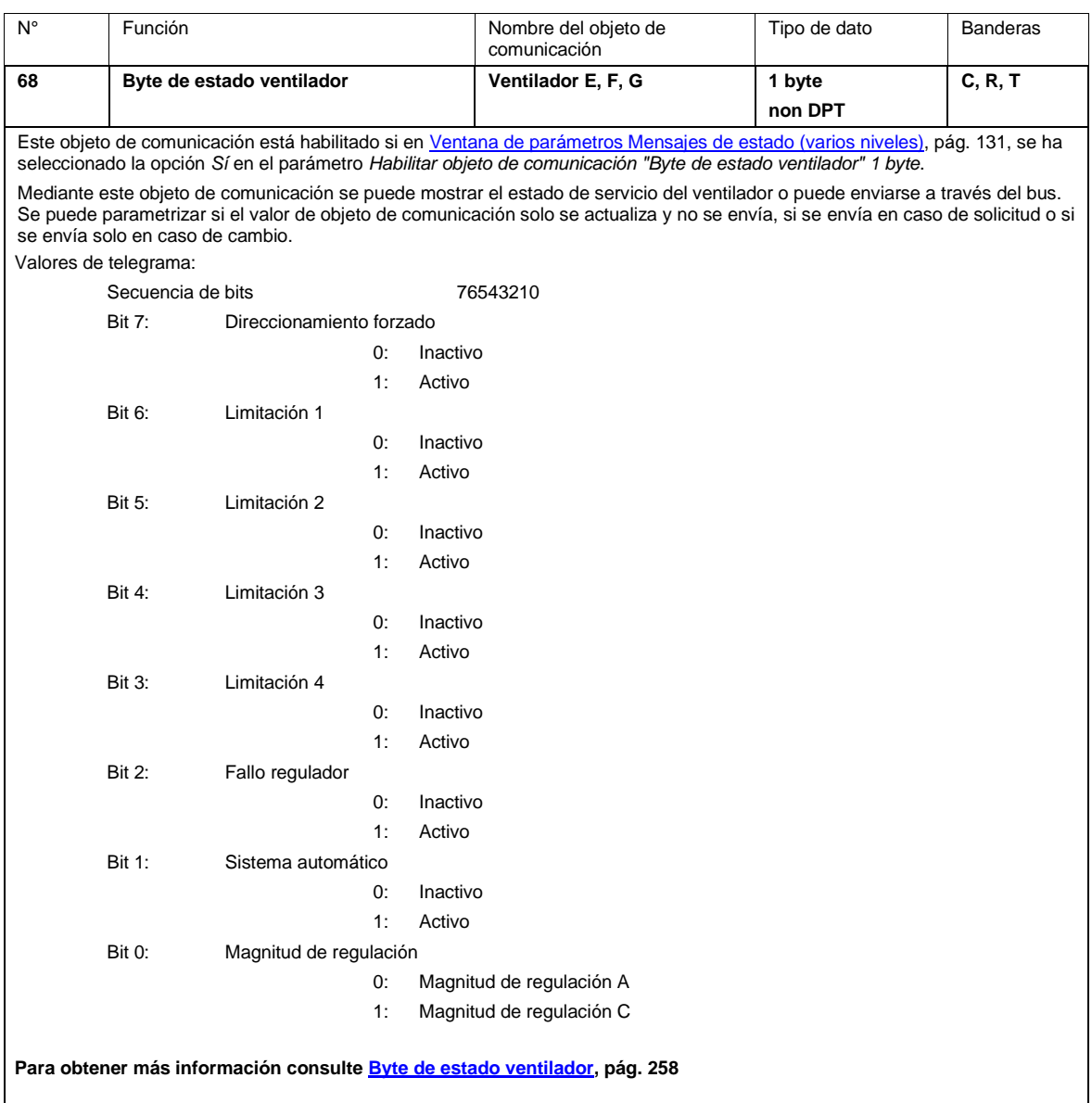

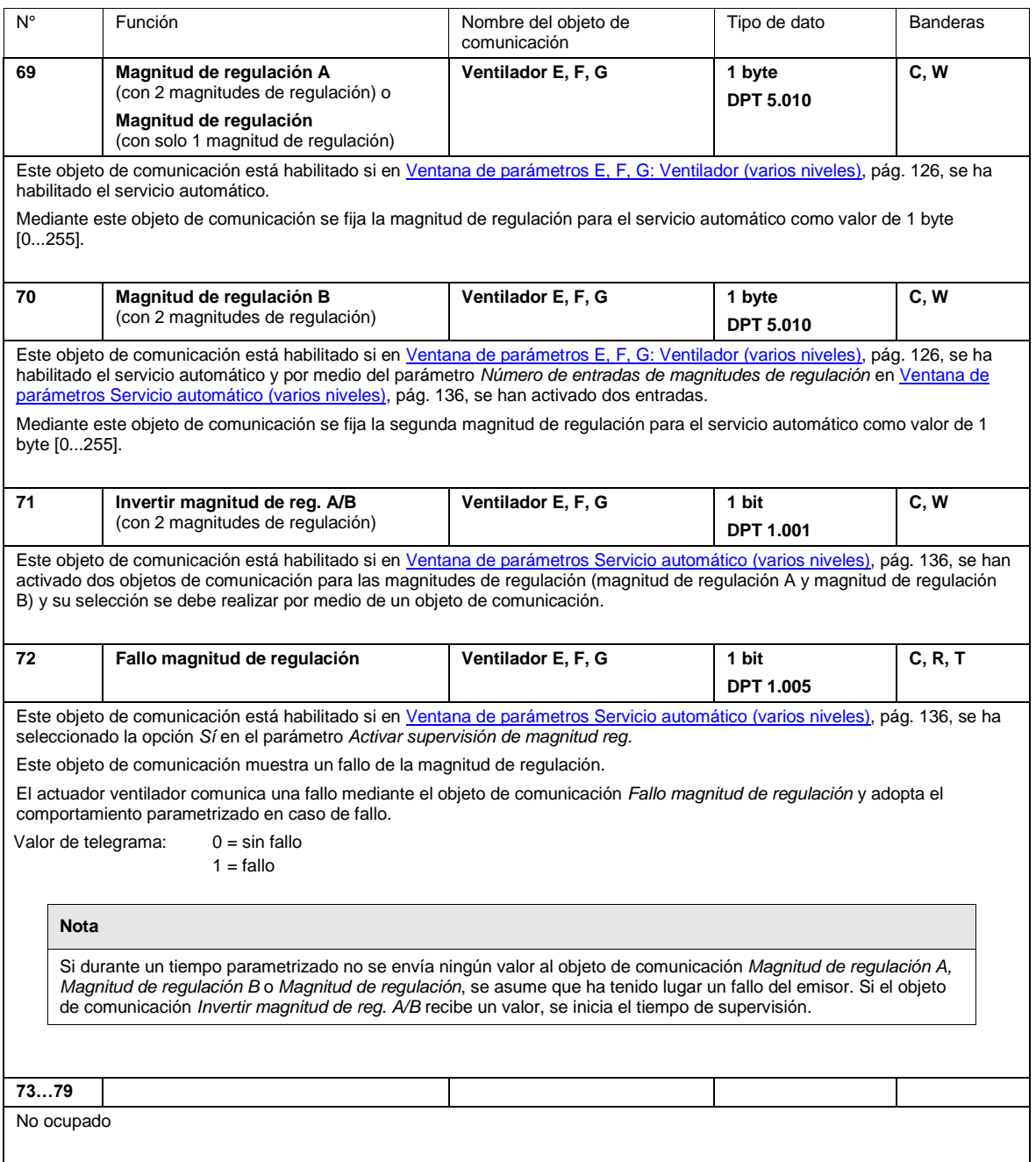

### **3.3.4.2 Objetos de comunicación** *Ventilador un solo nivel*

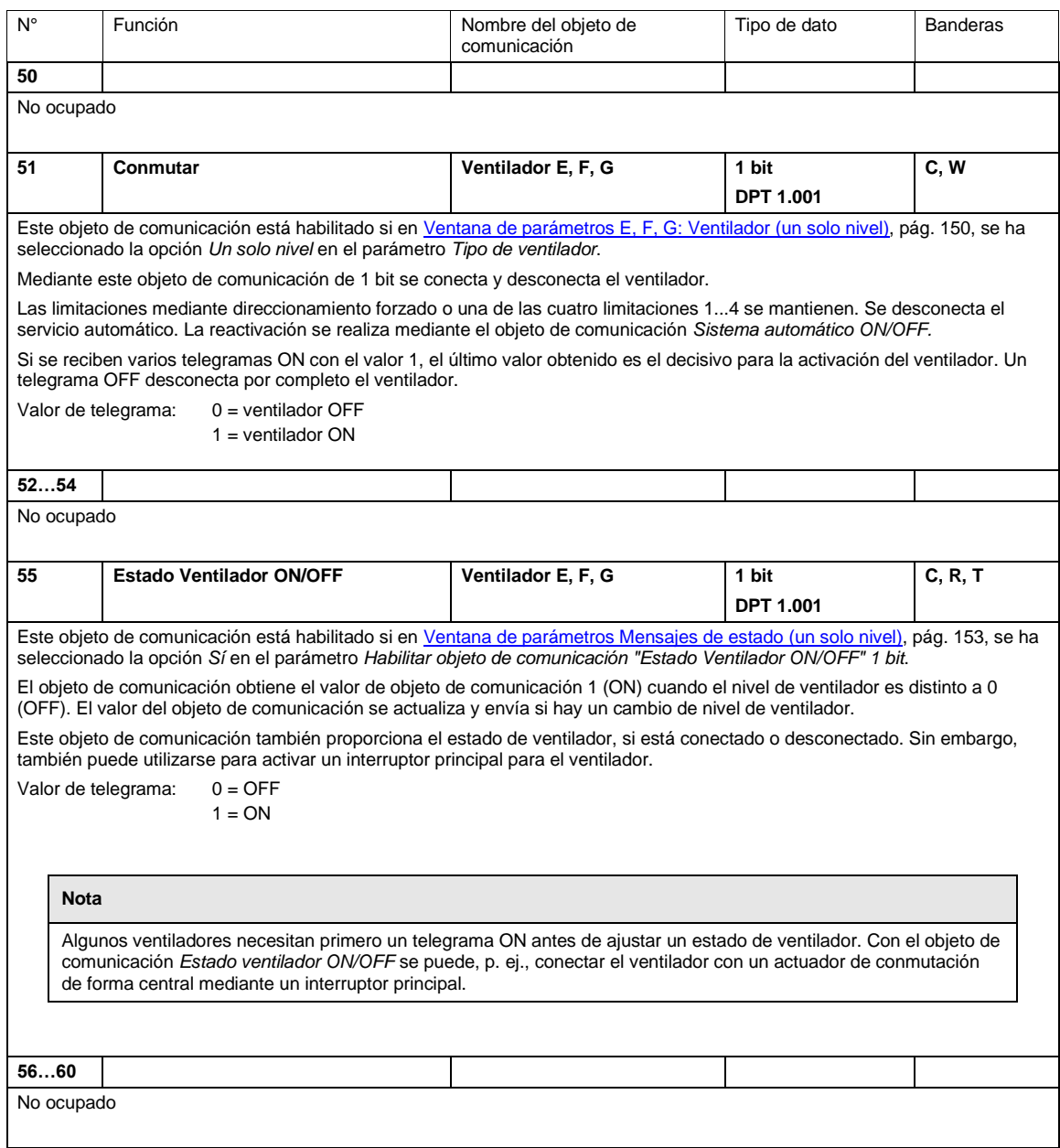

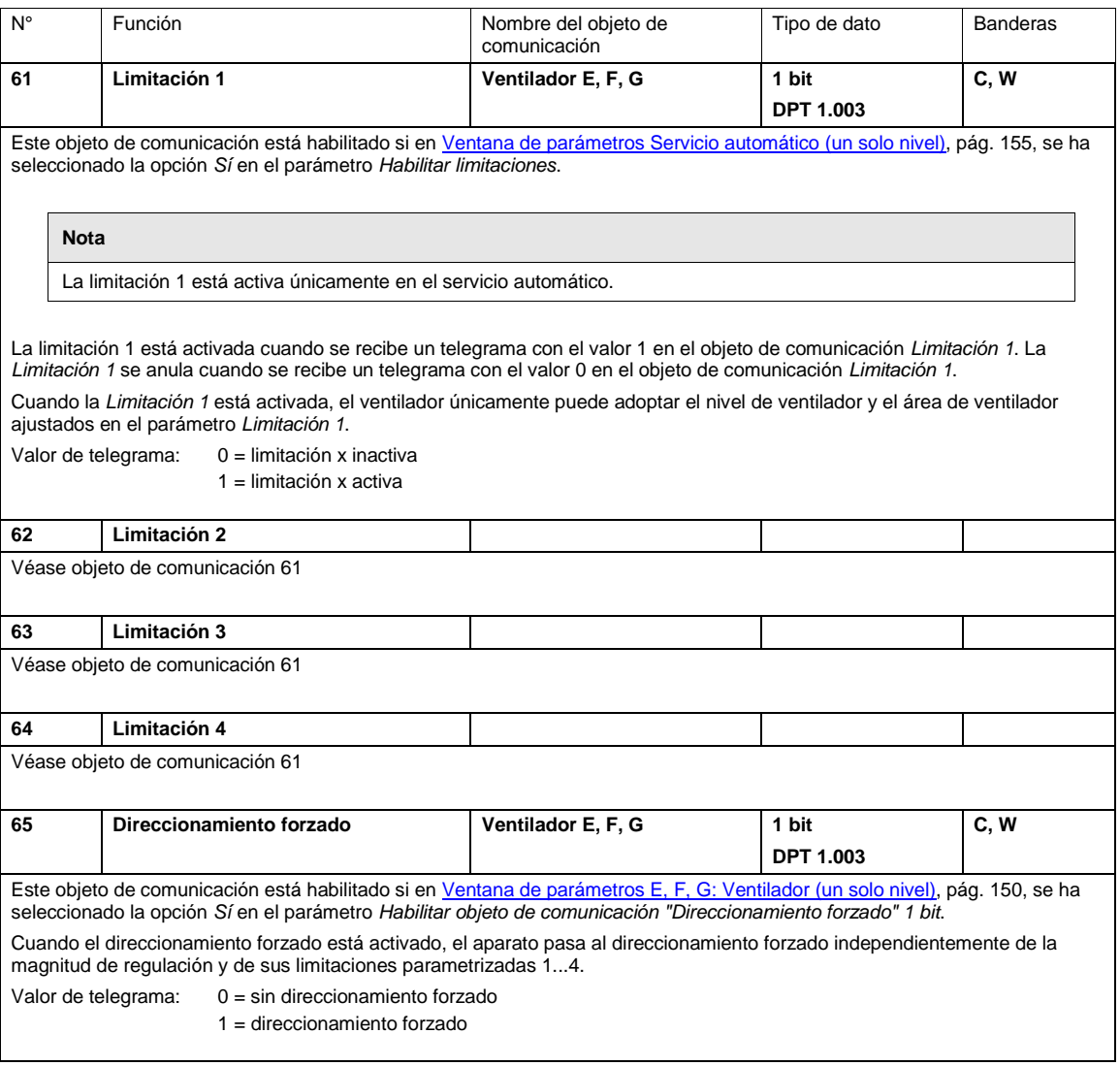

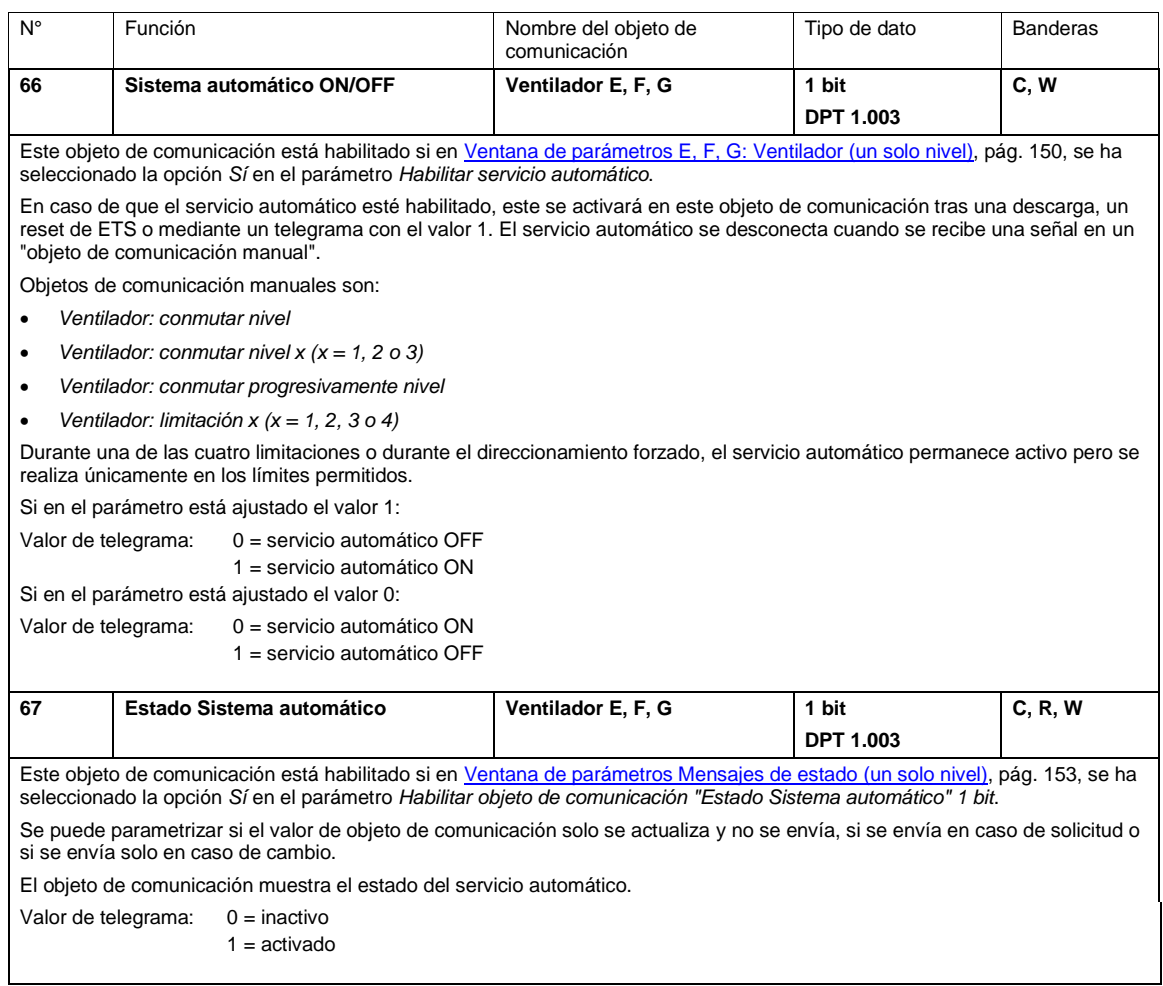

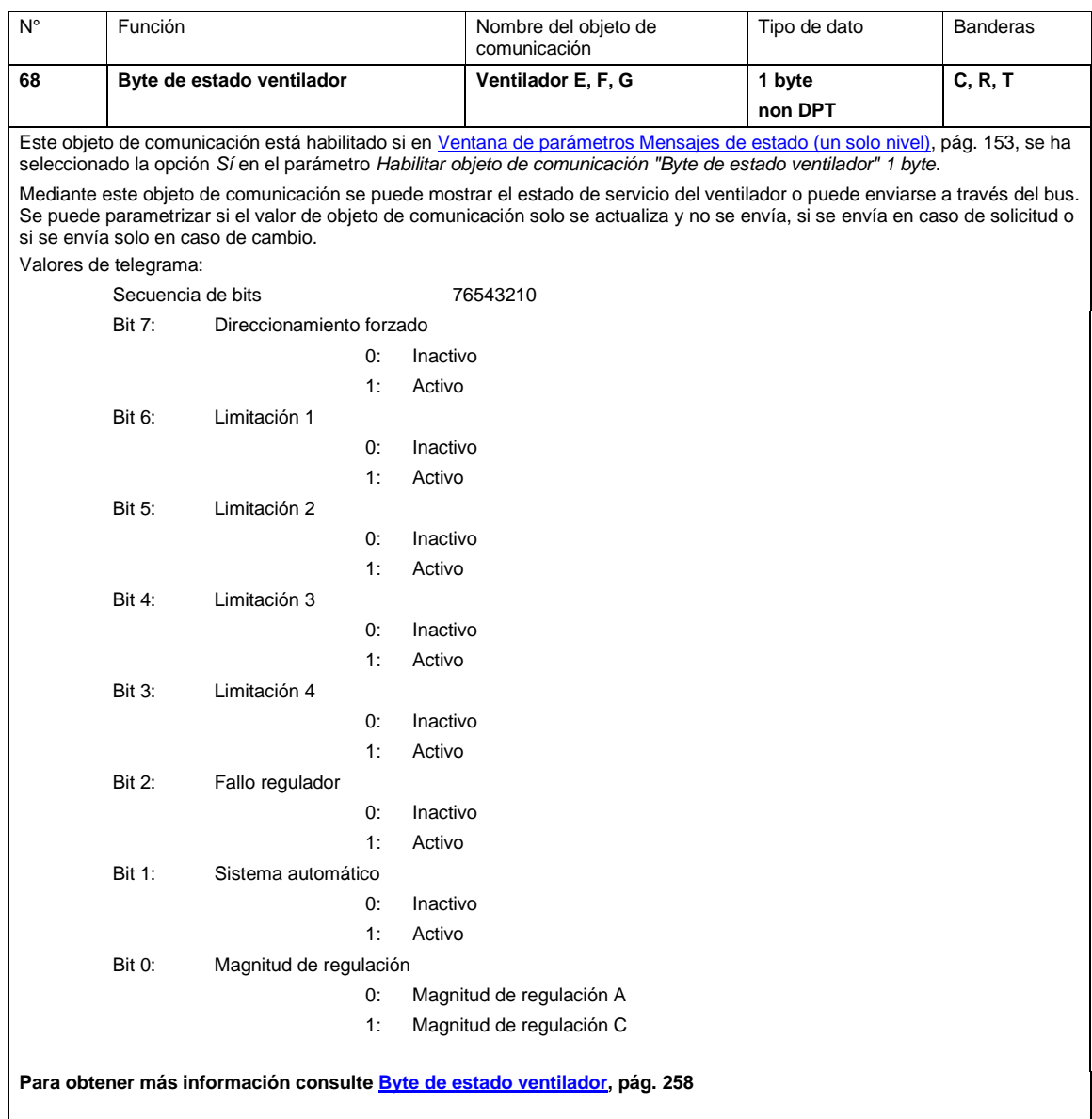

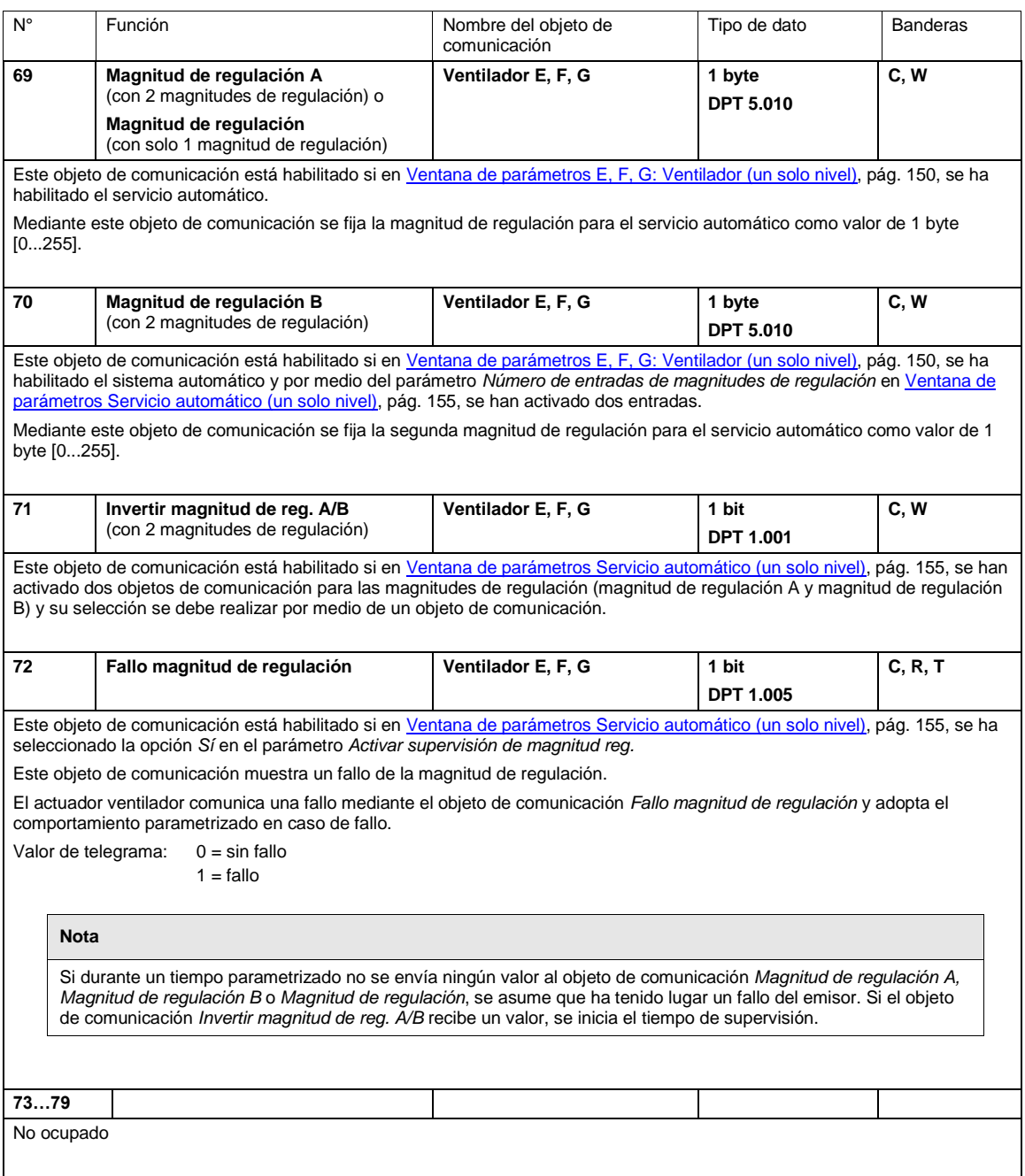

### <span id="page-228-0"></span>**3.3.4.3 Objetos de comunicación** *Actuadores de conmutación E, F, G*

**Nota**

Si las salidas E, F, G están habilitadas como actuadores de conmutación, sus parámetros y opciones se corresponden con los de la salida H, véase [Objetos de comunicación Salida H,](#page-229-0) pág[. 228.](#page-229-0)

### **Objetos de comunicación Salida E**

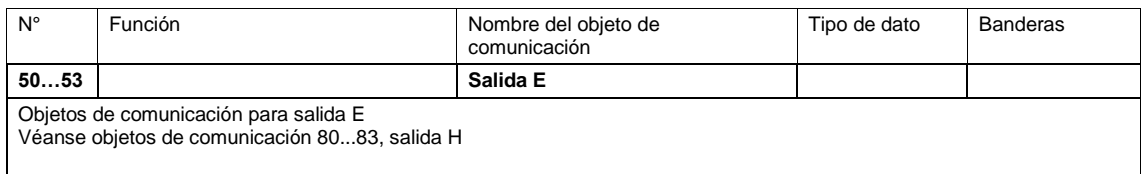

### <span id="page-228-1"></span>**Objetos de comunicación** *Salida F*

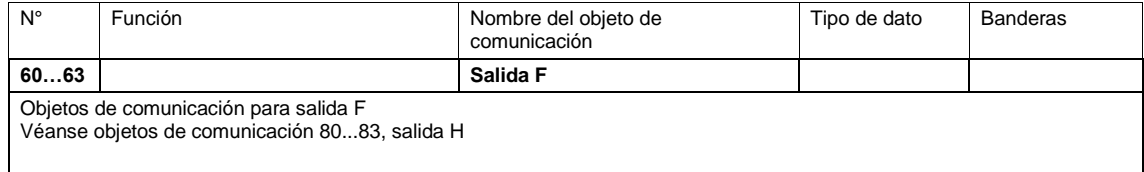

### <span id="page-228-2"></span>**Objetos de comunicación** *Salida G*

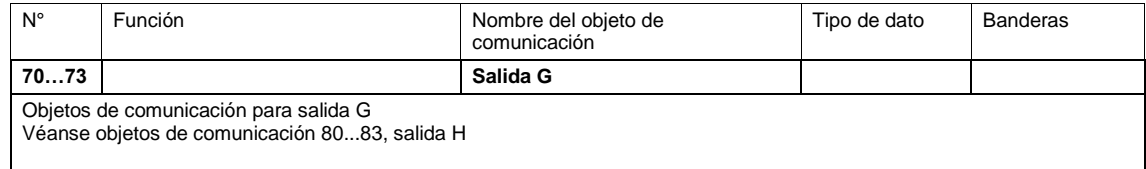

### <span id="page-229-0"></span>**3.3.4.4 Objetos de comunicación** *Salida H*

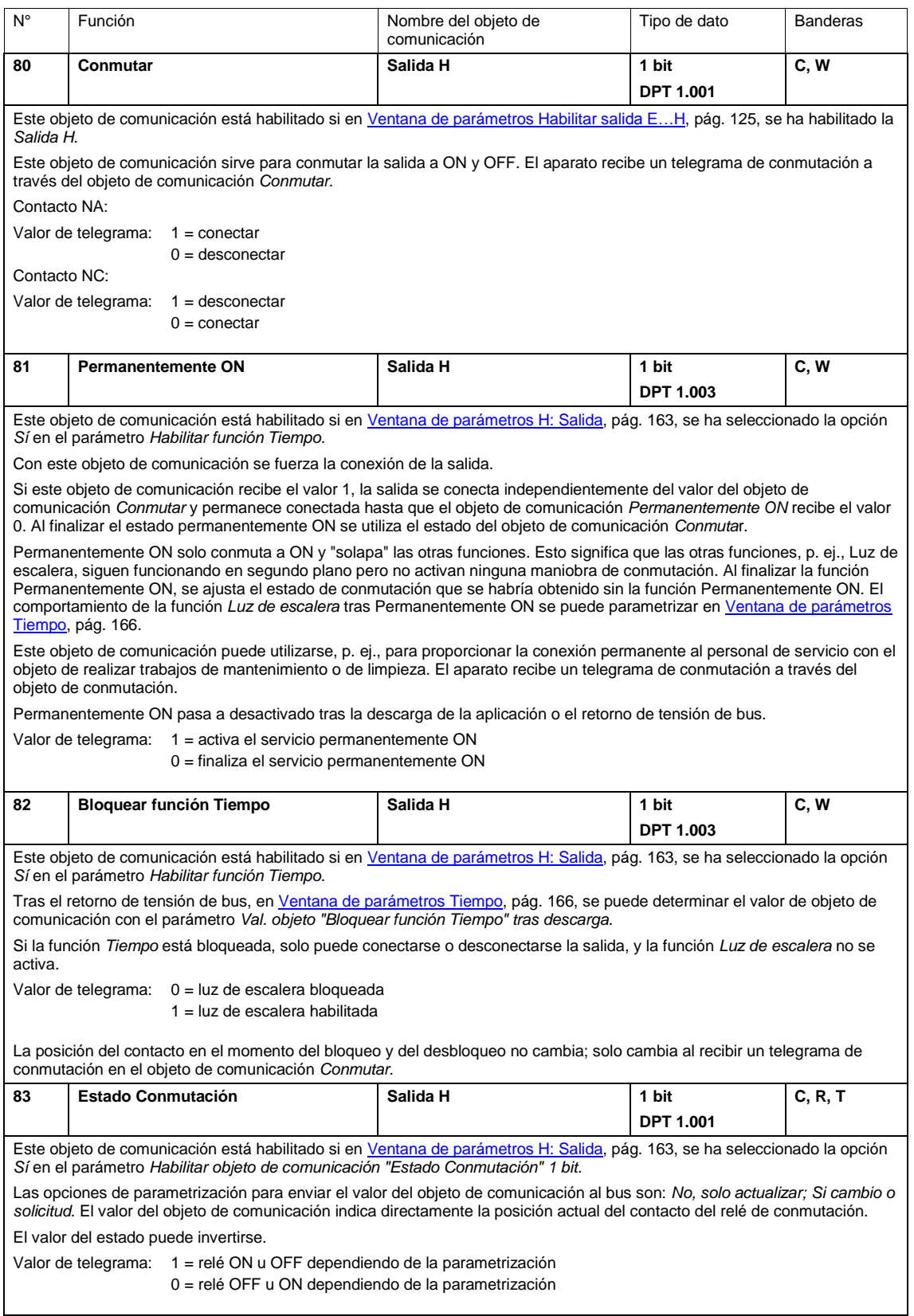

### **3.3.5 Objetos de comunicación** *Entradas a…c*

Los objetos de comunicación de todas las entradas son iguales entre sí y, por lo tanto, se explican tomando la *Entrada a* como ejemplo.

Consulte la descripción de las opciones de parametrización de las *Entradas a…h* a partir de [Ventana de](#page-171-0)  [parámetros Entradas a...c,](#page-171-0) pág. [170.](#page-171-0)

Los objetos de comunicación *Entrada a* tienen los números 90...99.

Los objetos de comunicación *Entrada b* tienen los números 100...109.

Los objetos de comunicación *Entrada c* tienen los números 110...119.

### **3.3.5.1 Objetos de comunicación** *Sensor de conmutación*

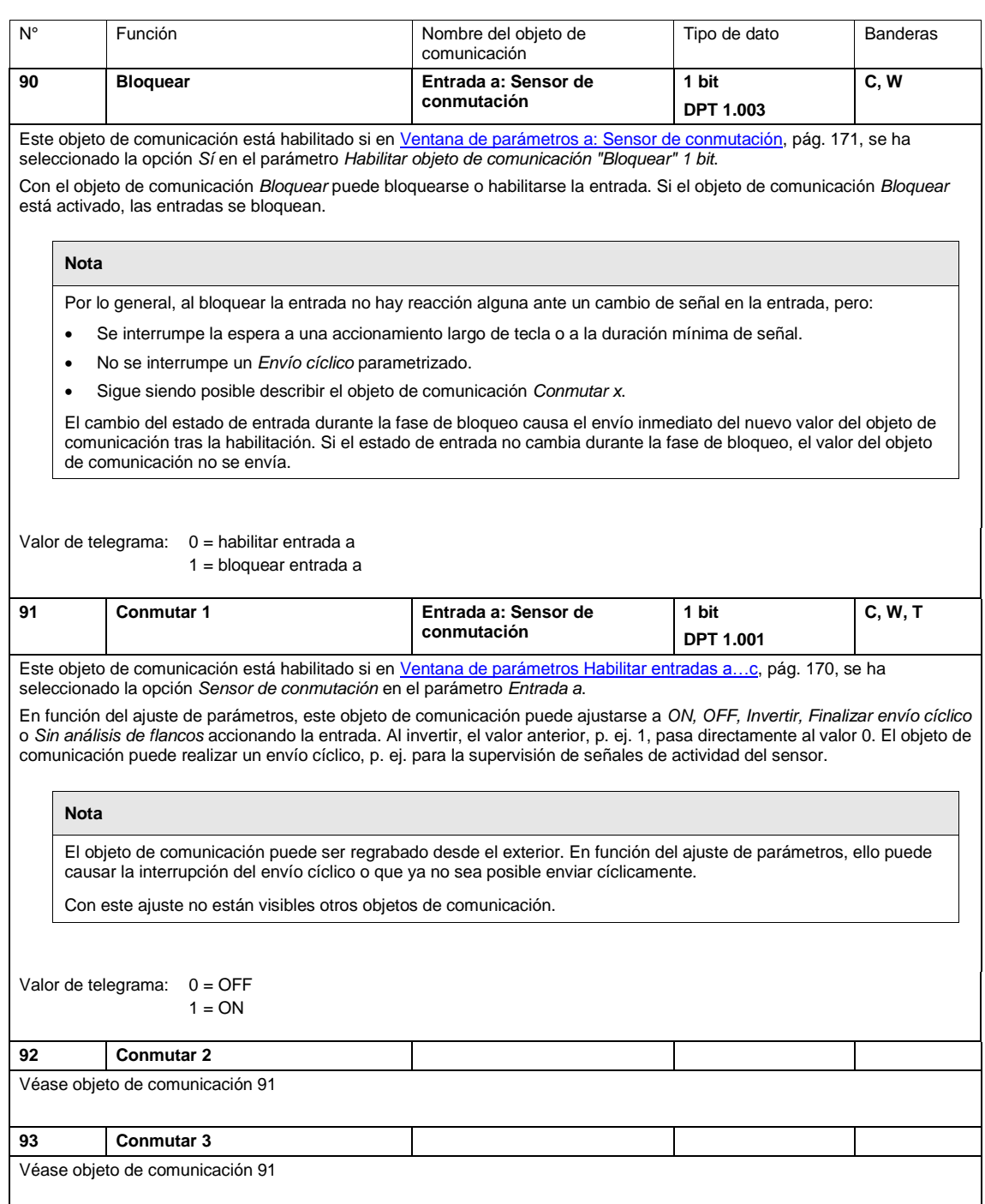

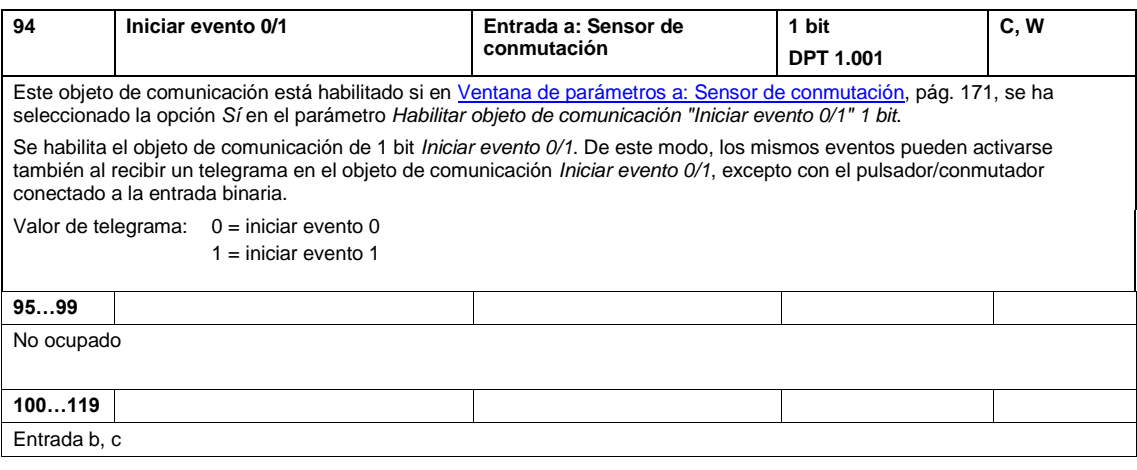

### **3.3.5.2 Objetos de comunicación** *Valor/direccionamiento forzado*

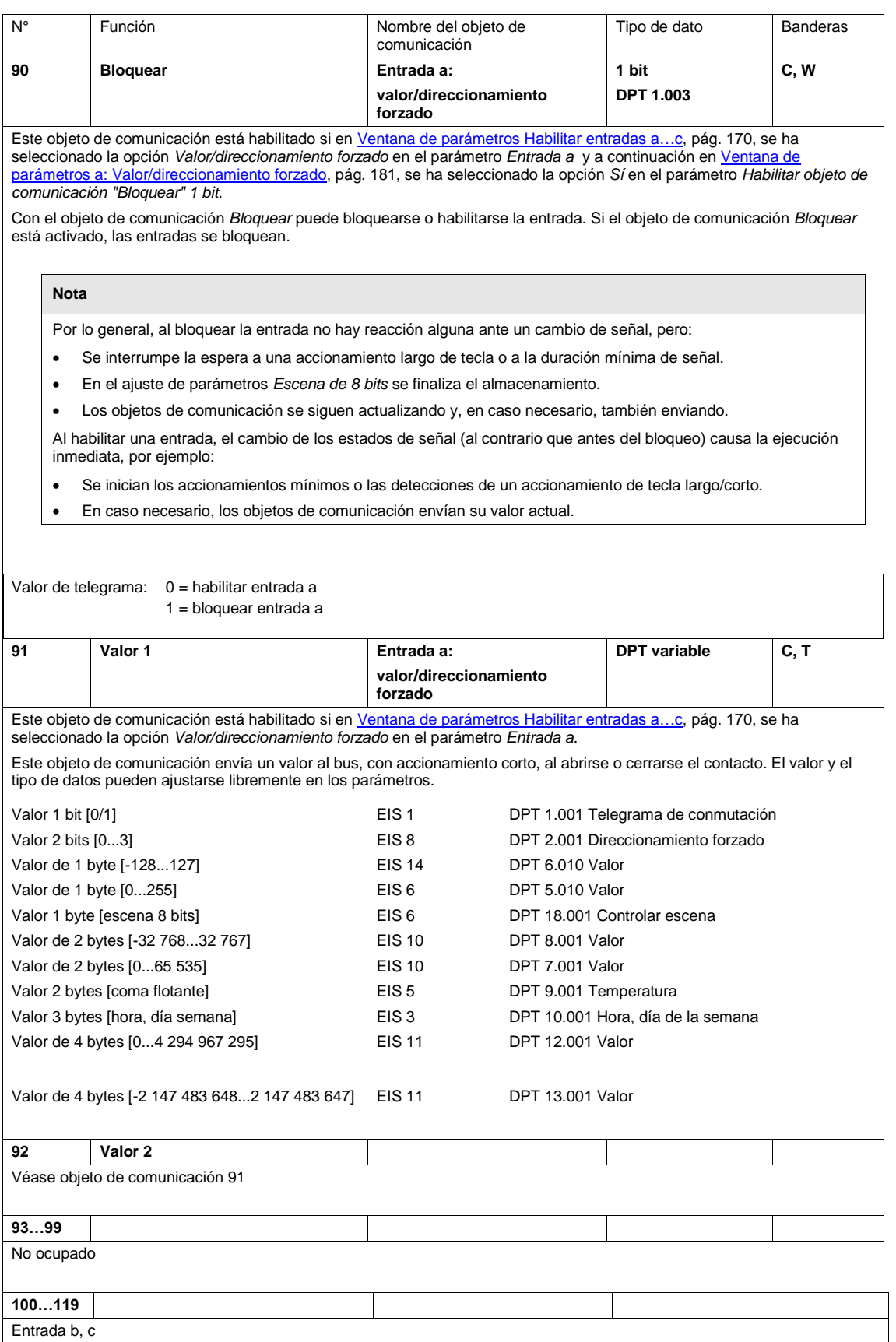

### **3.3.5.3 Objetos de comunicación** *Sensor de temperatura*

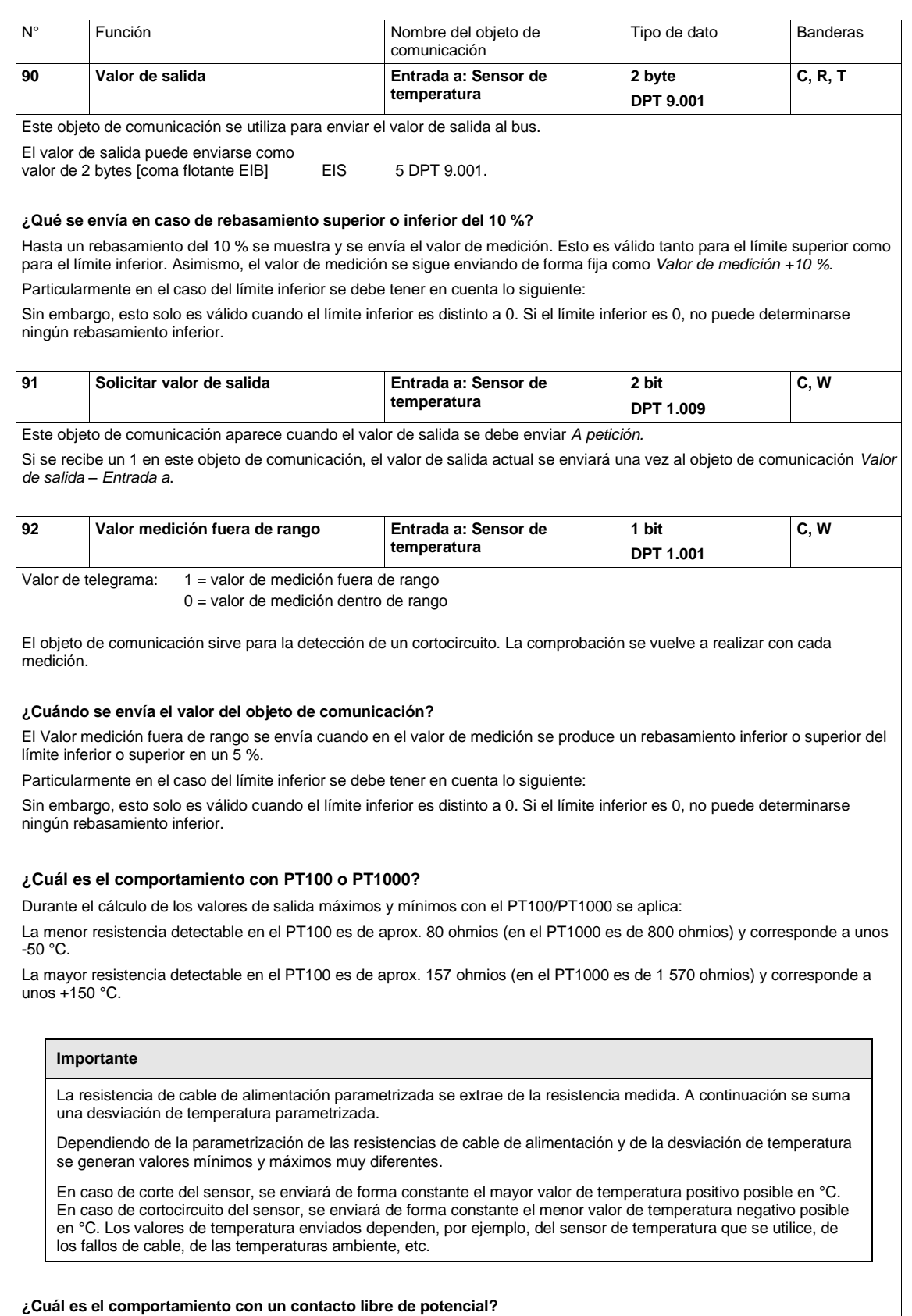

Con esta selección el objeto de comunicación no tiene función.

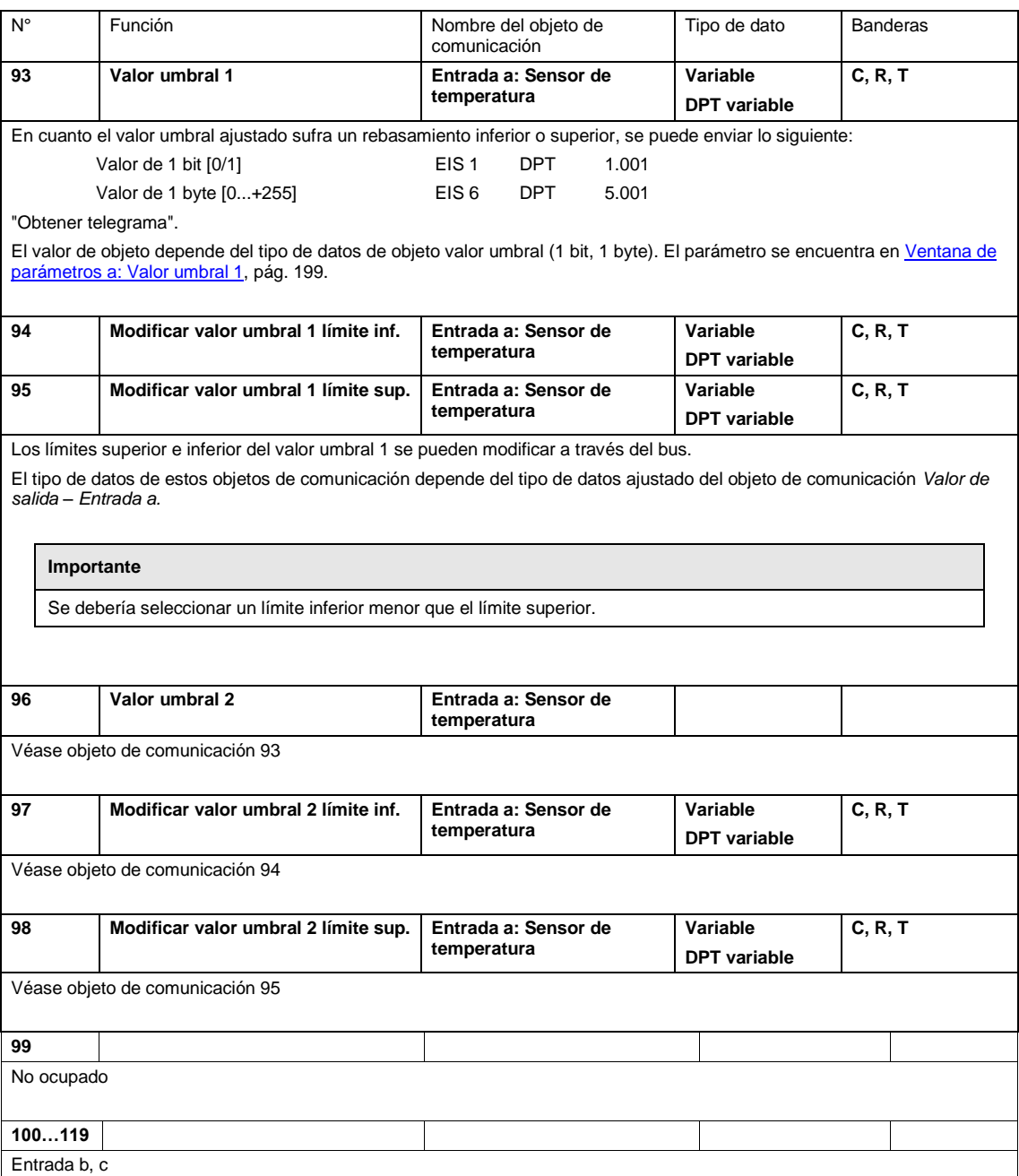

### **3.3.5.4 Objetos de comunicación Calentar/Enfriar**

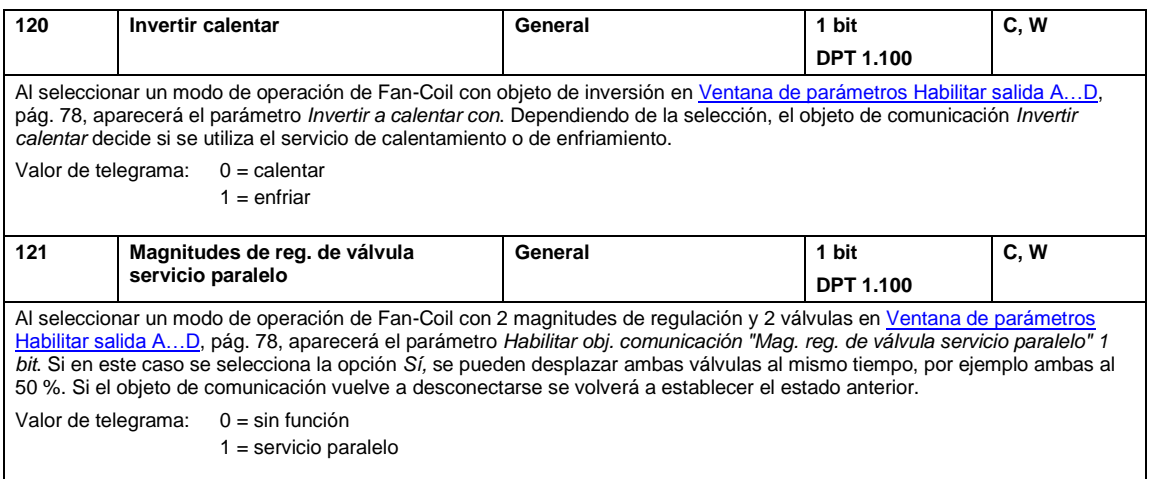

### **4 Planificación y uso**

En este apartado encontrará algunos consejos y ejemplos de aplicación para el uso práctico del aparato.

Encontrará ejemplos de aplicación y consejos prácticos sobre la regulación de temperatura, los accionamientos reguladores, la corrección de curvas características, etc. en el manual de aplicación *Calefacción/ventilación/aire acondicionado*, e[n www.abb.com/knx.](http://www.abb.com/knx)

### **4.1 Salida de ventilador**

En este capítulo se explican los diagramas de flujo de funciones y se ofrecen ejemplos de aplicación para las salidas de ventilador.

### **4.1.1 Servicio de ventilador**

Con el servicio de ventilador puede activarse un ventilador, una ventilación o un convector. En combinación con una activación de válvula pueden utilizarse sistemas de 2, 3 o 4 tubos. Los ventiladores se controlarán a través de un control de velocidad de tres niveles. Para ello, en el motor del ventilador se fijan tres espiras. La velocidad depende de la fijación de las espiras. Debe comprobarse que no haya conectados dos contactos al mismo tiempo. Para la activación se utiliza habitualmente un conmutador inversor de tres niveles con posición cero. Este conmutador se reproduce con un grupo de salidas en el aparato.

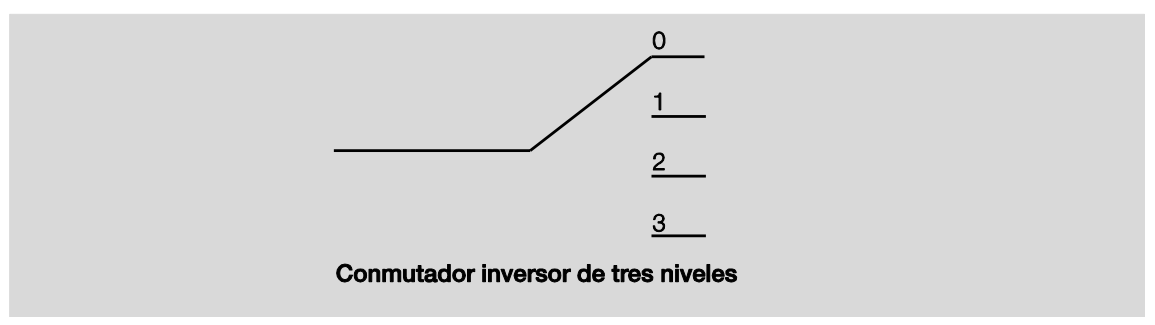

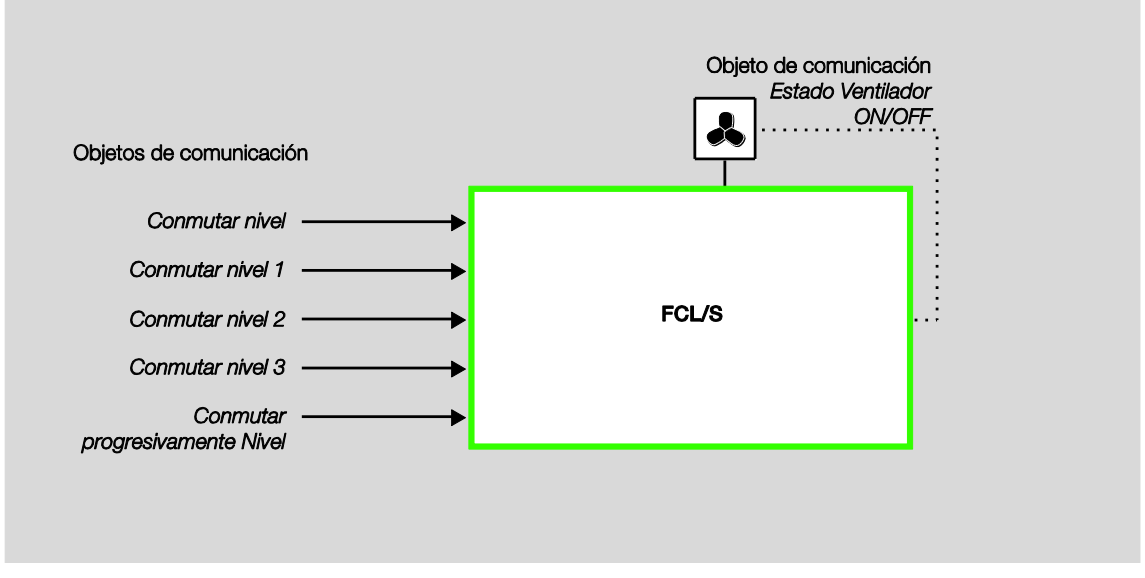

#### La activación del aparato se efectúa según el siguiente esquema de conexiones:

Los niveles de ventilador se activan mediante las salidas del actuador Fan-Coil a través de tres objetos de comunicación independientes entre sí: *Conmutar nivel x* (x = 1, 2 o 3).

De forma alternativa puede efectuarse la activación del ventilador mediante el objeto de comunicación de 1 byte *Conmutar nivel* o mediante el objeto de comunicación *Conmutar progresivamente nivel*.

Algunas activaciones de ventilador requieren, además de la conmutación de nivel, una conexión central, un interruptor principal. Ello puede efectuarse con otra salida de aparato. La salida debe estar enlazada con el objeto de comunicación *Estado Ventilador ON/OFF*. De este modo el interruptor principal se conecta cuando hay al menos un nivel de ventilador ajustado. Cuando el ventilador está OFF *(Estado Ventilador ON/OFF = 0)* el interruptor principal también se desconecta.

### **4.1.1.1 Ventilador en conmutación de inversión**

La activación de un ventilador se efectúa en la mayoría de los casos como conmutador inversor.

La siguiente tabla corresponde a un ventilador de tres niveles y representa el aparato con un grupo de salidas de conmutación:

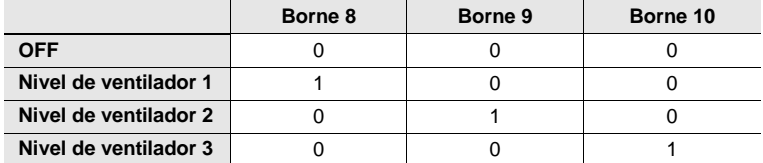

### **4.1.1.2 Ventilador en conmutación de nivel**

La activación de un ventilador se efectúa en algunos casos como conmutador de niveles. La siguiente tabla corresponde a un ventilador de tres niveles y representa el aparato con sus salidas:

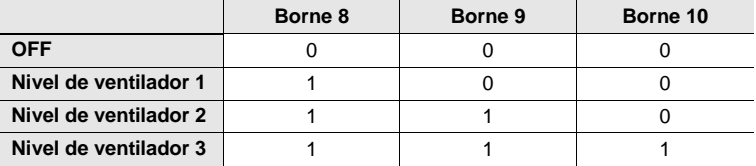

El conmutador de niveles no puede efectuar conexiones de salto. Si desde el estado OFF se quiere pasar, p. ej., al nivel de ventilador 3, deben activarse primero los niveles de ventilador 1 y 2 mediante un tiempo de permanencia ajustado.

### **4.1.2 Servicio automático**

En el control automático de ventilador se conecta un accionamiento de ventilador directamente al aparato. Se puede conectar un ventilador de un nivel, de dos niveles o de tres niveles.

El nivel de ventilador se ajusta automáticamente dependiendo de la magnitud de regulación. Por ejemplo, para las siguientes áreas de magnitudes de regulación se pueden parametrizar los correspondientes niveles de ventilador:

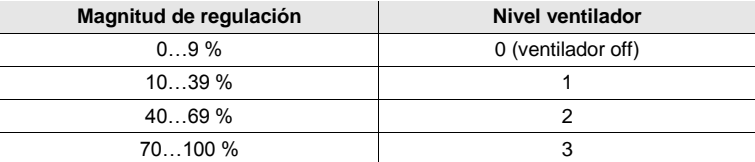

#### **Importante**

El aparato es un actuador que no cuenta con regulador para la regulación de temperatura de la estancia.

La regulación de de temperatura de la estancia se efectúa mediante un regulador de temperatura de la estancia que por lo general también registra la temperatura de la estancia. En primer lugar el aparato activa un ventilador y válvulas. Junto con la activación manual del ventilador mediante los objetos de comunicación *Nivel x, Conmutar nivel* o *Conmutar progresivamente nivel*, el aparato puede funcionar también en servicio automático junto con un regulador de temperatura de la estancia (RTE). Para ello dispone de los objetos de comunicación *Magnitud de regulación Calentar, Magnitud de regulación Enfriar* y para el funcionamiento con solo una magnitud de entrada, el objeto de comunicación *Magnitud de regulación Calentar/Enfriar*.

El servicio automático se habilita en la ventana de parámetros *Ventilador* con el parámetro *Habilitar servicio automático*. Dependiendo del sistema de acondicionamiento de aire, que se ajusta en la ventana de parámetros *Modo de operación Fan-Coil*, se habilitarán los objetos de comunicación de magnitudes de regulación correspondientes.

Un servicio automático parametrizado en el ETS se activará tras la primera descarga.

El servicio automático se desconecta cuando llega un telegrama manual de ajuste a través de los objetos de comunicación *Nivel x, Conmutar nivel* o *Conmutar progresivamente nivel* o cuando se recibe un telegrama con el valor 0 a través del objeto de comunicación *Sistema automático ON/OFF*.

El servicio automático puede volver a activarse mediante el objeto de comunicación *Sistema automático ON/OFF* o mediante el objeto de comunicación de 1 byte *Invertir limitación*.

La activación de una de las cuatro limitaciones o del direccionamiento forzado no cancela el servicio automático. De este modo, en el caso de una limitación de área (se permiten varios niveles de ventilador), es posible un control limitado del sistema automático con varios niveles de ventilador.

El siguiente diagrama de flujo de funciones muestra la relación entre servicio automático y servicio manual del aparato.

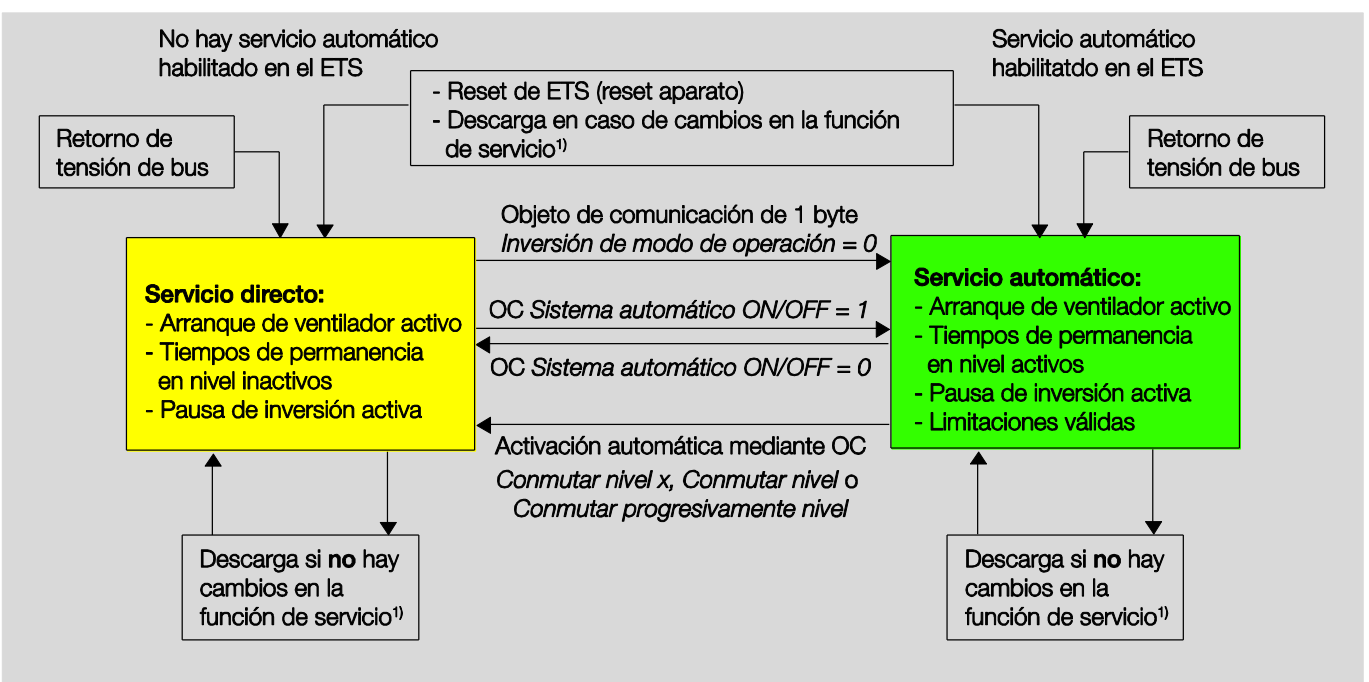

<sup>1)</sup> Una función de servicio se puede realizar mediante la inversión de la entrada de magnitudes de regulación A/B, mediante la inversión del número de niveles de ventilador, mediante la inversión de la conmutación de niveles a conmutación de inversión o mediante el cambio de parametrización de las magnitudes de regulación.

### **4.1.3 Servicio directo**

En el control directo de ventilador mediante ABB i-bus® KNX se conecta un accionamiento de ventilador directamente al aparato y se conmuta mediante tres contactos libres de potencial. Se puede conectar un ventilador de un nivel, de dos niveles o de tres niveles.

El aparato ajusta el nivel de ventilador dependiendo de un valor recibido a través del ABB i-bus®. El valor se recibe como valor de 1 byte.

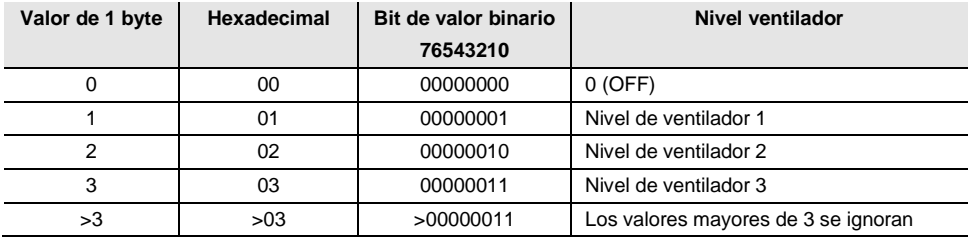

### **4.1.4 Inversión entre servicio automático y directo**

En el aparato se puede efectuar la inversión entre servicio automático y servicio directo. La inversión al control de ventilador manual se efectúa mediante un valor de 1 bit. El nivel de ventilador se conmuta según el valor de 1 byte recibido.

El control del ventilador se vuelve a conmutar al servicio automático cuando en el objeto de comunicación correspondiente se recibe un 1.

El estado actual del control del servicio automático se vuelve a comunicar mediante un valor de 1 bit.

### **4.1.5 Lógica de la inversión de niveles**

La siguiente figura muestra la lógica de una inversión de niveles para un aparato en relación con la magnitud de regulación y los valores umbrales e histéresis parametrizados.

El diagrama corresponde a un ventilador de tres niveles sin limitaciones de ventilador parametrizadas. Las limitaciones de ventilador se hacen efectivas una vez determinado el nivel de ventilador y no modifican el diagrama de flujo.

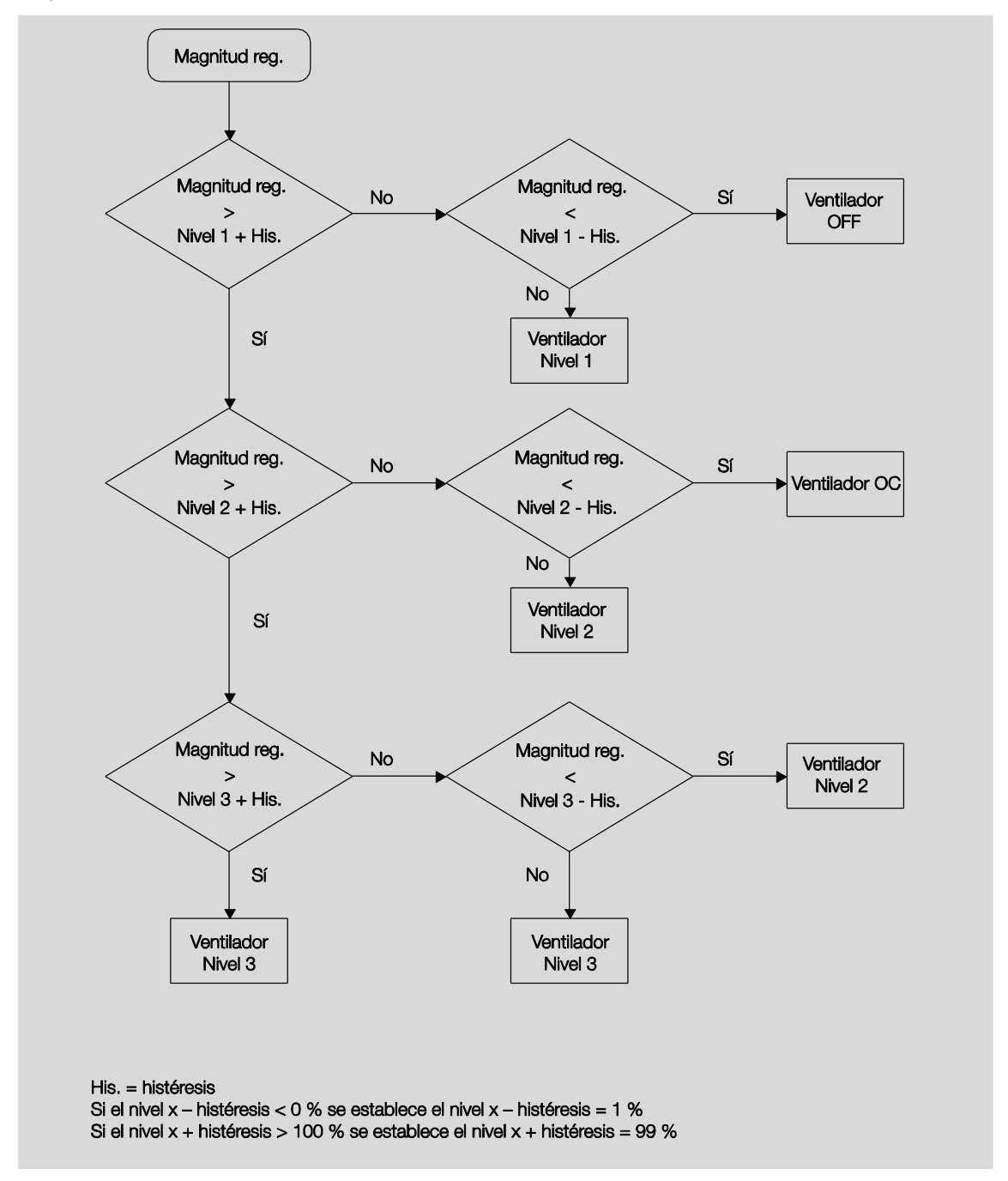

### **4.1.6 Diagrama de flujo de funciones del servicio de ventilador**

En el diagrama siguiente se muestra el orden por el que se procesan las funciones al activar el ventilador. Los objetos de comunicación que conducen al mismo recuadro son del mismo nivel y se procesan por orden de entrada de los telegramas.

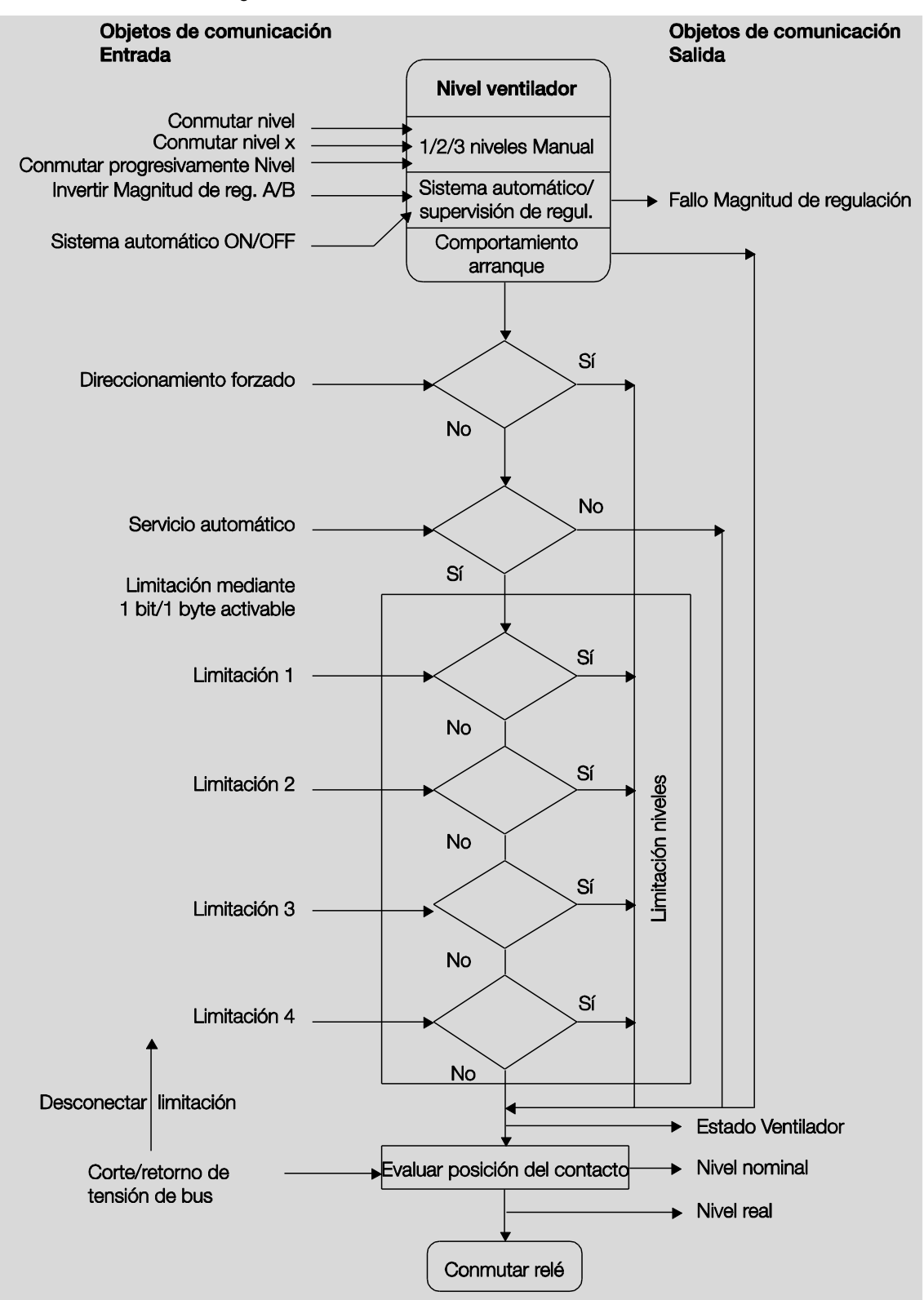

### **4.2 Salida de conmutación**

En este capítulo se explican los diagramas de flujo de funciones y se ofrecen ejemplos de aplicación para las salidas de conmutación..

### **4.2.1 Diagrama de flujo de funciones**

En el diagrama siguiente se muestra el orden por el que se procesan las funciones. Los objetos de comunicación que conducen al mismo recuadro son del mismo nivel y se procesan por orden de entrada de los telegramas.

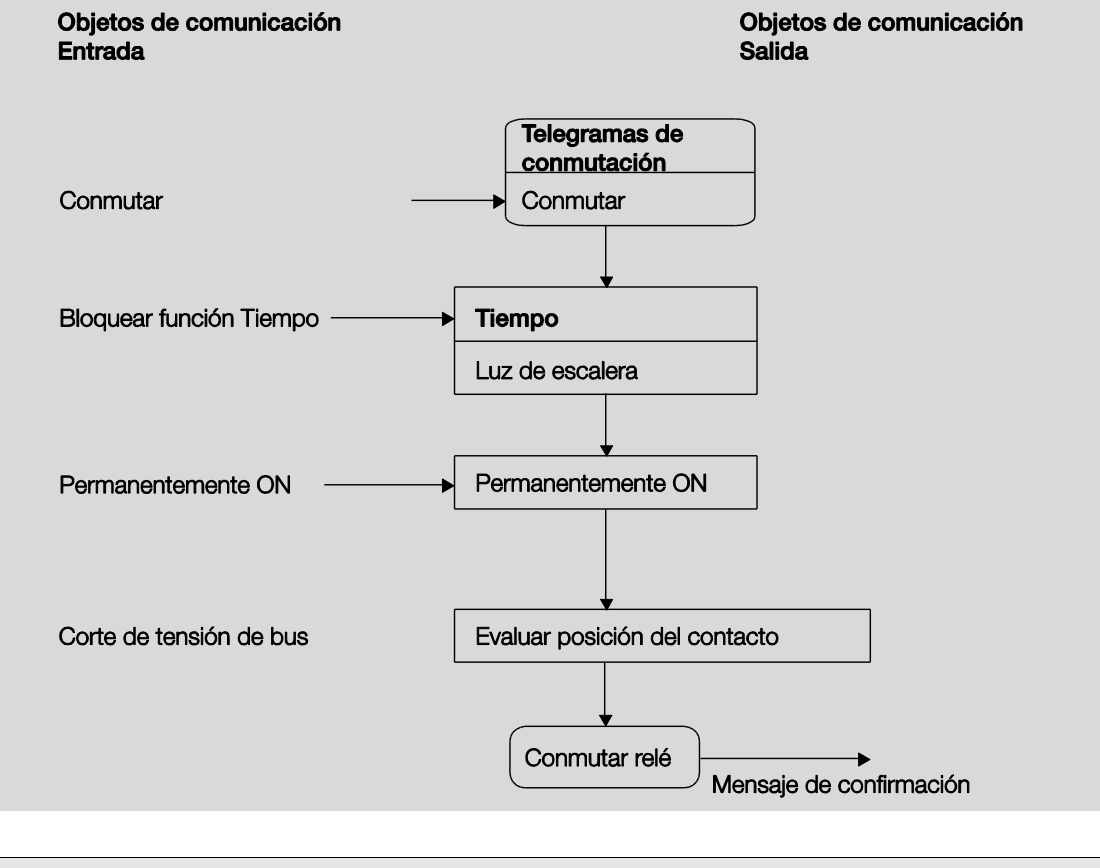

### **Nota**

Cuando se recibe un telegrama a través del objeto de comunicación *Conmutar*, el resultado sirve como señal de salida para la función *Tiempo*. Si esta función no está bloqueada, se genera la señal de conmutación correspondiente. A continuación, la maniobra de conmutación solo depende del estado de la tensión de bus. Si esta es suficiente para una maniobra de conmutación, el relé se conmuta.

### **4.2.2 Función** *Tiempo*

La función *Tiempo* puede habilitarse (valor 0) y bloquearse (valor 1) a través del bus (objeto de comunicación de 1 bit *Bloquear función Tiempo*). La salida funciona sin retardo siempre que la función *Tiempo* permanece bloqueada.

Con la función *Tiempo* se efectúa la función siguiente:

Luz de escalera

También es posible cambiar entre funciones, p. ej., entre la función *Luz de escalera* (modo nocturno) y la función normal de conexión/desconexión (modo diurno).

### **4.2.2.1 Luz de escalera**

La salida se desconecta de nuevo al finalizar el tiempo de luz de escalera T<sub>ON</sub>. El tiempo de luz de escalera se reinicia cada vez que se recibe un telegrama con el valor 1, a no ser que el parámetro *El tiempo de luz de escalera se prolonga en varias conex. ("bombeo")* en [Ventana de parámetros Tiempo,](#page-167-0) pág. [166,](#page-167-0) esté ajustado en *No (no redisparable)*.

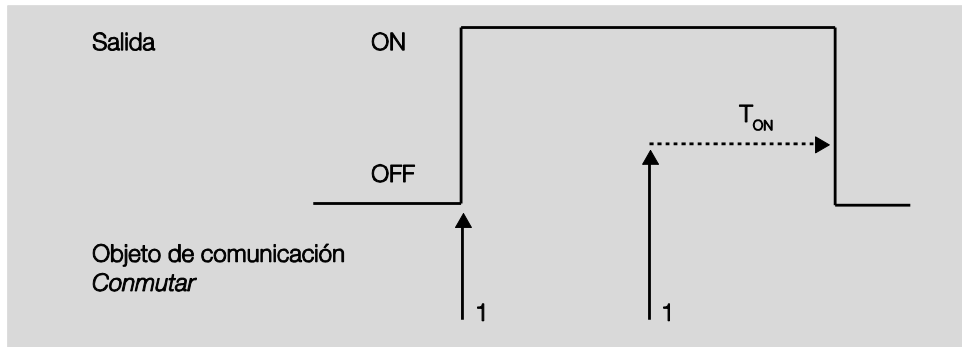

Este comportamiento es el básico de la función *Luz de escalera*.

Con el "bombeo" (accionamiento repetido del pulsador), el usuario puede adaptar el tiempo de luz de escalera a la necesidad en un momento determinado. La duración máxima de la luz de escalera se ajusta en los parámetros.

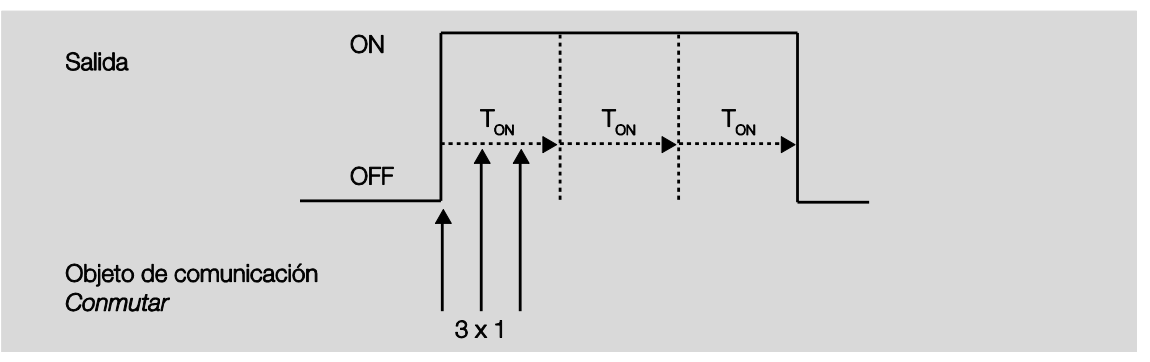

Si el aparato recibe otro telegrama ON cuando la luz de escalera está conectada, el tiempo de luz de escalera se añade al tiempo restante.

### **4.3 Accionamientos reguladores, válvulas y regulador**

#### **4.3.1 Accionamientos reguladores electromotores**

Los accionamientos reguladores electromotores abren y cierran las válvulas mediante un pequeño motor eléctrico. Los accionamientos reguladores electromotores se ofrecen como accionamiento proporcional o de 2 y 3 puntos.

Los accionamientos reguladores proporcionales se activan por medio de una señal analógica, por ejemplo 0...10 V. Pueden activarse con el aparato. Los accionamientos reguladores de 2 o 3 puntos se activan conmutando la tensión de alimentación.

Los accionamientos reguladores de 2 puntos se activan mediante el telegrama ABIERTO y CERRADO. La válvula únicamente puede abrirse y cerrarse por completo. Las válvulas de 2 puntos se activan mediante una regulación de 2 puntos o mediante modulado por ancho de pulsos (PWM). Los accionamientos reguladores de 2 puntos que cuentan con regulación de 2 puntos no pueden activarse mediante el aparato.

El aparato no admite la activación de accionamientos reguladores electromotores de 3 puntos. Estos se conectan normalmente al aparato mediante tres líneas de conexión: conductor neutro, fase conmutada para ABIERTO y fase conmutada para CERRADO. Con los accionamientos reguladores de 3 puntos la válvula puede abrirse el porcentaje que se desee y se puede mantener esta posición durante un periodo más largo. Si la válvula no se mueve significa que no hay tensión en el motor.

La válvula se coloca en la posición exacta para que pueda fluir la cantidad de agua de calefacción y de refrigeración exacta para que la temperatura del intercambiador de calor alcance el nivel deseado. Para ello, la válvula se regula mediante la apertura de válvula (0...100 %). En la mayor parte de los casos puede aplicarse una regulación progresiva.

#### **4.3.2 Accionamientos reguladores electrotérmicos**

Los accionamientos reguladores electrotérmicos se ajustan mediante la dilatación térmica de un material a causa de un flujo de corriente eléctrica. Los accionamientos reguladores electrotérmicos se activan mediante modulado por ancho de pulsos. El aparato no admite la activación de accionamientos reguladores electrotérmicos mediante el modulado por ancho de pulsos.

Los accionamientos reguladores electrotérmicos se ofrecen en las variantes de diseño *Cerrado sin corriente* y *Abierto sin corriente*. Según la variante de diseño, la válvula se abrirá cuando haya tensión y se cerrará cuando no haya tensión o viceversa.

Los accionamientos reguladores electrotérmicos se conectan al aparato a través de dos líneas de conexión.

#### **4.3.3 Tipos de regulación**

Para la activación de las válvulas en la técnica de calefacción, aire acondicionado y ventilación se utilizan los siguientes tipos de regulación.

- Regulación progresiva
- Modulado por ancho de pulsos (PWM)
- Modulado por ancho de pulsos Cálculo

#### **4.3.3.1 Regulación progresiva**

En la regulación progresiva, a partir de la temperatura real y nominal se calcula una magnitud de regulación con la que se ajusta la temperatura de forma óptima. La válvula se desplaza a una posición que corresponde a la magnitud de regulación calculada. De este modo la válvula puede cerrarse por completo, abrirse por completo y colocarse en cualquier posición intermedia deseada.

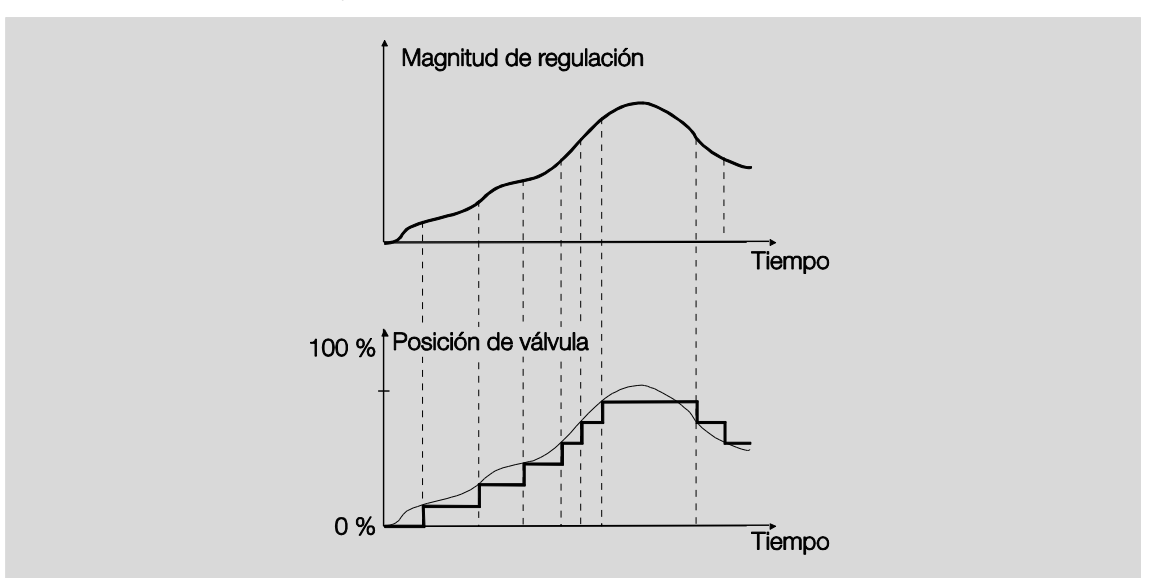

La regulación progresiva es el tipo más preciso de regulación de temperatura. Al mismo tiempo se puede mantener baja la frecuencia de posicionamiento del accionamiento regulador. La regulación progresiva puede efectuarse con el aparato para accionamientos reguladores electromotores de 3 puntos. Se lleva a cabo mediante una activación de 1 byte.

#### **¿Qué es una activación de 1 byte?**

Con la activación de 1 byte el regulador de temperatura de la habitación predetermina un valor de 0...255 (correspondientemente 0 %...100 %). Con 0 %, p. ej., la válvula está cerrada, con 100 % abierta al máximo.

### **4.3.3.2 Modulado por ancho de pulsos (PWM)**

Con el modulado por ancho de pulsos se coloca finalmente la válvula como con una regulación de 2 puntos en las posiciones *Abierta por completo* y *Cerrada por completo*. En contraposición a una regulación de 2 puntos, la posición no se controla mediante valores límite, sino a partir de la magnitud de regulación calculada, de modo similar a la regulación progresiva.

La magnitud de regulación se fija para un ciclo temporal y se convierte en la duración de la abertura de la válvula. La magnitud de regulación 20 % en el caso de un tiempo de ciclo de 15 minutos, por ejemplo, se convierte en tres minutos de tiempo de apertura de válvula. La magnitud de regulación de 50 % proporciona un tiempo de apertura de válvula de 7,5 minutos.

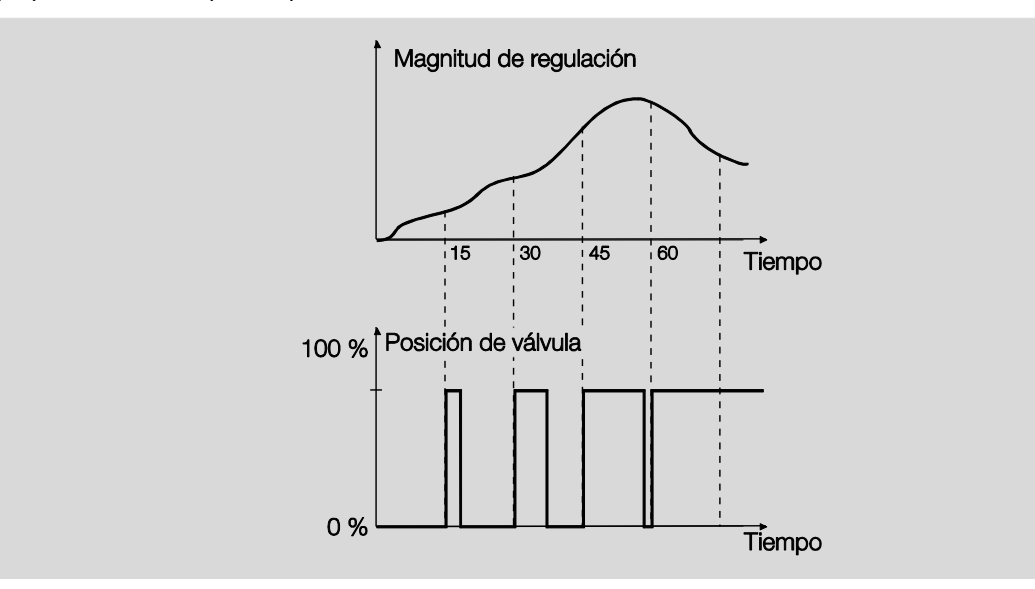

Con el modulado por ancho de pulsos se puede alcanzar un ajuste de la temperatura relativamente preciso, sin fuertes sobreoscilaciones. Se pueden utilizar accionamientos reguladores simples. La frecuencia de posicionamiento del accionamiento regulador es relativamente alta.

El modulado por ancho de pulsos se puede utilizar con el aparato para accionamientos reguladores electromotores o electrotérmicos.

### Ejemplo:

Cuando el aparato recibe un valor de ajuste de 1 byte como señal de entrada (regulación progresiva), este valor con el tiempo de ciclo parametrizado se convierte en una señal para una regulación de 2 puntos (valor ON/OFF) mediante un cálculo PWM.

Con la regulación PWM, el valor de regulación recibido [0...100 %] con un algoritmo de regulación se transforma en un modulado por ancho de pulsos. Esta transformación se basa en un tiempo de ciclo constante. Si el aparato recibe, por ejemplo, una magnitud de regulación de 20 %, en un ciclo de 15 minutos la válvula se abre durante tres minutos (20 % de 15 minutos) y se cierra durante 12 minutos (80 % de 15 minutos).

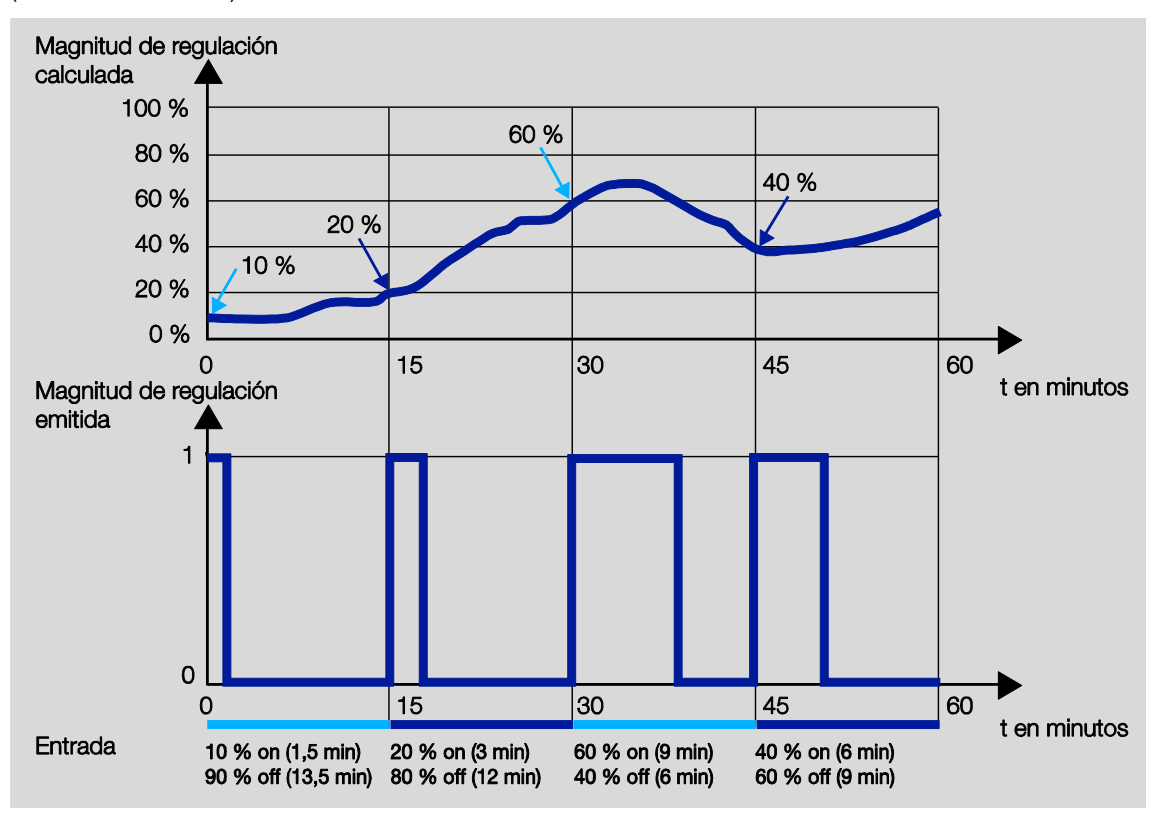
#### **4.3.3.3 Modulado por ancho de pulsos – Cálculo**

En el modulado por ancho de pulsos, la activación se efectúa mediante una proporción variable de pausapulso.

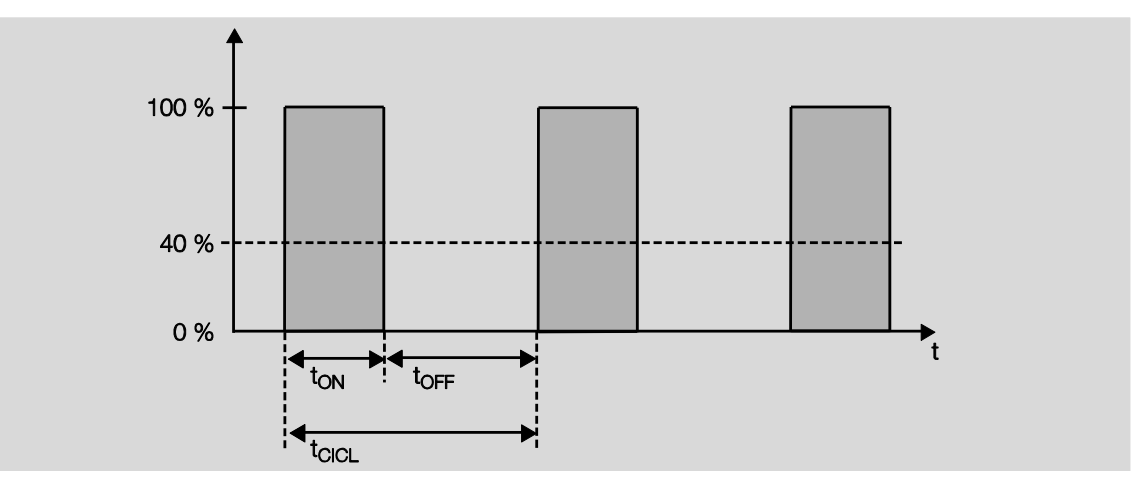

Durante el tiempo ton se abre la válvula y durante el tiempo torf se cierra. Debido a t<sub>ON</sub> = 0,4 x t<sub>CIC</sub> la válvula se regula en aprox. 40 %. t<sub>CIC</sub> corresponde al llamado tiempo de ciclo PWM para la activación progresiva.

### **4.4 Comportamiento en caso de corte de tensión de bus, retorno de tensión de bus, descarga y reset de ETS**

A continuación se describe el comportamiento del aparato en caso de corte o retorno de tensión de bus, descarga y reset de ETS.

#### **Importante**

Debido al sistema, el aparato desconecta las salidas tras retorno de tensión de bus, descarga o reset de ETS durante aprox. 1 segundo. El mismo comportamiento es válido tras sobrecarga y cortocircuito. La desconexión no se tiene en cuenta en los objetos de estado.

Tras la desconexión, las salidas adoptan el estado actual.

#### **4.4.1 Corte de tensión de bus (CTB)**

En el ventilador y el actuador de conmutación se puede ajustar el comportamiento en caso de CTB.

#### **4.4.2 Retorno de tensión de bus (RTB)**

- En caso de RTB, en el ventilador se puede fijar un valor para el nivel de ventilador. En el caso del *Actuador de conmutación*, el objeto de comunicación *Conmutar* se puede grabar con *0*, *1* o *No*.
- Los objetos de comunicación de estado se envían si se ha ajustado la opción *Si cambio* o *Si cambio o solicitud*.
- El retardo de envío sólo está activado tras el RTB.

#### **4.4.3 Reset de ETS**

#### **¿Qué es un reset de ETS?**

Por lo general, se denomina reset de ETS a la acción de restablecimiento de un aparato a través del ETS. En el ETS, el reset de ETS se activa con la función *Restablecer aparato* del elemento de menú *Puesta en marcha*. Al seleccionarse, se para la aplicación y se reinicia.

#### **4.4.4 Descarga (DL)**

Durante la descarga, la salida se comporta como en caso de corte de tensión de bus.

#### **Nota**

Tras una descarga en la que se modifica el parámetro, el comportamiento se corresponde con el restablecimiento del aparato en el ETS (reset).

Si después de haber descargado la aplicación se realiza otra descarga (full download), este comportamiento corresponde al comportamiento en caso de reset de ETS.

Después de haber descargado la aplicación o después de una descarga interrumpida, el aparato ya no funciona.

### **4.5 Prioridades**

#### **Ventilador**

Las prioridades del tratamiento de telegramas están fijadas de la siguiente manera:

- 1. Corte de tensión de bus
- 2. Direccionamiento forzado
- 3. Servicio directo
- 4. Limitación servicio automático
- 5. Fallo servicio automático
- 6. Magnitud de regulación servicio automático
- 7. Retorno de tensión de bus

#### **Actuador de conmutación**

Las prioridades del tratamiento de telegramas están fijadas de la siguiente manera:

- 1. Corte de tensión de bus
- 2. Función *Tiempo* (*Luz de escalera*)
- 3. Telegramas de conmutación
- 4. Retorno de tensión de bus

#### **Salida A, B, C y D**

Las prioridades del tratamiento de telegramas están fijadas de la siguiente manera:

- 1. Manejo manual, si está activo
- 2. Posición de válvula parametrizada ´tras CTB
- 3. Objeto de comunicación *Bloquear*
- 4. Objeto de comunicación *Direccionamiento forzado*
- 5. Lavar
- 6. Magnitudes de regulación

#### **Nota**

1 corresponde a la prioridad máxima.

### **A Anexo**

### **A.1 Volumen de suministro**

El actuador Fan-Coil se suministra con las piezas siguientes. El volumen de suministro debe contrastarse con la lista siguiente.

- 1 unidad actuador Fan-Coil, que puede ser alternativamente:
	- FCA/S 1.1.1.2, Actuador Fan-Coil, PWM, DIN
	- FCA/S 1.2.1.2 Actuador Fan-Coil, 0-10V, DIN
	- FCA/S 1.1.2.2 Actuador Fan-Coil, PWM, control manual DIN
	- FCA/S 1.2.2.2 Actuador Fan-Coil, 0-10V, control manual DIN
- 1 unidad instrucciones de montaje y manual de instrucciones
- 1 unidad borne de conexión de bus (rojo/negro)

### **A.2 Byte de estado general**

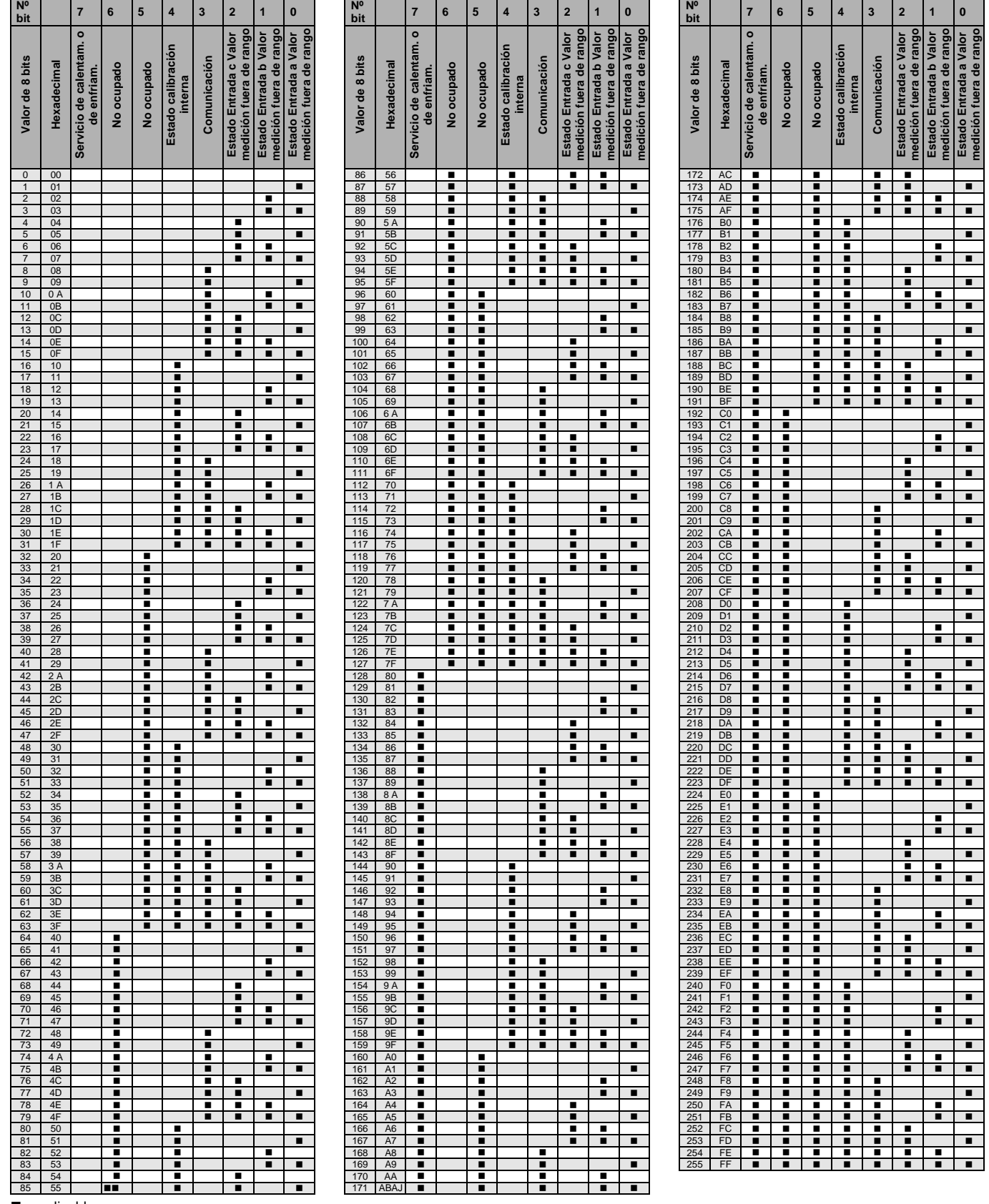

 $\blacksquare$  = aplicable

### **A.3 Byte de estado salidas A, B, C, D**

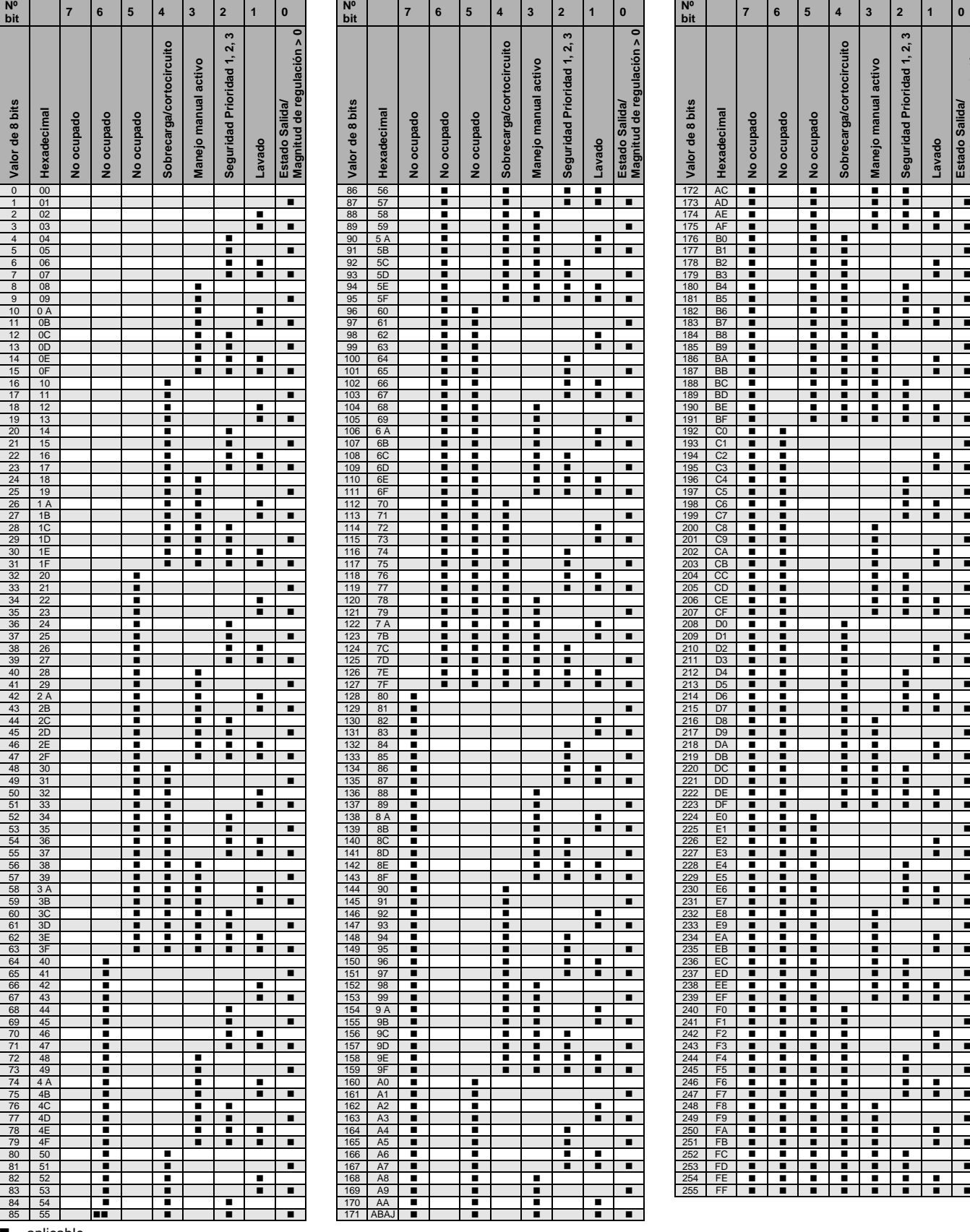

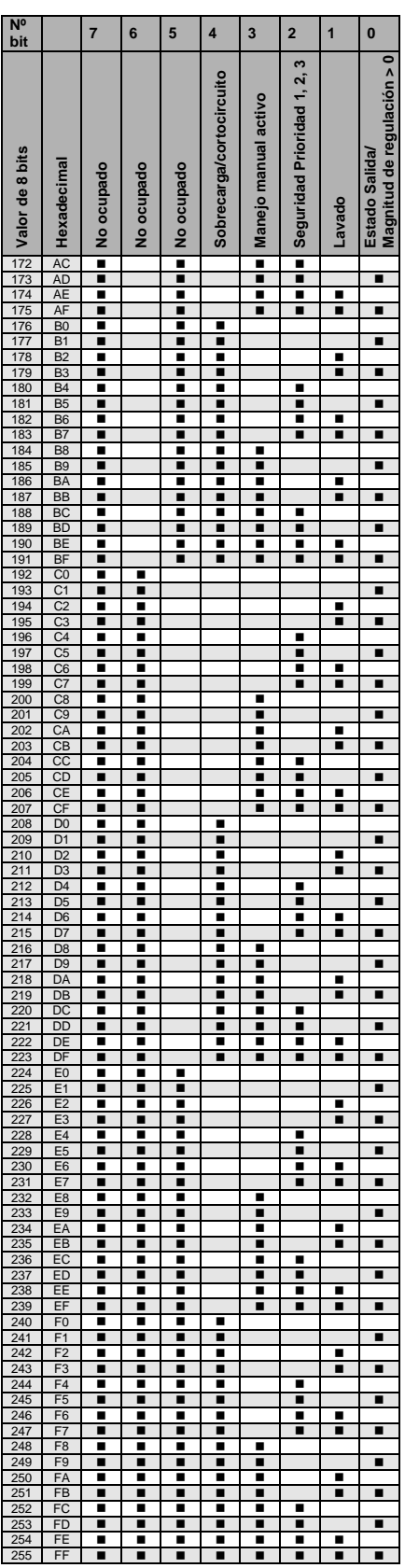

 $\blacksquare$  = aplicable

### **A.4 Byte de estado ventilador**

 $\mathbf{r}$ 

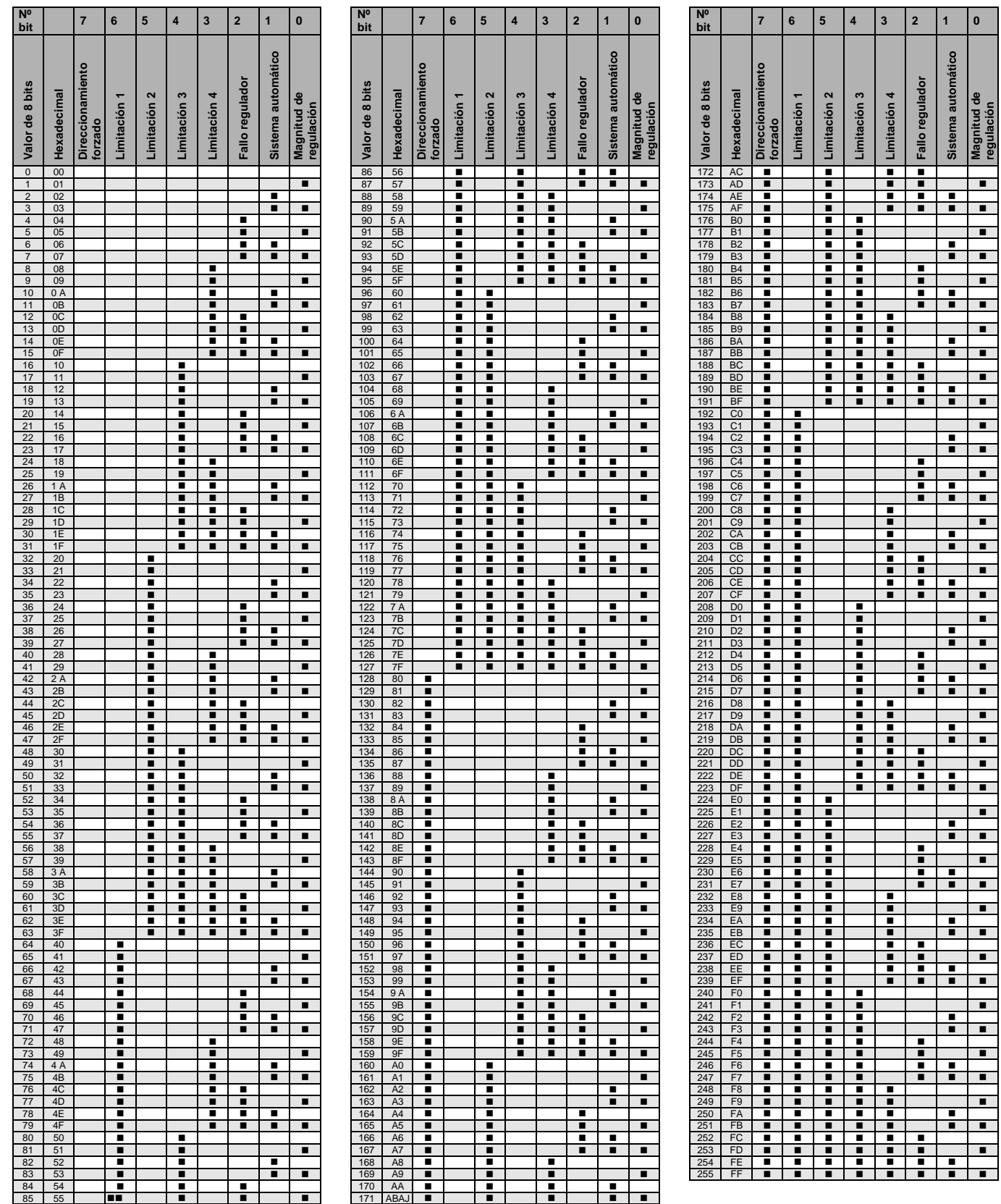

 $\overline{\phantom{0}}$ 

 $\blacksquare$  = aplicable

### **A.5 Información de pedido**

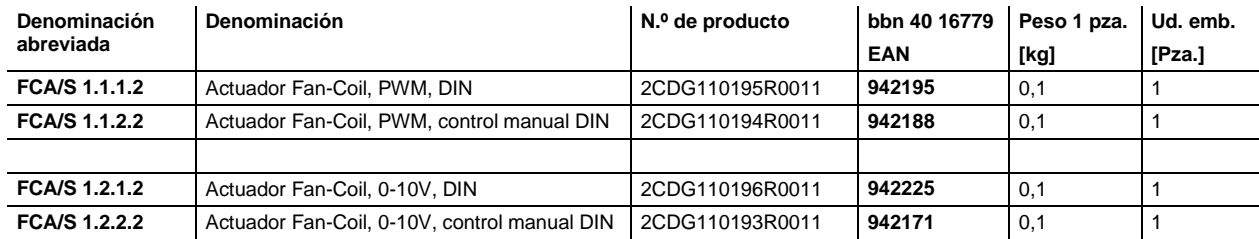

**A.6 Notas**

# **Contacto**

**Asea Brown Boveri, S.A.**

**Asea Brown Boveri, S.A.**

Pol. Ind. de Aranguren, 6

**Fábrica Niessen**

20180 Oiartzun Tel.: 943 260 101 Fax: 943 260 20

**Low Voltage Products** Illa de Buda, 55 08012 San Quirze del Vallés (Barcelona) Tel.: 934 842 121 Fax: 934 842 190 Más información en **[www.abb.es/niessen](http://www.abb.es/niessen)**

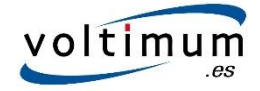

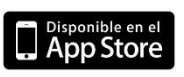

#### **Nota:**

Nos reservamos el derecho a realizar modificaciones técnicas de los productos, así como cambios en el contenido de este documento en todo momento y sin previo aviso. En caso de pedidos, son determinantes las condiciones correspondientes acordadas. ABB AG no se hace responsable de posibles errores u omisiones en este documento.

Nos reservamos todos los derechos sobre este documento y todos los objetos e ilustraciones que contiene. Está prohibida la reproducción, la notificación a terceros o el aprovechamiento de su contenido, incluso parcialmente, sin una autorización previa por escrito por parte de ABB AG.

Copyright © 2015 ABB Reservados todos los derechos

**[www.abb.es/niessen](http://www.abb.es/niessen)**

 $\sqrt{ }$ 

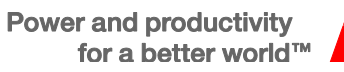

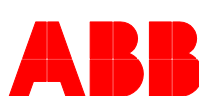